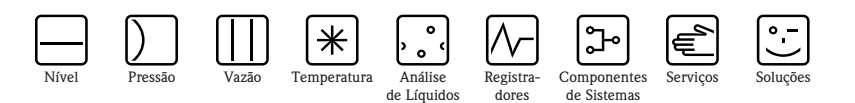

# Instruções de operação Proline Prowirl 73 **HART**

Sistema de medição de vazão Vortex

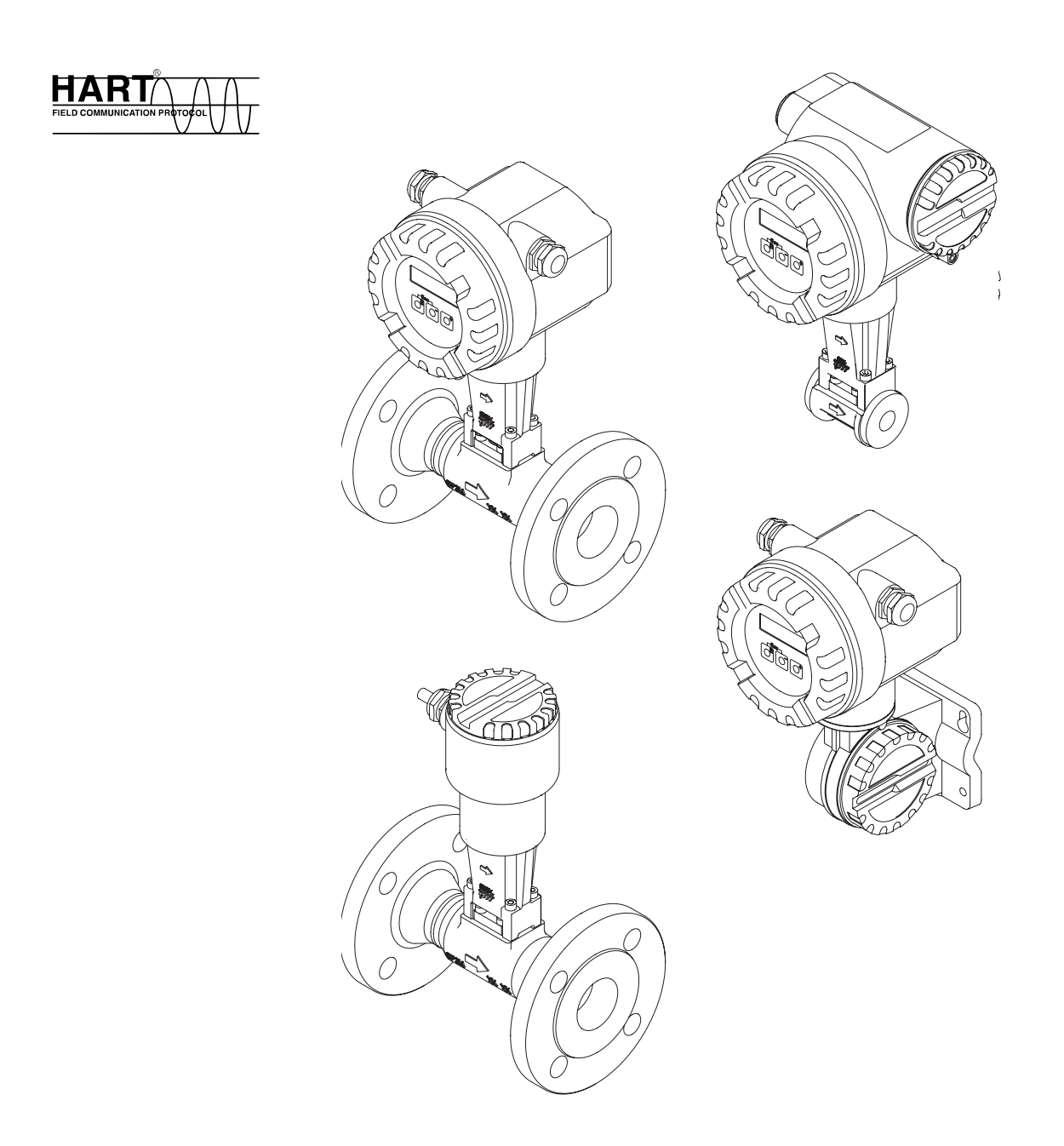

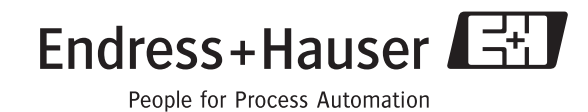

BA00094D/38/PT/01.11 Válido a partir da versão V 1.05.XX (software do dispositivo)

# **Resumo das instruções de operação**

Este resumo das instruções de operação mostra como configurar o seu medidor de forma rápida e fácil:

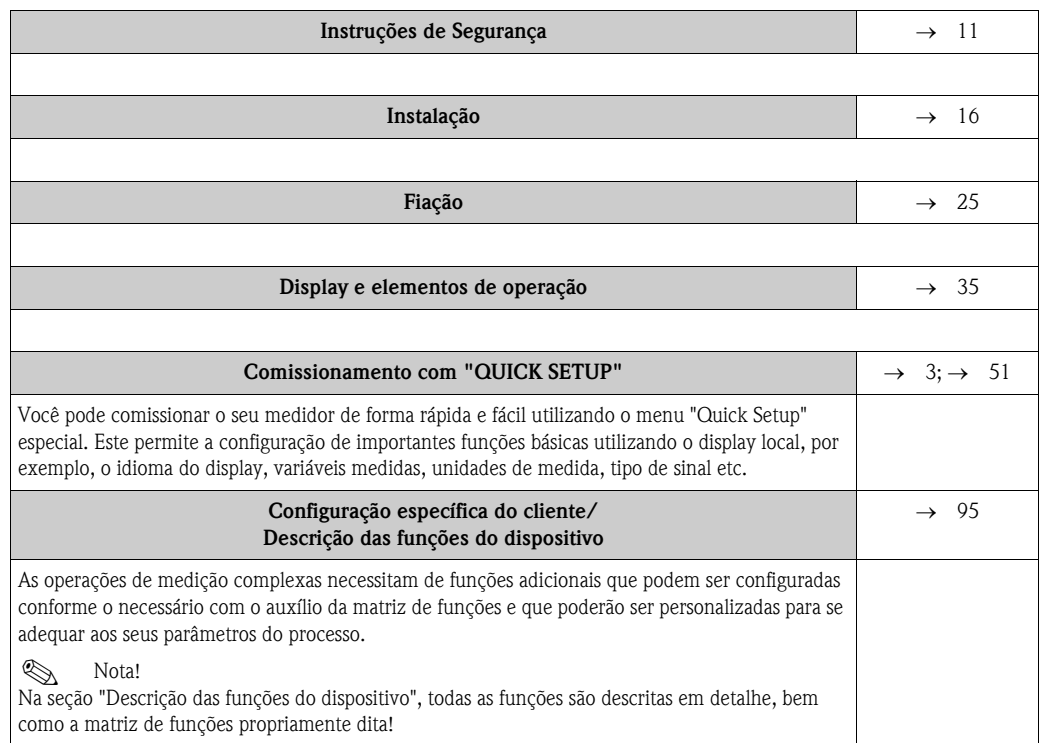

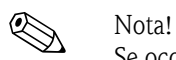

Se ocorrerem falhas após o comissionamento ou durante a operação, sempre inicie a localização de falhas com a lista de verificação na [→](#page-62-0) 63. A rotina irá conduzí-lo diretamente à causa do problema e às medidas de correção apropriadas.

## <span id="page-2-0"></span>**QUICK SETUP para um rápido comissionamento**

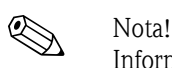

Informações mais detalhadas referentes à execução dos menus de Quick Setup poderão ser

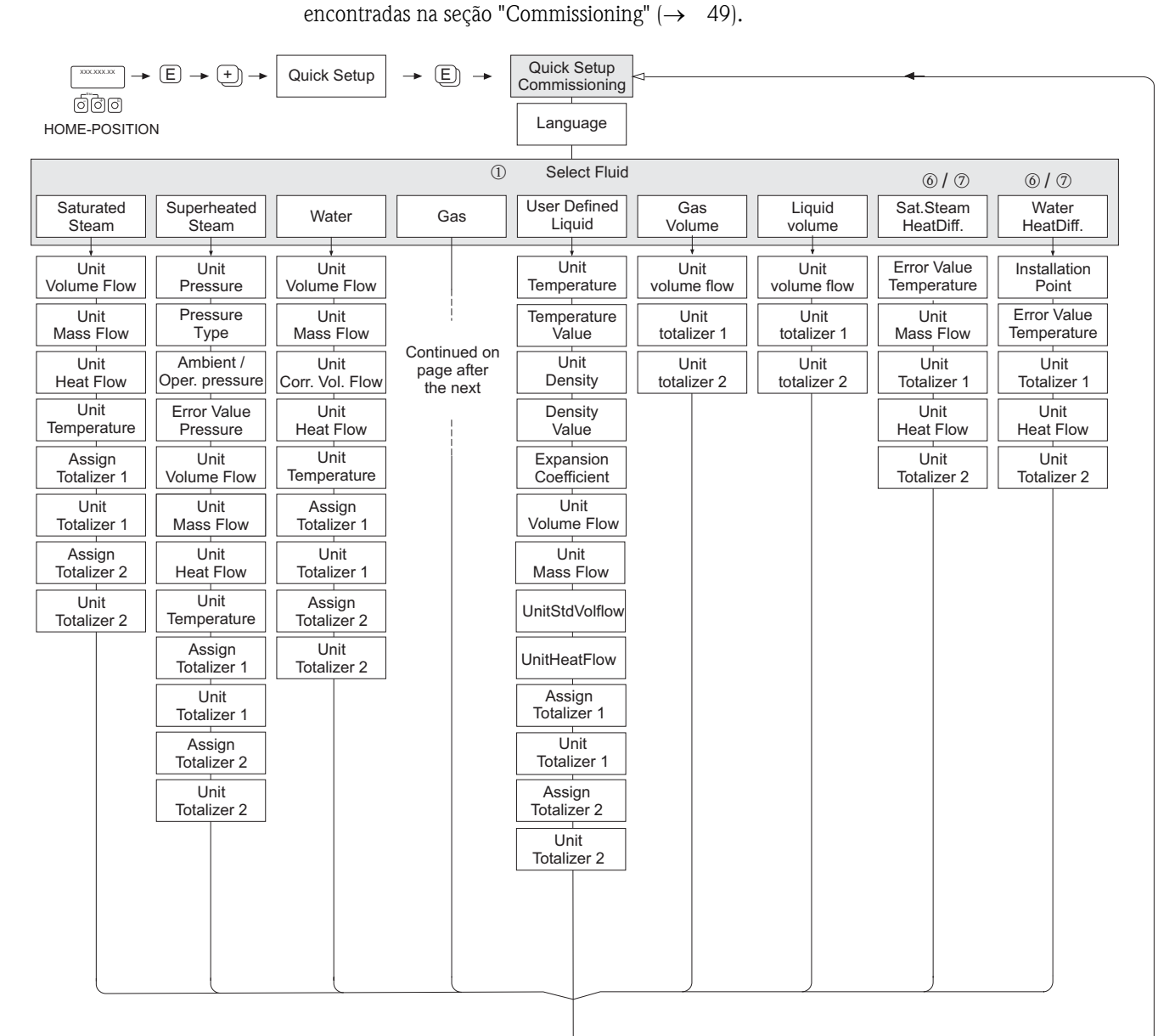

Continued on next page

A0001917-en

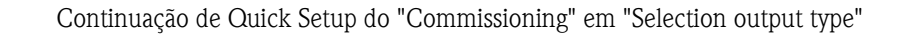

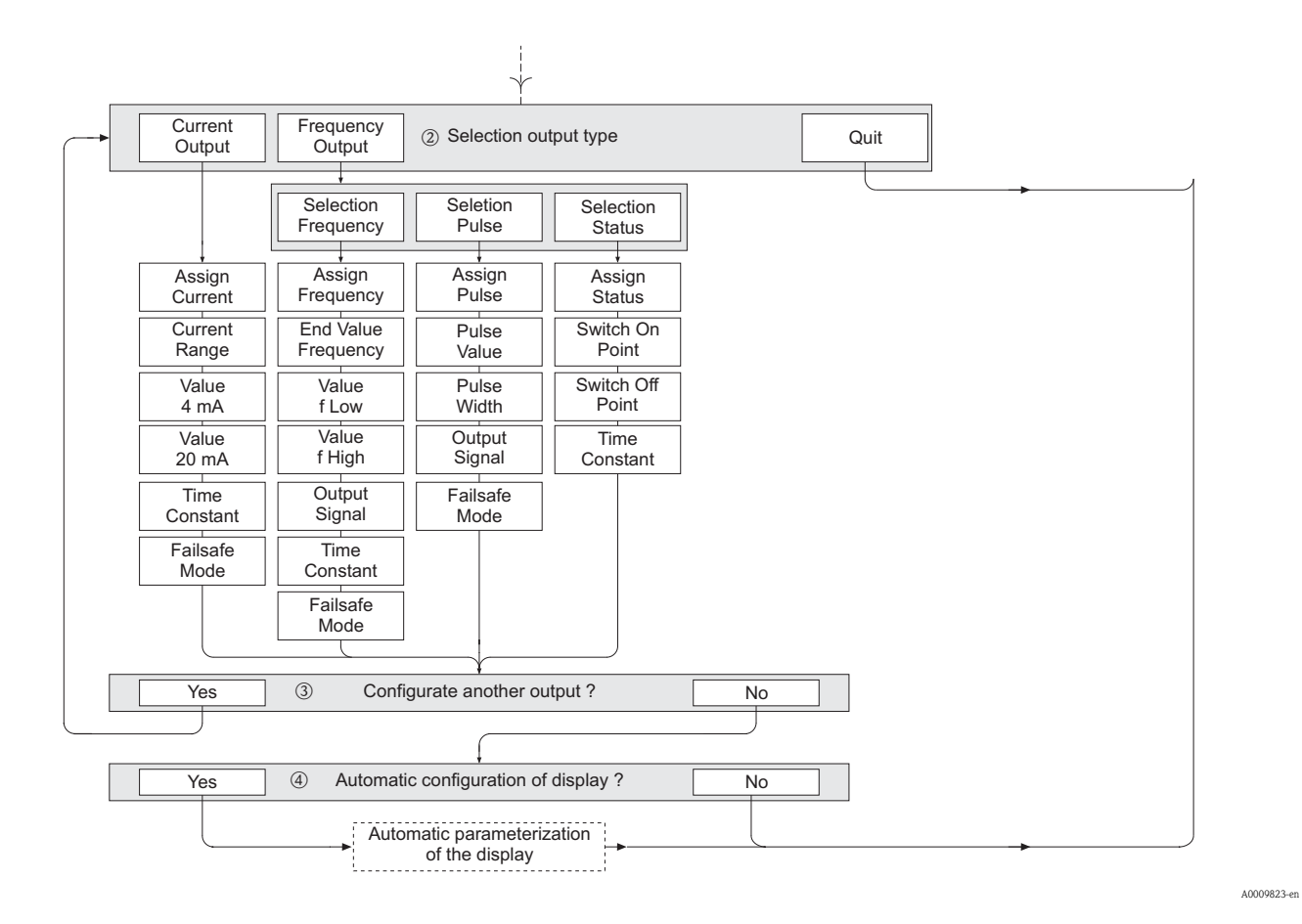

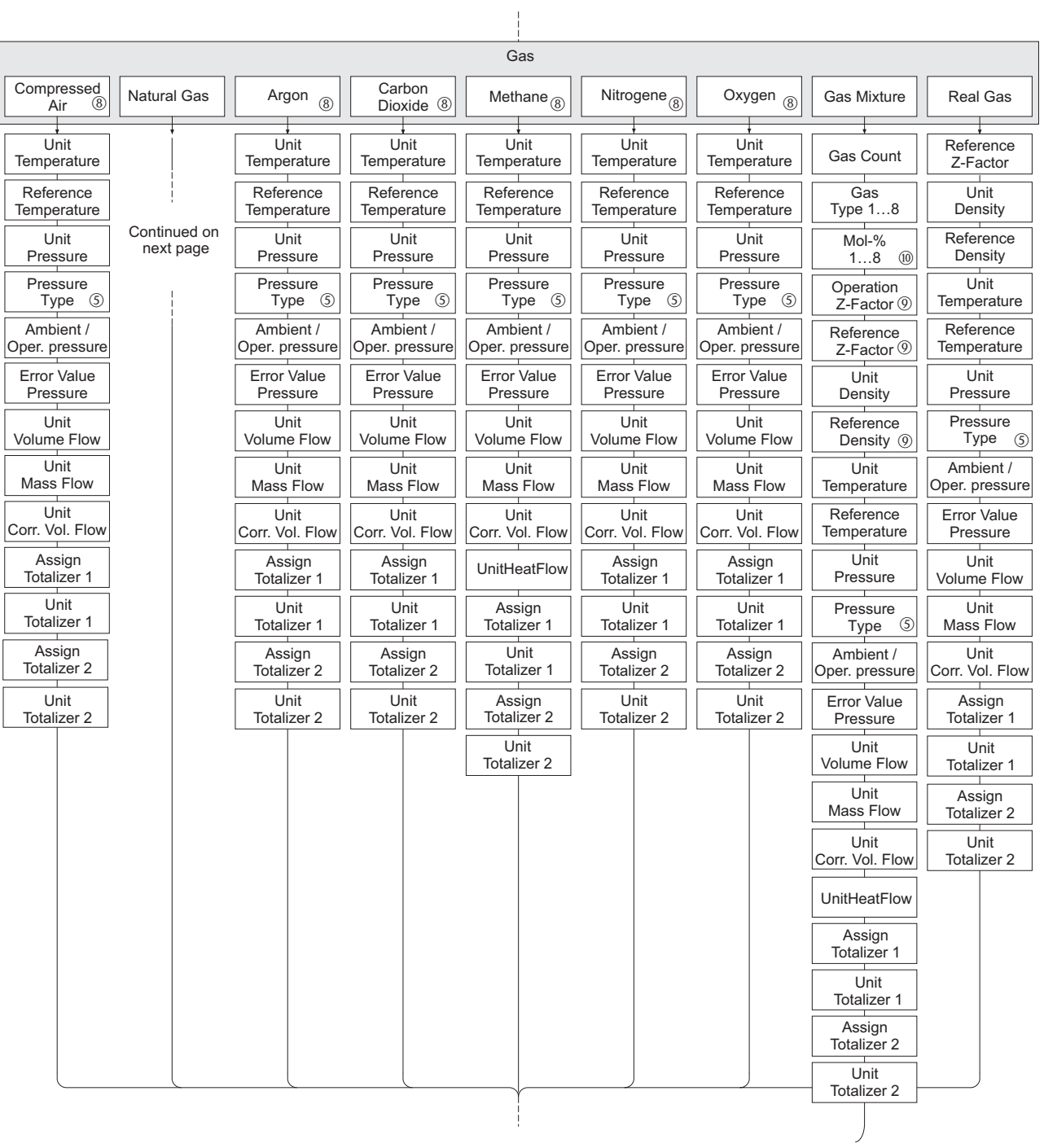

### Continuação de Quick Setup do "Commissioning" na função GAS

Endress+Hauser 5

A0009531-en

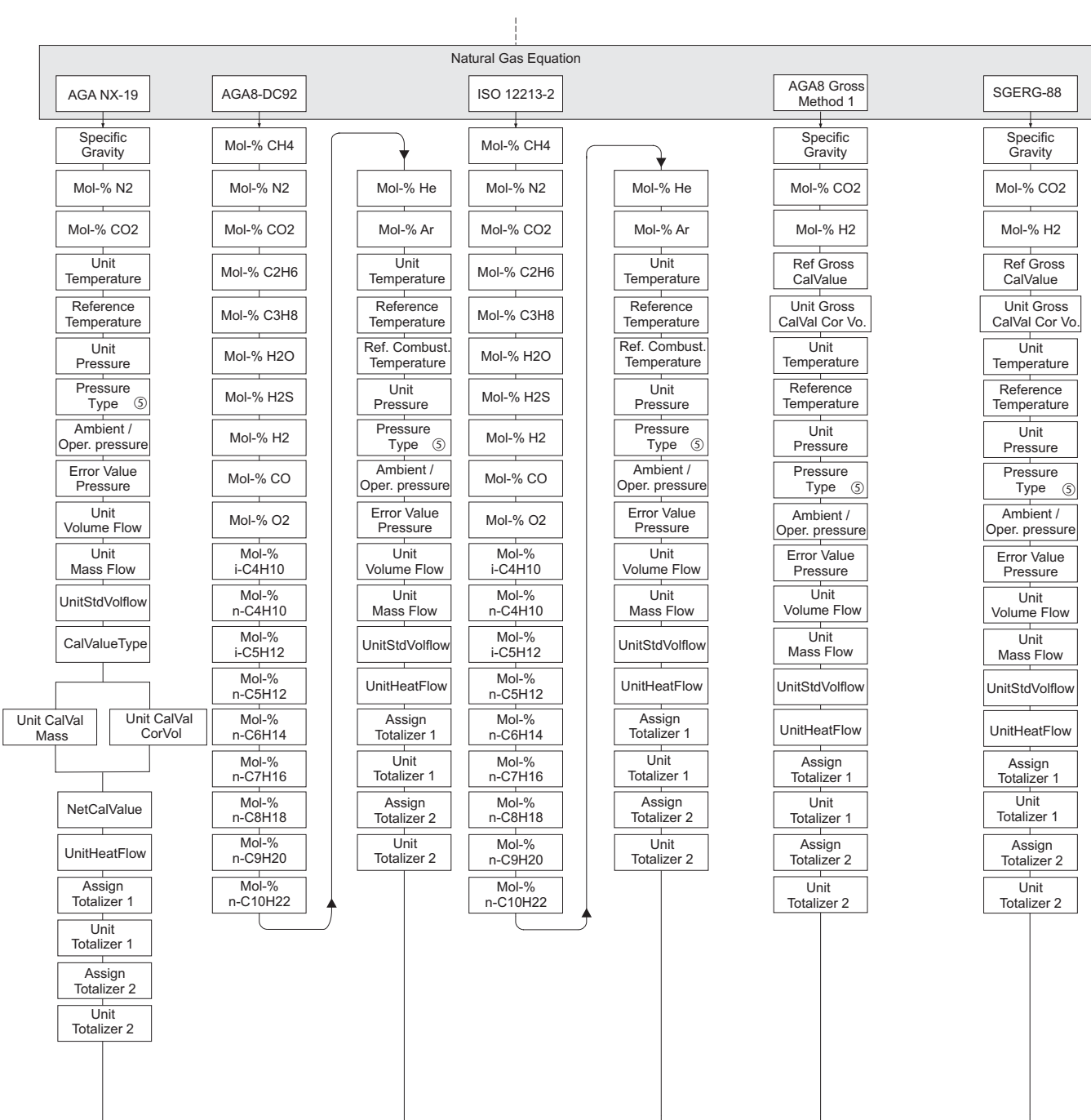

 $\frac{1}{2}$ 

Continuação de Quick Setup do "Commissioning" na função NATURAL GAS

A0009817-en

- **Solution** Nota!
- As funções individuais são descritas na seção "Descrição das funções do dispositivo" ([→](#page-94-0) 95).
- O display retorna à célula QUICK SETUP COMMISSION (→ [109](#page-108-0)) quando for pressionada a combinação de teclas P (Esc) durante a interrogação dos parâmetros. No entanto, as configurações de ajuste de parâmetros já realizadas continuarão válidas.
- m Os seguintes parâmetros serão reinicializados conforme o ajuste de fábrica quando o fluido selecionado for alterado:

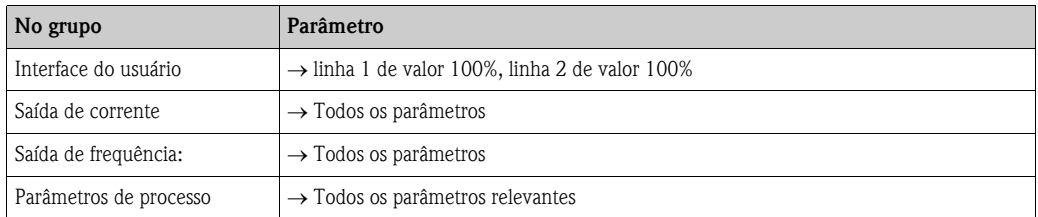

- n Apenas a saída (saída de corrente ou saída de frequência) ainda não configurada será oferecida para seleção após este primeiro ciclo.
- o A opção "YES" aparecerá enquanto uma saída livre estiver disponível. "NO" será exibido quando não existirem mais saídas disponíveis.
- p Quando "YES" for selecionado, a vazão volumétrica é especificada à linha 1 do display local e a temperatura é especificada à linha 2.
- q Quando "HART INPUT GAUGE" ou "HART INPUT ABSOLUTE" forem selecionados na função PRESSURE TYPE, o campo HART INPUT altera automaticamente para "PRESSURE". Quando "HART INPUT ABSOLUTE" ou "PREDEFINED VALUE" forem selecionados, o campo AMBIENT PRESSURE não será exibido. Quando "PREDEFINED VALUE" for selecionado, o campo OPERATING PRESSURE será exibido. Quando "PREDEFINED VALUE" for selecionado, o campo ERROR VAL. PRESS não será exibido.
- r Quando "SATURATED STEAM DELTA HEAT" ou "WATER DELTA HEAT" forem selecionados, o seguinte aviso será exibido: "EXTERNAL TEMPERATURE SENSOR REQUIRED".
- $\oslash$  Quando "SATURATED STEAM DELTA HEAT" ou "WATER DELTA HEAT" forem selecionados, o campo HART INPUT automaticamente altera para "TEMPERATURE".
- <sup>®</sup> Apenas os dados referentes à fase gasosa estarão disponíveis para estes fluidos.
- u Estas funções só poderão ser chamadas se a opção OTHER tiver sido selecionada em uma das funções GAS TYPE 1 a 8.
- v A entrada só irá aparecer se ≥ 2 tiver sido selecionado na função GAS TYPE 1 a 8.

A atribuição do totalizador irá depender do fluido selecionado:

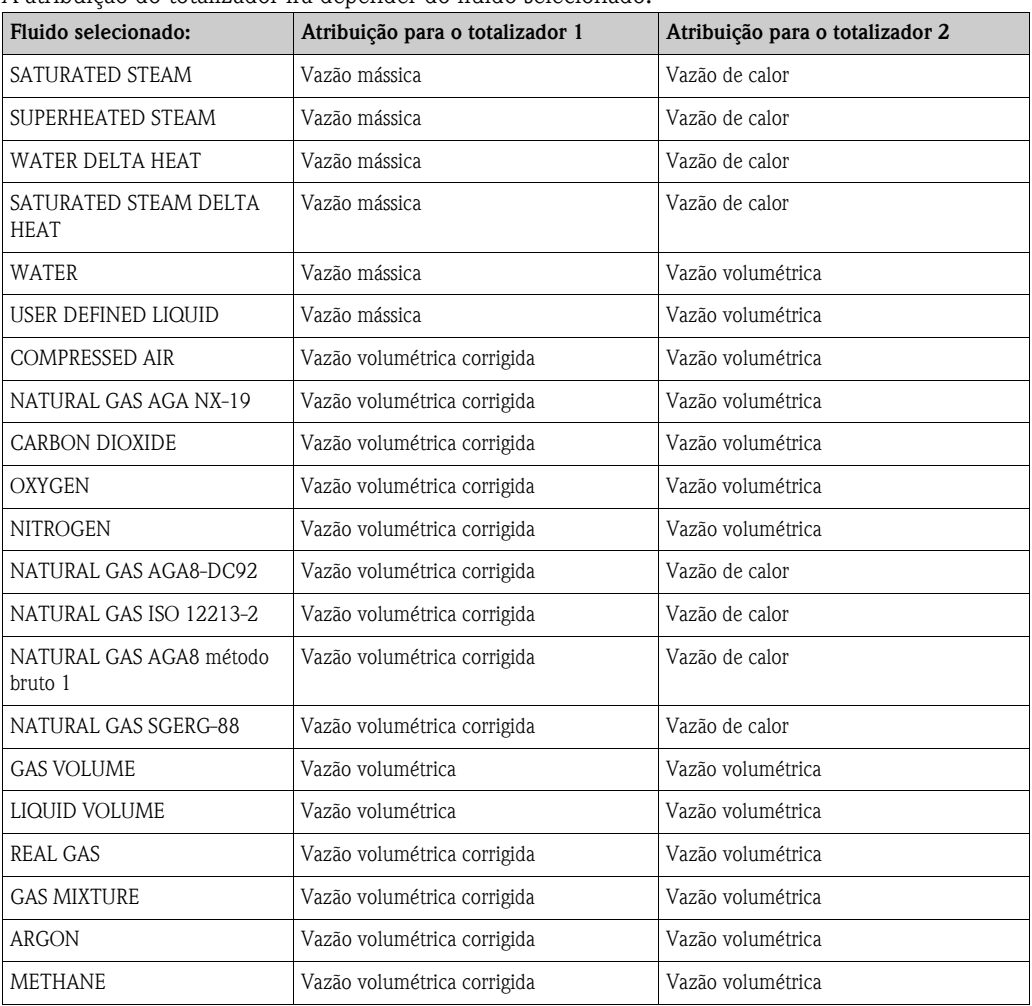

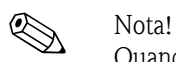

Quando os valores especificados ao totalizador não forem adequados, a atribuição poderá ser alterada correspondentemente por intermédio da matriz nos grupos de funções TOTALIZER 1 e 2.

# **Sumário**

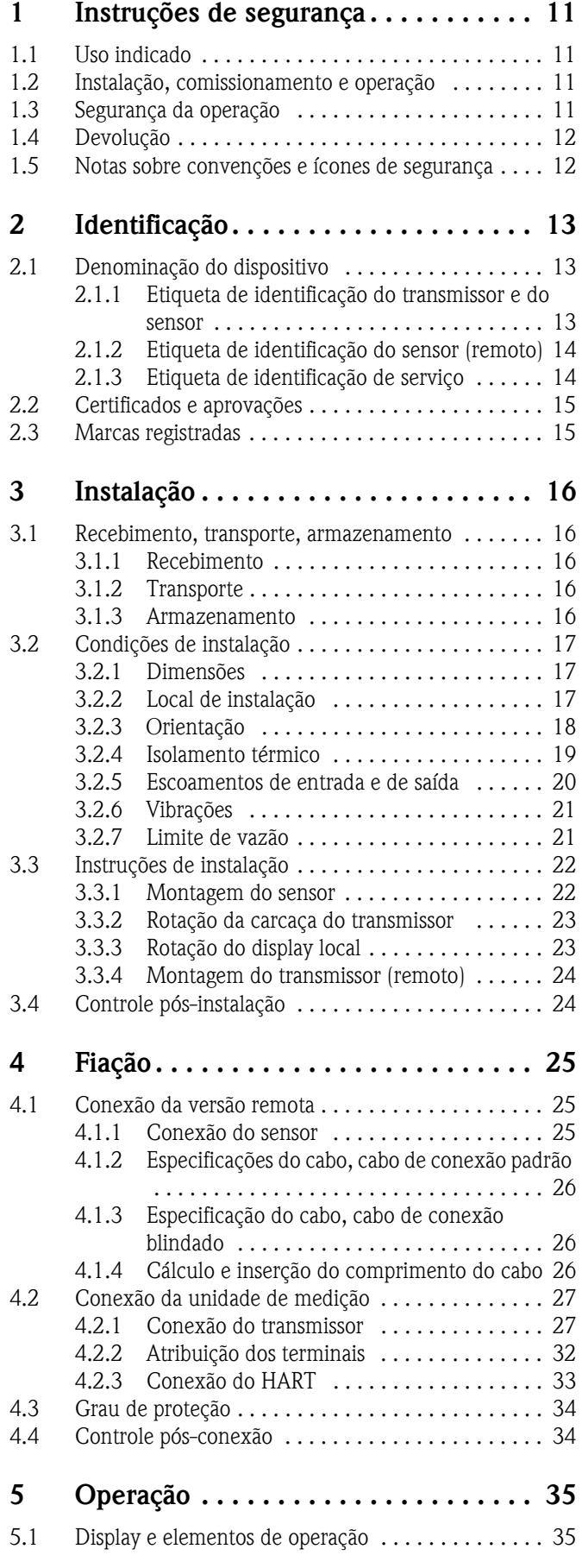

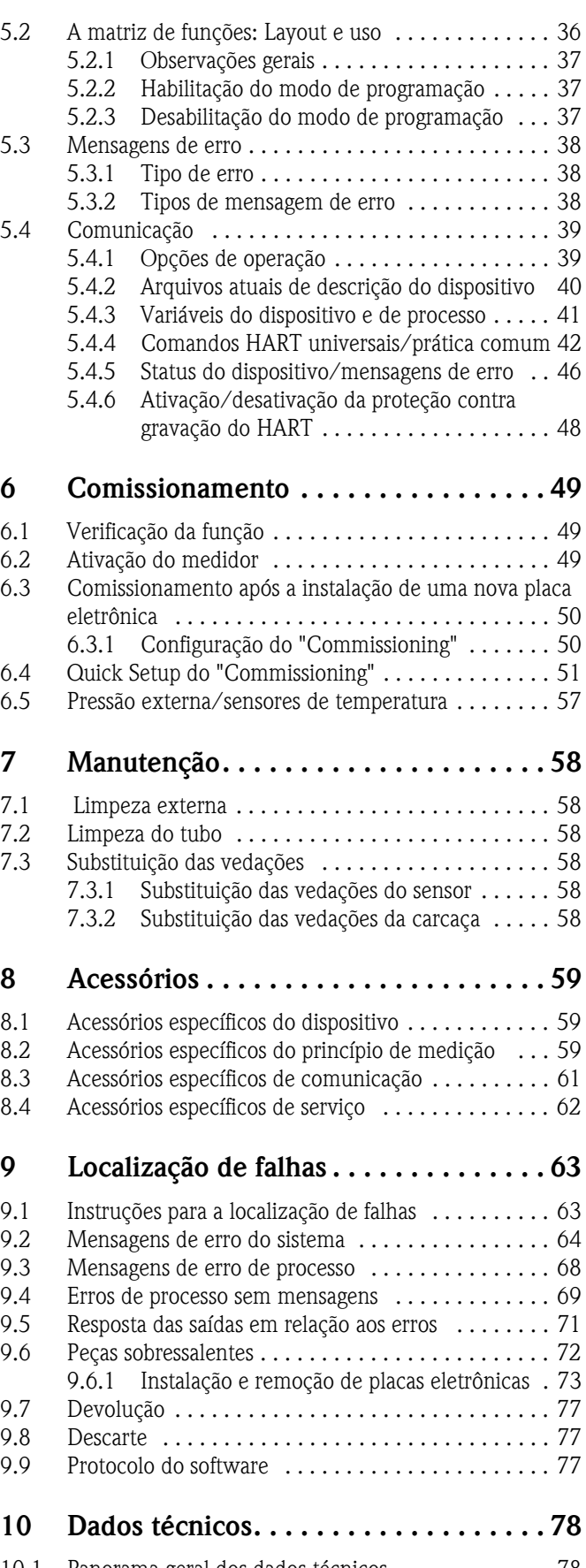

[10.1 Panorama geral dos dados técnicos . . . . . . . . . . . . . 78](#page-77-1) [10.1.1 Aplicação . . . . . . . . . . . . . . . . . . . . . . . . . . 78](#page-77-2)

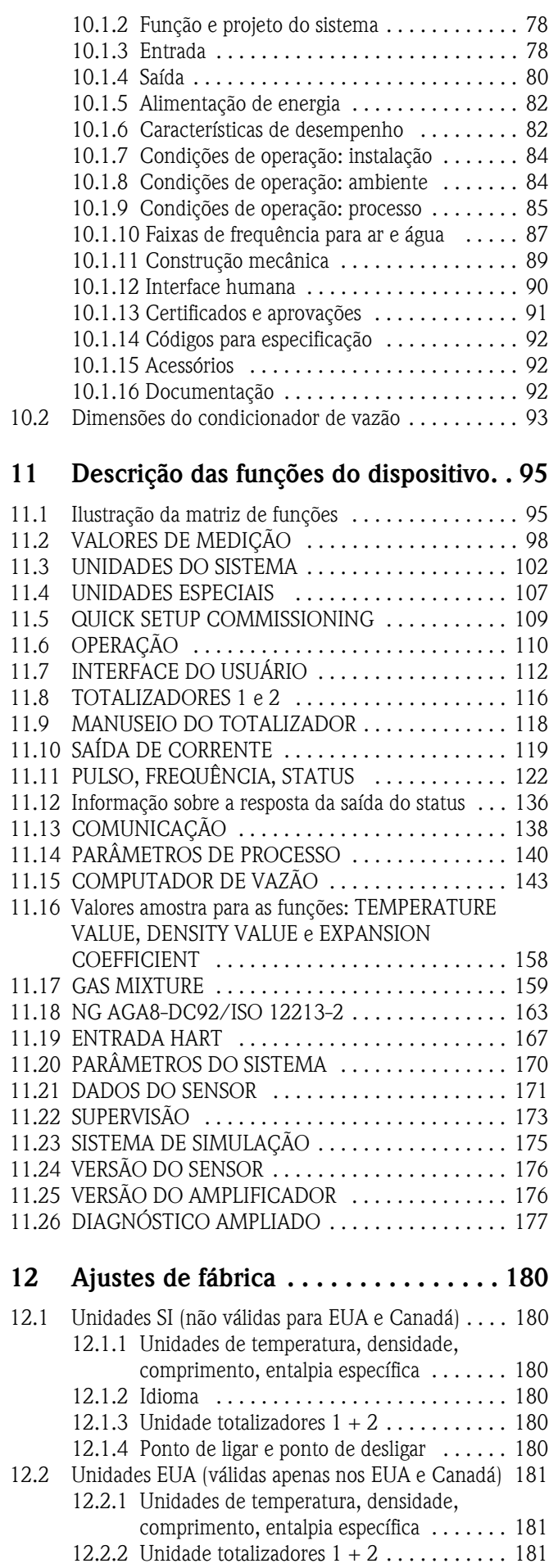

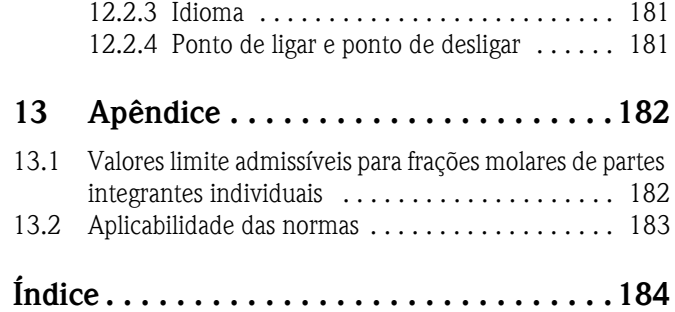

## <span id="page-10-0"></span>**1 Instruções de segurança**

## <span id="page-10-1"></span>**1.1 Uso indicado**

O sistema de medição é usado para a medição da vazão de vapor saturado, vapor superaquecido, gases e líquidos. O sistema primeiramente mede as variáveis medidas, vazão volumétrica e temperatura. Com estes valores, o dispositivo pode utilizar dados programados referentes à densidade e à entalpia para calcular e exibir, por exemplo, a vazão mássica e a vazão de calor.

Em casos de uso incorreto ou uso diferente daquele especificado, a segurança da operação do medidor deixará de existir. O fabricante não assume nenhuma responsabilidade pelos danos resultantes.

## <span id="page-10-2"></span>**1.2 Instalação, comissionamento e operação**

Observe os seguintes pontos:

- A montagem, instalação elétrica, comissionamento e manutenção do dispositivo deverão ser executados por parte de especialistas treinados e qualificados, autorizados para a execução deste tipo de trabalho por parte do proprietário-operador da instalação. O especialista deverá ter lido e compreendido estas instruções de operação e deverá obedecer às instruções aqui contidas.
- O dispositivo deverá ser operado por pessoas autorizadas e treinadas por parte do proprietáriooperador da instalação. É obrigatória a conformidade absoluta com as instruções contidas nestas instruções de operação.
- Em caso de fluidos especiais (incluindo fluidos para limpeza), a Endress+Hauser se coloca à disposição para o esclarecimento das propriedades de resistência à corrosão das partes molhadas. No entanto, pequenas alterações na temperatura, concentração ou grau de contaminação durante o processo poderão resultar na alteração das propriedades de resistência à corrosão. Material inadequado poderá resultar em vazamento de meios de processo corrosivos e causar ferimentos em funcionários e/ou danos na fábrica. Em razão disto, a Endress+Hauser não pode garantir ou aceitar a responsabilidade com relação às propriedades de resistência à corrosão das partes molhadas em uma aplicação específica. O usuário é responsável pela seleção das partes molhadas adequadas no processo.
- Quando da execução de trabalhos de solda em tubulações, a unidade de solda não poderá ser aterrada por meio do medidor.
- O instalador deverá assegurar que a fiação do sistema de medição esteja corretamente instalada em conformidade com o esquema elétrico.
- Sempre observe as regulamentações aplicáveis em seu país referentes à operação, manutenção e reparo de equipamentos elétricos. Instruções especiais referentes a este dispositivo poderão ser encontradas nas seções relevantes desta documentação.

## <span id="page-10-3"></span>**1.3 Segurança da operação**

Observe os seguintes pontos:

- Sistemas de medição para uso em ambientes classificados são acompanhados de "documentação Ex" em separado, que é uma parte integrante destas Instruções de operação. É obrigatório obedecer as instruções de instalação e classificações conforme declarado nesta documentação suplementar. O símbolo na frente da documentação Ex indica a aprovação e o centro de certificação ( $\circledast$  Europa,  $\circledast$  EUA,  $\circledast$  Canadá).
- O sistema de medição está de acordo com às especificações gerais de segurança em conformidade com a EN 61010-1 e as especificações EMC da IEC/EN 61326 e as Recomendações NAMUR NE 21, NE 43 e NE 53.
- Para sistemas de medição utilizados em aplicações SIL 1 (nível de integridade de segurança 1), o manual em separado referente à segurança operacional deverá ser observado.
- O fabricante se reserva o direito de modificar os dados técnicos sem aviso prévio. O seu distribuidor Endress+Hauser irá disponibilizar as informações mais recentes e as atualizações destas instruções de operação.

## <span id="page-11-0"></span>**1.4 Devolução**

Os seguintes procedimentos deverão ser executados antes de um medidor de vazão necessitando, por exemplo, de reparo ou calibração ser devolvido a Endress+Hauser:

- Sempre inclua um formulário "Declaração de contaminação" totalmente preenchido junto com o dispositivo. Somente a Endress+Hauser pode transportar, examinar e reparar um dispositivo devolvido.
- Se necessário, inclua instruções especiais de manuseio, por exemplo, folha de dados de segurança conforme a regulamentação (CE) nº 1907/2006 REACH.
- Remova todos os resíduos de fluido. Atente em especial para as ranhuras para vedações e fendas que poderão conter resíduos.

Isto é particularmente importante nos casos em que o fluido for perigoso para a saúde, por exemplo, inflamável, tóxico, corrosivo, carcinogênico etc.

! Nota! Você irá encontrar uma *cópia mestre* do formulário "Declaração de contaminação" no final deste manual.

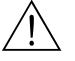

- 
- △ Aviso!<br>■ Não devolva o medidor caso você não tenha certeza absoluta de que todos os vestígios de substâncias perigosas foram removidos, por exemplo, substâncias que possam ter penetrado em fendas ou se difundido através do plástico.
	- Os custos incorridos em razão do descarte dos resíduos e de ferimentos (queimaduras por substâncias corrosivas) devido à limpeza inadequada serão cobrados do proprietário-operador.

## <span id="page-11-1"></span>**1.5 Notas sobre convenções e ícones de segurança**

Os dispositivos são projetados para satisfazer aos requisitos de segurança mais avançados, foram testados e deixaram a fábrica em uma condição na qual eles são seguros para a operação. Os dispositivos estão de acordo com as normas e regulamentações aplicáveis em conformidade com a EN 61010-1 "Especificações de segurança para equipamento elétrico utilizado em medição, controle e laboratório". No entanto, os dispositivos podem ser uma fonte de perigo quando utilizados incorretamente ou de qualquer outra forma que não corresponda ao seu uso indicado. Consequentemente, sempre preste atenção especial às instruções de segurança indicadas nestas instruções de operação por meio dos seguintes símbolos:

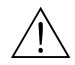

# Aviso! "Advertência" indica uma ação ou procedimento que, se não executados corretamente, poderão resultar em ferimentos ou riscos de segurança. Obedeça estritamente as instruções e proceda com cuidado.

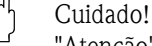

"Atenção" indica uma ação ou procedimento que, se não executados corretamente, poderão resultar em operação incorreta ou destruição do dispositivo. Obedeça estritamente as instruções.

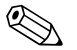

! Nota! "Observação" indica uma ação ou procedimento que, se não executados corretamente, poderão ter um efeito indireto na operação ou dar origem a respostas inesperadas por parte do dispositivo.

## <span id="page-12-0"></span>**2 Identificação**

## <span id="page-12-1"></span>**2.1 Denominação do dispositivo**

O sistema de medição de vazão "Proline Prowirl 73" é composto dos seguintes componentes:

- transmissor Proline Prowirl 73
- sensor Prowirl F ou Prowirl W

Estão disponíveis duas versões:

- *Versão compacta*: transmissor e sensor formam uma única unidade mecânica.
- *Versão remota*: o sensor é montado separadamente do transmissor.

### <span id="page-12-2"></span>**2.1.1 Etiqueta de identificação do transmissor e do sensor**

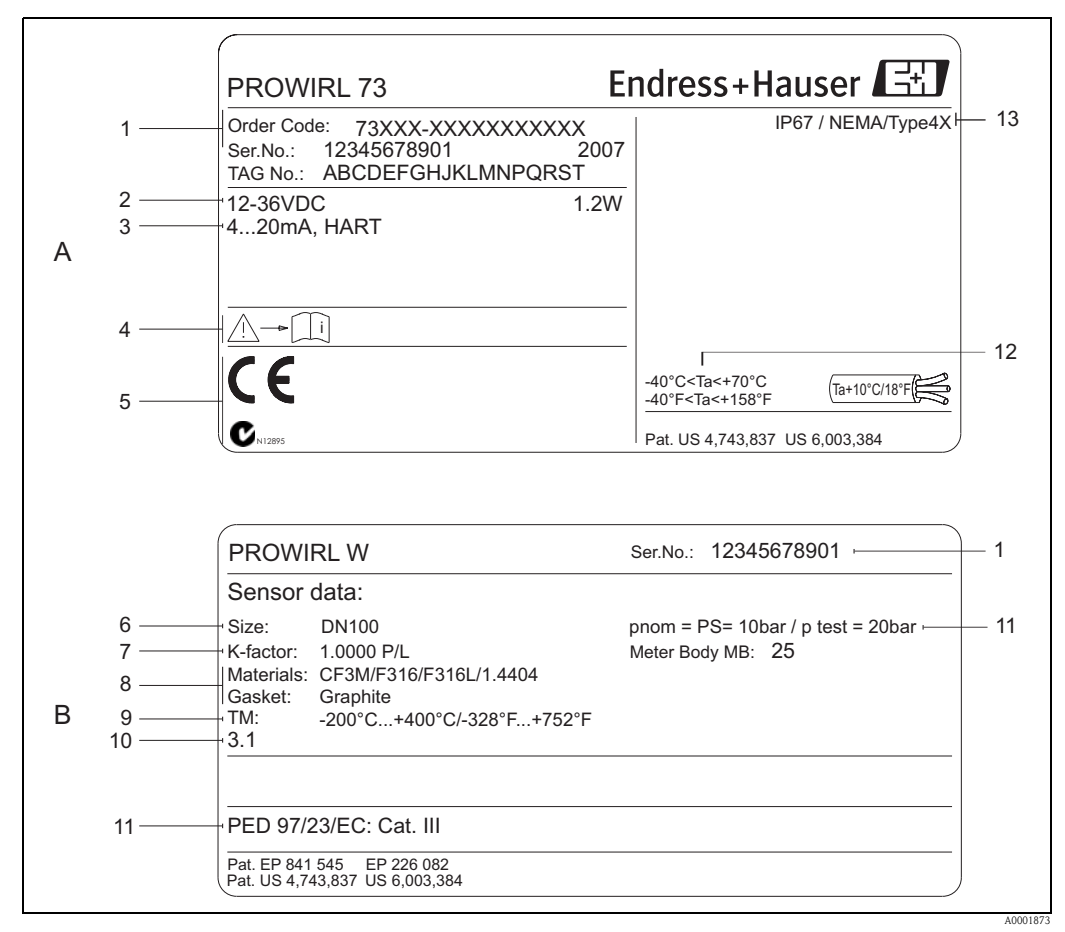

*Fig. 1: Especificações das etiquetas de identificação para o transmissor e o sensor (exemplo)*

*A = etiqueta de identificação no transmissor, B = etiqueta de identificação no sensor (apenas versão compacta)*

- *1 Código do pedido/número de série: consulte as especificações na confirmação do pedido quanto aos significados das letras e dígitos individuais*
- *2 Alimentação de energia: 12 a 36 Vcc, consumo de energia: 1.2 W511*
- *3 Saídas disponíveis: saída de corrente de 4 a 20 mA*
- *4 Observe a documentação do dispositivo*
- *5 Reservado para certificados, aprovações e informações adicionais sobre a versão do dispositivo*
- *6 Diâmetro nominal*
- *7 Fator de calibração*
- *8 Material do tubo de medição e da vedação*
- *9 Faixa de temperatura do fluido*
- *10 Reservado para informações sobre produtos especiais*
- *11 Dados referentes à diretriz dos equipamentos de pressão (opcional)*
- *12 Faixa de temperatura ambiente admissível 13 Grau de proteção*

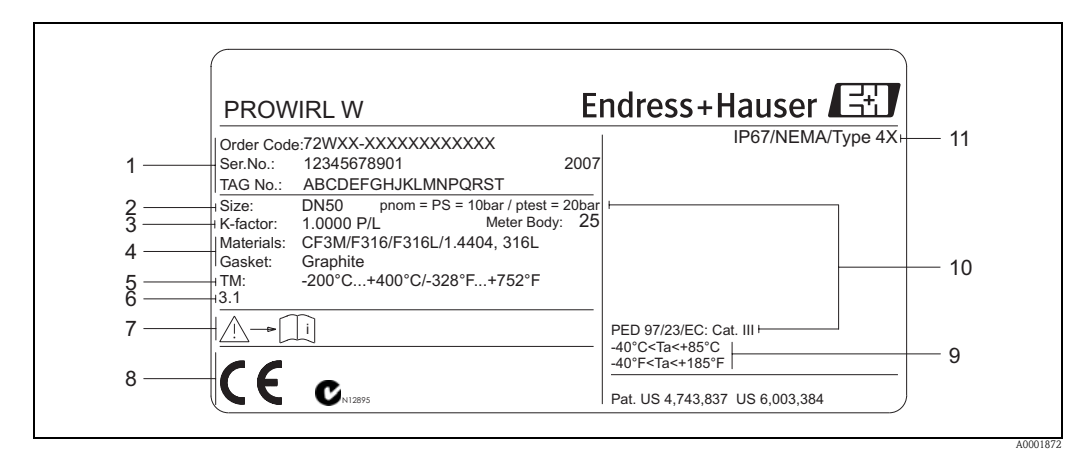

#### <span id="page-13-0"></span>**2.1.2 Etiqueta de identificação do sensor (remoto)**

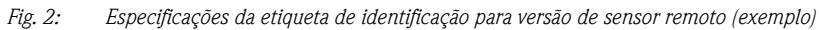

- *1 Código do pedido/número de série: consulte as especificações na confirmação do pedido quanto aos significados das letras e dígitos individuais.*
- 
- *2 Diâmetro nominal 3 Fator de calibração*
- *4 Material do tubo de medição e da vedação*
- *5 Faixa de temperatura do fluido*
- *6 Reservado para informações sobre produtos especiais*
- *7 Observe a documentação do dispositivo*
- *8 Reservado para certificados, aprovações e informações adicionais sobre a versão do dispositivo*
- *9 Faixa de temperatura ambiente admissível*
- *10 Dados referentes à diretriz dos equipamentos de pressão (opcional)*
- *11 Grau de proteção*

## <span id="page-13-1"></span>**2.1.3 Etiqueta de identificação de serviço**

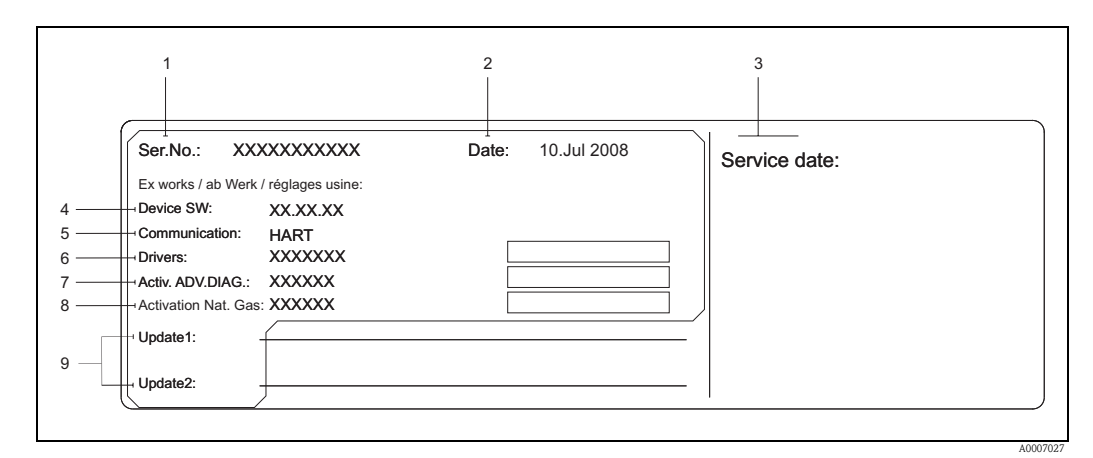

*Fig. 3: Especificações da etiqueta de identificação de serviço para transmissor (exemplo)*

- *1 Número de série*
- *2 Data de fabricação*
- *3 Data de serviço*
- *4 Software do dispositivo*
- *5 Tipo de comunicação do dispositivo (por exemplo,. HART)*
- *6 Versão do software do dispositivo atualmente instalado*
- *7 Código de ativação para a opção de pedido "Diagnóstico avançado"*
- *8 Código de ativação para a opção de pedido "Gás natural (equação gás natural)"*
- *9 Espaço para as entradas de atualização*

## <span id="page-14-0"></span>**2.2 Certificados e aprovações**

Os dispositivos são projetados em conformidade com as boas práticas de engenharia para satisfazer aos requisitos de segurança mais avançados, foram testados e deixaram a fábrica em uma condição na qual eles são seguros para a operação. Os dispositivos estão de acordo com as normas e regulamentações aplicáveis em conformidade com a EN 61010-1 "Especificações de segurança para equipamento elétrico utilizado em medição, controle e laboratório" e as especificações EMC conforme a IEC/EN 61326.

O sistema de medição descrito nestas instruções de operação está, portanto, de acordo com as especificações estatutárias das diretrizes CE. A Endress+Hauser confirma o teste bem-sucedido do dispositivo por meio da afixação da identificação CE e emissão da Declaração de Conformidade CE. O sistema de medição atende aos requisitos EMC da "Australian Communications and Media Authority (ACMA)".

## <span id="page-14-1"></span>**2.3 Marcas registradas**

**GYLON®** 

Marca registrada da Garlock Sealing Technologies, Palmyar, NY, EUA

HART ®

Marca registrada da HART Communication Foundation, Austin, EUA

INCONEL®

Marca registrada da Inco Alloys International Inc., Huntington, EUA

KALREZ® e VITON®

Marcas registradas de E.I. Du Pont de Nemours & Co., Wilmington, USA

Applicator®, FieldCare®, Fieldcheck®, Field Xpert™

Marcas registradas ou com registro pendente da Endress+Hauser Flowtec AG, Reinach, Suíça

## <span id="page-15-0"></span>**3 Instalação**

## <span id="page-15-1"></span>**3.1 Recebimento, transporte, armazenamento**

### <span id="page-15-2"></span>**3.1.1 Recebimento**

Quando do recebimento dos artigos, verifique os seguintes pontos:

- Verifique se a embalagem e o conteúdo sofreram danos.
- Verifique a remessa, assegure que nada esteja faltando e se o escopo de fornecimento está de acordo com seu pedido.

## <span id="page-15-3"></span>**3.1.2 Transporte**

Observe o seguinte quando da remoção da embalagem ou do transporte ao ponto de medição: • Os dispositivos deverão ser transportados nos contêineres fornecidos.

• Dispositivos apresentando diâmetros nominais DN 40 a 300 (1½ a 12") não poderão ser içados por meio da carcaça do transmissor ou da carcaça de conexão da versão remota durante o transporte ( $\rightarrow \checkmark$  4). Utilize laços transportadores durante o transporte e coloque os laços em torno das conexões de processo. Evite o uso de correntes, pois estas poderão danificar a carcaça.

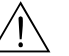

Aviso!<br>Perigo de ferimentos caso o medidor escorregue.

O centro de gravidade do medidor como um todo poderá estar acima dos pontos em torno dos quais os laços são fixados.

Em razão disto, durante o transporte, assegure-se de que o dispositivo não tombe ou escorregue involuntariamente.

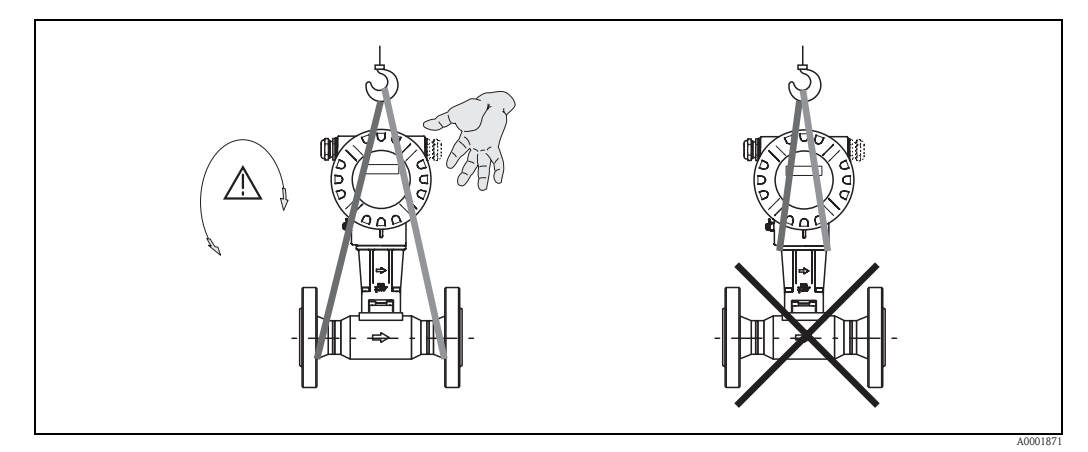

*Fig. 4: Instruções para o transporte de sensores com DN 40 a 300 (1½ a 12")*

## <span id="page-15-5"></span><span id="page-15-4"></span>**3.1.3 Armazenamento**

Observe os seguintes pontos:

- Para o armazenamento (e o transporte), embale o medidor de forma a protegê-lo adequadamente contra impactos. A embalagem original oferece uma proteção ideal.
- A temperatura de armazenamento admissível é de:
	- Padrão: –40 a +80°C (–40 a +176°F)
	- Versão ATEX II 1/2 GD/ à prova de ignição por pó: –20 a +55°C (–4 a +131°F)
- Durante o armazenamento, proteja o medidor contra a incidência direta de raios solares, de modo a evitar temperaturas de superfície excessivamente elevadas e não admissíveis.

## <span id="page-16-0"></span>**3.2 Condições de instalação**

Observe os seguintes pontos:

- O medidor requer um perfil de vazão completamente desenvolvido como pré-requisito para uma medição correta da vazão. Portanto, os escoamentos de entrada e de saída deverão ser considerados  $(\rightarrow 20)$ .
- As temperaturas ambiente máximas admissíveis ( $\rightarrow$  84) e as temperaturas do fluido ( $\rightarrow$  85) deverão ser observadas.
- Preste atenção especial às observações referentes à orientação e ao isolamento da tubulação  $(\rightarrow 18)$ .
- Verifique se o diâmetro nominal e o padrão de tubo (DIN/JIS/ANSI) corretos foram considerados quando da colocação do pedido, pois a calibração do dispositivo e a precisão a ser atingida irão depender destes fatores. Caso o tubo de união e o dispositivo possuam diâmetros nominais/ padrões de tubo diferentes, uma correção de entrada poderá ser feita por intermédio do software do dispositivo introduzindo o diâmetro efetivo do tubo (→ [140,](#page-139-1) função [D MATING PIPE\)](#page-139-1).
- A operação correta do sistema de medição não é influenciada pelas vibrações da fábrica até 1 g, 10 a 500 Hz.
- Por razões mecânicas e de modo a proteger a tubulação, recomendamos realizar o suporte de sensores pesados.

### <span id="page-16-1"></span>**3.2.1 Dimensões**

Todas as dimensões e comprimentos do sensor e do transmissor são fornecidas no documento "Informações técnicas" em separado.

## <span id="page-16-2"></span>**3.2.2 Local de instalação**

Recomendamos que as seguintes dimensões sejam observadas para garantir um fácil acesso ao dispositivo para finalidades de serviço:

- **•** Espaçamento mínimo (A) em todas as direções =  $100 \text{ mm}$  (3.94")
- $\blacksquare$  Comprimento necessário do cabo (L): L + 150 mm (5,91")

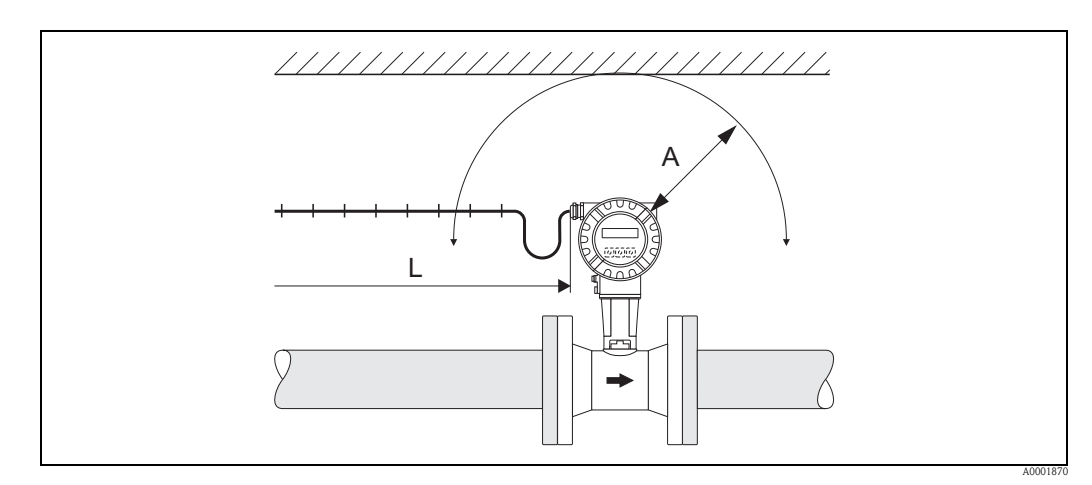

*Fig. 5: Espaçamento mínimo*

- *A Espaçamento mínimo em todas as direções*
- *L Comprimento do cabo*

## <span id="page-17-0"></span>**3.2.3 Orientação**

Assegure-se de que a direção da seta na etiqueta de identificação do sensor corresponda à direção da vazão (direção na qual se realiza a vazão do fluido através do tubo).

Basicamente, o dispositivo pode ser instalado com qualquer orientação. No entanto, observe os seguintes pontos:

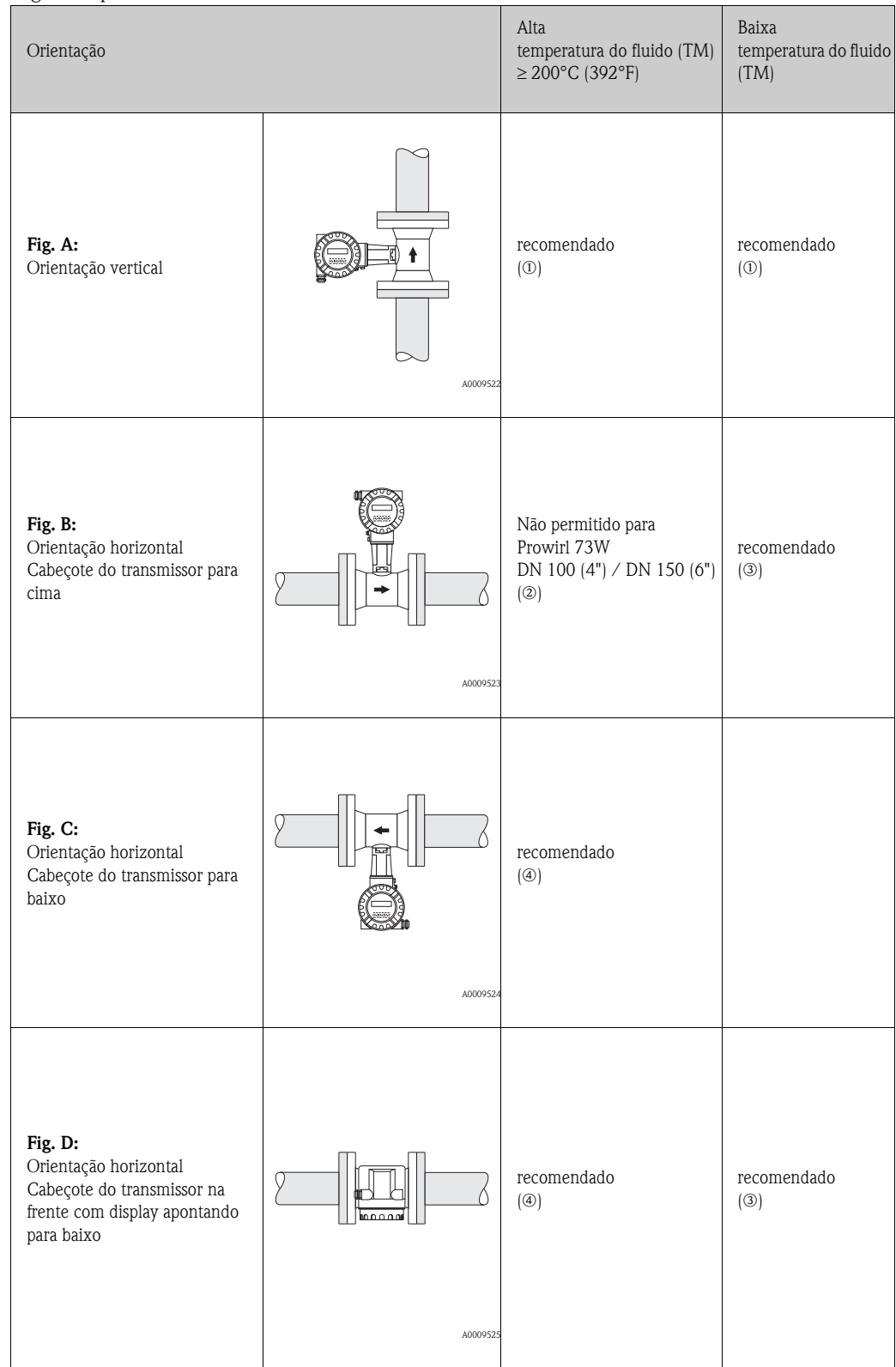

m Em caso de líquidos, deverá existir vazão ascendente em tubos verticais de modo a evitar o preenchimento parcial do tubo (Fig. A).

```
\binom{d}{1} Cuidado!
    Interrupção da medição de vazão!
    Para garantir a medição de vazão de líquidos, o tubo de medição deverá estar sempre totalmente preenchido nas 
    tubulações com vazão vertical para baixo.
2 r<sup>1</sup> Cuidado!
    Perigo de sobreaquecimento dos componentes eletrônicos!
```
Caso a temperatura do fluido seja de ≥ 200°C (392°F), a orientação B não é permitida para a versão wafer (Prowirl 73W) com diâmetros nominais DN 100 (4") e DN 150 (6").

De modo a assegurar que a temperatura ambiente máxima admissível para o transmissor não seja ultrapassada ([→](#page-83-2) 84), recomendamos as seguintes orientações:

- o Em caso de fluidos quentes (por exemplo, vapor ou temperatura de fluido (TM) ≥ 200°C (392°F)): orientação C ou D
- p Em caso de fluidos muito frios (por exemplo, nitrogênio líquido): orientação B ou D

#### <span id="page-18-0"></span>**3.2.4 Isolamento térmico**

De modo a assegurar a medição de temperatura e o cálculo da massa ideais, alguns fluidos requerem medidas adequadas para evitar a transferência de calor ao sensor. Uma grande diversidade de materiais pode ser utilizada para fornecer o isolamento exigido.

Ao fazer o isolamento, certifique-se de que uma área suficientemente grande do suporte da carcaça esteja exposta. A parte desprotegida serve como um radiador e protege os componentes eletrônicos de superaquecimento (ou superarrefecimento). A isolação de altura máxima permitida está ilustrada nos diagramas. Estes se aplicam tanto na versão compacta quanto no sensor da versão remota.

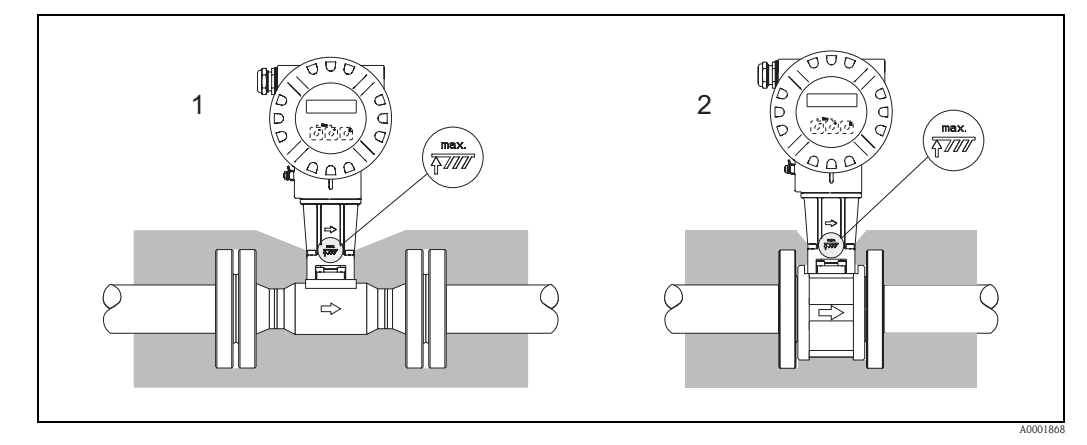

*Fig. 6: 1 = versão com flange, 2 = versão wafer*

Cuidado!

Perigo de sobreaquecimento dos componentes eletrônicos!

- Sempre mantenha o módulo adaptador entre o sensor/transmissor e a carcaça de conexão da versão remota livre de material de isolamento.
- Observe que uma determinada orientação pode ser exigida dependendo da temperatura do fluido  $\rightarrow$  18).
- Observe as informações referentes às faixas de temperatura admissíveis ([→](#page-83-2) 84).

### <span id="page-19-0"></span>**3.2.5 Escoamentos de entrada e de saída**

Como um mínimo, os escoamentos de entrada e saída mostrados abaixo deverão ser observados para atingir a precisão especificada do dispositivo. O escoamento de entrada mais longo ilustrado deverá ser observado caso dois ou mais distúrbios de vazão estejam presentes.

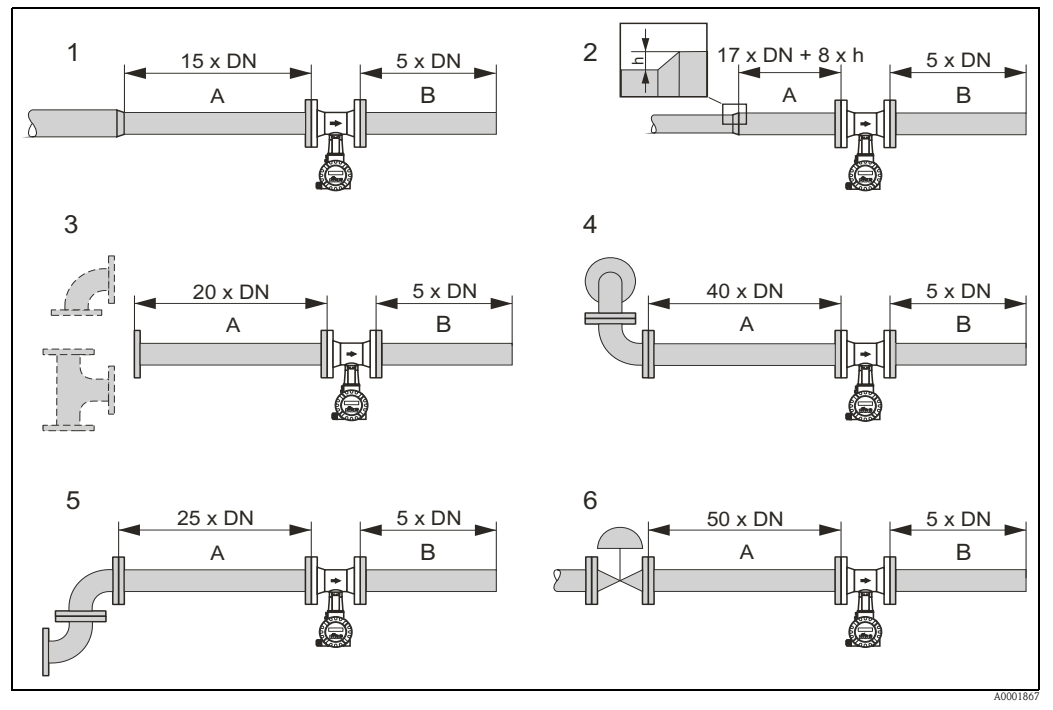

*Fig. 7: Escoamentos de entrada e saída mínimos com várias obstruções de vazão*

- *A Escoamento de entrada*
- *B Escoamento de saída*
- *h Diferença na expansão*
- *1 Redução*
- *2 Extensão*
- *3 Cotovelo de 90° ou seção em T*
- *4 2 × cotovelo de 90° tridimensional*
- *5 2 × cotovelo de 90°*
- *6 Válvula de controle*

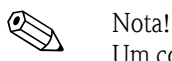

Um condicionador de vazão com placa perfurada especialmente projetado poderá ser instalado caso não seja possível observar os escoamentos de entrada necessários  $(\rightarrow 21)$ .

#### **Escoamentos de saída com pontos de medição da pressão**

Se um ponto de medição da pressão se encontrar instalado após o dispositivo, assegure-se da existência de uma distância grande o suficiente

entre o dispositivo e o ponto de medição, de modo que não exista nenhum efeito negativo sobre a formação do vórtice no sensor.

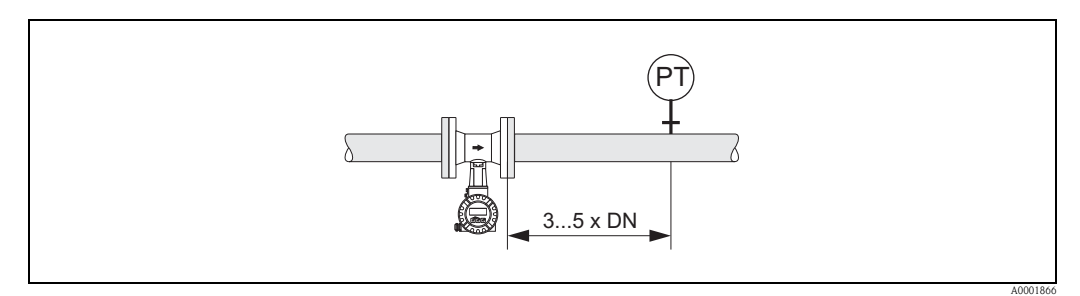

*Fig. 8: Instalação do ponto de medição da pressão (PT)*

#### <span id="page-20-2"></span>**Condicionador de vazão com placa perfurada**

Um condicionador de vazão com placa perfurada especialmente projetado, disponível na Endress+Hauser, poderá ser instalado caso não seja possível observar os escoamentos de entrada necessários. O condicionador de vazão é encaixado entre duas flanges de tubulação e centralizado com parafusos de instalação. Geralmente, isto reduz o escoamento de entrada exigido em  $10 \times DN$ com perfeita precisão.

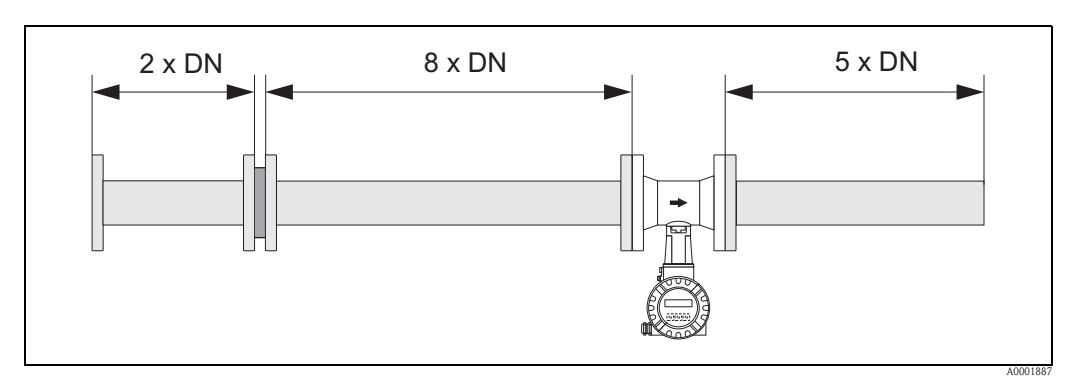

*Fig. 9: Condicionador de vazão com placa perfurada*

*Exemplos de cálculo (unidades SI) para a perda de pressão dos condicionadores de vazão:*

A perda de pressão para os condicionadores de vazão é calculada conforme segue:  $Δp [mbar] = 0,0085 · ρ [kg/m³] · v² [m/s]$ 

- Exemplo com vapor  $p = 10$  bar abs  $t = 240^{\circ}C \rightarrow \rho = 4,39 \text{ kg/m}^3$  $v = 40$  m/s  $\Delta p = 0,0085 \cdot 4,39 \cdot 40^2 = 59,7$  mbar
- **•** Exemplo com  $H_2O$  O condensado (80 $^{\circ}$ C)  $ρ = 965 \text{ kg/m}^3$  $v = 2.5$  m/s  $\Delta p = 0,0085 \cdot 965 \cdot 2,5^2 = 51,3$  mbar

ρ : densidade do meio de processo

v : velocidade média de vazão

### <span id="page-20-0"></span>**3.2.6 Vibrações**

A operação correta do sistema de medição não é influenciada pelas vibrações da fábrica até 1 g, 10 a 500 Hz. Consequentemente, os sensores não exigem nenhuma medida especial para a fixação.

### <span id="page-20-1"></span>**3.2.7 Limite de vazão**

As informações sobre limite de vazão são fornecidas nas seções "Faixa de medição" ( $\rightarrow$  78) e "Limite de vazão" ([→](#page-85-0) 86) no capítulo"Dados técnicos".

## <span id="page-21-0"></span>**3.3 Instruções de instalação**

### <span id="page-21-1"></span>**3.3.1 Montagem do sensor**

Cuidado!

Observe o seguinte antes da montagem:

- Antes da instalação do medidor na tubulação, remova todos os vestígios da embalagem de transporte e todas as tampas de proteção do sensor.
- Assegure-se de que os diâmetros internos das vedações são iguais ou superiores a aqueles do tubo de medição e da tubulação. Vedações se projetando para dentro da corrente de vazão têm efeito negativo sobre a formação do vórtice após o corpo fuselado e dão origem a medição inexata. Em razão disto, as vedações fornecidas pela Endress+Hauser para a versão wafer possuem um diâmetro interno maior do que aquele da tubulação.
- Assegure-se de que a seta no tubo de medição coincida com a direção de vazão dentro da tubulação.
- Comprimentos:
	- Prowirl W (versão wafer): 65 mm (2,56")
	- Prowirl F (versão com flange) →Consulte as "Informações técnicas TI00070D/06/EN".

#### **Montagem do Prowirl W**

Os anéis de centragem fornecidos são utilizados para montar e centralizar os dispositivos de estilo wafer.

Um kit de montagem é composto de barras roscadas, vedações, porcas e arruelas que podem ser solicitadas separadamente.

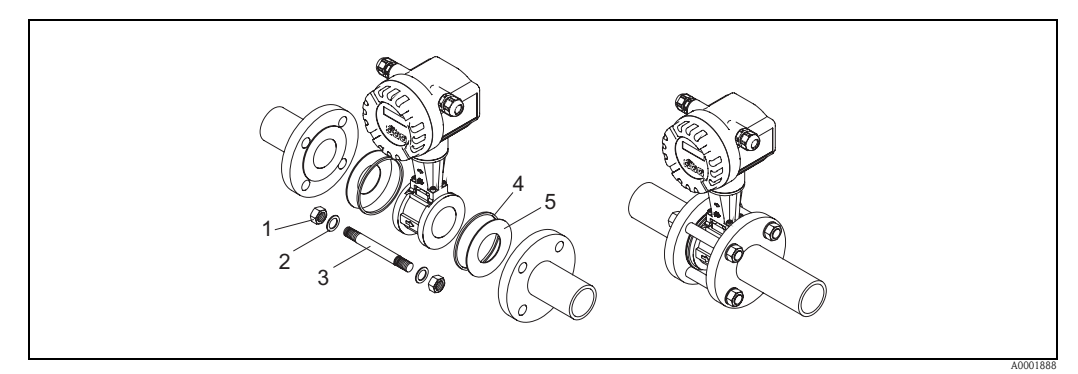

*Fig. 10: Montagem da versão wafer*

- *1 Porca*
- 
- *2 Arruela 3 Barra roscada*
- *4 Anel de centragem (é fornecido com o dispositivo)*
- *5 Vedação*

### <span id="page-22-0"></span>**3.3.2 Rotação da carcaça do transmissor**

A carcaça dos componentes eletrônicos pode ser continuamente girada em 360º no suporte da carcaça.

- 1. Solte o parafuso de trava.
- 2. Gire a carcaça do transmissor até a posição desejada (máx. 180° em cada direção até o batente).

**Solution** Nota!

Existem recessos na ranhura giratória em estágios de 90° (somente versão compacta). Estes facilitam o alinhamento do transmissor.

3. Aperte o parafuso de segurança.

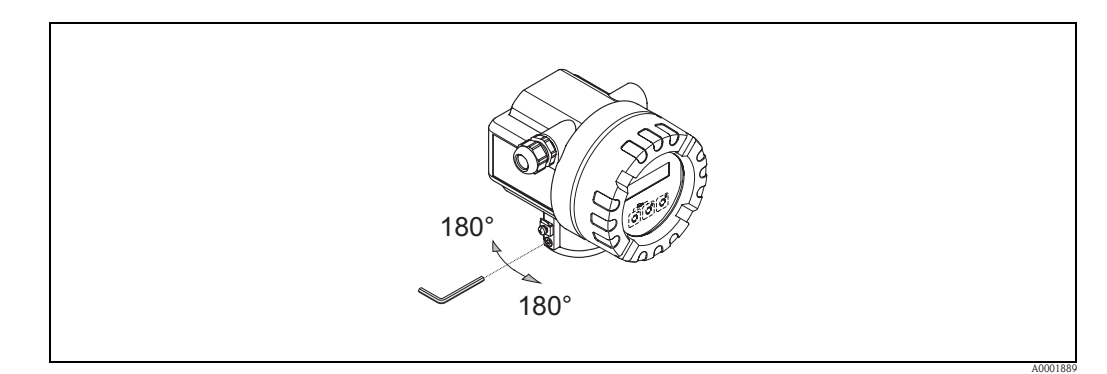

*Fig. 11: Rotação da carcaça do transmissor*

#### <span id="page-22-1"></span>**3.3.3 Rotação do display local**

- 1. Desparafuse a tampa do compartimento de componentes eletrônicos da carcaça do transmissor.
- 2. Remova o módulo do display dos trilhos de retenção do transmissor.
- 3. Gire o display até a posição desejada (máx. 4 × 45° em cada direção) e recoloque-o nos trilhos de retenção.
- 4. Parafuse firmemente a tampa do compartimento de componentes eletrônicos novamente na carcaça do transmissor.

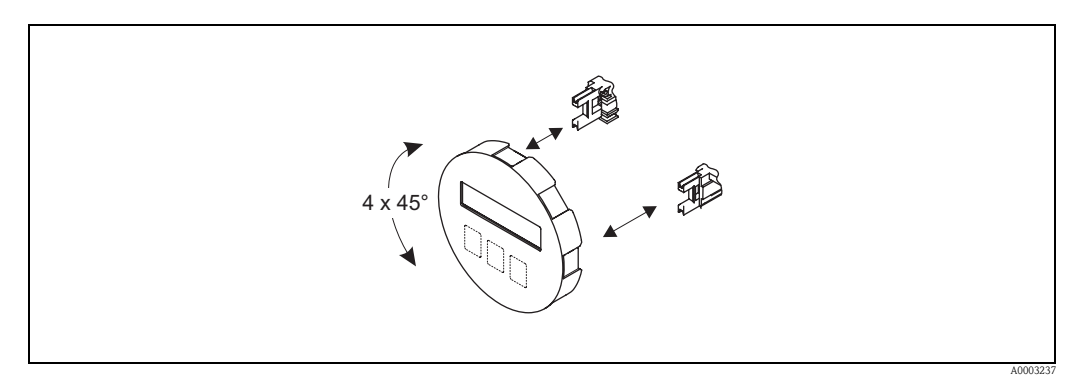

*Fig. 12: Rotação do display local*

#### <span id="page-23-0"></span>**3.3.4 Montagem do transmissor (remoto)**

O transmissor pode ser montado das seguintes maneiras:

- Montagem em parede
- Montagem no tubo (com kit de montagem em separado, acessórios  $\rightarrow$  59)

O transmissor e o sensor deverão ser montados em separado nas seguintes circunstâncias:

- reduzida possibilidade de acesso,
- falta de espaço,
- temperaturas ambiente extremas.

Cuidado!

Perigo de sobreaquecimento dos componentes eletrônicos!

Se o dispositivo for montado em tubulação quente, assegure-se de que a temperatura da carcaça não ultrapasse o valor máximo da temperatura admissível.

- Padrão:  $-40$  a  $+80^{\circ}$ C ( $-40$  a  $+176^{\circ}$ F)
- $\blacksquare$  Versão EEx-d/XP: -40 a +60°C (-40 a +140°F)
- Versão ATEX II 1/2 GD/ à prova ignição por pó: -20 a +55°C (-4 a +131°F)

Monte o transmissor conforme ilustrado no diagrama.

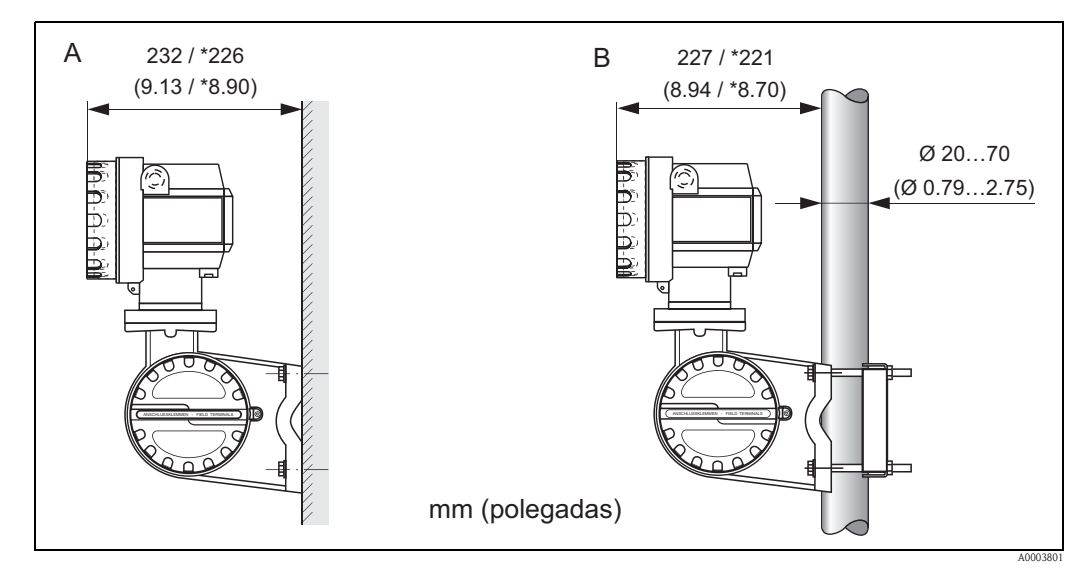

*Fig. 13: Montagem do transmissor (versão remota)*

- *A Montagem direta em parede*
- *B Montagem em tubo*
- *\* Dimensões para a versão sem operação local*

## <span id="page-23-1"></span>**3.4 Controle pós-instalação**

Execute os seguintes controles após a instalação do medidor na tubulação:

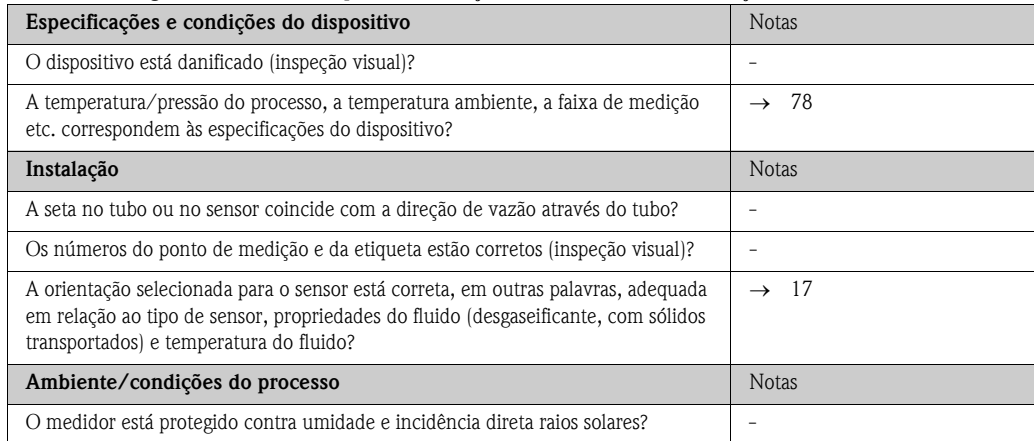

# <span id="page-24-0"></span>**4 Fiação**

#### Aviso!

Quando da conexão de dispositivos com certificação Ex, consulte as observações e diagramas no suplemento específico sobre Ex destas instruções de operação.

Não hesite em entrar em contato com o seu representante Endress+Hauser em caso de dúvidas.

## <span id="page-24-1"></span>**4.1 Conexão da versão remota**

### <span id="page-24-2"></span>**4.1.1 Conexão do sensor**

#### Cuidado!

Risco de danos aos componentes eletrônicos!

- Realize o aterramento da versão remota. Ao executar, conecte o sensor e o transmissor à mesma equalização de potencial.
- Quando utilizar a versão remota, só conecte o sensor ao transmissor como o mesmo número de série.
- 1. Remova a tampa do compartimento de conexão do transmissor (a).
- 2. Remova a tampa do compartimento de conexão do sensor (b).
- 3. Introduza o cabo de conexão (c) através das entradas para cabo apropriadas.
- 4. Instale o cabo de conexão entre o sensor e o transmissor de acordo com o diagrama de conexão elétrica:  $\rightarrow \checkmark$  [14,](#page-24-3) esquema elétrico na tampa roscada.
- 5. Aperte os prensa-cabos nas entradas para cabo nas carcaças do sensor e do transmissor.
- 6. Parafuse novamente a tampa dos compartimentos de conexão (a/b) nas carcaças do sensor e do transmissor.

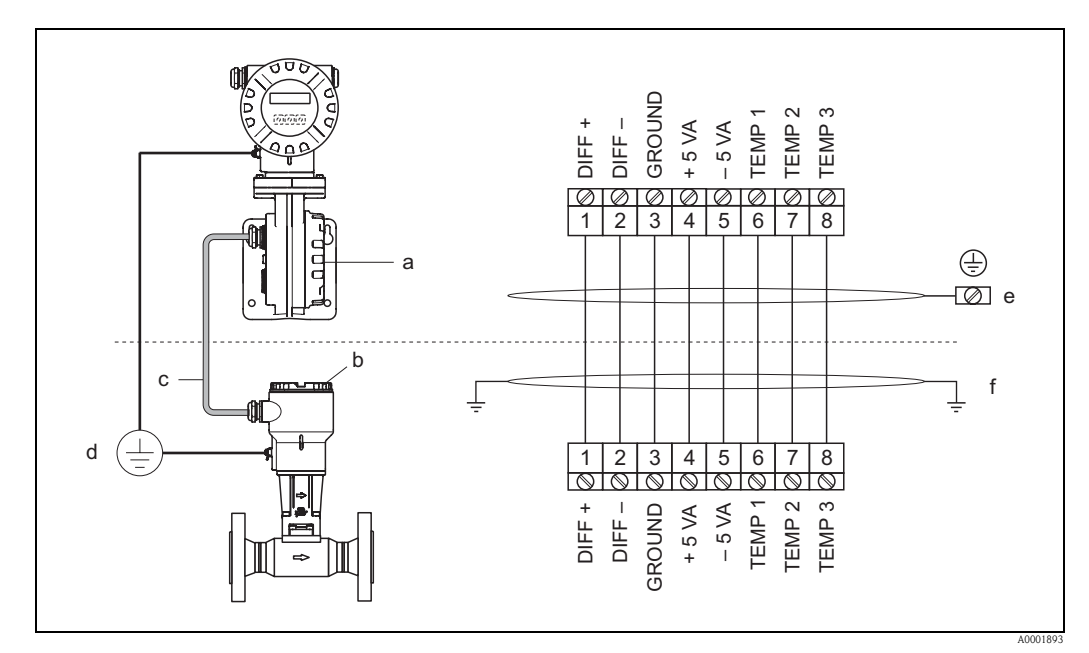

<span id="page-24-3"></span>*Fig. 14: Conexão da versão remota*

- *a Tampa do compartimento de conexão (transmissor)*
- *b Tampa do compartimento de conexão (sensor)*
- *c Cabo de conexão (cabo de sinal)*
- *d Equalização de potencial idêntica para sensor e transmissor*
- *e Conecte a blindagem ao terminal de terra na carcaça do transmissor e a mantenha a mais curta possível* 
	- *f Conecte a blindagem à braçadeira de alívio da tração do cabo na carcaça de conexão*

*Cores dos fios (código de cores em conformidade com a DIN 47100):*

*Nº do terminal: 1 = branco; 2 = marrom; 3 = verde; 4 = amarelo; 5 = cinza; 6 = rosa; 7 = azul; 8 = vermelho*

#### <span id="page-25-0"></span>**4.1.2 Especificações do cabo, cabo de conexão padrão**

As especificações do cabo que conecta o transmissor e o sensor da versão remota são as seguintes:

```
■ Cabo de PVC 4 \times 2 \times 0.5 mm<sup>2</sup> (AWG 20) com blindagem comum (4 pares, trançado aos pares)
```

```
Solution Nota!
```
Se a seção transversal do cabo apresentar desvio em relação à especificação, o valor para o comprimento do cabo deverá ser calculado. → Consulte "Cálculo e introdução do comprimento do cabo".

**•** Resistência do condutor conforme a DIN VDE 0295 classe 5 ou a IEC 60228 classe 5: 39  $\Omega$ /km

**S** Nota!

A resistência do condutor especificada pela norma é compensada.

- Capacidade núcleo/blindagem: < 400 pF/m (122 pF/ft)
- Comprimento do cabo: máx. 30 m (98 pés)
- Temperatura em operação:  $-40$  a  $+105^{\circ}$ °C ( $-40$  a  $+221^{\circ}$ F)

#### <span id="page-25-1"></span>**4.1.3 Especificação do cabo, cabo de conexão blindado**

O cabo de conexão blindado entre o transmissor e o sensor, disponível como opcional, possui as seguintes especificações:

• Cabo de PVC  $4 \times 2 \times 0.5$  mm<sup>2</sup> (AWG 20) com blindagem comum (4 pares, trançado aos pares) **Sand Nota!** 

Se a seção transversal do cabo apresentar desvio em relação à especificação, o valor para o comprimento do cabo deverá ser calculado. → Consulte "Cálculo e introdução do comprimento do cabo".

**•** Resistência do condutor conforme a DIN VDE 0295 classe 5 ou a IEC 60228 classe 5: 39  $\Omega$ /km

**SA** Nota!

A resistência do condutor especificada pela norma é compensada.

- Amplamente resistente contra ácidos, bases e óleos específicos
- Um fio de aço trançado galvanizado forma a blindagem total
- Versão da capa externa: lisa, uniforme, arredondada
- Comprimento do cabo: máx. 30 m (98 pés)
- Temperatura em operação:  $-30$  a  $+70^{\circ}$ °C ( $-22$  a  $+158^{\circ}$ F)

#### <span id="page-25-2"></span>**4.1.4 Cálculo e inserção do comprimento do cabo**

1. Calcule o comprimento do cabo seguindo estas instruções nos casos em que a seção transversal do cabo de conexão apresentar desvio em relação à especificação:

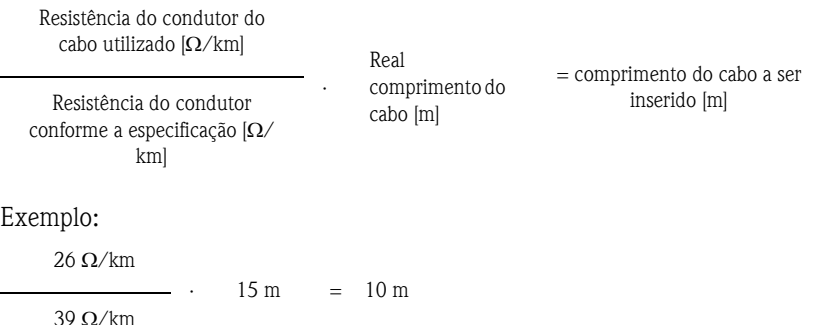

2. Insira o valor do comprimento do cabo na função CABLE LENGTH  $(\rightarrow 172)$  $(\rightarrow 172)$  de acordo com a unidade que foi selecionada na função UNIT LENGTH  $(\rightarrow 106)$  $(\rightarrow 106)$ .

## <span id="page-26-0"></span>**4.2 Conexão da unidade de medição**

#### <span id="page-26-1"></span>**4.2.1 Conexão do transmissor**

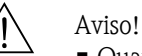

- Quando da conexão de dispositivos com certificação Ex, consulte as observações e diagramas no suplemento específico sobre Ex destas instruções de operação.
- Realize o aterramento da versão remota. Ao executar, conecte o sensor e o transmissor à mesma equalização de potencial.

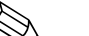

- 
- ! Nota! Observe as regulamentações nacionais que regem a instalação de equipamentos elétricos.

#### Conexão do transmissor, versões não-Ex, Ex-i /IS e Ex-n ( $\rightarrow \checkmark$  [15](#page-26-2))

- 1. Remova a tampa (a) do compartimento de componentes eletrônicos da carcaça do transmissor.
- 2. Remova o módulo do display (b) dos trilhos de retenção (c) e coloque-o no trilho de retenção direito com o lado esquerdo. Isto irá fixar o módulo do display.
- 3. Solte os parafusos da tampa do compartimento de conexão (d) e dobre-a para baixo.
- 4. Empurre o cabo da alimentação de energia/saída de corrente através do prensa-cabo (e). *Opcional: empurre o cabo da saída de frequência através do prensa-cabo (f).*
- 5. Aperte os prensa-cabos  $(e/f)$  ( $\rightarrow$  34).
- 6. Puxe o conector do terminal (g) para fora da carcaça do transmissor e conecte o cabo da alimentação de energia/saída de corrente ( $\rightarrow \checkmark$  [17](#page-28-0)). *Opcional: puxe o conector do terminal (h) para fora da carcaça do transmissor e conecte o cabo da saída de frequência* ( $\rightarrow \checkmark$  [17\)](#page-28-0).

**IS** Nota! Os conectores de terminal (g/h) são conectáveis, isto é, eles podem ser desconectados da carcaça do transmissor para a conexão dos cabos.

7. Conecte os conectores de terminal (g/h) dentro da carcaça do transmissor.

**INota!** 

Os conectores são codificados, de forma que não é possível confundí-los.

- 8. Feche a tampa do compartimento de conexão e aperte os parafusos (d).
- 9. Remova o módulo do display (b) e encaixe-o nos trilhos de retenção (c).
- 10. Parafuse a tampa do compartimento de componentes eletrônicos (a) na carcaça do transmissor.
- 11. Apenas versão remota: Fixe o cabo de aterramento no terminal de terra (consulte  $\rightarrow \checkmark$  [17,](#page-28-0) C).

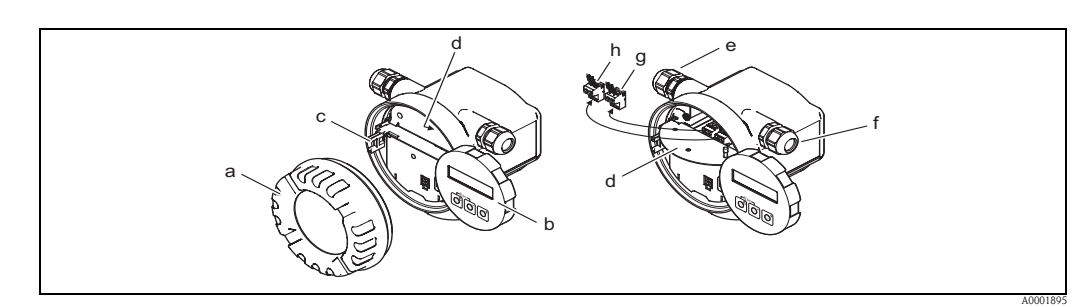

<span id="page-26-2"></span>*Fig. 15: Procedimento para a conexão do transmissor, versões não-Ex / Ex-i/IS e Ex-n*

- *a Tampa do compartimento de componentes eletrônicos*
- *b Módulo do display*
- *c Trilho de retenção para o módulo do display*
- *d Tampa do compartimento de conexão*
- *e Prensa-cabo para o cabo de alimentação de energia/saída de corrente*
- *f Prensa-cabo para o cabo de saída de frequência (opcional)*
- *g Conector de terminal para alimentação de energia/saída de corrente h Conector de terminal para saída de frequência (opcional)*

#### Conexão do transmissor, versão Ex-d/XP ( $\rightarrow \checkmark$  [16\)](#page-27-0)

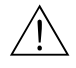

# Aviso! Quando da conexão de dispositivos com certificação Ex, consulte as observações e diagramas no suplemento específico sobre Ex destas Instruções de operação.

- 1. Abra a braçadeira (a) que fixa a tampa do compartimento de conexão.
- 2. Desparafuse a tampa (b) do compartimento de conexão da carcaça do transmissor.
- 3. Empurre o cabo da alimentação de energia/saída de corrente através do prensa-cabo (c). *Opcional: empurre o cabo da saída de frequência através do prensa-cabo (d).*

**Sa** Nota! De modo geral, dispositivos com aprovação TIIS são equipados com apenas um prensa-cabo.

- 4. Aperte os prensa-cabos  $(c/d)$  ( $\rightarrow$  34).
- 5. Puxe o conector do terminal (e) para fora da carcaça do transmissor e conecte o cabo da alimentação de energia/saída de corrente ( $\rightarrow \checkmark$  [17\)](#page-28-0). *Opcional: puxe o conector do terminal (f) para fora da carcaça do transmissor e conecte o cabo da saída de frequência* ( $\rightarrow \checkmark$  [17\)](#page-28-0).

**S** Nota!

Os conectores de terminal (e/f) são conectáveis, isto é, eles podem ser desconectados da carcaça do transmissor para a conexão dos cabos.

6. Conecte os conectores de terminal (e/f) dentro da carcaça do transmissor.

**Solution** Nota!

Os conectores são codificados, de forma que não é possível confundí-los.

- 7. Parafuse a tampa (b) do compartimento de conexão na carcaça do transmissor.
- 8. Aperte a braçadeira (a) que fixa a tampa do compartimento de conexão.
- 9. Somente versão remota: fixe o cabo de aterramento no terminal de terra ( $\rightarrow \checkmark$  [17](#page-28-0), C).

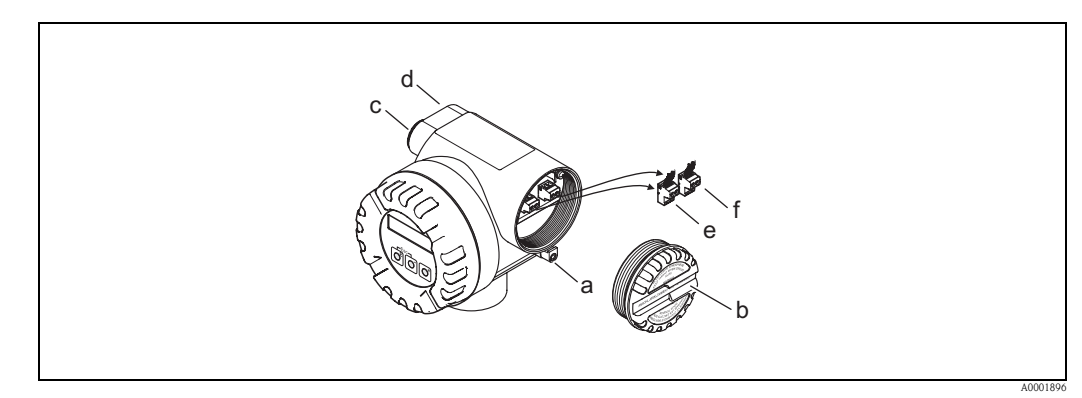

<span id="page-27-0"></span>*Fig. 16: Procedimento para a conexão do transmissor, versão Ex-d/XP*

- *a Braçadeira fixando a tampa do compartimento de conexão*
- *b Tampa do compartimento de conexão*
- *c Prensa-cabo para o cabo de alimentação de energia/saída de corrente*
- *d Prensa-cabo para o cabo de saída de frequência (opcional)*
- *e Conector de terminal para alimentação de energia/saída de corrente*
- *f Conector de terminal para saída de frequência (opcional)*

#### **Esquema elétrico**

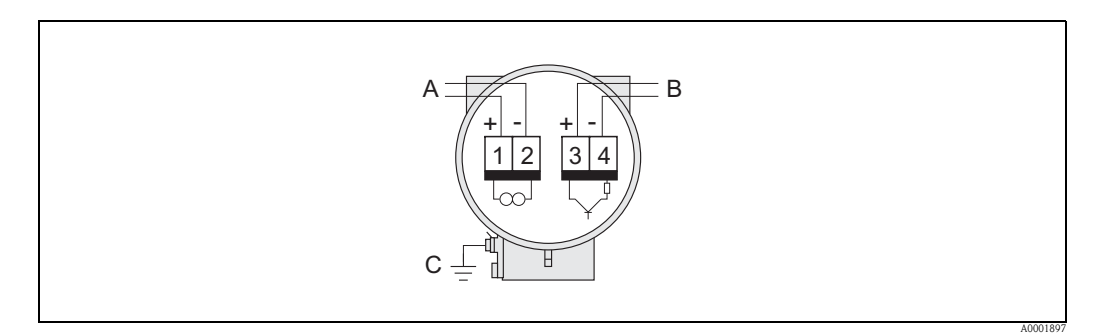

#### <span id="page-28-0"></span>*Fig. 17: Atribuição dos terminais*

- *A Alimentação de energia/saída de corrente*
- *B A saída de frequência opcional também pode ser operada como:*
	- *uma saída de pulso ou de status*
	- *uma saída PFM junto com o computador de vazão RMC ou RMS621 (consulte abaixo)*
- *C Terminal de terra (apenas relevante para a versão remota)*

#### **Conexão do dispositivo ao computador de vazão RMC ou RMS621**

O dispositivo pode realizar a saída de sinais PFM (pulso/modulação de frequência) quando ligado ao computador de vazão RMC ou RMS621.

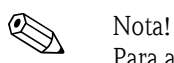

Para a saída direta dos pulsos do vórtice, a opção VORTEX FREQUENCY deverá ser selecionada na função [OPERATION MODE](#page-121-1) (→ [122](#page-121-1)).

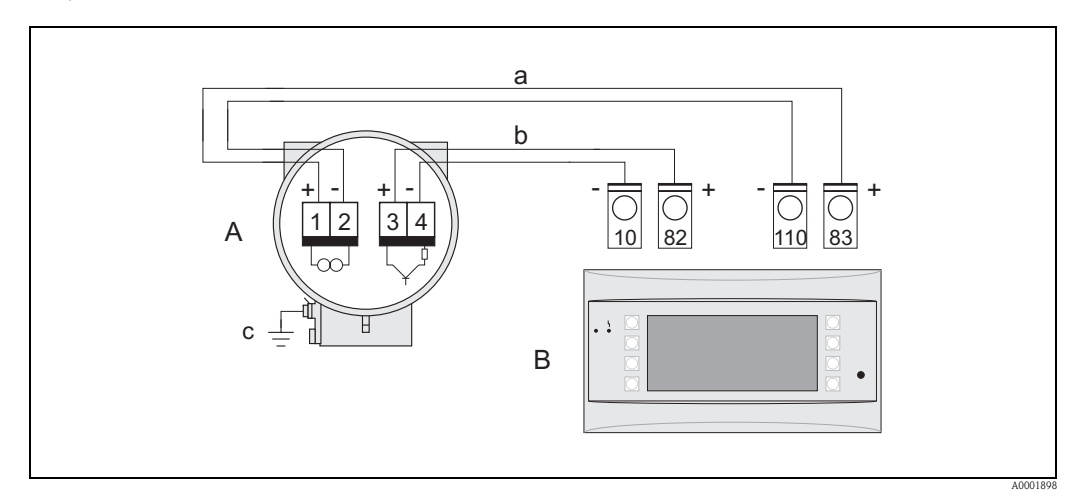

*Fig. 18: Atribuição dos terminais para a conexão do computador de vazão RMC ou RMS621*

- *A Dispositivo*
- *B Computador de vazão RMC ou RMS621*
- *a Terminal 83 (fornecimento de ciclo 2 +); terminal 110 (entrada 2 mA/PFM/pulso), slot AII*
- *b Terminal 82 (fornecimento de ciclo 1 +); terminal 10 (entrada 1 mA/PFM/pulso), slot AI*
- *c Terminal de terra (apenas relevante para a versão remota)*

#### **Diagrama de conexão para a leitura dos valores da temperatura externa/pressão por intermédio do protocolo HART**

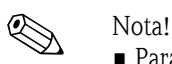

- Para a configuração e comissionamento dos sensores de temperatura externa/pressão, consulte  $\rightarrow$  57
- A saída de pulso/frequência continuará disponível nos seguintes esquemas elétricos e poderá ser utilizada, por exemplo, para a saída da vazão mássica ou da temperatura. O sensor de temperatura externo para medições do calor delta, por exemplo, Omnigrad TR10 com cabeçote de transmissor TMT182, é mostrado em cinza.
- A potência mínima do resistor deverá ser de 1 W.

#### *CLP com "positivo" comum*

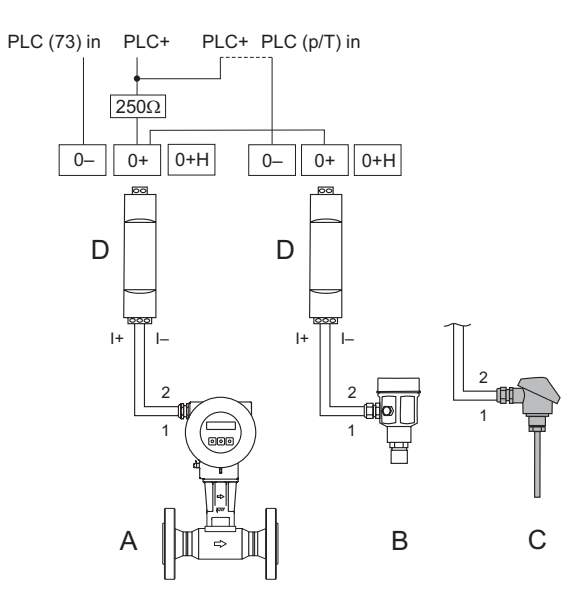

A0001774

*Fig. 19: Diagrama de conexão para CLP com "positivo" comum*

- *Linha pontilhada = fiação alternativa quando apenas o sinal do Prowirl 73 for alimentado ao CLP.*
- *A Prowirl 73*
- *B Sensor de pressão (Cerabar M, S HART com BURST OPTION = 1 e modo burst = ON)*
- *C Sensor de temperatura (Omnigrad TR10) ou outros medidores externos (habilitados para HART ou Burst)*
- *D Barreira ativa RN221N*

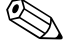

#### Nota!

Para poder utilizar a saída de corrente analógica de 4 a 20 mA no dispositivo, por exemplo, para a transmissão do valor medido a um CLP, defina o endereço HART do dispositivo como "0" (ajuste de fábrica).

Qualquer endereço diferente de "0" resulta em uma corrente constante de 4 mA na saída (COMUNICATION, [FIELDBUS ADDRESS](#page-137-1)  $\rightarrow$  [138](#page-137-0)).

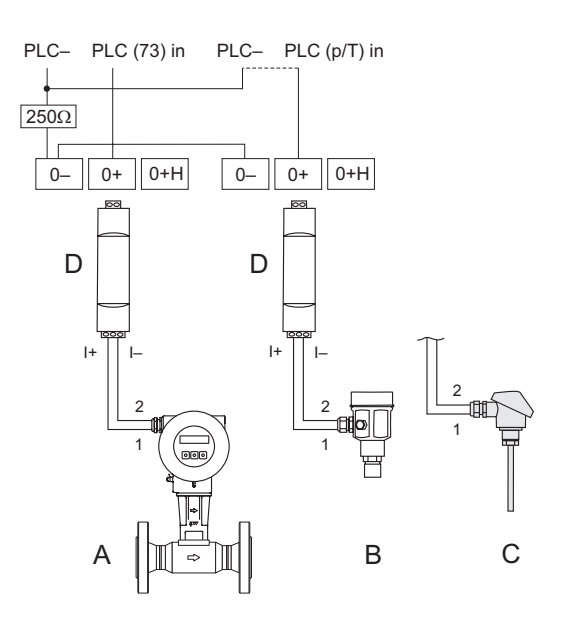

A0001775

*Fig. 20: Diagrama de conexão para CLP com "negativo" comum*

- *Linha pontilhada = fiação alternativa quando apenas o sinal do Prowirl 73 for alimentado ao CLP.*
- *A Prowirl 73*
	- *B Sensor de pressão (Cerabar M, S HART com BURST OPTION = 1 e modo burst = ON)*
- *C Sensor de temperatura (Omnigrad TR10) ou outros medidores externos (habilitados para HART ou Burst)*
- *D Barreira ativa RN221N*

Nota!

Para poder utilizar a saída de corrente analógica de 4 a 20 mA no dispositivo, por exemplo, para a transmissão do valor medido a um CLP, defina o endereço HART do dispositivo como "0" (ajuste de fábrica).

Qualquer endereço diferente de "0" resulta em uma corrente constante de 4 mA na saída (COMUNICATION, [FIELDBUS ADDRESS](#page-137-1)  $\rightarrow$  [138](#page-137-0)).

A0001776

#### *Diagrama de conexão sem CLP*

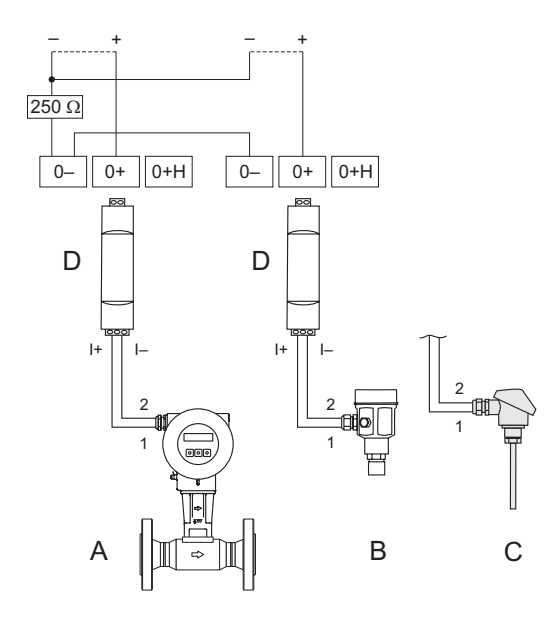

*Fig. 21: Diagrama de conexão sem CLP*

*Linhas pontilhadas = fiação sem conexão à componentes externos (por exemplo, registrador, displays, Fieldgate)*

- *A Prowirl 73 B Sensor de pressão (Cerabar M, S HART com BURST OPTION = 1 e modo burst = ON)*
- *C Sensor de temperatura (Omnigrad TR10) ou outros medidores externos (habilitados para HART ou Burst)*
- *D Barreira ativa RN221N*

## <span id="page-31-0"></span>**4.2.2 Atribuição dos terminais**

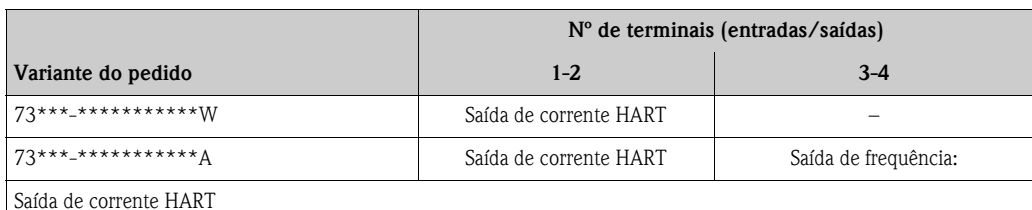

Galvanicamente isolado, 4 a 20 mA com HART

Saída de frequência:

Coletor aberto, passivo, galvanicamente isolado, U $_{\max}$  = 30 V, com limite de corrente de 15 mA, R<sub>i</sub> = 500  $\Omega$ , pode ser configurado como saída de frequência, pulso ou status

## <span id="page-32-0"></span>**4.2.3 Conexão do HART**

Os usuários dispõem das seguintes opções de conexão:

- Conexão direta ao transmissor por meio de terminais  $1 (+) / 2 (-)$
- Conexão através do circuito de 4 a 20 mA.

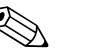

- $^{\circledR}$  Nota!<br>■ A carga mínima do circuito de medição deverá ser de, no mínimo, 250 Ω.
	- Com relação à conexão, consulte também a documentação publicada pela HART Communication Foundation e, em particular, a HCF LIT 20: "HART, um sumário técnico".
	- 1. Após o comissionamento: ligue ou desligue a proteção contra gravação do HART ([→](#page-47-0) 48).

#### **Conexão do terminal portátil HART**

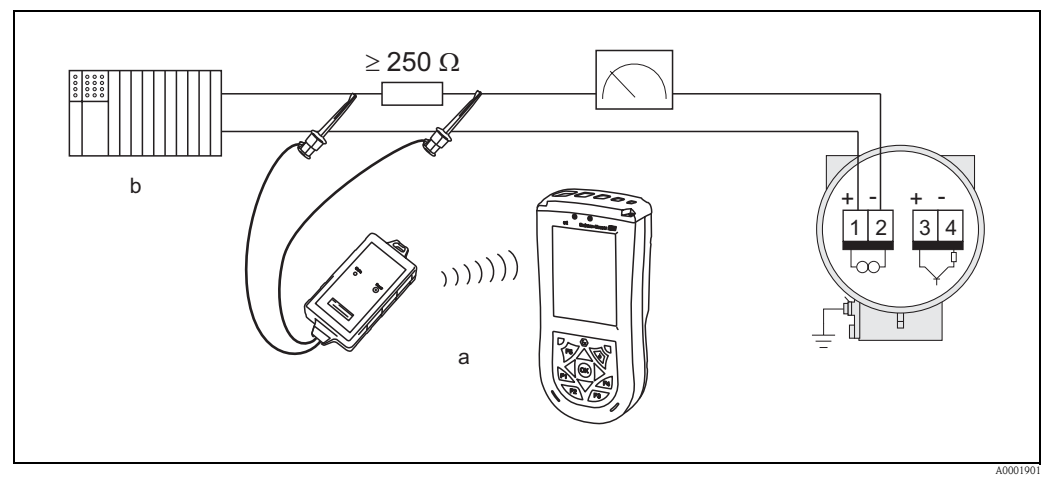

*Fig. 22: Conexão elétrica do terminal portátil HART Field Xpert SFX100*

- *a Terminal portátil HART Field Xpert SFX100*
- *b Unidades de comutação adicionais ou CLP com alimentação de energia do transmissor*

#### **Conexão de um PC com software operacional**

Um modem HART (por exemplo, "Commubox FXA195") é necessário para a conexão de um PC com software operacional (por exemplo, "FieldCare").

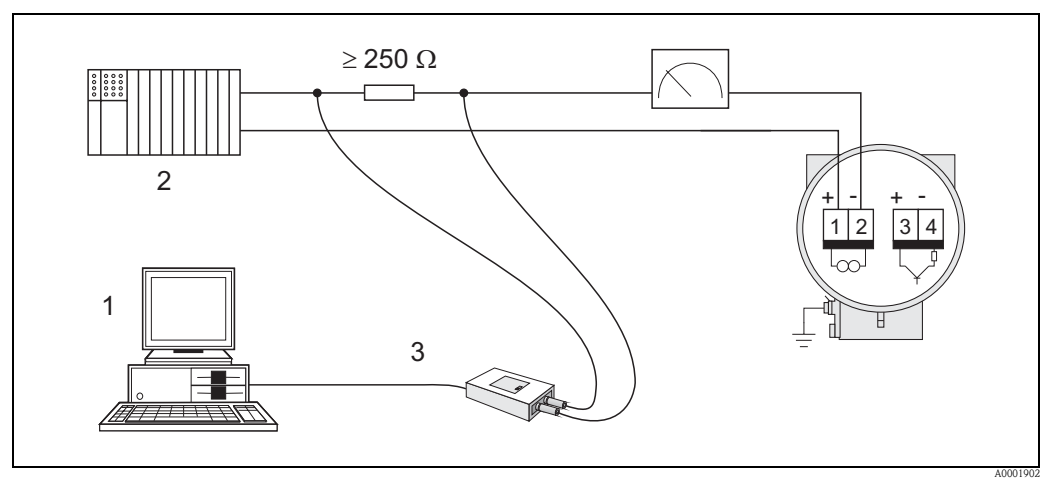

*Fig. 23: Conexão elétrica de um PC com software operacional*

- *1 PC com software operacional*
- *2 Unidades de comutação adicionais ou CLP com entrada passiva*
- *3 Modem HART, por exemplo, Commubox FXA195*

## <span id="page-33-0"></span>**4.3 Grau de proteção**

Os dispositivos atendem a todas as especificações referentes ao grau de proteção IP 67 (NEMA 4X).

A conformidade com os seguintes pontos é obrigatória após a instalação em campo ou manutenção de modo a garantir que a proteção IP 67 (NEMA 4X) seja mantida:

- As vedações da carcaça deverão estar limpas e não danificadas quando forem inseridas dentro de suas ranhuras. Seque, limpe ou substitua as vedações quando necessário. Caso o dispositivo seja utilizado em uma atmosfera com elevada incidência de poeira, só utilize as vedações de carcaça Endress+Hauser correspondentes.
- Todos os parafusos e tampas roscadas da carcaça deverão estar firmemente apertados.
- Os cabos utilizados para conexão deverão possuir o diâmetro externo especificado ( $\rightarrow$  82, entradas para cabos).
- Aperte as entradas para cabos para garantir que estas sejam impermeáveis a vazamentos (item **a**  $\rightarrow \checkmark$  [24\)](#page-33-2).
- Para evitar a penetração de umidade na entrada (item  $\mathbf{b} \rightarrow \mathbf{1}$  / [24\)](#page-33-2), os cabos deverão formar uma volta dependurada para baixo ("coletor de água") antes da entrada para cabo.
- Instale o medidor de forma que as entradas para cabos não apontem para cima.
- Remova todas as entradas para cabos não utilizadas e insira tampões nos pontos correspondentes.
- Não remova o anel isolante da entrada para cabo.

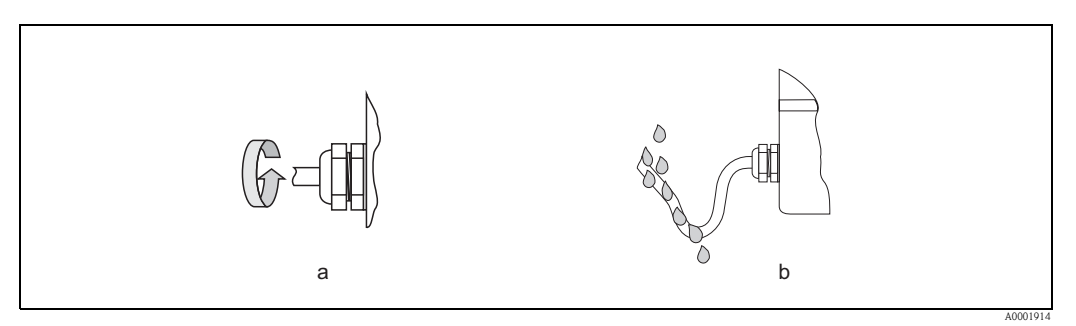

<span id="page-33-2"></span>*Fig. 24: Instruções de instalação para entradas de cabos*

## <span id="page-33-1"></span>**4.4 Controle pós-conexão**

Execute os seguintes controles após completar a instalação elétrica do medidor:

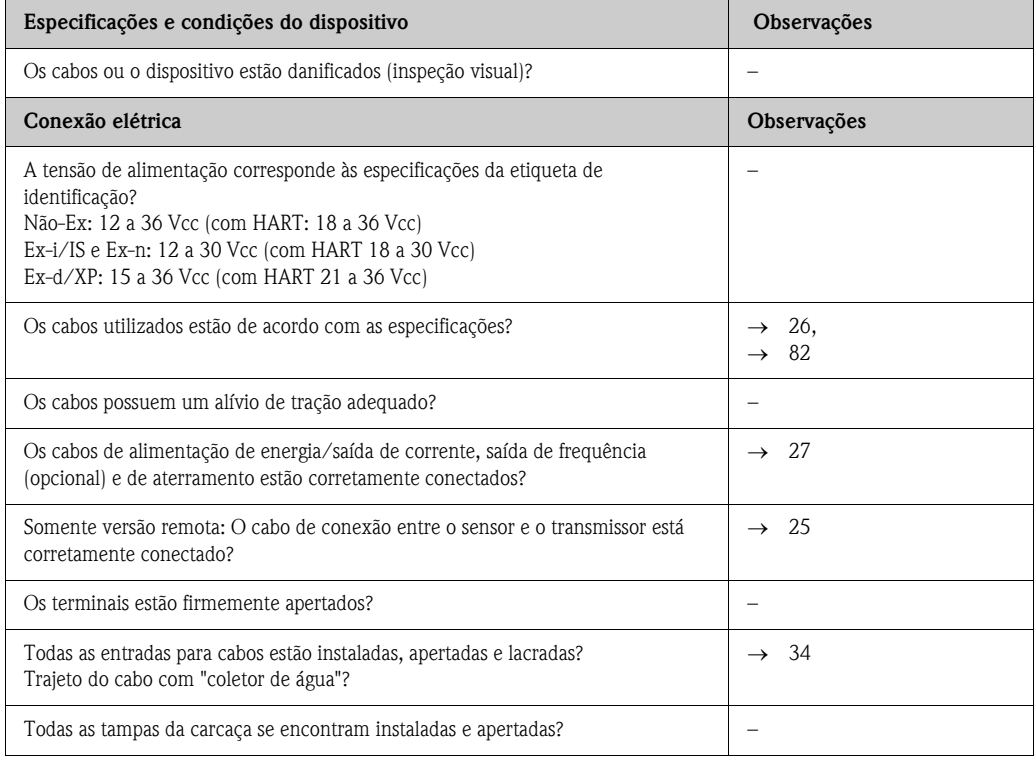

# <span id="page-34-1"></span>**5 Operação**

## <span id="page-34-0"></span>**5.1 Display e elementos de operação**

O display local permite a leitura de todos os parâmetros importantes diretamente no ponto de medição e a configuração do dispositivo por meio do uso da "Quick Setup" ou da matriz de funções.

O display é composto de duas linhas; este é o local onde os valores medidos e/ou as variáveis de status (por exemplo, gráfico de barras) são exibidos. Você pode alterar a atribuição das linhas do display às diferentes variáveis de modo a adequá-lo às suas necessidades e preferências ( $\rightarrow$  [112,](#page-111-0) grupo de funções [INTERFACE DO USUÁRIO\)](#page-111-0).

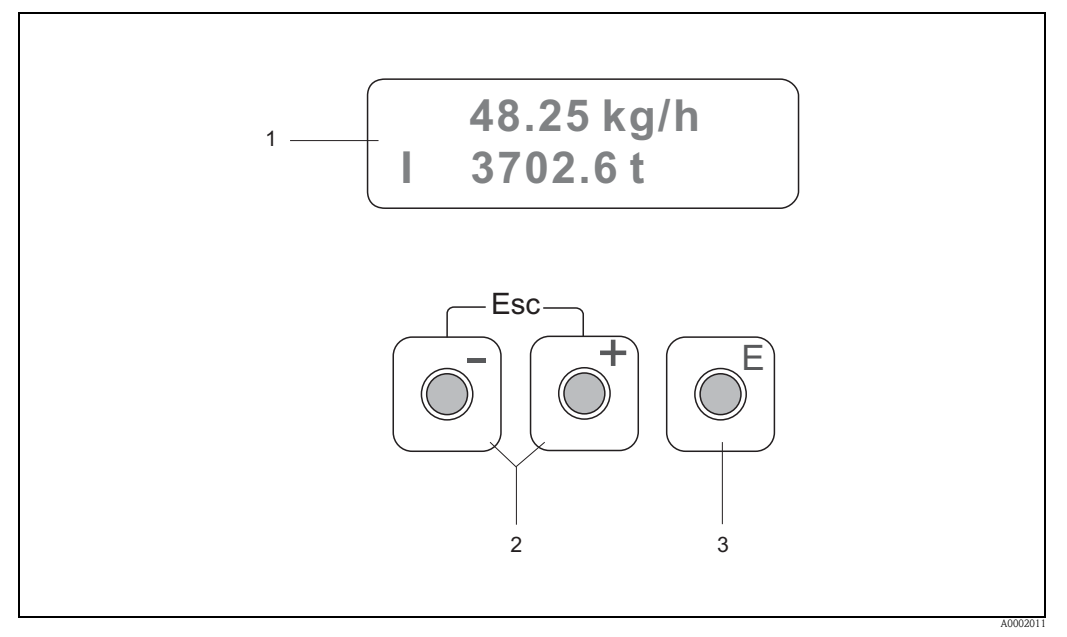

*Fig. 25: Display e elementos de operação*

*1 Display de cristal líquido*

 *Exibição em duas linhas dos valores medidos, textos de caixa de diálogo, mensagens de falha e avisos. A aparência do display durante o modo de medição padrão é chamada de posição HOME (modo de operação).*

- *Linha superior: exibe os principais valores medidos, por exemplo, vazão mássica.*
- *Linha inferior: exibe variáveis adicionais medidas e variáveis de status, por exemplo, leitura do totalizador, gráfico de barras, nome da tag.*
- *2 Teclas mais/menos*

*– Introdução de valores numéricos, seleção de parâmetros*

*– Seleção de diferentes grupos de funções dentro da matriz de funções*

- *Pressione as teclas*  $\exists$  *simultaneamente para ativar as seguintes funções:*
- *Sair da matriz de funções passo a passo* → *posição HOME*
- *Pressionar as teclas* P *(Esc) durante mais de 3 segundos* → *retornar diretamente a posição HOME*
- *Cancelar entrada de dados*
- *3 Tecla Enter*
	- *Posição HOME* → *entrada na matriz de funções*
	- *Salvar os valores numéricos inseridos por você ou configurações que tenham sido alteradas*

## <span id="page-35-0"></span>**5.2 A matriz de funções: Layout e uso**

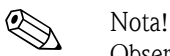

Observe os seguintes pontos:

- Observações e instruções gerais [→](#page-36-0) 37
- A matriz de funções:[→](#page-94-1) 95
- A descrição detalhada de todas as funções [→](#page-94-1) 95

A matriz de funções é composta de dois níveis:

• Grupos de funções

Os grupos de funções são o agrupamento de nível superior das opções de controle para o medidor. Diversas funções são especificadas a cada grupo de funções.

• Funções Você seleciona um grupo de funções para acessar as funções individuais necessárias para a operação e configuração do medidor.

Opere a matriz de funções seguindo estas instruções:

- 1. Posição HOME: pressione a tecla  $\text{E}$  → acesse a matriz de funções
- 2. Selecione um grupo de funções (por exemplo, CURRENT OUTPUT).
- 3. Selecione uma função (por exemplo, TIME CONSTANT) Alteração de parâmetros/introdução de valores numéricos: Teclas  $\pm$  /  $\Box \rightarrow$  selecionar ou inserir o código de habilitação, parâmetros, valores numéricos Tecla E→ salvar as suas entradas
- 4. Sair da matriz de funções:
	- Pressionar as teclas  $\exists$  (Esc) durante mais de 3 segundos → posição HOME
	- Pressionar repetidamente as teclas  $\exists$  (Esc) → retornar passo a passo à posição HOME

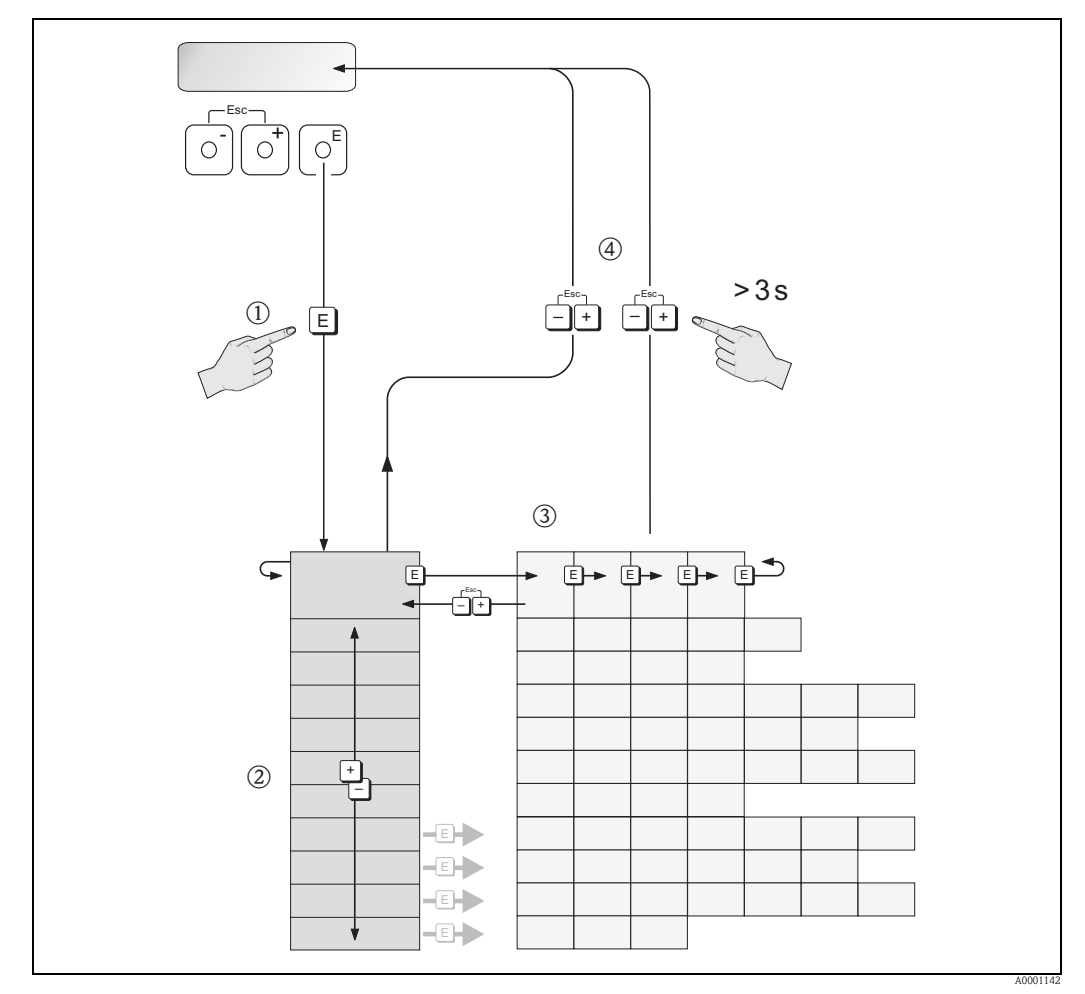

*Fig. 26: Seleção e configuração das funções (matriz de funções)*
## **5.2.1 Observações gerais**

O menu de Quick Setup ( $\rightarrow$  [109](#page-108-0) e  $\rightarrow$  51) é adequado para o comissionamento com as configurações padrão necessária. Por outro lado, as operações de medição complexas necessitam de funções adicionais que podem ser configuradas conforme o necessário e que poderão ser personalizadas para se adequar aos seus parâmetros do processo. Por esta razão, a matriz de funções inclui uma multiplicidade de funções adicionais que, para uma maior clareza, estão organizadas em diversos grupos de funções.

Obedeça às seguintes instruções durante a configuração das funções:

- Selecione as funções conforme o descrito  $\rightarrow$  36).
- Você poderá desativas determinadas funções (OFF). Se você fizer isto, as funções relacionadas em outros grupos de funções não serão mais exibidas.
- Se uma opção não atribuível for selecionada na função ASSIGN LINE 1 ou ASSIGN LINE 2 para o fluido escolhido (por exemplo, a opção vazão de volume corrigida é selecionada para vapor saturado), " $---$ " aparecerá no display.
- Algumas funções solicitam que você confirme as suas entradas de dados. Pressione  $\pm \equiv$  para selecionar "SURE [YES]" e pressione a tecla **E** para confirmar. Isto irá salvar a sua configuração ou iniciar uma função, conforme o aplicável.
- O retorno à posição HOME é automática se nenhuma tecla for pressionada durante 5 minutos.
- O modo de programação é automaticamente desabilitado se você não pressionar nenhuma tecla durante 60 segundos após o retorno à posição HOME.

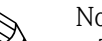

- ! Nota! Todas as funções são descritas em detalhe, bem como a matriz de funções propriamente dita em  $\rightarrow$  95.
	- O transmissor continua a realizar a medição enquanto a entrada de dados estiver em andamento, isto é, a saída dos atuais valores medidos se realiza por intermédio das saídas de sinal da maneira normal.
	- Se ocorrer falha na alimentação de energia, todos os valores pré-selecionados e configurados permanecerão armazenados com segurança no EEPROM.

## **5.2.2 Habilitação do modo de programação**

A matriz de funções pode ser desabilitada. A desabilitação da matriz de funções exclui a possibilidade de alterações inadvertidas das funções do dispositivo, de valores numérico ou de ajustes de fábrica.

Um código numérico (ajuste de fábrica = 73) deverá ser inserido antes que seja possível alterar as configurações. Se for utilizado um número de código selecionado por você, será excluída a possibilidade de acesso aos dados por parte de pessoas não autorizadas. Função [ACCESS CODE](#page-109-0)  $\rightarrow$  [Página 110.](#page-109-0)

Obedeça às seguintes instruções durante a introdução dos códigos:

- Se o programa estiver desabilitado e a combinação de teclas  $\frac{1}{10}$  for pressionada em qualquer função, a solicitação do código aparecerá automaticamente no display.
- Se "0" for inserido na forma de código privado, a programação será sempre habilitada.
- A sua organização de serviços Endress+Hauser poderá auxiliá-lo caso você perca o seu código privado.

## **5.2.3 Desabilitação do modo de programação**

A programação é desabilitada se você não pressionar nenhuma tecla durante 60 segundos após o retorno automático à posição HOME.

Você poderá desabilitar a programação inserindo qualquer número (diferente do código privado) na função [ACCESS CODE](#page-109-0).

## <span id="page-37-1"></span>**5.3 Mensagens de erro**

## <span id="page-37-0"></span>**5.3.1 Tipo de erro**

Os erros ocorridos durante o comissionamento ou operação de medição são exibidos imediatamente. Se dois ou mais erros do sistema ou do processo estiverem presentes, o erro apresentando a prioridade máxima será aquele exibido no display.

O sistema de medição distingue entre dois tipos de erro:

- *Erro do sistema:* este grupo inclui todos os erros do dispositivo, por exemplo, erros de comunicação, erros de hardware etc.  $(\rightarrow 64)$ .
- *Erro de processo* este grupo inclui todos os erros de aplicação, por exemplo, "DSC SENS LIMIT"  $(\rightarrow 68)$ .

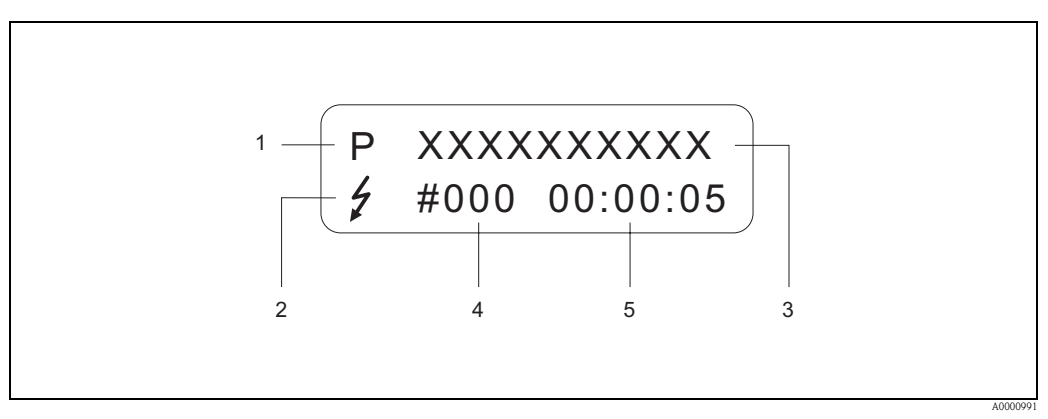

*Fig. 27: Mensagens de erro no display (exemplo)*

- *1 Tipo de erro: P = erro de processo, S = erro do sistema*
- *2 Tipo de mensagem de erro:* \$ *= mensagem de falha, ! = aviso (definição: consulte abaixo)*
- *3 Denominação do erro: por exemplo, DSC SENS LIMIT = dispositivo sendo operado próximo aos limites de aplicação*
- *4 Número do erro: por exemplo, #395*
- *5 Duração do último erro ocorrido (em horas : minutos : segundos), formato de exibição, função [OPERATION](#page-173-0)*   $HOIIRS \rightarrow 174$  $HOIIRS \rightarrow 174$

## **5.3.2 Tipos de mensagem de erro**

Os usuários têm a opção de conceder importância diferente aos erros do sistema e de processo por meio da definição destes como **Mensagens de falha** ou **Avisos**. Isto é especificado por meio da matriz de funções  $\rightarrow$  [173](#page-172-0), grupo de funções [SUPERVISÃO\)](#page-172-0).

Erros sérios do sistema, por exemplo, defeitos no módulo eletrônico, são sempre identificados e classificados pelo medidor como "mensagens de falha".

### *Aviso (!)*

- O erro em questão não tem nenhum efeito sobre as saídas do medidor.
- Exibido como → marca de exclamação (!), tipo de erro (S: erro do sistema, P: erro de processo)

*Mensagem de falha (* \$*)*

- O erro em questão tem efeito direto sobre as saídas. A resposta das saída (modo de segurança à prova de falhas) pode ser definida por meio das funções na matriz de funções  $(\rightarrow 71)$ .
- Exibido como  $\rightarrow$  símbolo de raio (  $\sharp$ ), tipo de erro (S: erro do sistema, P: erro de processo)

! Nota! A saída das mensagens de erro pode se realizar por intermédio da saída de corrente conforme a NAMUR NE 43.

## **5.4 Comunicação**

Além da operação por via local, o medidor também pode ser configurado para que os valores medidos sejam obtidos por meio do protocolo HART. A comunicação digital é efetuada utilizando a saída de corrente de 4 a 20 mA HART  $\rightarrow$  33.

O protocolo HART permite a transferência dos dados de medição e do dispositivo entre o mestre HART e os dispositivos de campo para finalidades de configuração e diagnóstico. Os mestres HART, como um terminal portátil ou programas operacionais baseados no PC (por exemplo, FieldCare), requerem arquivos de descrição do dispositivo (DD) que são utilizados para acessar as informações contidas em um dispositivo HART. Estas informações são transferidas apenas através de "comandos".

Existem três diferentes classes de comando:

• *Comandos universais:*

Todos os dispositivos HART suportam e utilizam comandos universais. Estes estão associados com as seguintes funcionalidades, por exemplo:

- reconhecimento dos dispositivos HART
- leitura dos valores digitais medidos (vazão, totalizador etc.)
- *Comandos de prática comum:*
	- Os comandos de prática comum oferecem funções que são compatíveis e que podem ser realizadas por diversos, mas não todos, dispositivos de campo.
- *Comandos específicos do dispositivo:*

Estes comandos permitem o acesso a funções específicas do dispositivo que não sejam padrão do HART. Estes comandos acessam as informações individuais do dispositivo de campo (entre outras coisas), tais como as configurações do corte de vazão baixa etc.

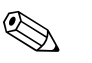

! Nota! O medidor possui acesso a todas as três classes de comando. Lista de todos os "Universal Commands" e "Common Practice Commands" [→](#page-41-0) 42.

## **5.4.1 Opções de operação**

Para a operação completa do medidor, incluindo os comandos específicos do dispositivo, arquivos de descrição do dispositivo (DD) são disponibilizados ao usuário de modo a oferecer os seguintes auxílios e programas operacionais:

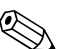

! Nota! Se o transmissor estiver configurado por intermédio do HART, será necessário desconectar um circuito para a entrada HART e realizar a conexão conforme  $\rightarrow \checkmark$  [22](#page-32-1) ou  $\rightarrow \checkmark$  [23.](#page-32-2)

### **Comunicador HART Field Xpert**

A seleção das funções do dispositivo com o comunicador HART é um processo que envolve diversos níveis de menu e uma matriz de funções HART especial.

As instruções de operação do HART que se encontram na maleta de transporte do terminal portátil HART contêm informações mais detalhadas com relação ao dispositivo.

### **Programas operacionais "FieldCare"**

FieldCare é a ferramenta de gerenciamento de ativos da fábrica baseada em FDT (ferramenta de dispositivo de campo) da Endress+Hauser que permite a configuração e o diagnóstico de dispositivos de campo inteligentes. Por meio da utilização da informação de status, também é uma ferramenta simples, mas eficiente, para a monitoração de dispositivos. Os medidores de vazão Proline são acessados por meio de uma interface operacional ou da interface operacional FXA193.

### **Programa operacional "SIMATIC PDM" (Siemens)**

O SIMATIC PDM é uma ferramenta padronizada, independente do fabricante, para a operação, configuração, manutenção e diagnóstico de dispositivos de campo inteligentes.

### **Programa operacional "AMS" (Emerson Process Management)**

AMS (Asset Management Solutions): programa para a operação e configuração de dispositivos.

## **5.4.2 Arquivos atuais de descrição do dispositivo**

A tabela abaixo ilustra o arquivo de descrição do dispositivo apropriado para a ferramenta operacional em questão e indica onde estes podem ser obtidos.

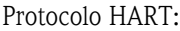

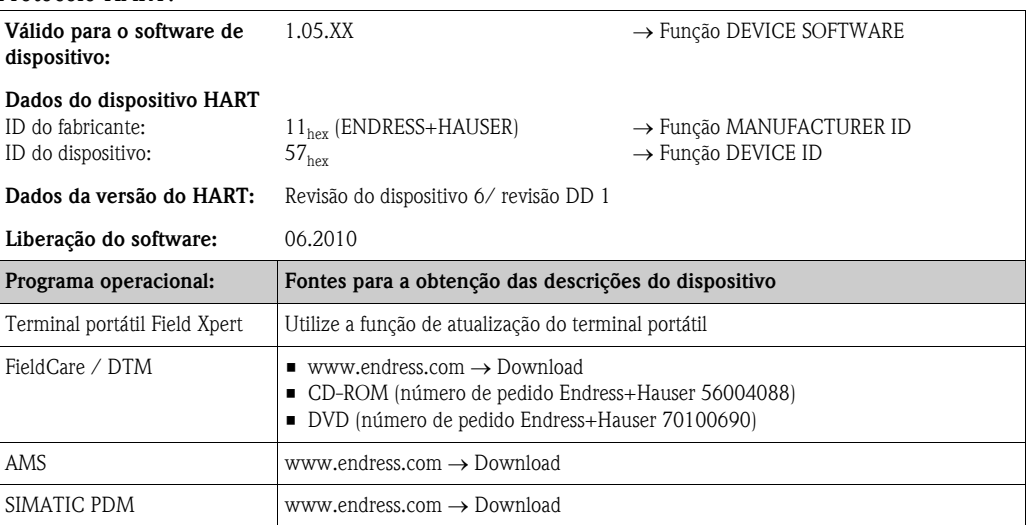

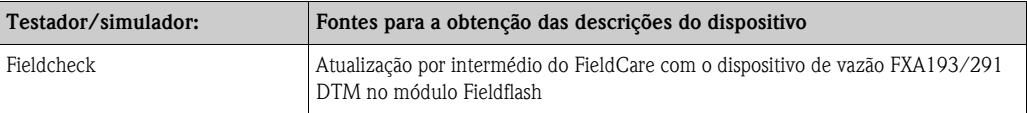

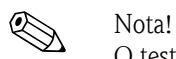

O testador/simulador "Fieldcheck" é utilizado para testar os medidores de vazão em campo. Quando utilizado em conjunto com o pacote de software "FieldCare", os resultados de teste poderão ser importados para um banco de dados, impressos e utilizados para certificação oficial. Entre em contato com o seu representante Endress+Hauser para mais informações.

## <span id="page-40-0"></span>**5.4.3 Variáveis do dispositivo e de processo**

*Variáveis do dispositivo:*

As seguintes variáveis do dispositivo estão disponíveis por intermédio do protocolo HART:

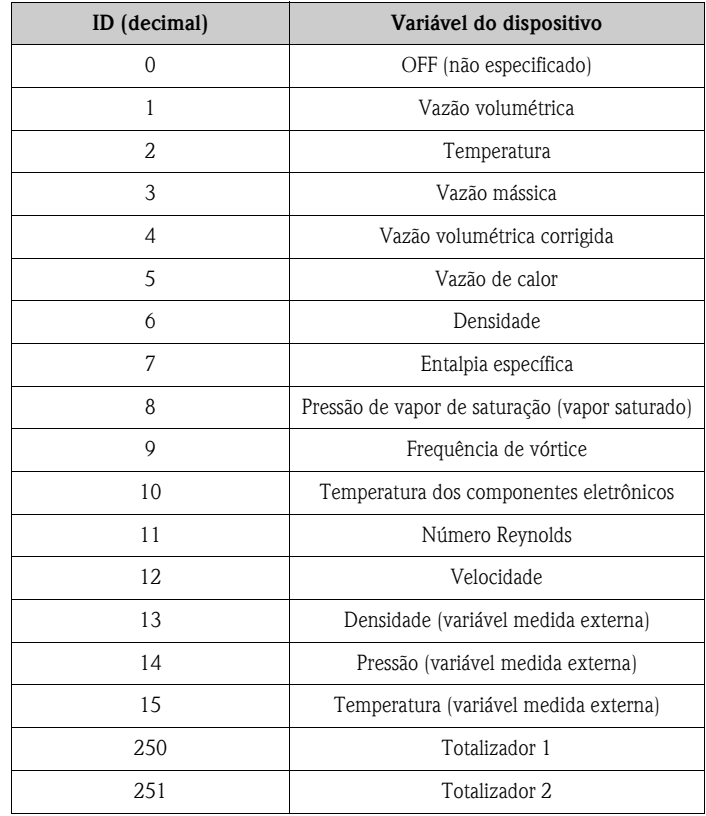

*Variáveis de processo:*

Na fábrica, as variáveis de processo são especificadas às seguintes variáveis do dispositivo:

- Primeira variável de processo (PV) → vazão volumétrica
- Segunda variável de processo  $(SV) \rightarrow t$ emperatura
- Terceira variável de processo (TV)  $\rightarrow$  vazão mássica
- Quarta variável de processo (FV)  $\rightarrow$  totalizador 1

## <span id="page-41-0"></span>**5.4.4 Comandos HART universais/prática comum**

A tabela abaixo contém todos os comandos universais e de prática comum compatíveis com o medidor.

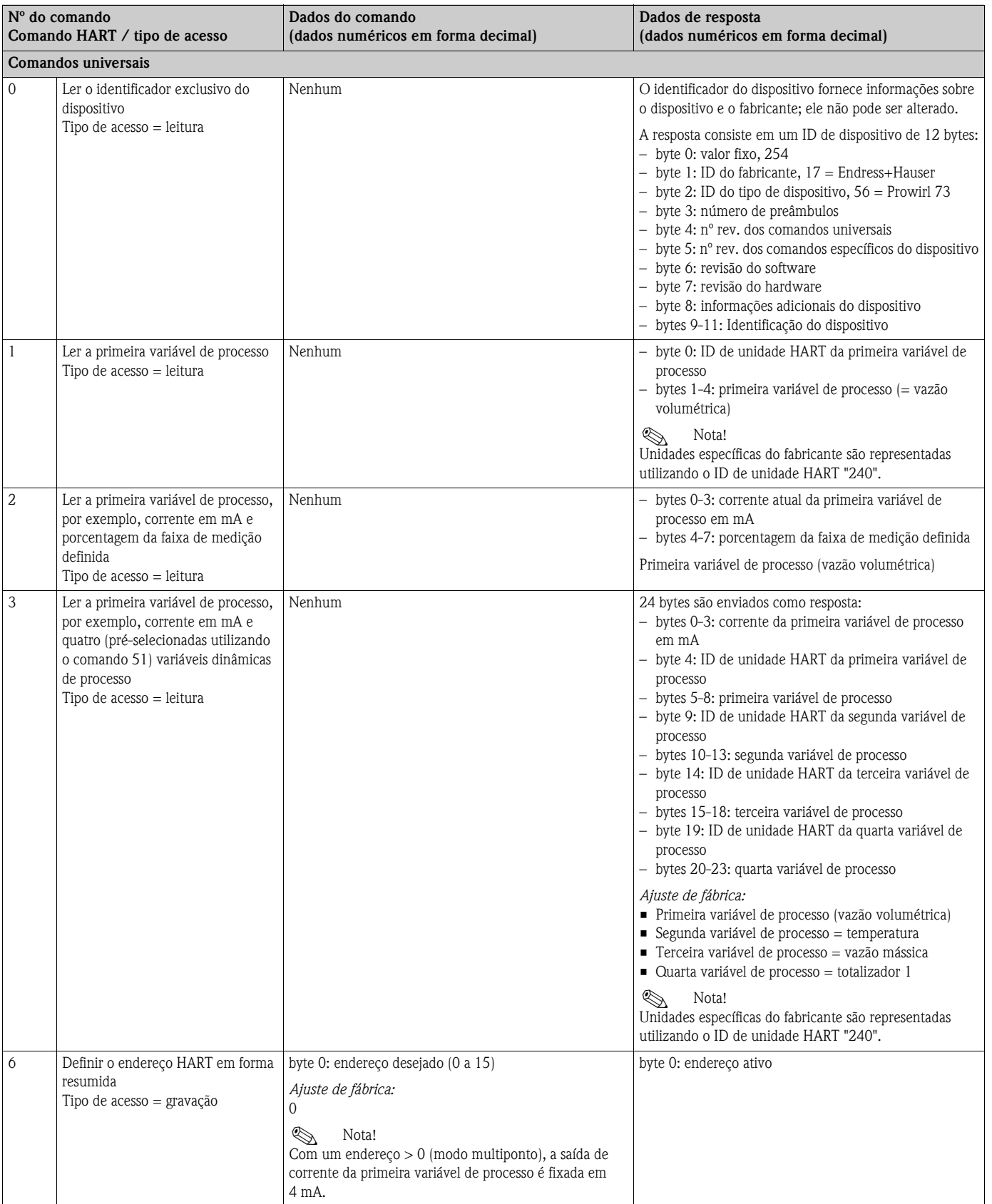

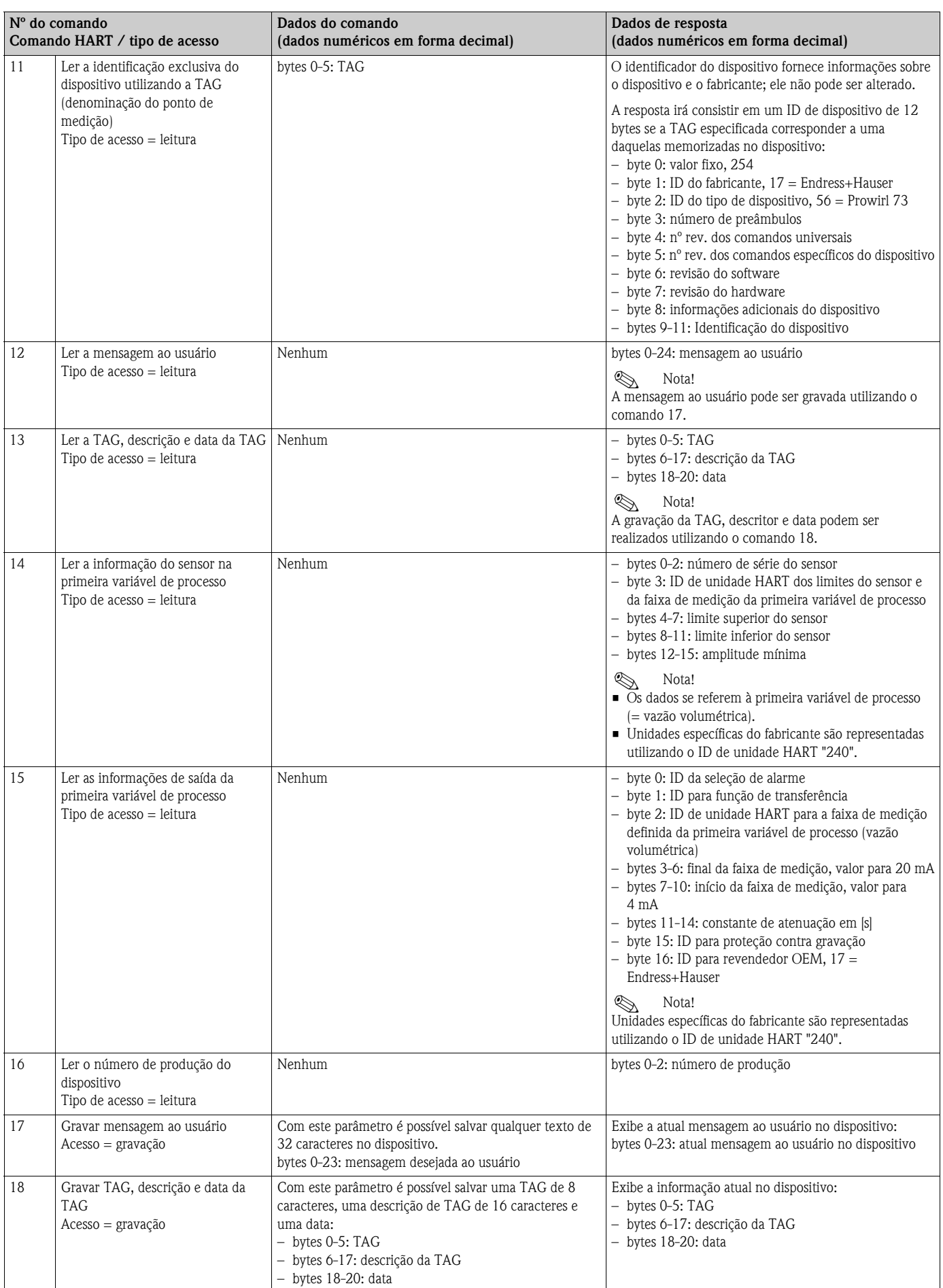

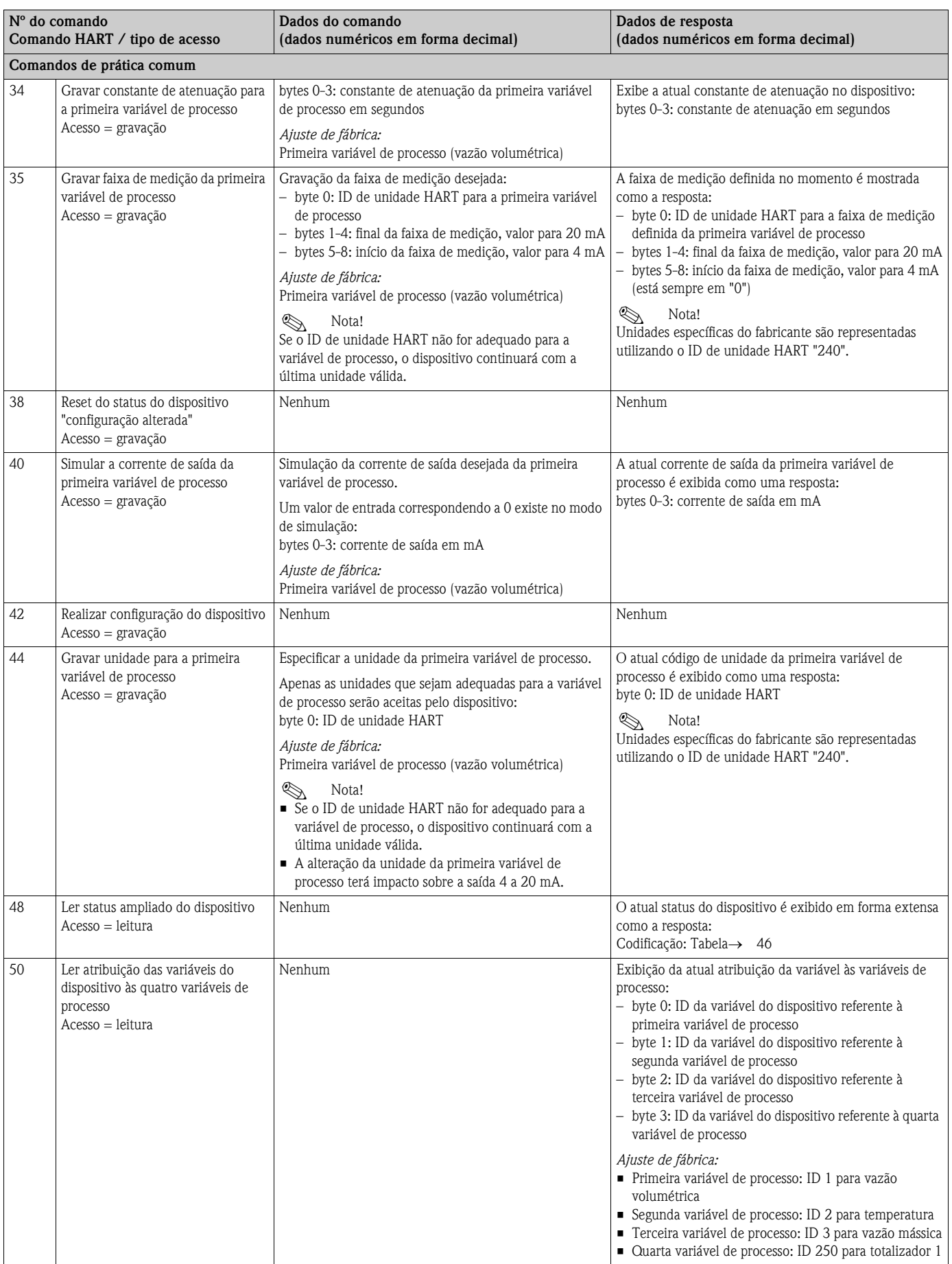

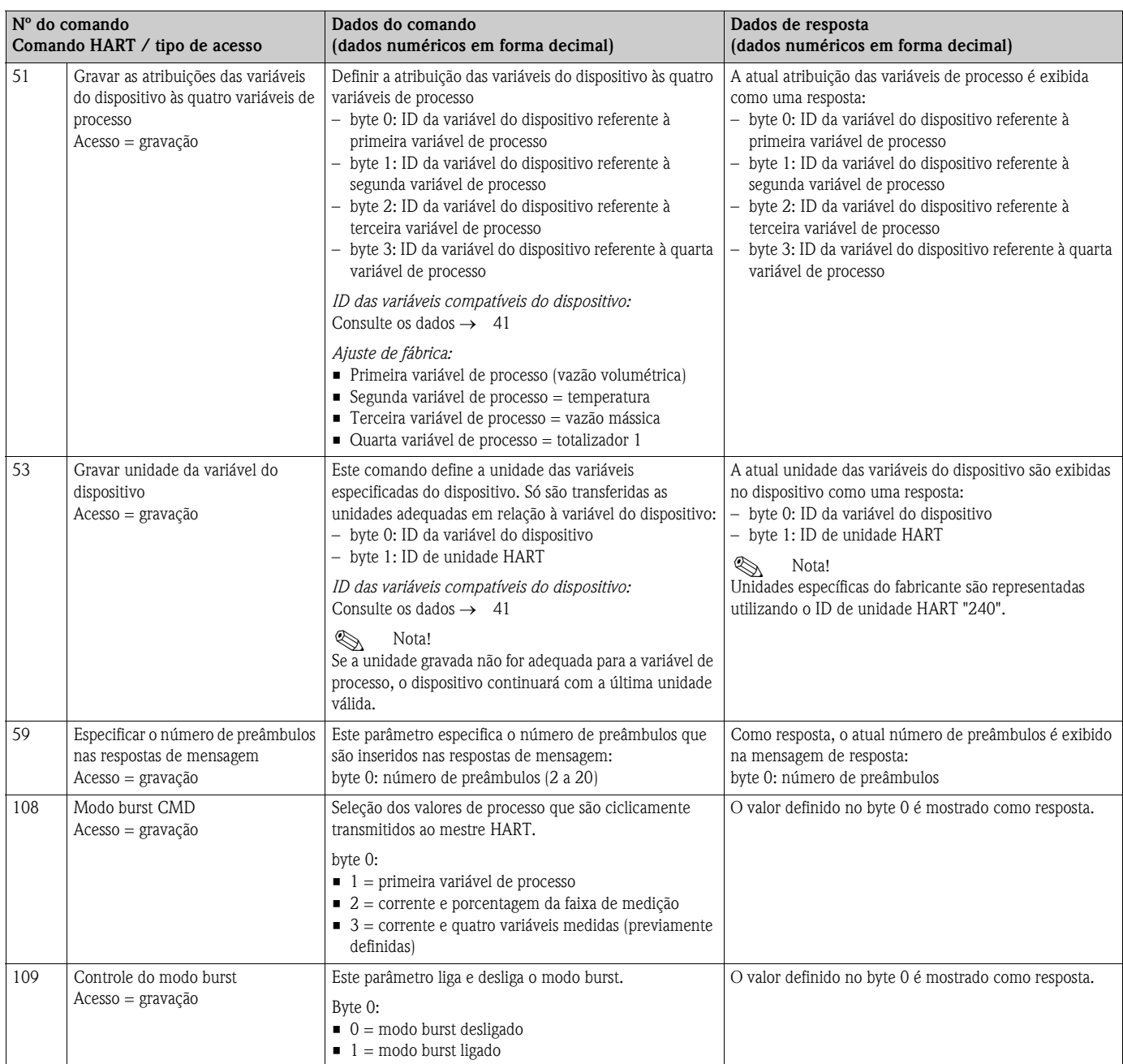

## <span id="page-45-0"></span>**5.4.5 Status do dispositivo/mensagens de erro**

É possível ler o status ampliado do dispositivo - neste caso, as atuais mensagens de erro - por meio do comando "48". O comando fornece informações codificadas em bits (consulte a tabela abaixo).

# Nota!

Informações detalhadas sobre as mensagens de status do dispositivo e mensagens de erro, e como elas são corrigidas, poderão ser encontradas em  $\rightarrow$  64.

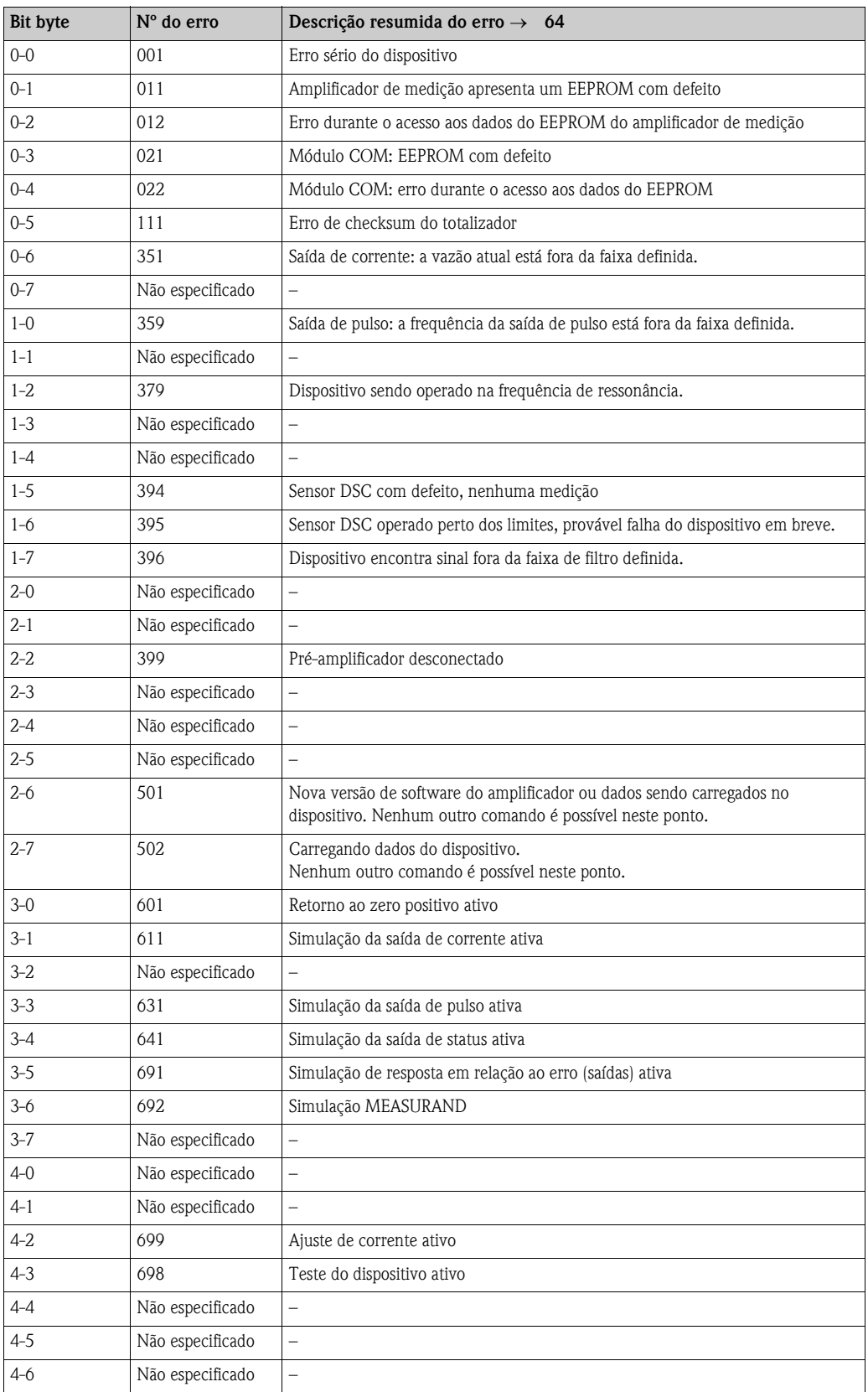

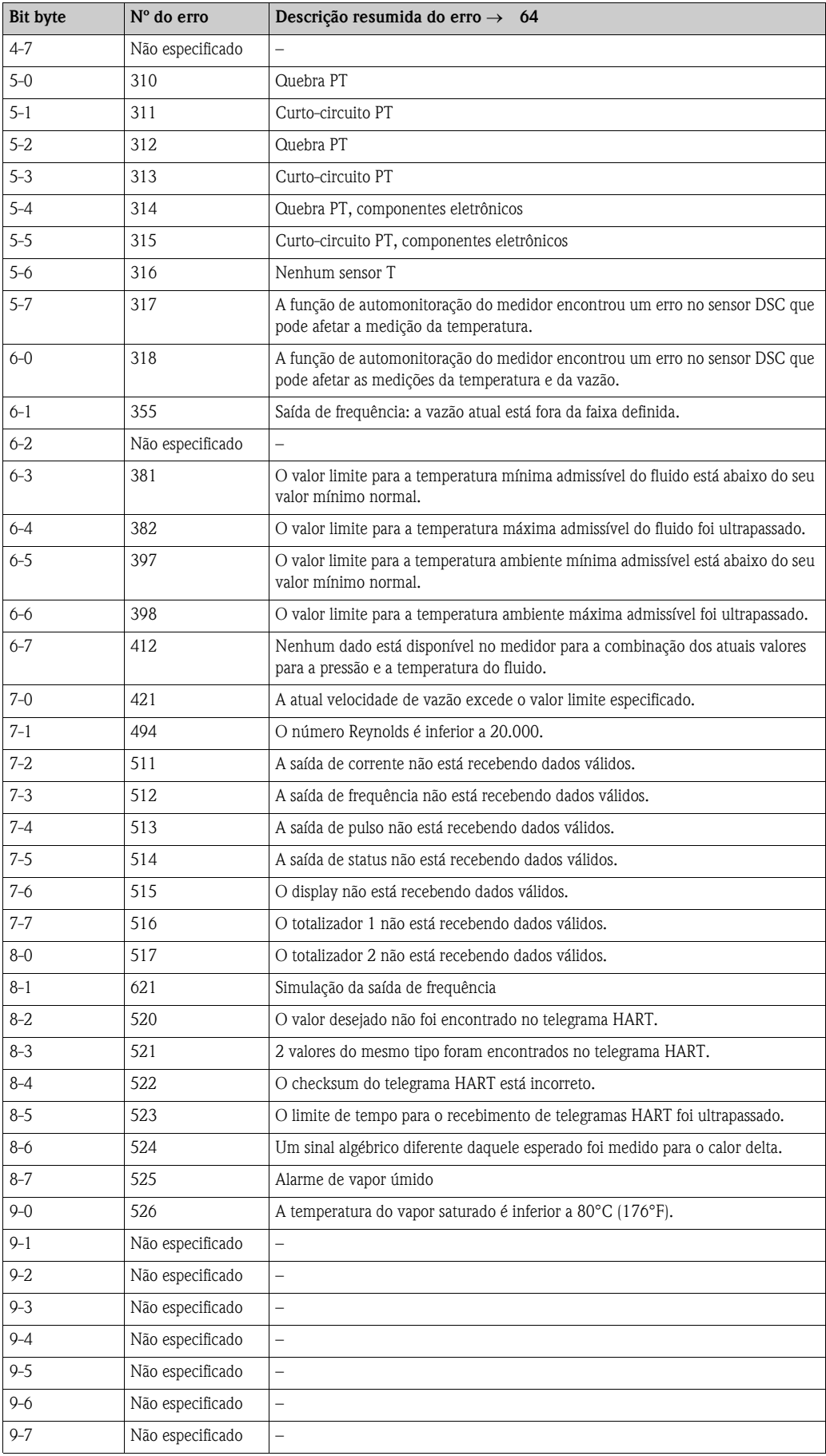

## **5.4.6 Ativação/desativação da proteção contra gravação do HART**

Uma minisseletora na placa do amplificador oferece o meio para a ativação ou desativação da proteção contra gravação do HART. Se a proteção contra gravação do HART estiver habilitada, não será possível alterar os parâmetros por intermédio do protocolo HART.

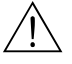

Aviso!<br>Risco de choque elétrico.

Os componentes expostos conduzem tensões perigosas.

Assegure-se de que a alimentação de energia esteja desligada antes de remover a tampa do compartimento de componentes eletrônicos.

- 1. Desligue a alimentação de energia.
- 2. Desparafuse a tampa do compartimento de componentes eletrônicos da carcaça do transmissor.
- 3. Remova o módulo do display (a) dos trilhos de retenção (b) e coloque-o no trilho de retenção direito com o lado esquerdo. Isto irá fixar o módulo do display.
- 4. Dobre a tampa plástica para cima (c).
- 5. Coloque a microsseletora na posição desejada. Posição A (microsseletora na frente) → proteção contra gravação do HART desabilitada Posição B (microsseletora atrás) → proteção contra gravação do HART habilitada

**S** Nota! O status atual da proteção contra gravação do HART é exibido na função WRITE PROTECTION  $\rightarrow$  [138](#page-137-0).

6. A instalação se realiza de forma inversa ao procedimento de remoção.

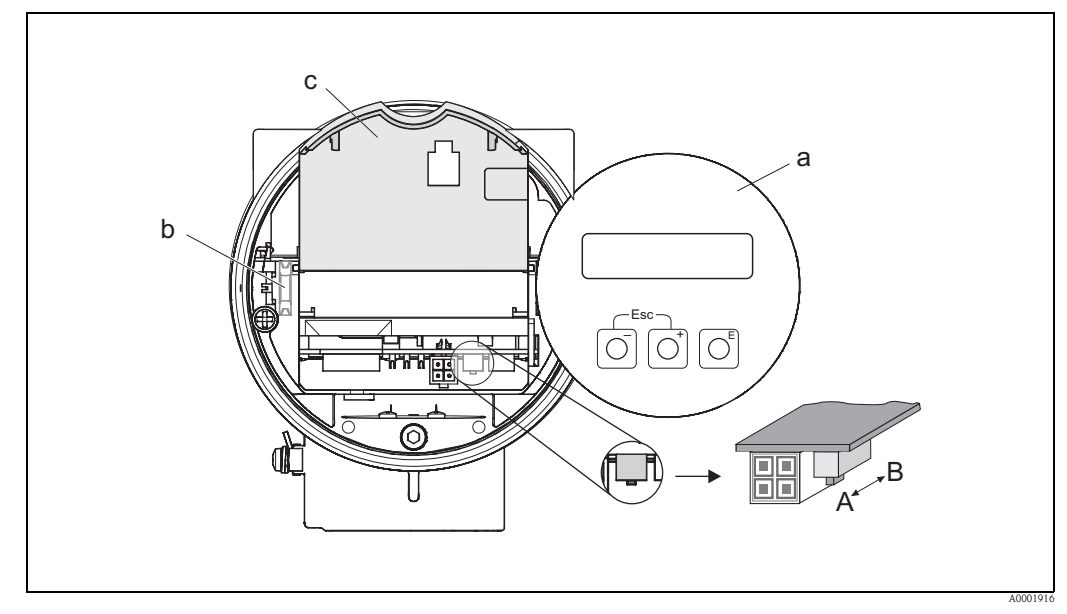

*Fig. 28: Microsseletora para ativação/desativação da proteção contra gravação do HART*

- *a Módulo de display local*
- *b Trilhos de retenção do módulo de display local*
- *c Tampa plástica*
- *A Proteção contra gravação desabilitada (microsseletora na frente)*
- *B Proteção contra gravação habilitada (microsseletora atrás)*

# **6 Comissionamento**

## **6.1 Verificação da função**

Assegure-se de que todas as verificações finais tenham sido concluídas antes de comissionar o seu ponto de medição:

- Lista de verificação para "controle pós-instalação" [→](#page-23-0) 24
- Lista de verificação para "controle pós-conexão" [→](#page-33-0) 34

## **6.2 Ativação do medidor**

Após a conclusão da verificação da função, ligue a tensão de alimentação. Após aprox. 5 segundos, o dispositivo estará ponto para operação! O dispositivo realiza, então, funções de teste interno e a seguinte mensagem é exibida no display local:

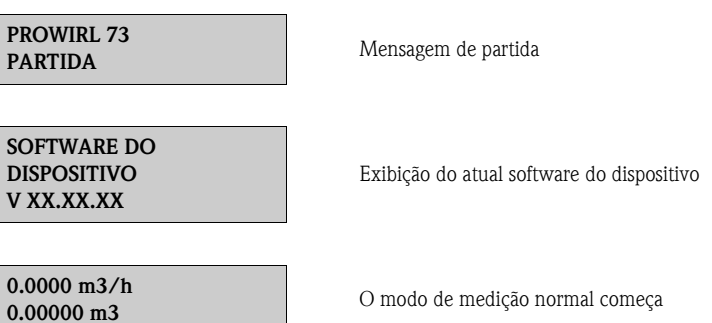

O medidor inicia a operação assim que o processo de partida tiver sido concluído. Diversos valores medidos e/ou variáveis de status aparecerão no display (posição HOME).

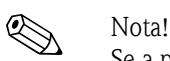

Se a partida falhar, uma mensagem de erro apropriada será exibida, dependendo da causa. As mensagens de erro que ocorrem com a maior frequência durante o comissionamento são descritas na seção "Localização de falhas" ( $\rightarrow$  63).

## **6.3 Comissionamento após a instalação de uma nova placa eletrônica**

Após a partida, o dispositivo verifica a existência de um número de série. Se este não for o caso, a seguinte configuração é iniciada. Para informações sobre como instalar uma nova placa eletrônica, consulte  $\rightarrow$  73.

## <span id="page-49-0"></span>**6.3.1 Configuração do "Commissioning"**

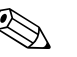

Nota!

- Assim que um número de série tiver sido inserido e memorizado, esta configuração deixará de estar disponível. Se forem inseridas informações incorretas para um parâmetro durante a configuração, a correção poderá ser realizada na função apropriada por intermédio da matriz de funções.
- As informações necessárias (além do idioma) são indicadas na etiqueta de identificação do dispositivo e no lado interno da tampa do display  $(\rightarrow 13)$ . Adicionalmente, o índice MB do corpo de medidor e o fator de calibração são indicados no corpo do medidor do dispositivo.

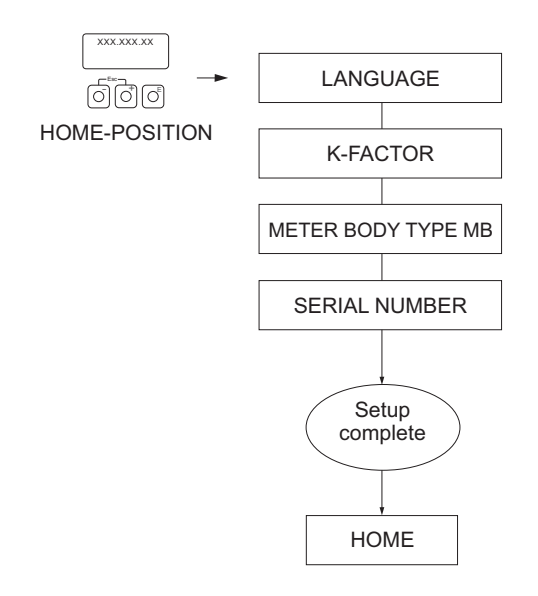

*Fig. 29: A configuração irá se iniciar quando uma nova placa eletrônica tiver sido instalada e o número de série não estiver disponível.*

A0006765-en

## <span id="page-50-0"></span>**6.4 Quick Setup do "Commissioning"**

O menu de Quick Setup do "Commissioning" irá guiá-lo sistematicamente ao longo de todas as funções importantes do medidor que precisam ser configuradas para a operação de medição padrão.

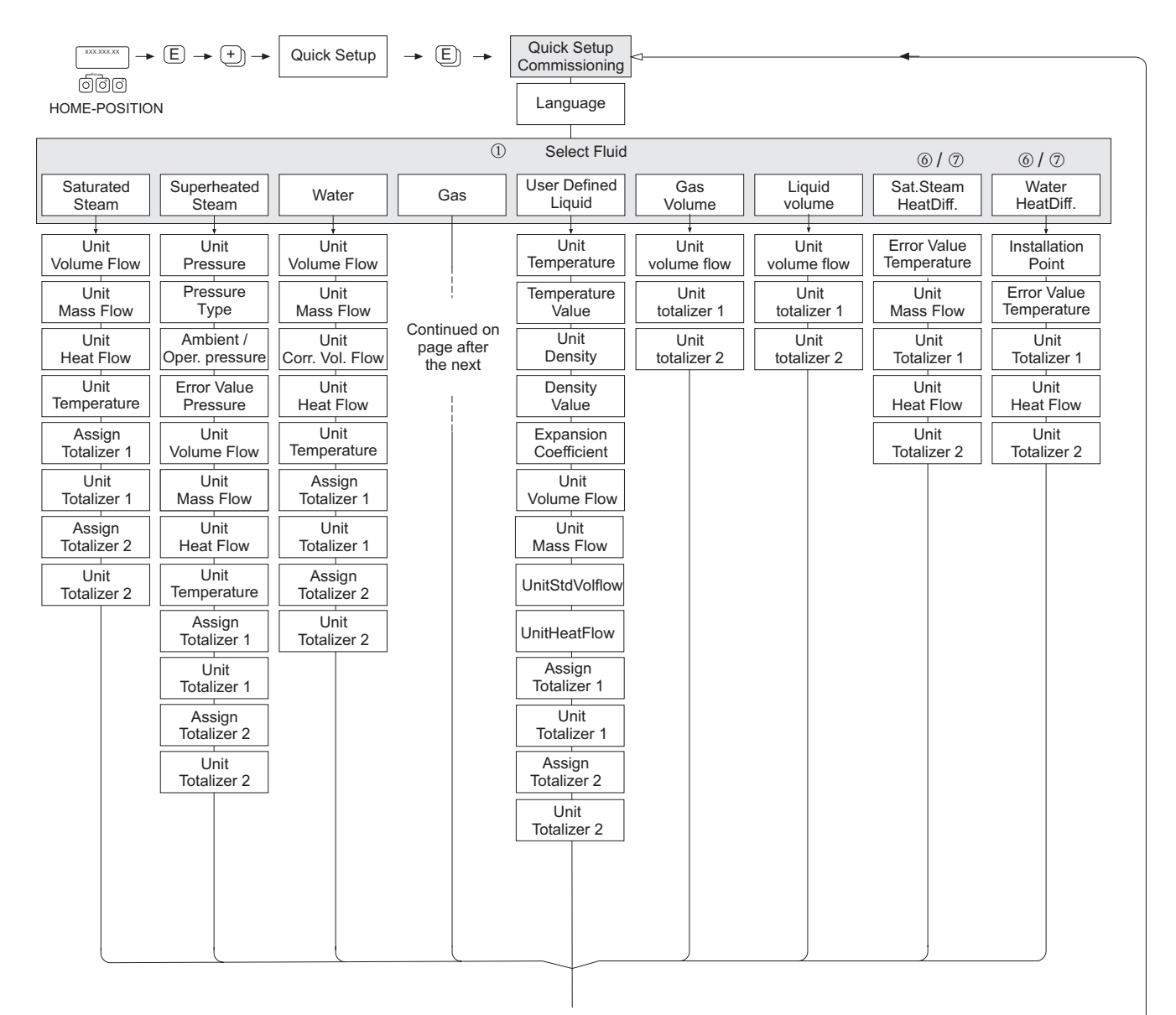

Continued on next page

ano

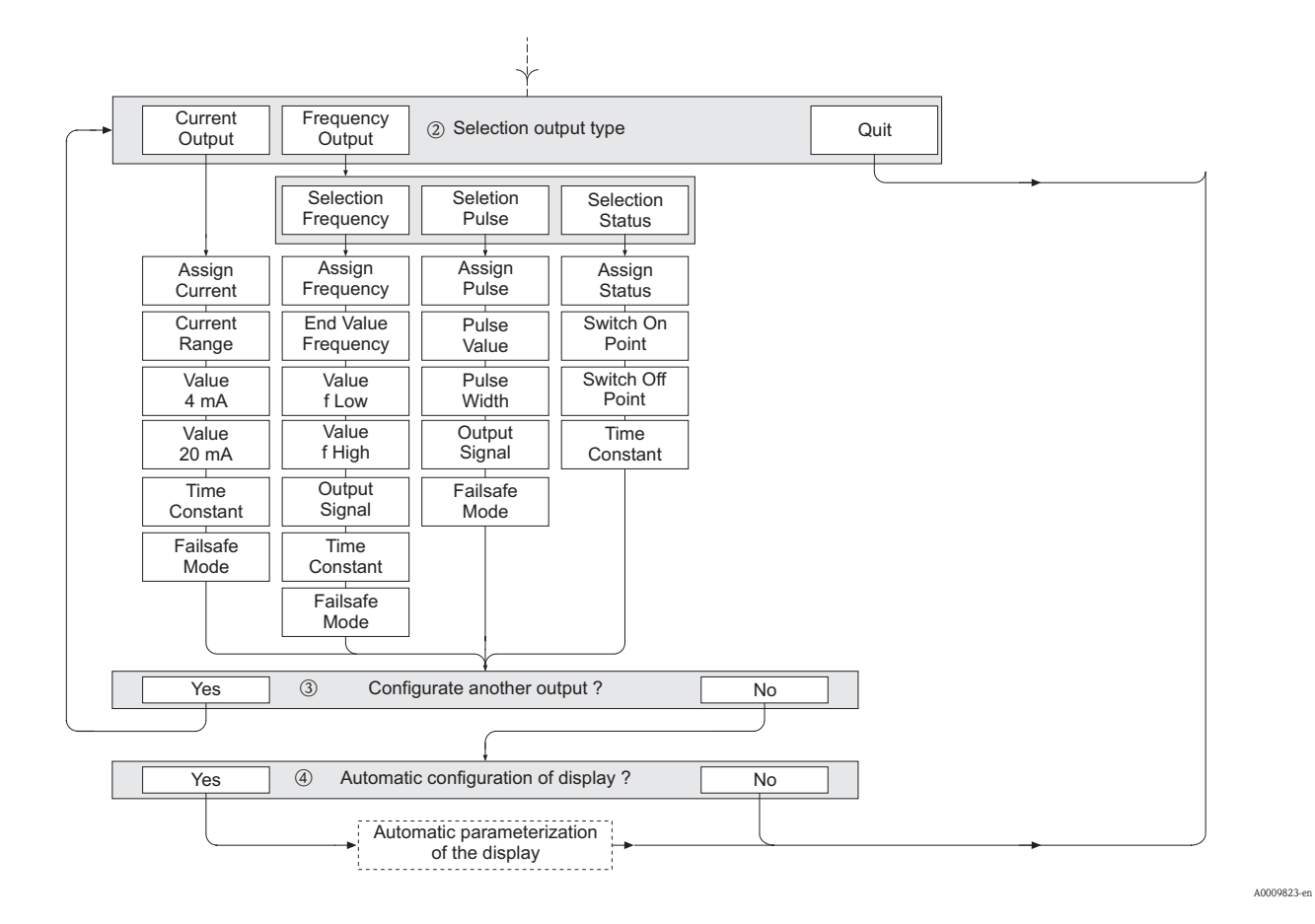

Continuação de Quick Setup do "Comisionamento" em "Seleção do tipo de saída"

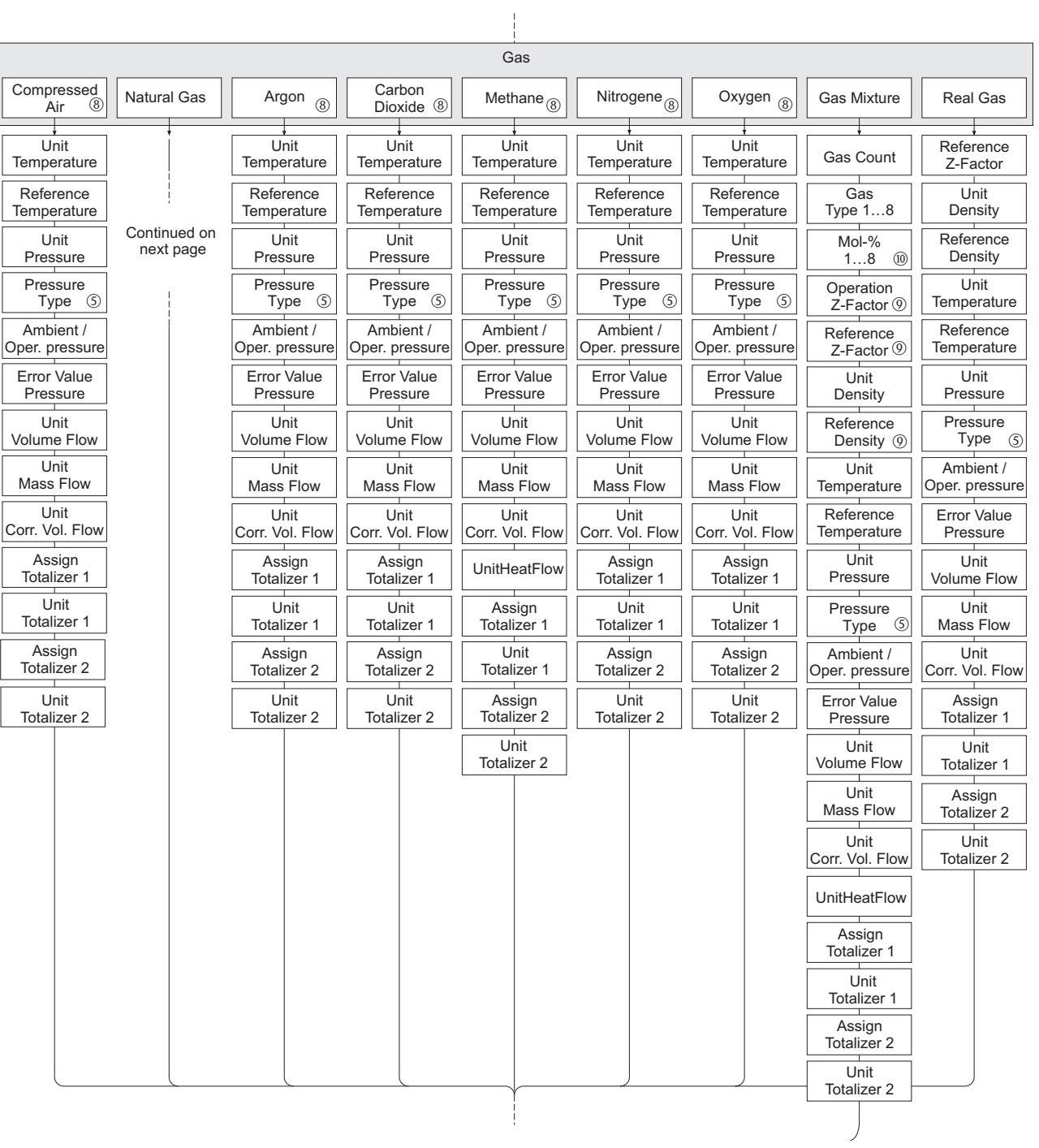

## Continuação de Quick Setup do "Commissioning" na função GAS

A0009531-en

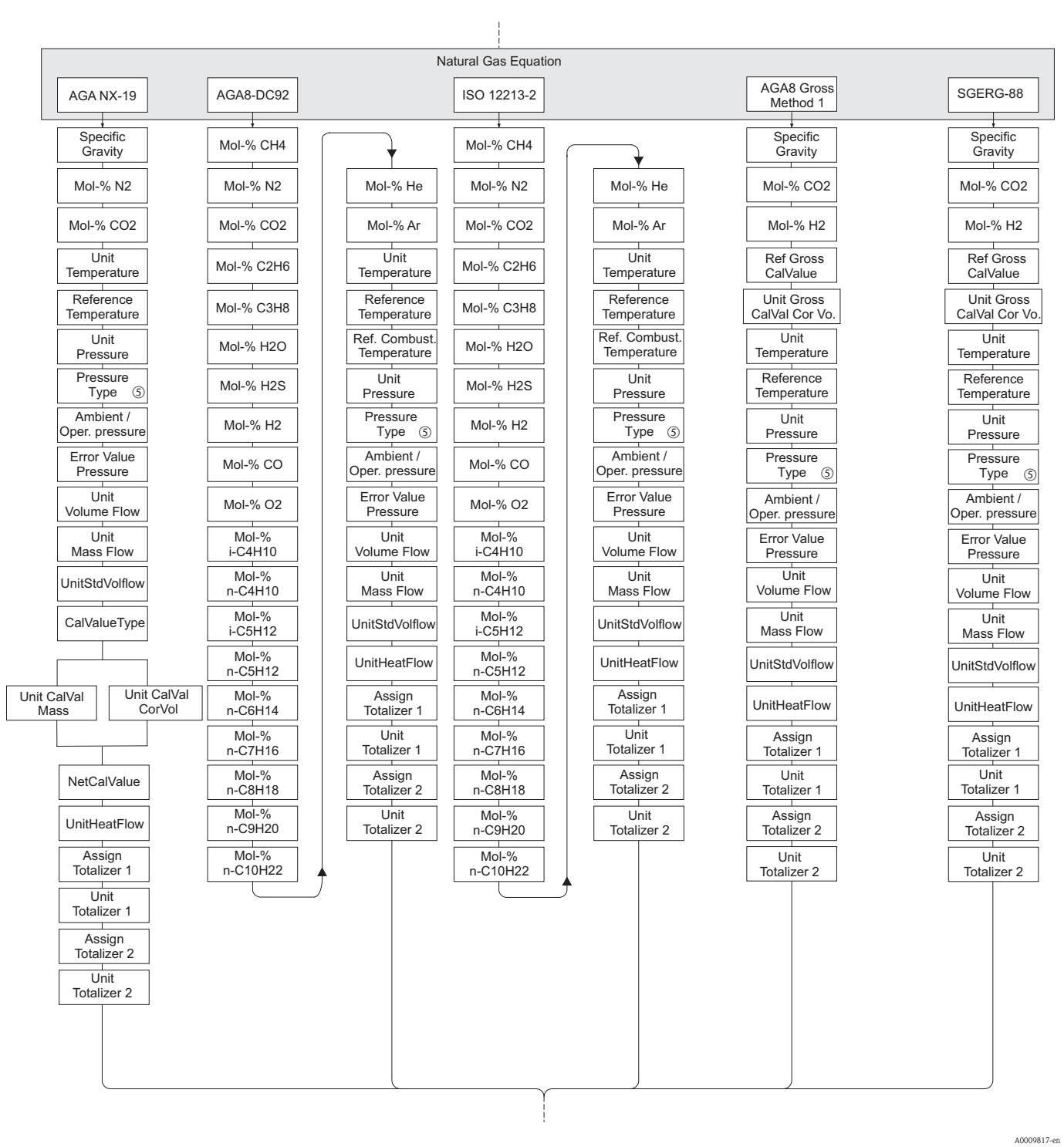

Continuação de Quick Setup do "Commissioning" na função NATURAL GAS

54 Endress+Hauser

- **Solution** Nota!
- As funções individuais são descritas na seção "Descrição das funções do dispositivo" ([→](#page-94-0) 95).
- O display retorna à célula QUICK SETUP Commissioning (→ [109](#page-108-1)) quando for pressionada a combinação de teclas P (Esc) durante a interrogação dos parâmetros. No entanto, as configurações de ajuste de parâmetros já realizadas continuarão válidas.
- m Os seguintes parâmetros serão reinicializados conforme o ajuste da fábrica quando o fluido selecionado for alterado:

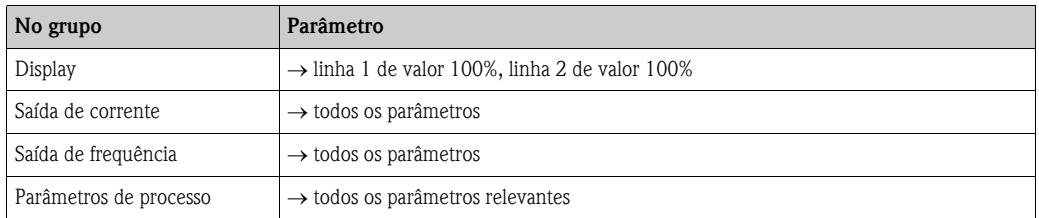

- n Apenas a saída (saída de corrente ou saída de frequência) ainda não configurada será oferecida para seleção após este primeiro ciclo.
- o A opção "YES" aparecerá enquanto uma saída livre estiver disponível. "NO" será exibido quando não existirem mais saídas disponíveis.
- p Quando "YES" for selecionado, a vazão volumétrica é especificada à linha 1 do display local e a temperatura é especificada à linha 2.
- q Quando "HART INPUT GAUGE" ou "HART INPUT ABSOLUTE" forem selecionados na função PRESSURE TYPE, o campo HART INPUT altera automaticamente para "PRESSURE". Quando "HART INPUT ABSOLUTE" ou "PREDEFINED VALUE" forem selecionados, o campo AMBIENT PRESSURE não será exibido. Quando "PREDEFINED VALUE" for selecionado, o campo OPERATING PRESSURE será exibido. Quando "PREDEFINED VALUE" for selecionado, o campo ERROR VAL. PRESS não será exibido.
- r Quando "SATURATED STEAM DELTA HEAT" ou "WATER DELTA HEAT" forem selecionados, o seguinte aviso será exibido: "EXTERNAL TEMPERATURE SENSOR REQUIRED".
- s Quando "SATURATED STEAM DELTA HEAT" ou "WATER DELTA HEAT" forem selecionados, o campo HART INPUT automaticamente altera para "TEMPERATURE".
- <sup>®</sup> Apenas os dados referentes à fase gasosa estarão disponíveis para estes fluidos.
- u Estas funções só poderão ser chamadas se a opção OTHER tiver sido selecionada em uma da funções GAS TYPE 1 a 8.
- v A entrada só irá aparecer se ≥ 2 tiver sido selecionado na função GAS TYPE 1 a 8.

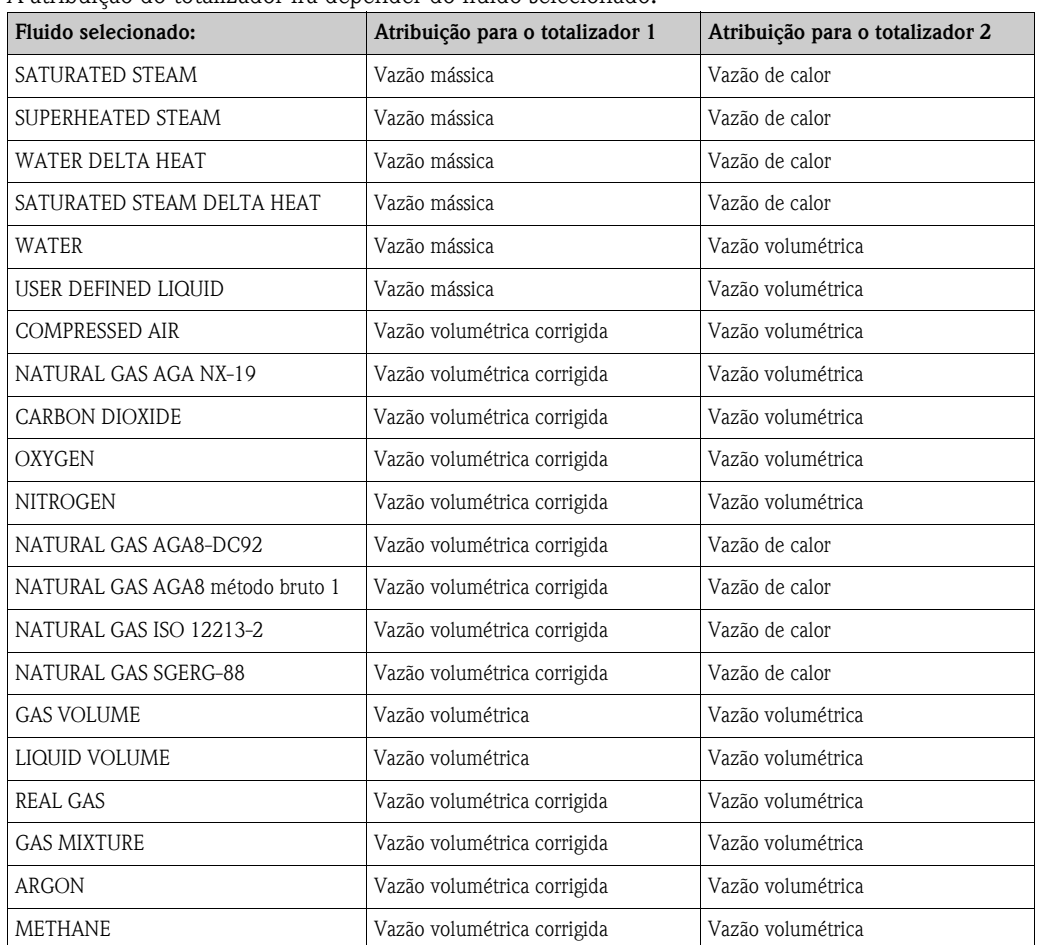

A atribuição do totalizador irá depender do fluido selecionado:

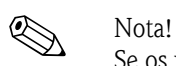

Se os valores especificados aos totalizadores não forem adequados, a atribuição poderá ser correspondentemente alterada por intermédio da matriz nos grupos de função TOTALIZER 1 e 2.

## **6.5 Pressão externa/sensores de temperatura**

Observe o seguinte durante a leitura de valores de pressão externa ou temperatura por intermédio da entrada HART:

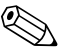

! Nota! Em caso de aplicações com sensores externos, o próprio Prowirl 73 não pode ser definido como em modo burst. Se um sensor externo (por exemplo, Cerabar HART) for posteriormente definido localmente, o seguinte é obrigatório: Para que seja possível conectar o FieldCare ou FieldXpert em combinação com o Commubox FXA195 do HART ao sensor HART externo, o BURST MODE do sensor HART externo deverá estar desligado (OFF). O BURST MODE só poderá ser configurado em ON após a conclusão do ajuste de parâmetro (a razão é que a comunicação HART entre o FieldCare ou FieldXpert e o sensor HART externo poderá ser perturbada pelos pulsos burst do HART).

Para conectar o HART do Prowirl 73 ao sensor HART externo, as seguintes etapas deverão ser consideradas:

- 1. Faça a ligação do Prowirl 73, da barreira ativa RN221N e dos sensores externos de pressão e temperatura  $\rightarrow \checkmark$  [19,](#page-29-0)  $\rightarrow \checkmark$  [20](#page-30-0) e  $\rightarrow \checkmark$  [21](#page-31-0).
- 2. Garanta que com o Prowirl 73 em GROUP SELECT\HART INPUT, a função HART INPUT esteja corretamente definida de acordo com o sensor externo – portanto, definida em PRESSURE ou TEMPERATURE.
- 3. O ícone HART deverá ser exibido em uma condição estável. Uma condição intermitente indica uma má comunicação. Em caso de má comunicação, proceda como segue:
	- Se o erro #523 HART-IN:T.-OUT aparecer no display do Prowirl 73, isto irá indicar que o BURST MODE do sensor externo não está ativado (= OFF). Neste caso, proceda como segue para eliminar o erro:
		- a. Estabeleça a conexão ao sensor HART externo por intermédio do FieldCare ou FieldXpert em combinação com o Commubox FXA195 do HART.
		- b. Garanta que a BURST OPTION = 1 esteja definida na função OPERATING MENU\TRANSMITTER INFO\HART DATA.
		- c. Ative o BURST MODE  $(= ON)$ .
		- d. Garanta que com o Prowirl 73 em GROUP SELECT\HART INPUT, a função HART INPUT esteja corretamente definida em PRESSURE ou TEMPERATURE (de acordo com o sensor externo). Na função subsequente ERROR VAL. PRESS ou ERROR VAL. TEMP., a pressão ou a temperatura são especificadas. Esta função é utilizada para o cálculo da densidade quando a comunicação em modo burst no Prowirl 73 estiver incorreta. Uma comunicação incorreta entre o Prowirl 73 e o sensor externo é exibida por meio das mensagens de erro #520 a #523.
	- Se o erro #521 HART-IN:DOUBLE aparecer no display do Prowirl 73, isto irá indicar que o BURST MODE do sensor externo está ativado (= ON), mas enviando mais de um dado de processo (BURST OPTION > 1). Portanto, o Prowirl 73 não pode decidir a qual valor ele deve reverter. Neste caso, proceda como segue para eliminar o erro:
		- a. Reinicialize o sensor HART externo conforme o ajuste de fábrica. Isto irá garantir que o BURST MODE seja desativado de modo a estabelecer uma conexão isenta de interferências ao sensor. *Por exemplo, Cerabar: reinicialização por intermédio da introdução do código de reinicialização "7864" em OPERATING MENU\ OPERATION\ENTER RESET CODE*.
		- b. Estabeleça a conexão ao sensor HART externo por intermédio do FieldCare ou FieldXpert em combinação com o Commubox FXA195 do HART.
		- c. Garanta que a BURST OPTION = 1 esteja definida na função OPERATING MENU\TRANSMITTER INFO\HART DATA.
		- d. Importante: Reative  $(= ON)$  o BURST MODE apenas no final.

# **7 Manutenção**

O sistema de medição da vazão não requer nenhuma manutenção especial.

## **7.1 Limpeza externa**

Ao limpar o lado externo do medidor sempre utilize produtos de limpeza que não ataquem a superfície da carcaça e as vedações.

## **7.2 Limpeza do tubo**

**Não** utilize um calibre de limpeza de tubos!

## **7.3 Substituição das vedações**

### **7.3.1 Substituição das vedações do sensor**

Sob circunstâncias normais, as vedações úmidas não precisam ser substituídas. A substituição só é necessária em circunstâncias especiais, por exemplo, quando fluidos agressivos ou corrosivos forem incompatíveis com o material da vedação.

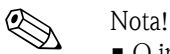

- O intervalo de tempo entre os procedimentos de substituição individuais irá depender das propriedades do fluido.
- $\blacksquare$  Vedações de reposição (acessório) ([→](#page-58-0) 59). Só deverão ser utilizadas vedações de sensor da Endress+Hauser.

## **7.3.2 Substituição das vedações da carcaça**

As vedações da carcaça deverão estar limpas e não danificadas quando forem inseridas dentro de suas ranhuras.

Quando necessário, as vedações deverão ser secadas, limpas ou substituídas.

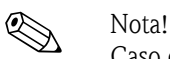

Caso o dispositivo seja utilizado em uma atmosfera com elevada incidência de poeira, só utilize as vedações de carcaça Endress+Hauser correspondentes.

# <span id="page-58-0"></span>**8 Acessórios**

Diversos acessórios, que poderão ser solicitados separadamente à Endress+Hauser, estão disponíveis para o transmissor e para o sensor. A sua organização de serviços Endress+Hauser poderá fornecer as informações detalhadas com relação aos códigos de pedido em questão.

# **8.1 Acessórios específicos do dispositivo**

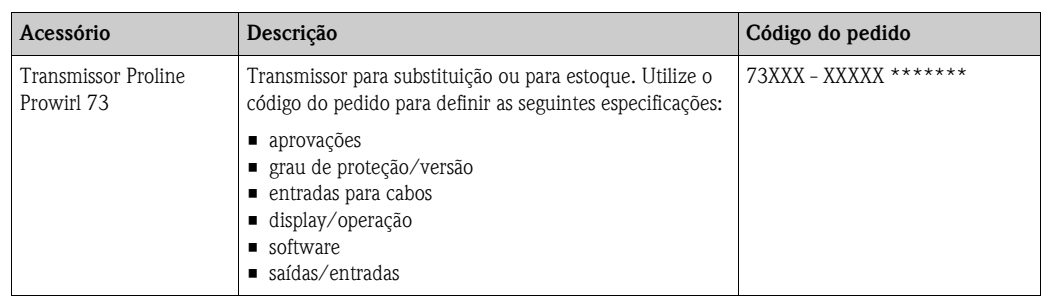

# **8.2 Acessórios específicos do princípio de medição**

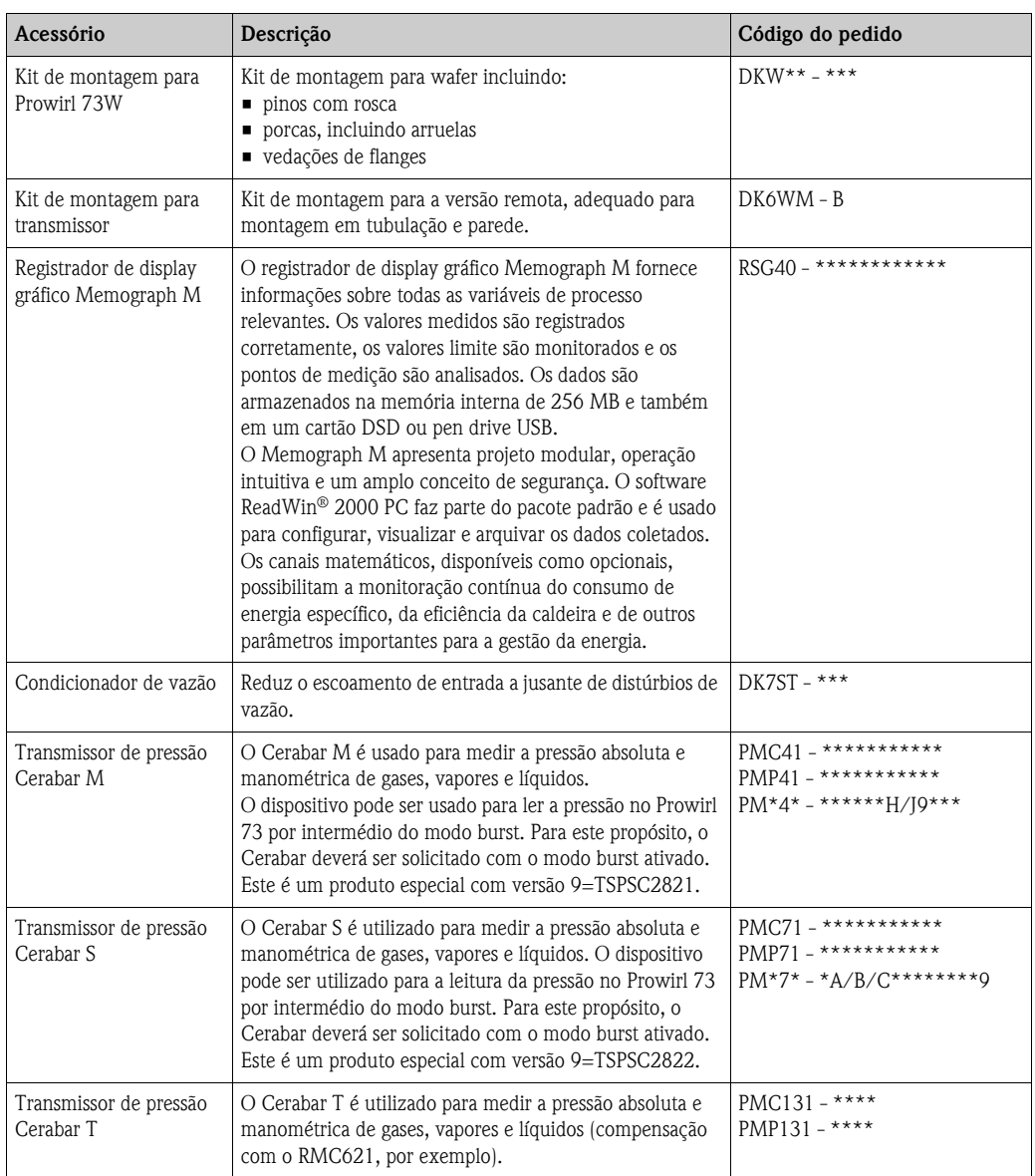

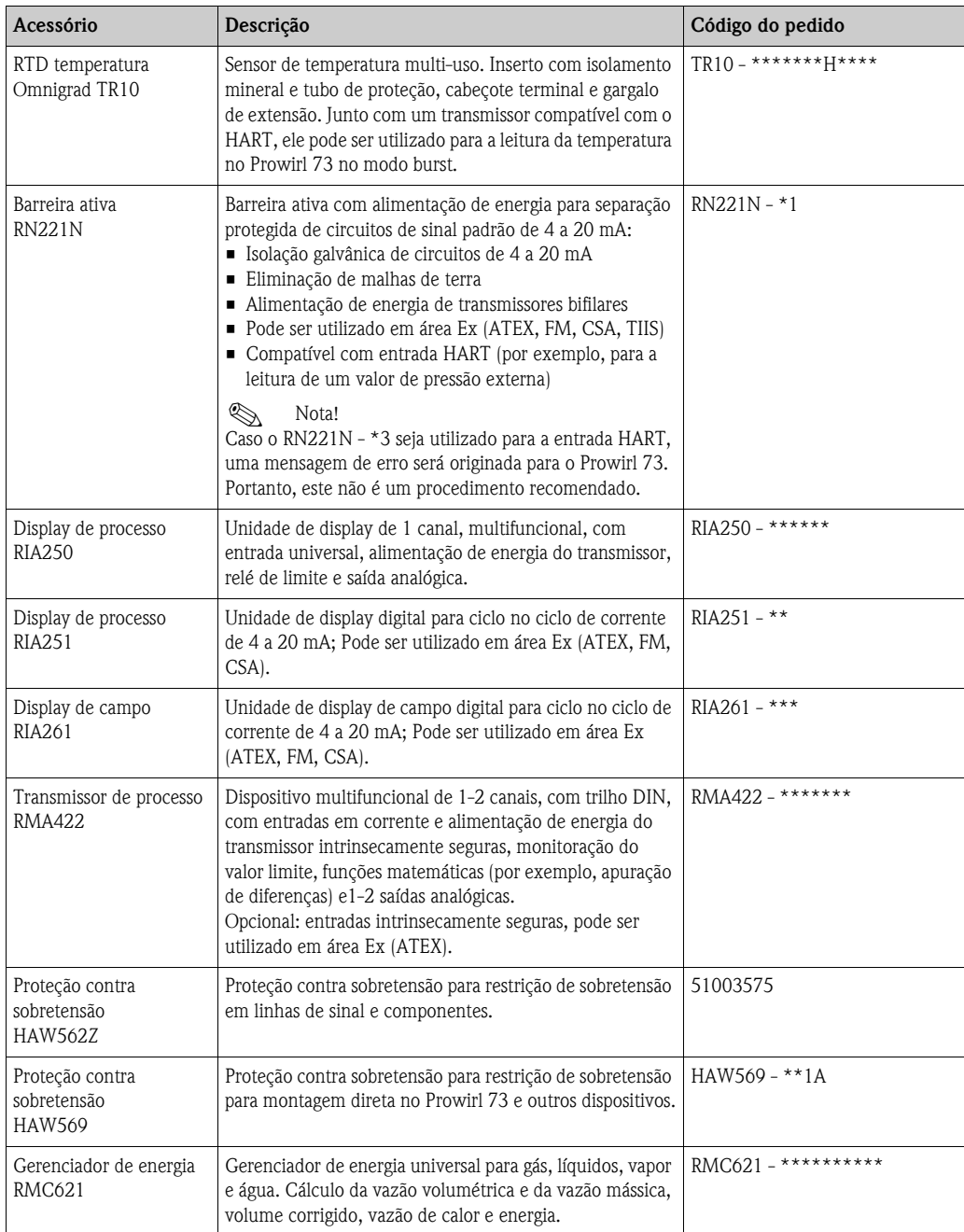

# **8.3 Acessórios específicos de comunicação**

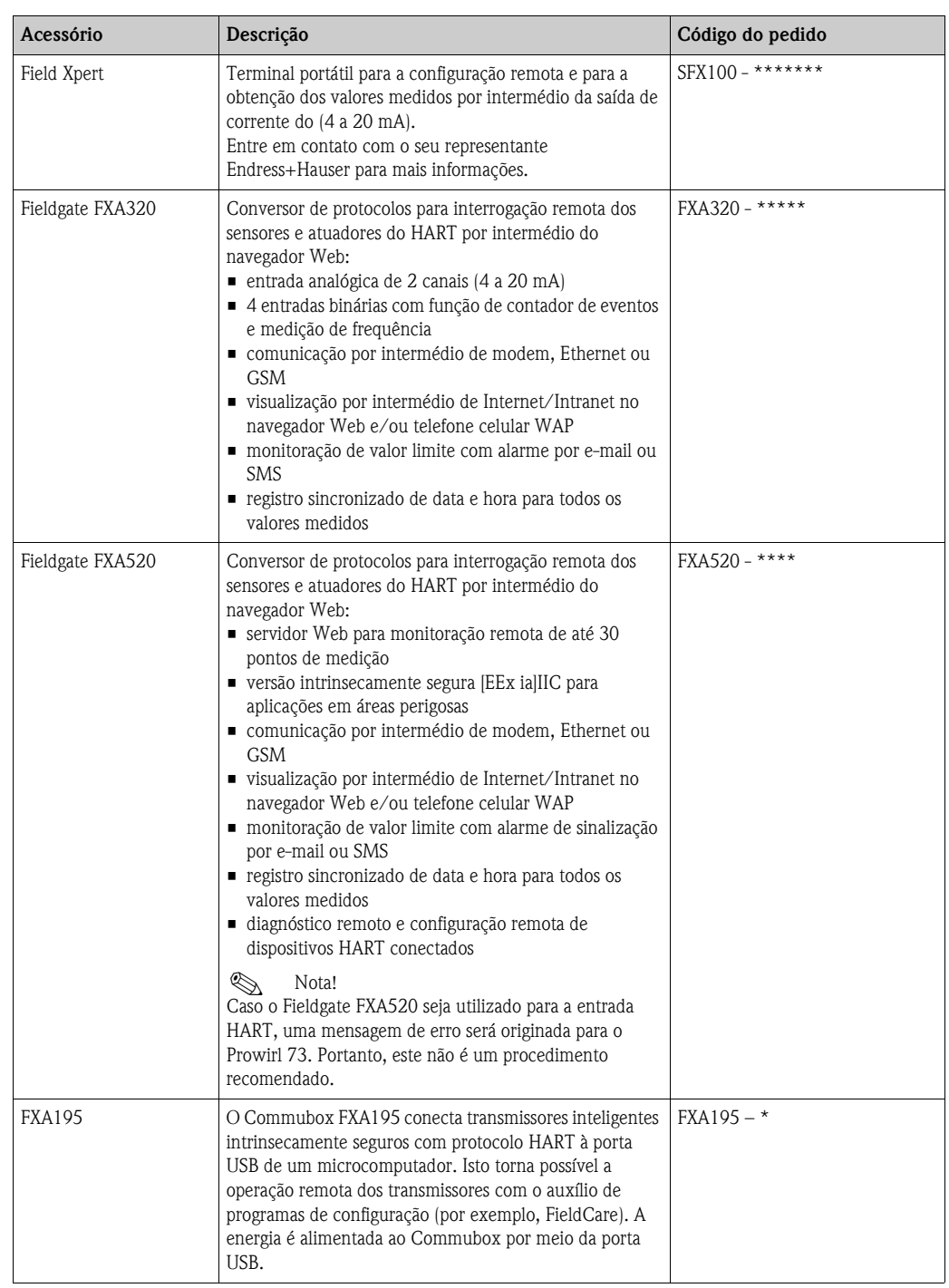

# **8.4 Acessórios específicos de serviço**

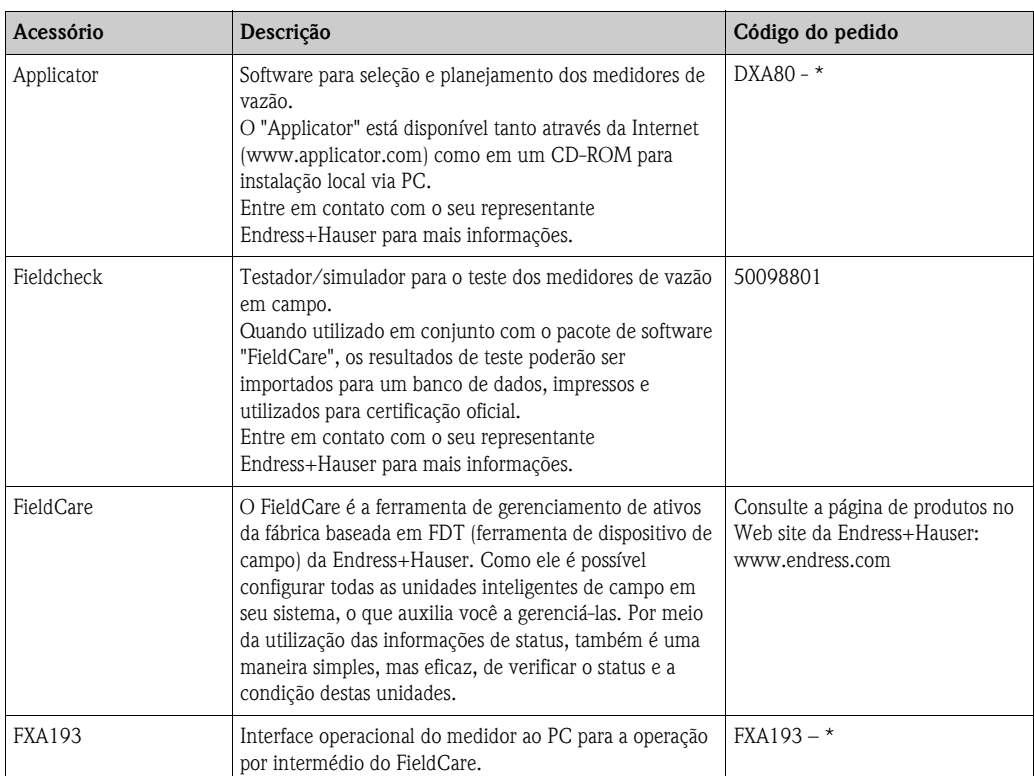

# <span id="page-62-0"></span>**9 Localização de falhas**

## <span id="page-62-1"></span>**9.1 Instruções para a localização de falhas**

Se ocorrerem falhas após o comissionamento ou durante a operação, sempre inicie a localização de falhas com a seguinte lista de verificação. Isto irá conduzí-lo diretamente (por intermédio de diversas perguntas) à causa do problema e às medidas de correção apropriadas.

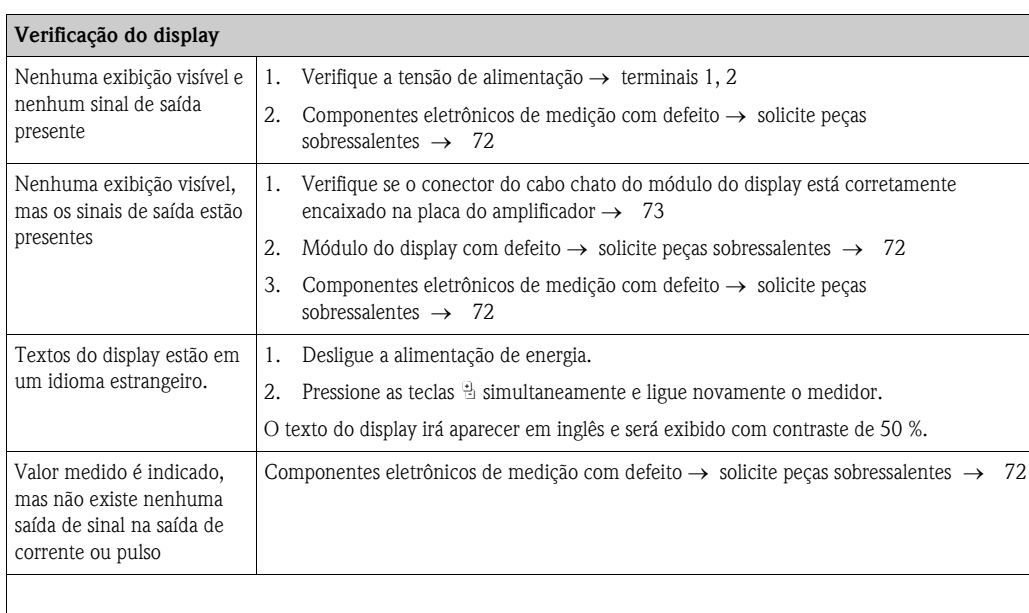

### **Mensagens de erro no display**

Os erros ocorridos durante o comissionamento ou operação são exibidos imediatamente ou após transcorrido o tempo de retardo definido (→ [174,](#page-173-1) função ALARM DELAY). As mensagens de erro são compostas de diversos ícones. Os significados destes ícones correspondem ao que segue (exemplo):

- Tipo de erro: **S** = erro do sistema, **P** = erro de processo
- $-$  Tipo de mensagem de erro:  $\dot{\theta}$  = mensagem de falha, **!** = aviso
- **DSC SENS LIMIT** = denominação do erro (dispositivo sendo operado próximo aos limites de aplicação)
- **03:00:05** = duração do erro ocorrido (em horas, minutos e segundos), formato de exibição, função [OPERATION](#page-173-0)   $HOURS \rightarrow 174$  $HOURS \rightarrow 174$  $HOURS \rightarrow 174$

– **#395** = número do erro

**Sand Nota!** 

■  $\overline{\text{Consider}}$  as informações em  $\rightarrow$  38

• O sistema de medição interpreta as simulações e o retorno ao zero positivo como erros do sistema, mas os exibe apenas como avisos.

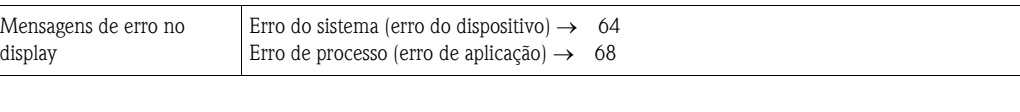

### **Outros erros (sem mensagem de erro)**

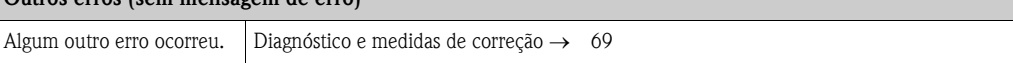

## <span id="page-63-0"></span>**9.2 Mensagens de erro do sistema**

Erros sérios do sistema são **sempre** reconhecidos pelo dispositivo como "mensagens de falha" e são indicados por meio de um símbolo de raio (\$) no display! As mensagens de falha possuem efeito direto sobre as saídas. Por outro lado, as simulações e o retorno ao zero positivo são apenas classificados e exibidos como "avisos".

" Cuidado! Em caso de falha séria, o medidor de vazão poderá ter que ser devolvido ao fabricante para reparo. Importantes procedimentos deverão ser executados antes da devolução de um medidor à Endress+Hauser  $(\rightarrow 12)$ .

Sempre inclua um formulário "Declaração de contaminação" totalmente preenchido junto com o dispositivo. Uma cópia deste formulário poderá ser encontrada no final destas instruções de operação.

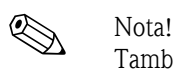

Também observe as informações em  $\rightarrow$  38 e  $\rightarrow$  71.

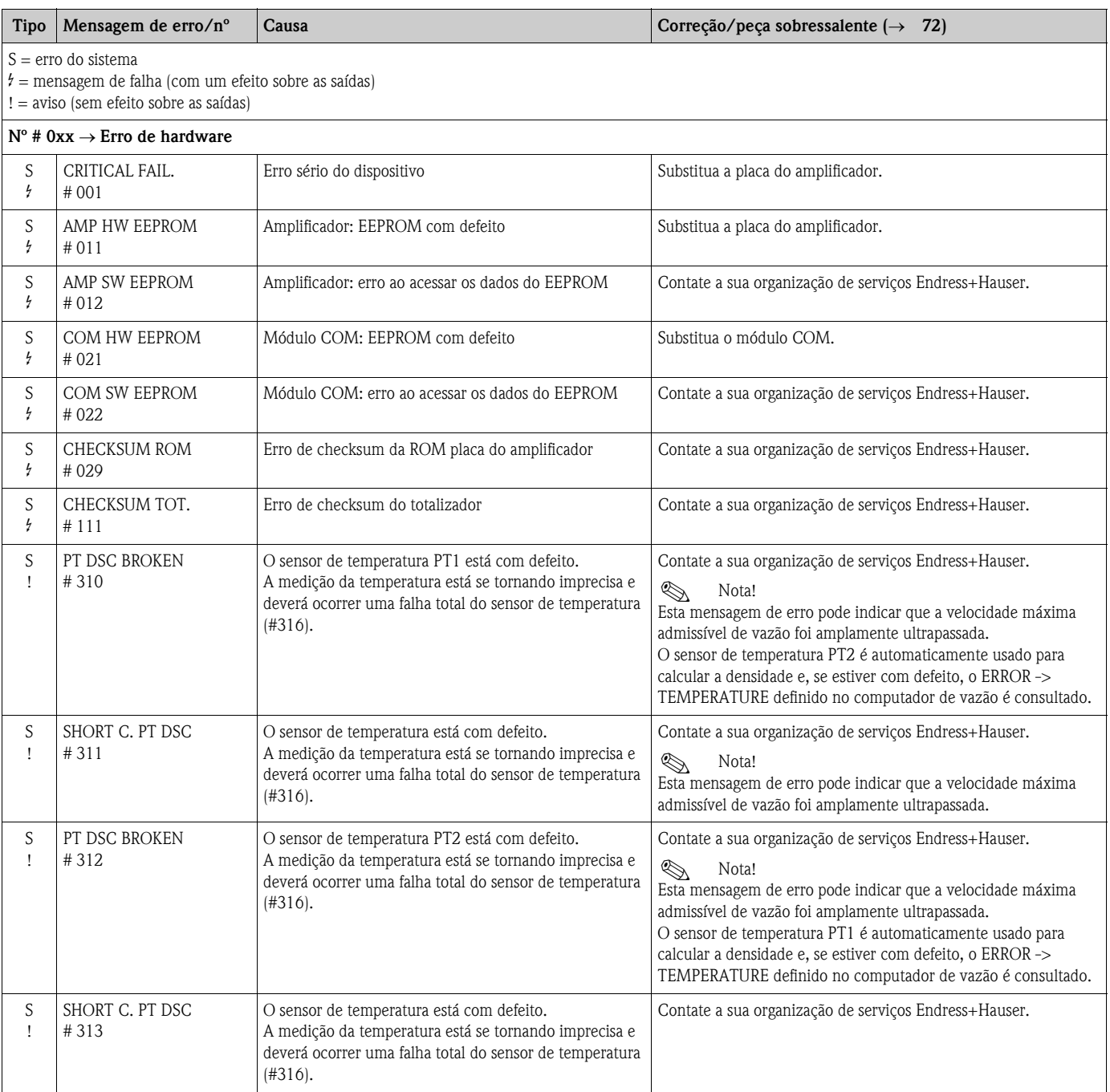

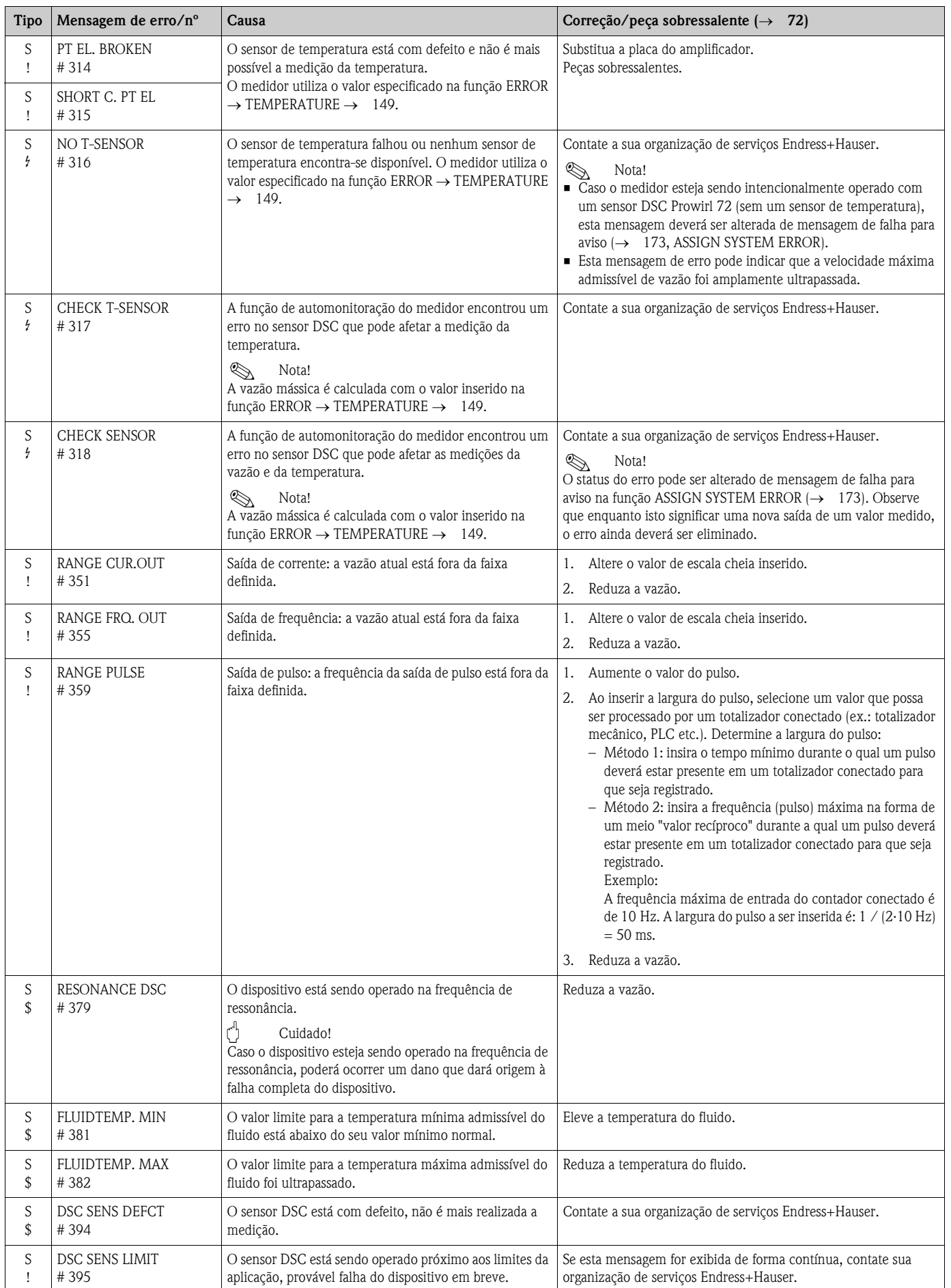

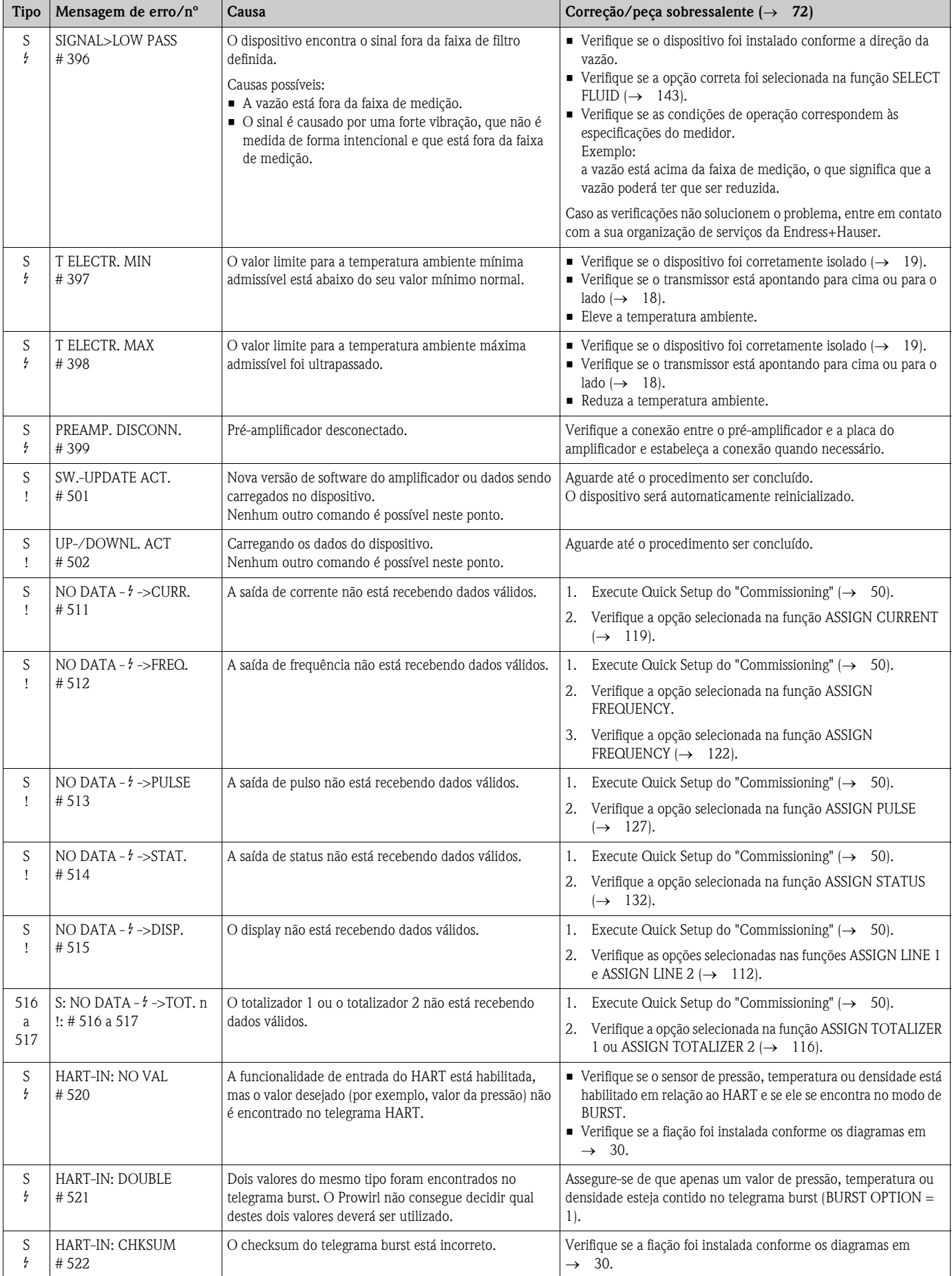

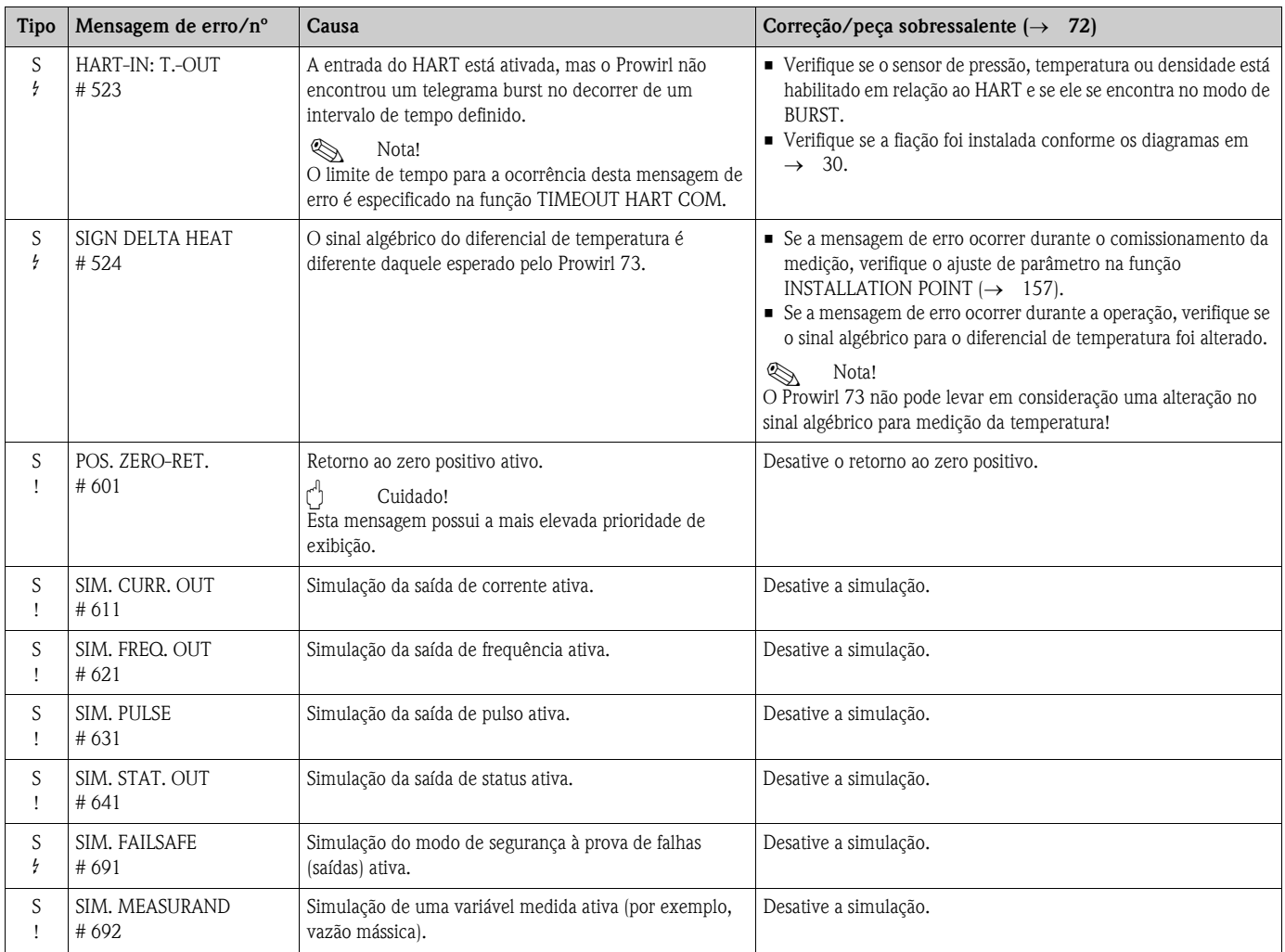

## <span id="page-67-0"></span>**9.3 Mensagens de erro de processo**

Os erros de processo podem ser definidos como "mensagens falha" ou como "avisos" e, portanto, serem considerados de formas diferentes. Isto é determinado por intermédio da matriz de funções (→ [173](#page-172-2), função ERROR CATEGORY).

 $\bigotimes$  Nota!

- Os tipos de mensagem de erro listados abaixo correspondem ao ajuste de fábrica.
- Também observe as informações em  $\rightarrow$  38 e  $\rightarrow$  71.

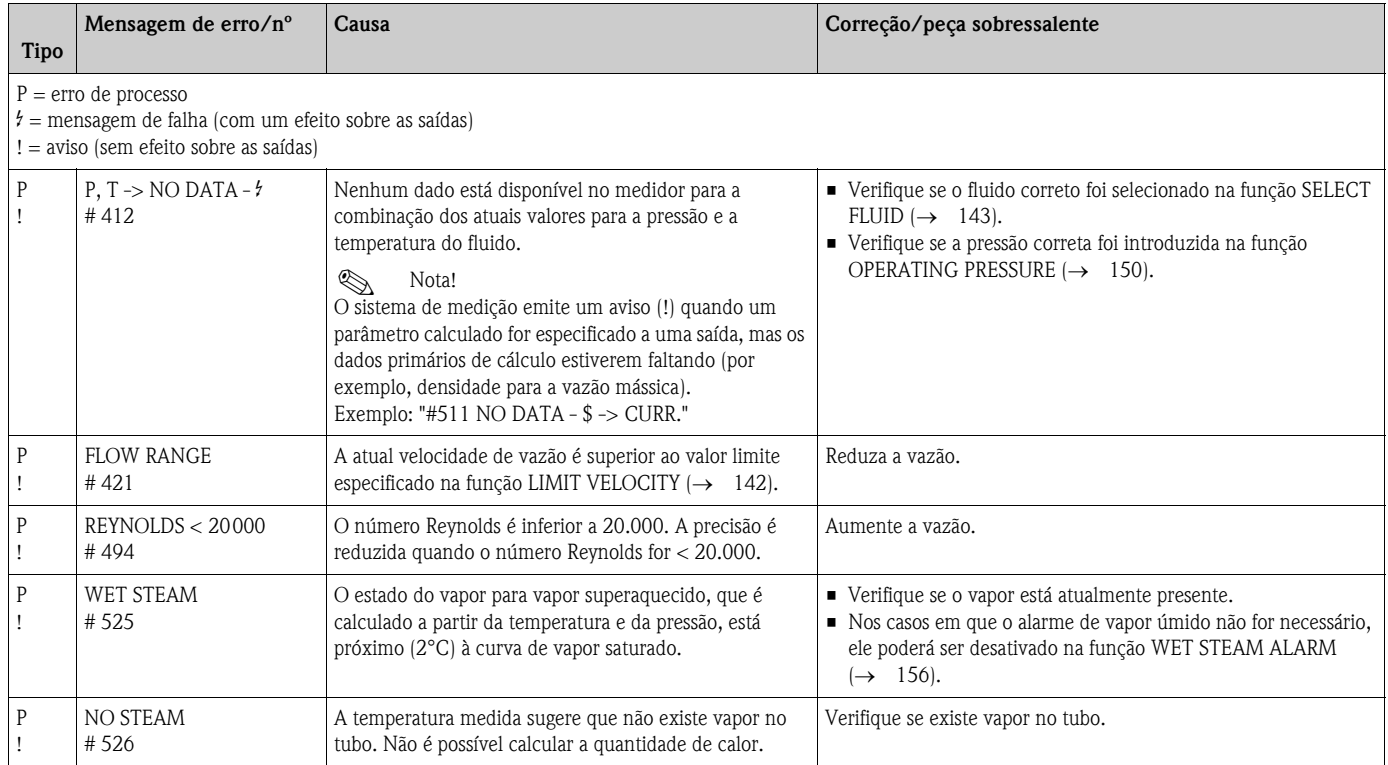

## <span id="page-68-0"></span>**9.4 Erros de processo sem mensagens**

Poderá ser necessário alterar ou corrigir ajustes de parâmetros em determinadas funções da matriz de funções de modo a corrigir os erros. As funções citadas abaixo (por exemplo, FLOW DAMPING) são descritas em maiores detalhes na seção "Descrição das funções do dispositivo" ([→](#page-94-0) 95).

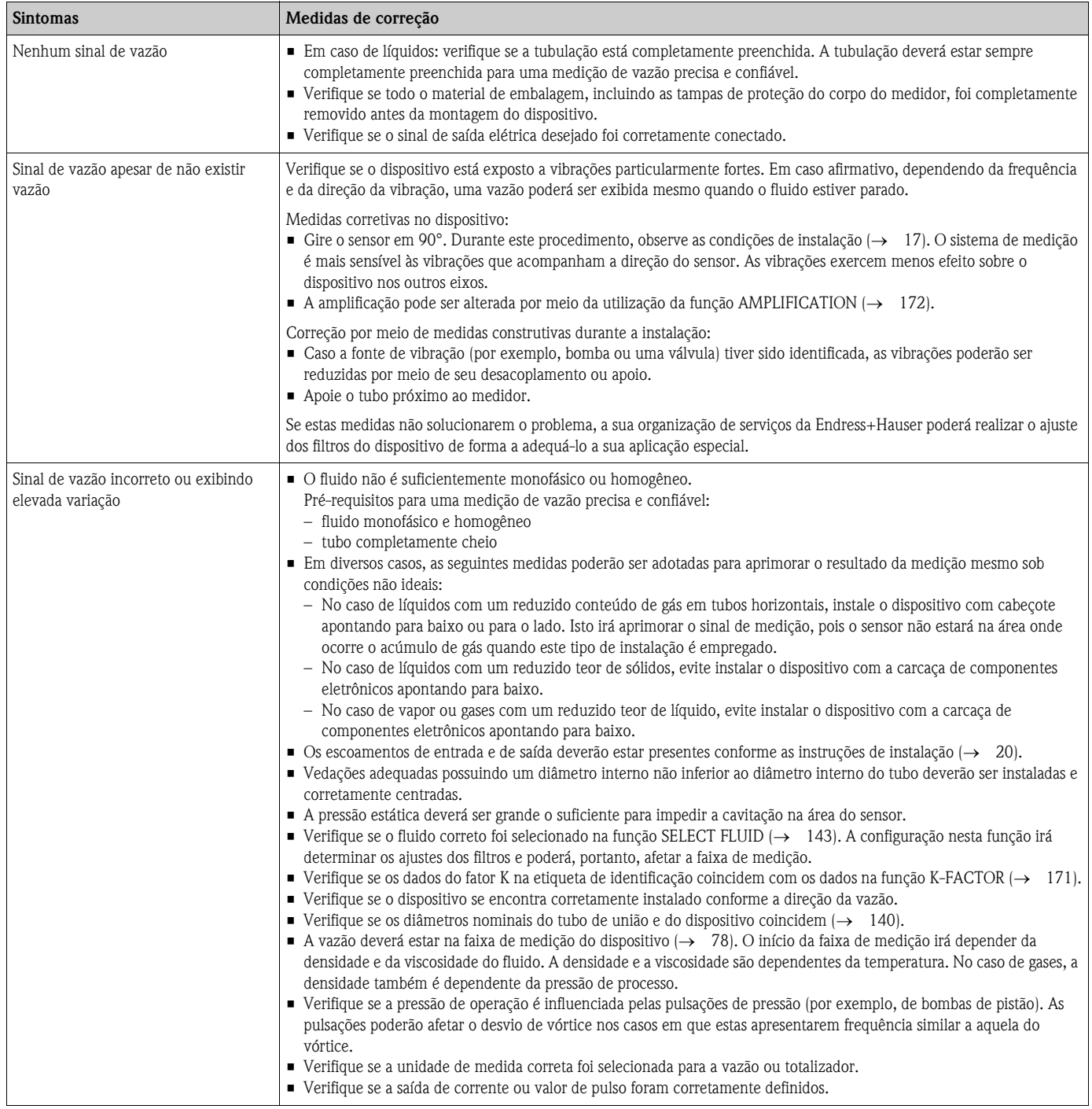

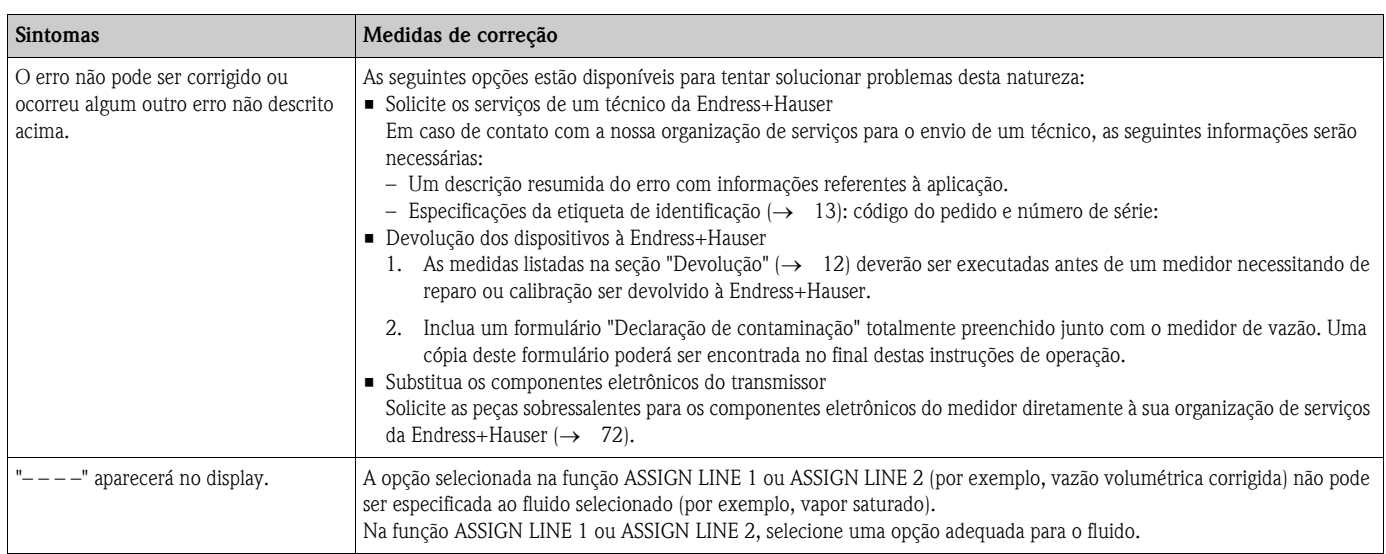

## <span id="page-70-0"></span>**9.5 Resposta das saídas em relação aos erros**

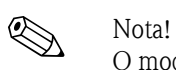

O modo de segurança à prova de falhas do totalizador, saída de corrente, saída de pulso e saída de frequência pode ser configurado por meio de diversas funções na matriz de funções.

### *Retorno ao zero positivo e resposta ao erro:*

Você pode utilizar o retorno ao zero positivo para retornar os sinais das saídas de corrente, pulso e frequência aos seus valores de fallback (recuperação de erros), por exemplo, quando a operação tem que ser interrompida durante a limpeza do tubo. Esta função possui prioridade em relação a todas as demais funções do dispositivo; as simulações são anuladas, por exemplo.

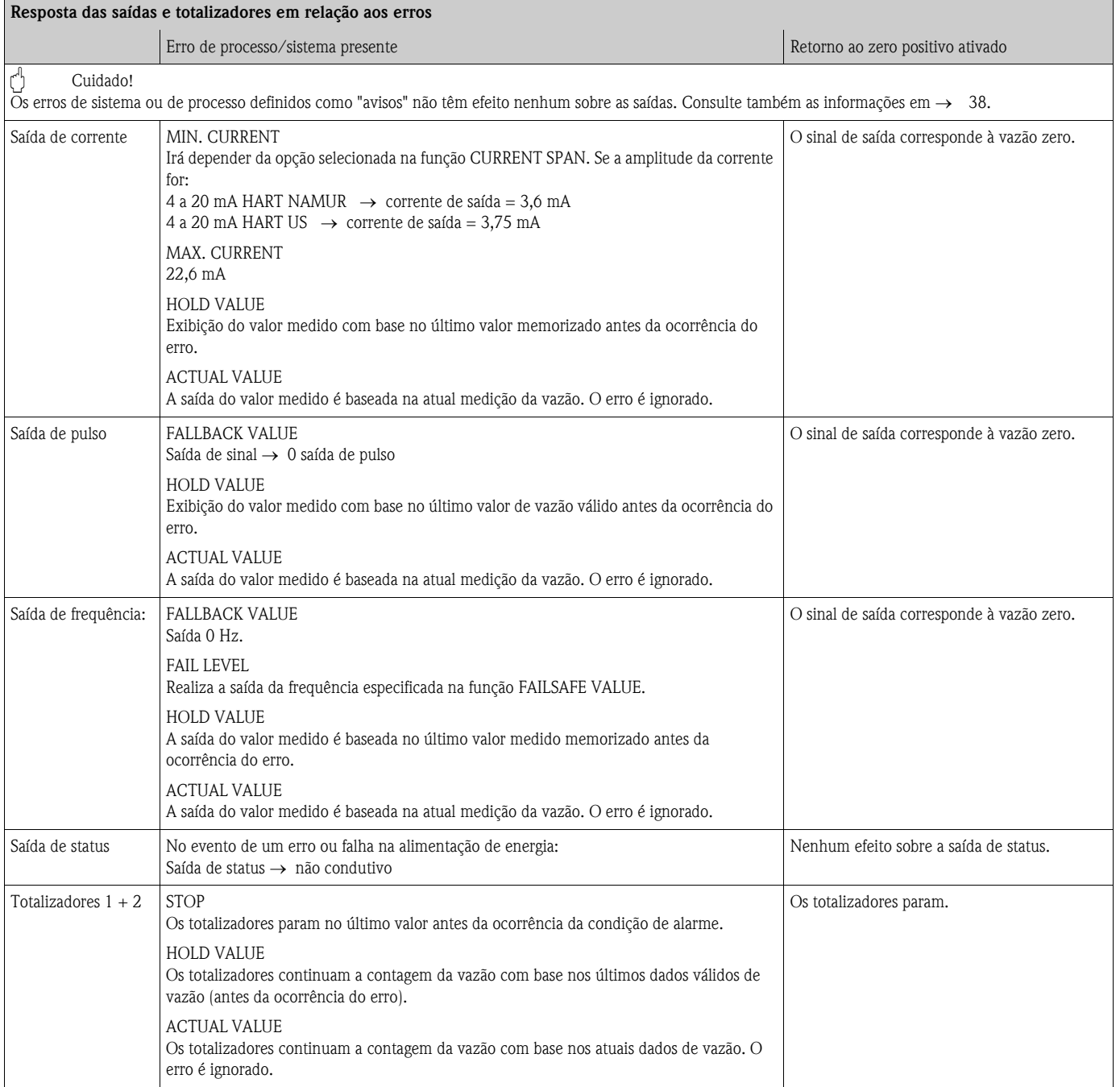

## <span id="page-71-0"></span>**9.6 Peças sobressalentes**

A [Seção 9.1](#page-62-1) contém instruções detalhadas sobre a localização de falhas. Além disto, o medidor fornece suporte adicional na forma de auto-diagnóstico contínuo e mensagens de erro. A localização de falhas pode requerer a substituição de componentes apresentado defeito por peças sobressalentes testadas. A ilustração abaixo mostra o sortimento de peças sobressalentes disponíveis.

! Nota! Você poderá solicitar as peças sobressalentes diretamente à sua organização de serviços da Endress+Hauser fornecendo o número de série impresso na etiqueta de identificação do transmissor  $(\rightarrow 13)$ .

- As peças sobressalentes são enviadas na forma de conjuntos contendo as seguintes peças:
- peça sobressalente
- peças adicionais, itens miúdos (parafusos etc.)
- instruções de instalação
- embalagem

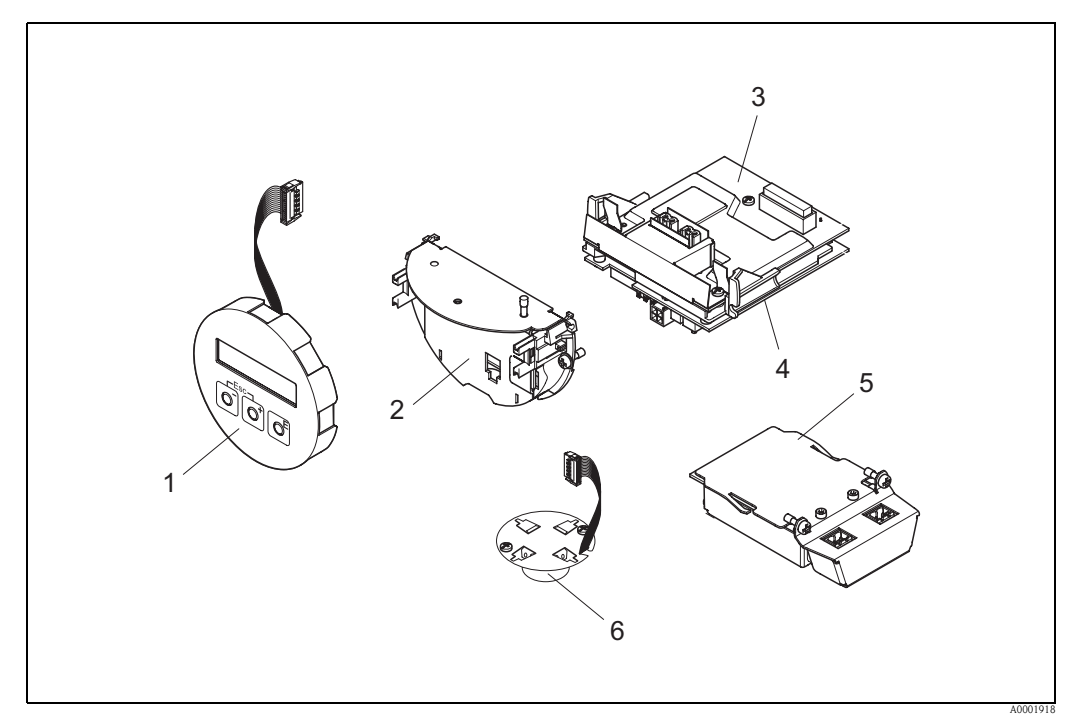

*Fig. 30: Peças sobressalentes para o transmissor Proline Prowirl 73*

- *1 Módulo do display local*
- *2 Suporte da placa*
- *3 Placa de E/S (módulo COM), versões não-Ex, Ex-i/IS e Ex-n*
- *4 Placa do amplificador*
- *5 Placa de E/S (módulo COM), versão Ex-d /XP*
- *6 Pré-amplificador*
## **9.6.1 Instalação e remoção de placas eletrônicas**

Para informações sobre os ajustes dos parâmetros do software após a instalação de uma nova placa eletrônica: [→](#page-49-0) 50.

### **Versões não-Ex / Ex-i/IS e Ex-n**

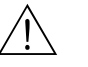

# Aviso! Quando da conexão de dispositivos com certificação Ex, consulte as observações e diagramas no suplemento específico sobre Ex destas instruções de operação.

Não hesite em entrar em contato com o seu representante Endress+Hauser em caso de dúvidas.

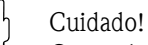

Carga eletrostática!

Risco de danos aos componentes eletrônicos ou comprometimento de suas funções (proteção contra descarga eletrostática).

- Utilize um local de trabalho com uma superfície de trabalho aterrada, especificamente concebida para dispositivos eletroestaticamente sensíveis!
- Só utilize peças Endress+Hauser genuínas.

### Procedimento para a instalação/remoção de placas eletrônicas ( $\rightarrow \checkmark$  [31](#page-73-0))

- 1. Desparafuse a tampa (a) do compartimento de componentes eletrônicos da carcaça do transmissor.
- 2. Remova o módulo do display local (b) dos trilhos de retenção (c).
- 3. Fixe o módulo do display local (b) ao trilho de retenção direito (c) com o lado esquerdo. Isto irá fixar o módulo do display local.
- 4. Solte os parafusos de fixação (d) da tampa do compartimento de conexão (e) e dobre-a para baixo.
- 5. Puxe o conector do terminal (f) para fora da placa de E/S (módulo COM) (q).
- 6. Dobre a tampa plástica para cima (g).
- 7. Remova o conector do cabo de sinal (h) da placa do amplificador (s) e solte-o do suporte de cabo (i).
- 8. Remova o conector do cabo chato (j) da placa do amplificador (s) e solte-o do suporte de cabo  $(k)$ .
- 9. Remova o módulo do display local (b) do trilho de retenção direito (c).
- 10. Dobre a tampa plástica novamente para baixo (g).
- 11. Solte ambos os parafusos (l) no suporte da placa (m).
- 12. Puxe o suporte da placa (m) totalmente para fora.
- 13. Pressione as travas laterais (n) no suporte da placa e separe o suporte da placa (m) do corpo da placa (o).
- 14. Substitua a placa de E/S (módulo COM) (q):
	- Solte os três parafusos de fixação (p) da placa de E/S (módulo COM).
	- Remova a placa de E/S (módulo COM) (q) do corpo da placa (o).
	- Coloque uma nova placa de E/S (módulo COM) no corpo da placa.
- 15. Substitua a placa do amplificador (s)
	- Solte os parafusos de fixação (r) da placa do amplificador.
	- Remova a placa do amplificador (s) do corpo de placa (o).
	- Coloque uma nova placa de amplificador no corpo da placa.
- 16. A instalação se realiza de forma inversa ao procedimento de remoção.

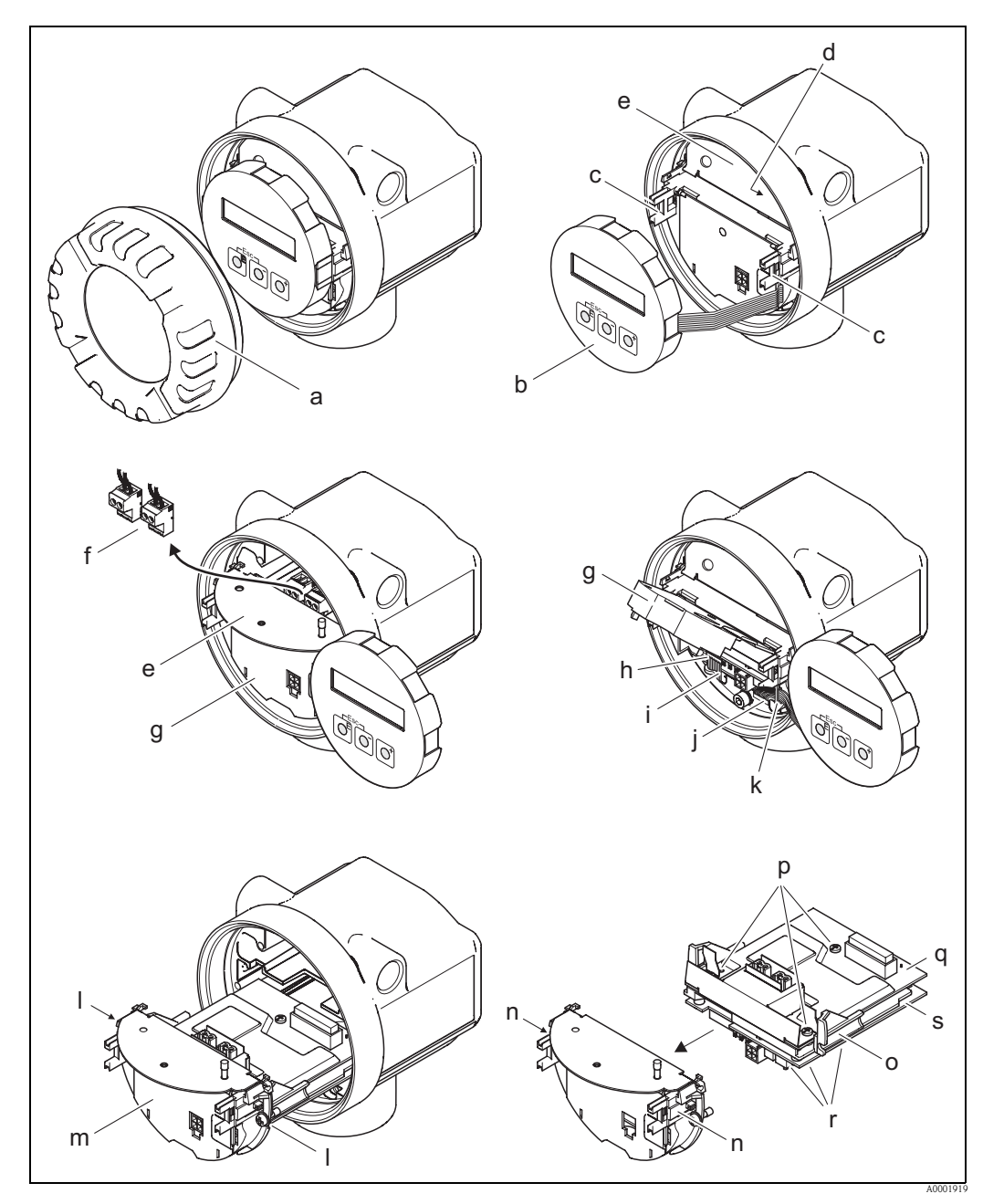

*Fig. 31: Instalação e remoção de placas eletrônicas das versões não-Ex, Ex-i/IS e Ex-n*

- <span id="page-73-0"></span>*a Tampa do compartimento de componentes eletrônicos*
- *b Módulo do display local*
- *c Trilhos de retenção para o módulo do display local*
- *d Parafusos de fixação para a tampa do compartimento de conexão*
- *e Tampa do compartimento de conexão*
- *f Conector do terminal*
- *g Tampa plástica*
- *h Conector do cabo de sinal*
- *i Retentor para o conector do cabo de sinal*
- *j Conector do cabo chato do módulo do display*
- *k Retentor para o conector do cabo chato*
- *l Conexão de rosca do suporte da placa*
- *m Suporte da placa*
- *n Travas do suporte da placa*
- *o Corpo da placa*
- *p Conexão de rosca da placa de E/S (módulo COM)*
- *q Placa de E/S (módulo COM)*
- *r Conexão de rosca da placa do amplificador*
- *s Placa do amplificador*

### **Versão Ex-d/XP**

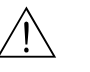

# Aviso! Quando da conexão de dispositivos com certificação Ex, consulte as observações e diagramas no suplemento específico sobre Ex destas instruções de operação.

Não hesite em entrar em contato com o seu representante Endress+Hauser em caso de dúvidas.

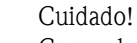

Carga eletrostática!

Risco de danos aos componentes eletrônicos ou comprometimento de suas funções (proteção contra descarga eletrostática).

- Utilize um local de trabalho com uma superfície de trabalho aterrada, especificamente concebida para dispositivos eletroestaticamente sensíveis!
- Só utilize peças Endress+Hauser genuínas.

### *Procedimento para a instalação/remoção de placas eletrônicas*  $\rightarrow \rightarrow \rightarrow$  *[32\)](#page-75-0)*

### **Instalação/remoção da placa de E/S (módulo COM)**

- 1. Solte a braçadeira de fixação (a) da tampa do compartimento de conexão (b).
- 2. Desparafuse a tampa (b) do compartimento de conexão da carcaça do transmissor.
- 3. Desconecte o conector do terminal (c) da placa de E/S (módulo COM) (e).
- 4. Solte a conexão de rosca (d) da placa de E/S (módulo COM) (e) e puxe a placa ligeiramente para fora.
- 5. Desconecte o conector do cabo de conexão (f) da placa de E/S (módulo COM) (e) e remova a placa completamente.
- 6. A instalação se realiza de forma inversa ao procedimento de remoção.

### **Instalação/remoção da placa do amplificador**

- 1. Desparafuse a tampa (g) do compartimento de componentes eletrônicos da carcaça do transmissor.
- 2. Remova o módulo do display local (h) dos trilhos de retenção (i).
- 3. Dobre a tampa plástica para cima (i).
- 4. Remova o conector do cabo chato do módulo do display local (h) da placa do amplificador (t) e solte-o do suporte de cabo.
- 5. Remova o conector do cabo de sinal (k) da placa do amplificador (t) e solte-o do suporte de cabo.
- 6. Solte o parafuso de fixação (l) e dobre a tampa para baixo (m).
- 7. Solte ambos os parafusos (n) no suporte da placa (o).
- 8. Puxe ligeiramente o suporte da placa (o) e desconecte o conector do cabo de conexão (p) do corpo da placa.
- 9. Puxe o suporte da placa (o) totalmente para fora.
- 10. Pressione as travas laterais (q) no suporte da placa e separe o suporte da placa (o) do corpo da placa (r).
- 11. Substitua a placa do amplificador (t):
	- Solte os parafusos de fixação (s) da placa do amplificador.
	- Remova a placa do amplificador (t) do corpo da placa (r).
	- Coloque uma nova placa de amplificador no corpo da placa.
- 12. A instalação se realiza de forma inversa ao procedimento de remoção.

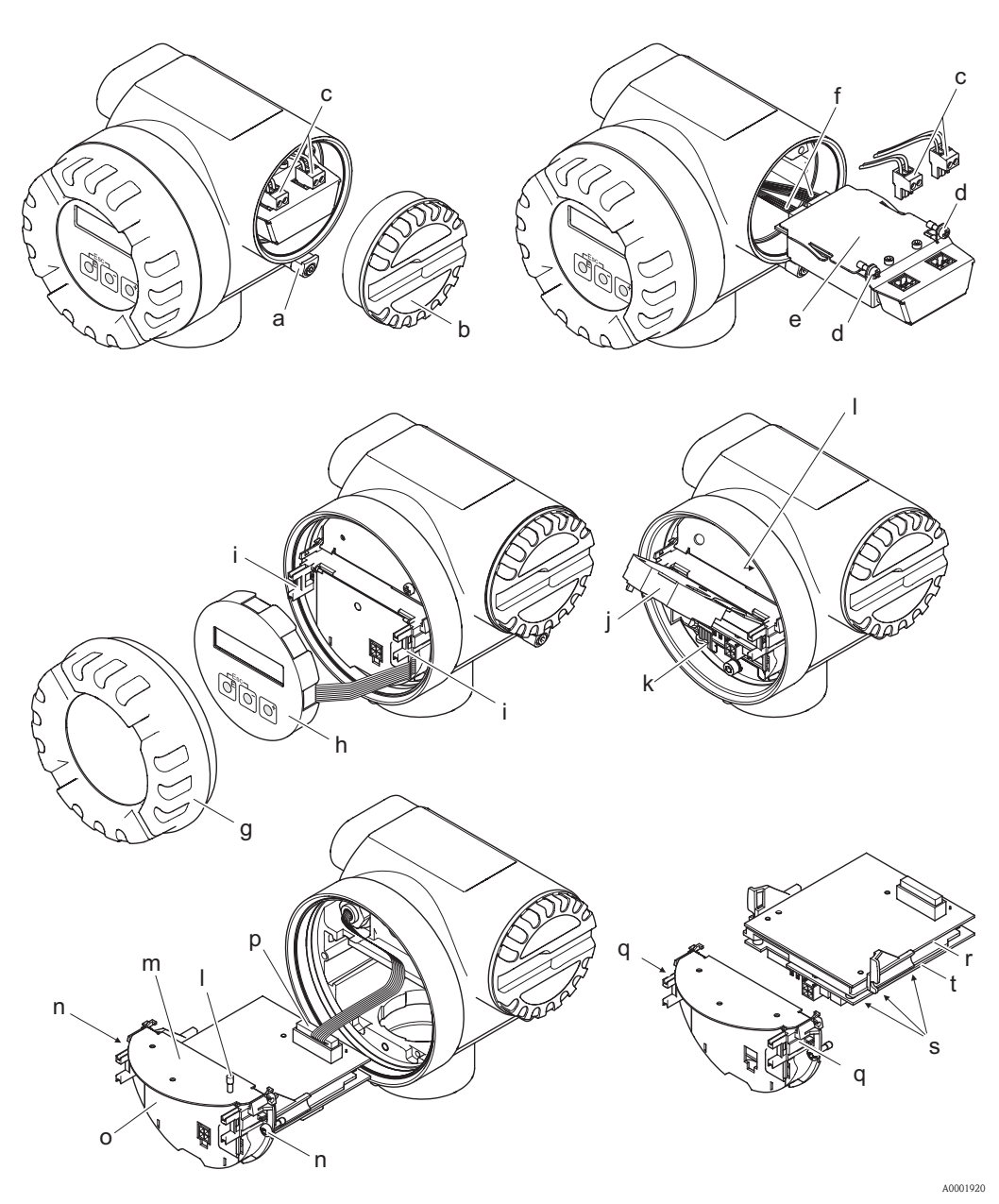

<span id="page-75-0"></span>*Fig. 32: Instalação e remoção de placas eletrônicas da versão Ex-d/XP*

- *a Braçadeira fixando a tampa ao compartimento de conexão*
- *b Tampa do compartimento de conexão*
- *c Conector do terminal*
- *d Conexão de rosca da placa de E/S (módulo COM)*
- *e Placa de E/S (módulo COM)*
- *f Conector do cabo de conexão do módulo E/S*
- *g Tampa do compartimento de componentes eletrônicos*
- *h Módulo do display local*
- *i Trilhos de retenção para o módulo do display local*
- *j Tampa plástica*
- *k Conector do cabo de sinal*
- *l Parafusos de fixação para a tampa do compartimento de conexão*
- *m Tampa do compartimento de conexão*
- *n Conexão de rosca do suporte da placa*
- *o Suporte da placa*
- *p Conector do cabo de conexão*
- *q Travas do suporte da placa*
- *r Corpo da placa*
- *s Conexão de rosca da placa do amplificador*
- *t Placa do amplificador*

# **9.7 Devolução**

 $\rightarrow$  12

## **9.8 Descarte**

Observe as regulamentações aplicáveis em seu país!

## **9.9 Protocolo do software**

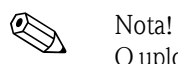

O upload/download entre diferentes versões de software geralmente só é possível com um software de serviços especial.

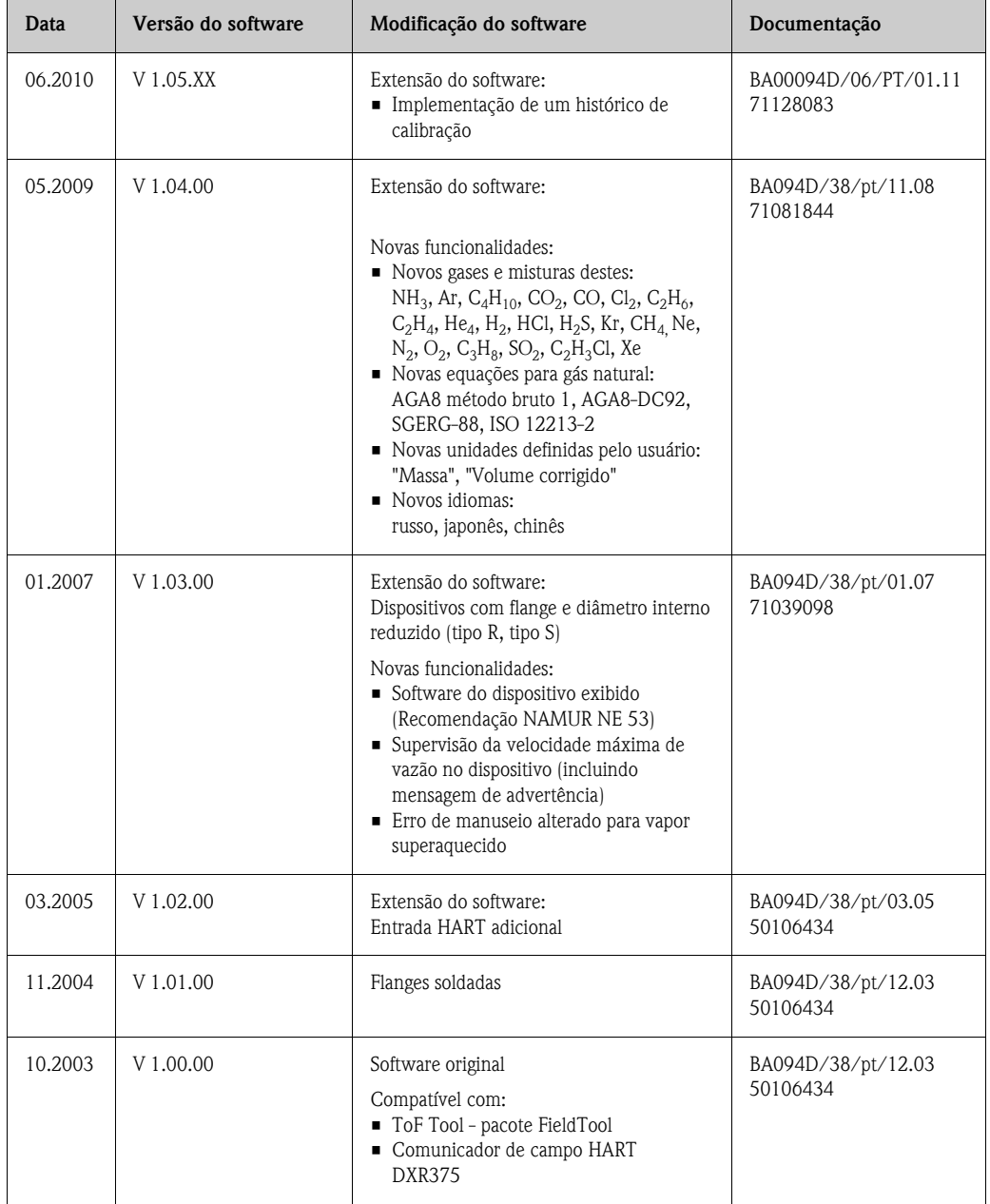

# **10 Dados técnicos**

## **10.1 Panorama geral dos dados técnicos**

## **10.1.1 Aplicação**

O sistema de medição é usado para a medição da vazão de vapor saturado, vapor superaquecido, gases e líquidos. O sistema primeiramente mede as variáveis medidas, vazão volumétrica e temperatura. Com estes valores, o dispositivo pode utilizar dados programados referentes à densidade e à entalpia para calcular e exibir, por exemplo, a vazão mássica e a vazão de calor.

### **10.1.2 Função e projeto do sistema**

<span id="page-77-0"></span>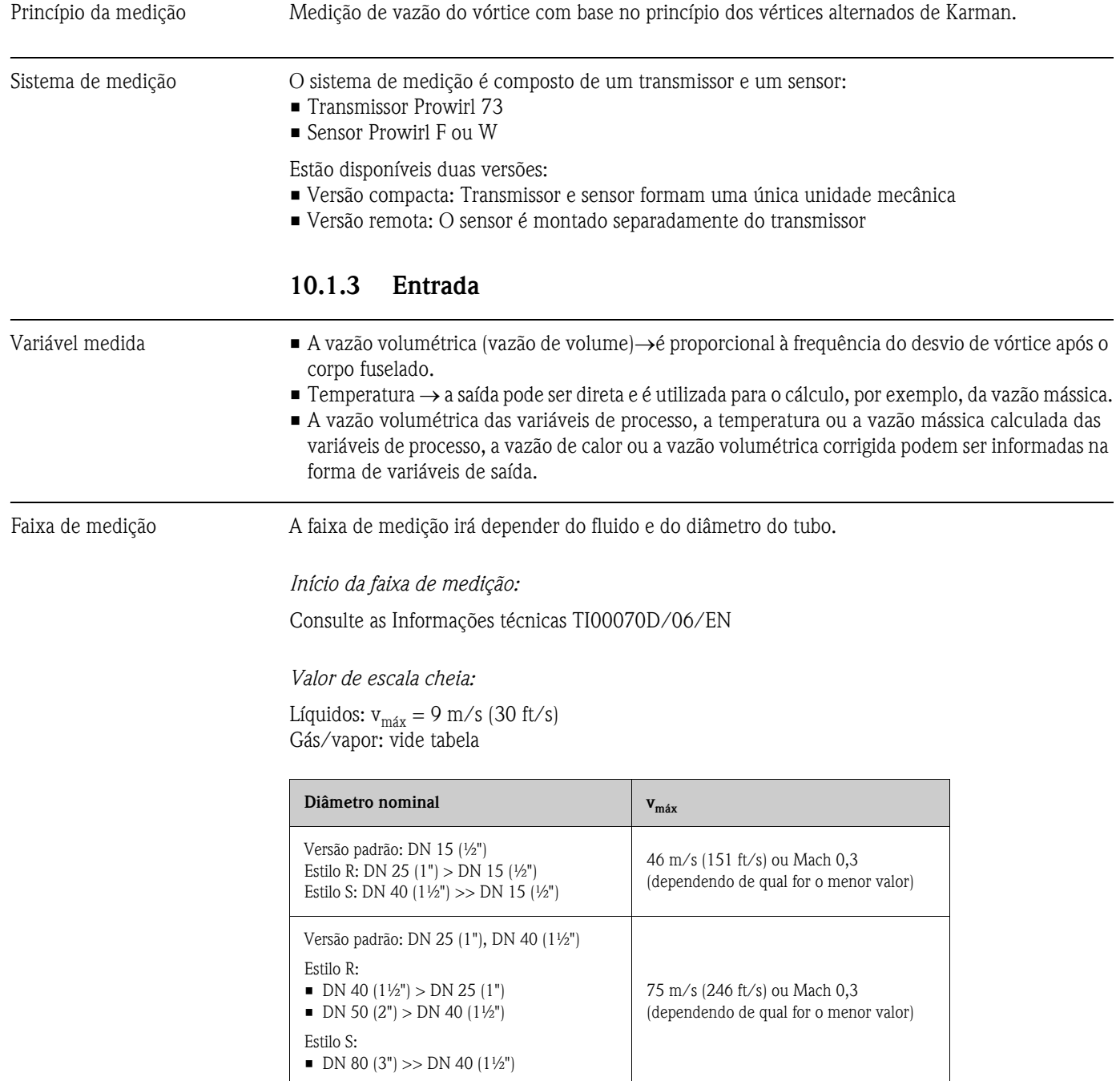

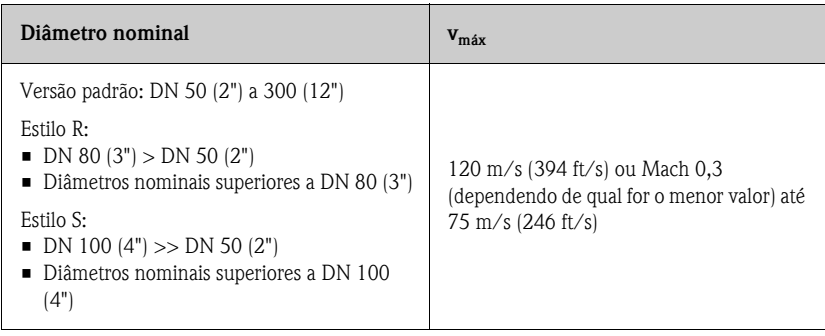

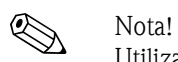

Utilizando o programa de seleção e planejamento "Applicator", você pode determinar os valores exatos para o fluido utilizado. Você pode adquirir o "Applicator" no centro de vendas da Endress+Hauser ou na Internet em www.applicator.com.

### *Faixa do fator K:*

A tabela tem a finalidade de orientação. A faixa em que o fator K pode se situar é indicada para diâmetros nominais e projetos individuais.

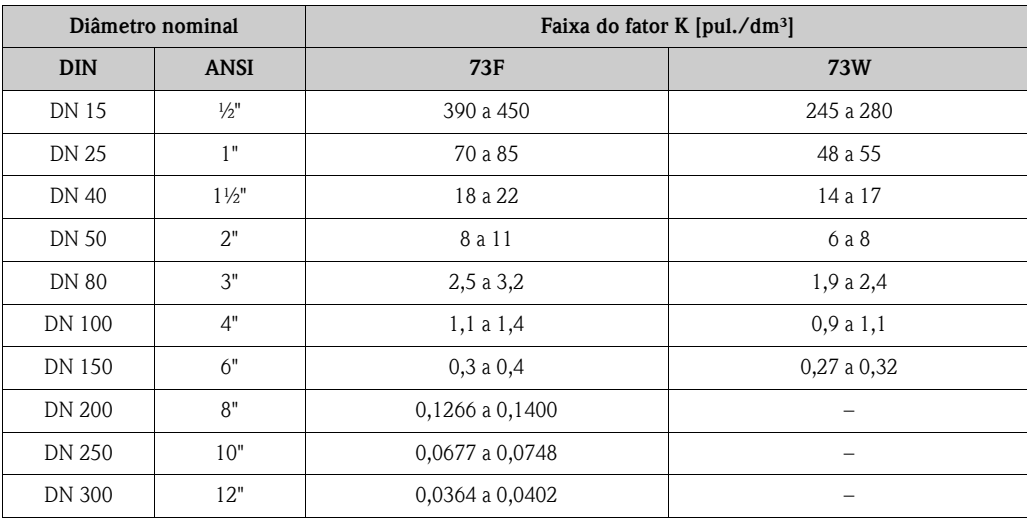

### **10.1.4 Saída**

Saídas, geral De forma geral, as seguintes variáveis medidas podem ser informadas por intermédio das saídas.

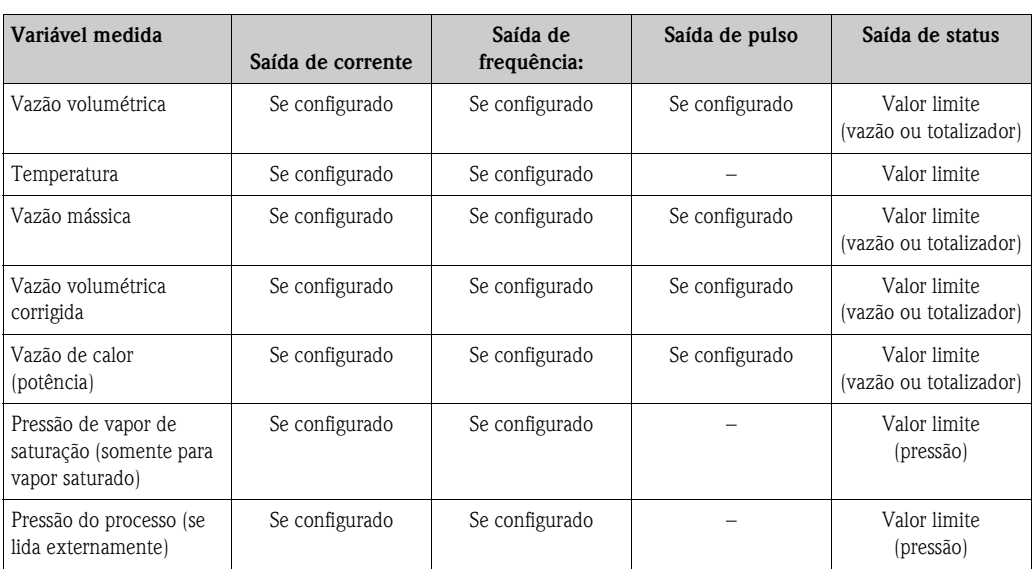

Quando configurado, as seguintes variáveis medidas calculadas também poderão ser exibidas por intermédio do display local:

- densidade
- entalpia específica
- pressão de vapor de saturação (para vapor saturado)
- fator Z
- velocidade de vazão

### Sinal de saída *Saída de corrente:*

- 4 a 20 mA com HART,
- Valor de escala cheia e constante de tempo (0 a 100 s) podem ser definidos
- Coeficiente de temperatura: típico 0,005 % d.l./ $\degree$ C (d.l. = da leitura)

### *Saída de frequência, saída de pulso/status*

Saída de frequência (opcional): coletor aberto, passivo, isolado galvanicamente

- Versões não-Ex, Ex-d/XP: U<sub>máx</sub> = 36 V, com limite de corrente de 15 mA, R<sub>i</sub> = 500 Ω
- Versões Ex-i/IS e Ex-n: U<sub>máx</sub> = 30 V, com limite de corrente de 15 mA, R<sub>i</sub> = 500 Ω

A saída pulso/status pode ser configurada como:

- Saída de frequência:
	- frequência final de 0 a 1000 Hz ( $f_{max}$  = 1250 Hz)
- Saída de pulso:
	- O valor de pulso e a polaridade podem ser selecionados (→ [128](#page-127-0))
	- Largura do pulso ajustável (0,005 a 2 s)
	- Frequência máx. de pulso 100 Hz
- Saída de status:

Pode ser configurada para mensagens de erro ou valores de vazão, valores de temperatura e valores de limite de pressão

- frequência de vórtice:
	- Saída direta de pulsos de vórtice sem escala de 0,5 a 2850 Hz
	- por exemplo, para a conexão de um computador de vazão RMC621) – Proporção de pulso 1:1
- Sinal PFM (modulação de pulso/frequência): Para conexão externa com computador de vazão RMC ou RMS621 ( $\rightarrow$  29).

### 80 Endress+Hauser

- Sinal no alarme Saída de corrente: pode ser selecionado o modo de segurança à prova de falhas (por exemplo, em conformidade com a Recomendação NAMUR NE 43)
	- Saída de frequência: pode ser selecionado o modo de segurança à prova de falhas
	- Saída de status: "não condutivo" durante o erro

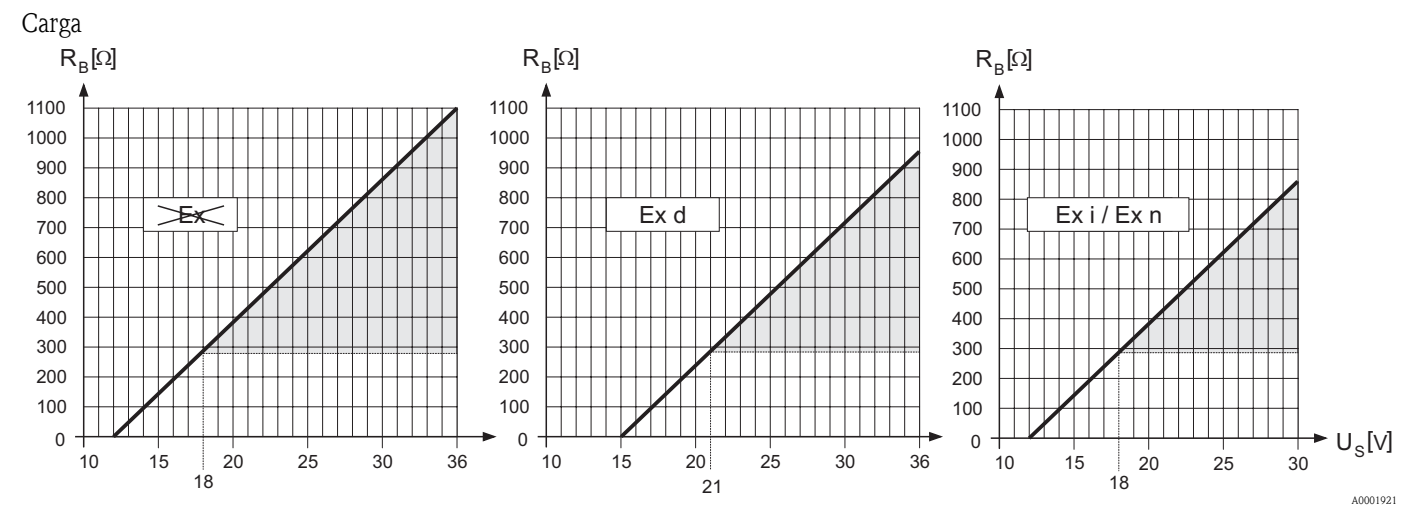

*A área marcada em cinza indica a carga admissível (com HART: mín. 250* Ω*)*

A carga é calculada como segue:

$$
R_B = \frac{(U_s - U_{\text{K}})}{(I_{\text{max}} - 10^{-3})} = \frac{(U_s - U_{\text{K}})}{0.022}
$$
  
\n
$$
R_B = \text{Carga, resistência da carga}
$$
  
\n
$$
U_S = \text{Tensão de alimentação:}
$$
  
\n
$$
- \text{ Não-Ex} = 12 \text{ a } 36 \text{ Vcc}
$$
  
\n
$$
- \text{Ex-d / XP} = 15 \text{ a } 36 \text{ Vcc}
$$
  
\n
$$
U_{K1} = \text{Tensão do terminal:}
$$
  
\n
$$
- \text{ Não-Ex} = \text{mfn. } 12 \text{ Vcc}
$$
  
\n
$$
- \text{Ex-d / XP} = \text{mfn. } 12 \text{ Vcc}
$$
  
\n
$$
- \text{Ex-d / XP} = \text{mfn. } 12 \text{ Vcc}
$$
  
\n
$$
I_{\text{max}} = \text{Corrente de saída } (22, 6 \text{ mA})
$$

Corte de vazão baixa Os pontos de comutação para o corte de vazão baixa podem ser selecionados conforme o necessário.

Isolação galvânica Todas as conexões elétricas são auto-isoladas galvanicamente.

A0004059

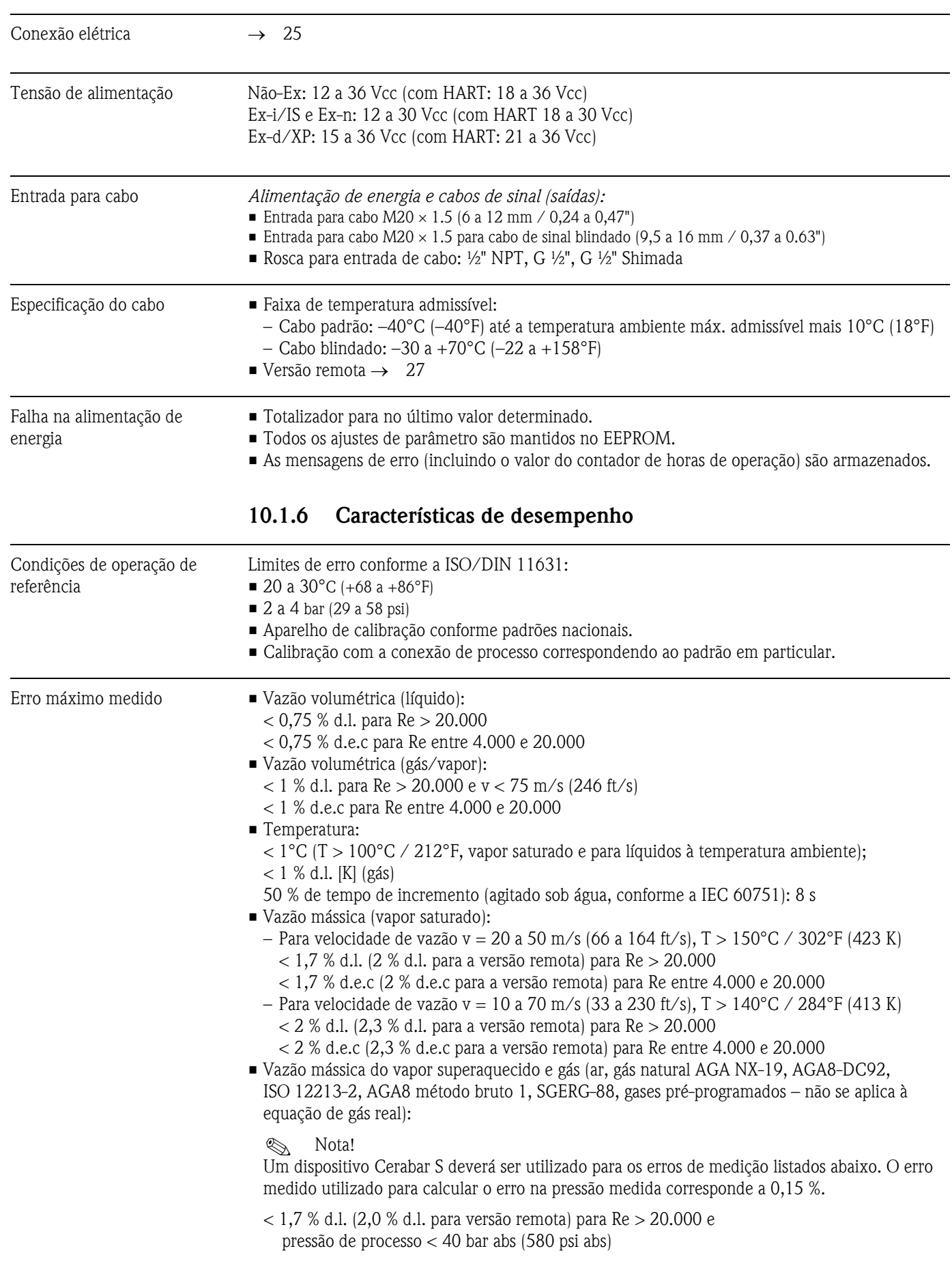

# **10.1.5 Alimentação de energia**

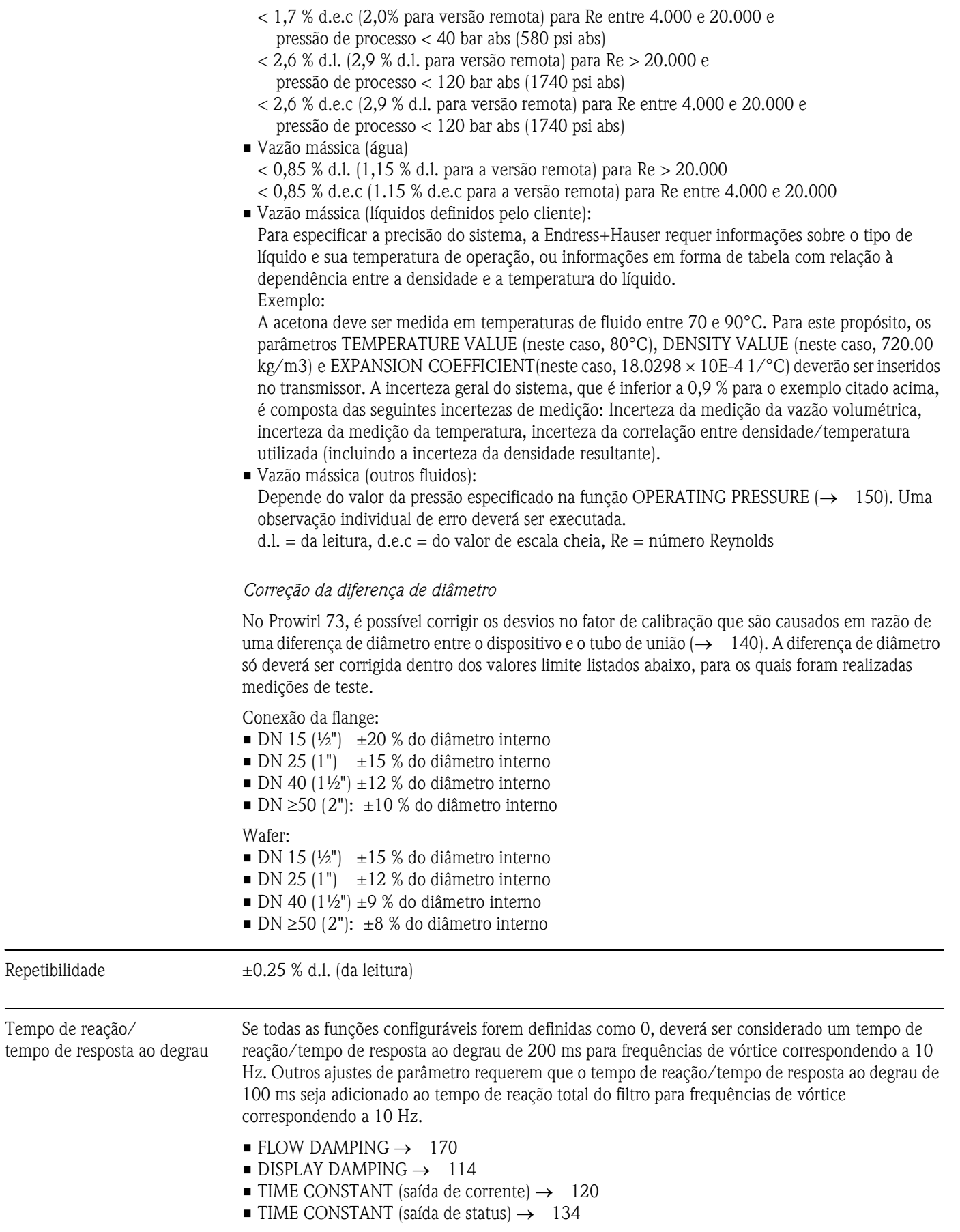

 $\overline{\phantom{0}}$ 

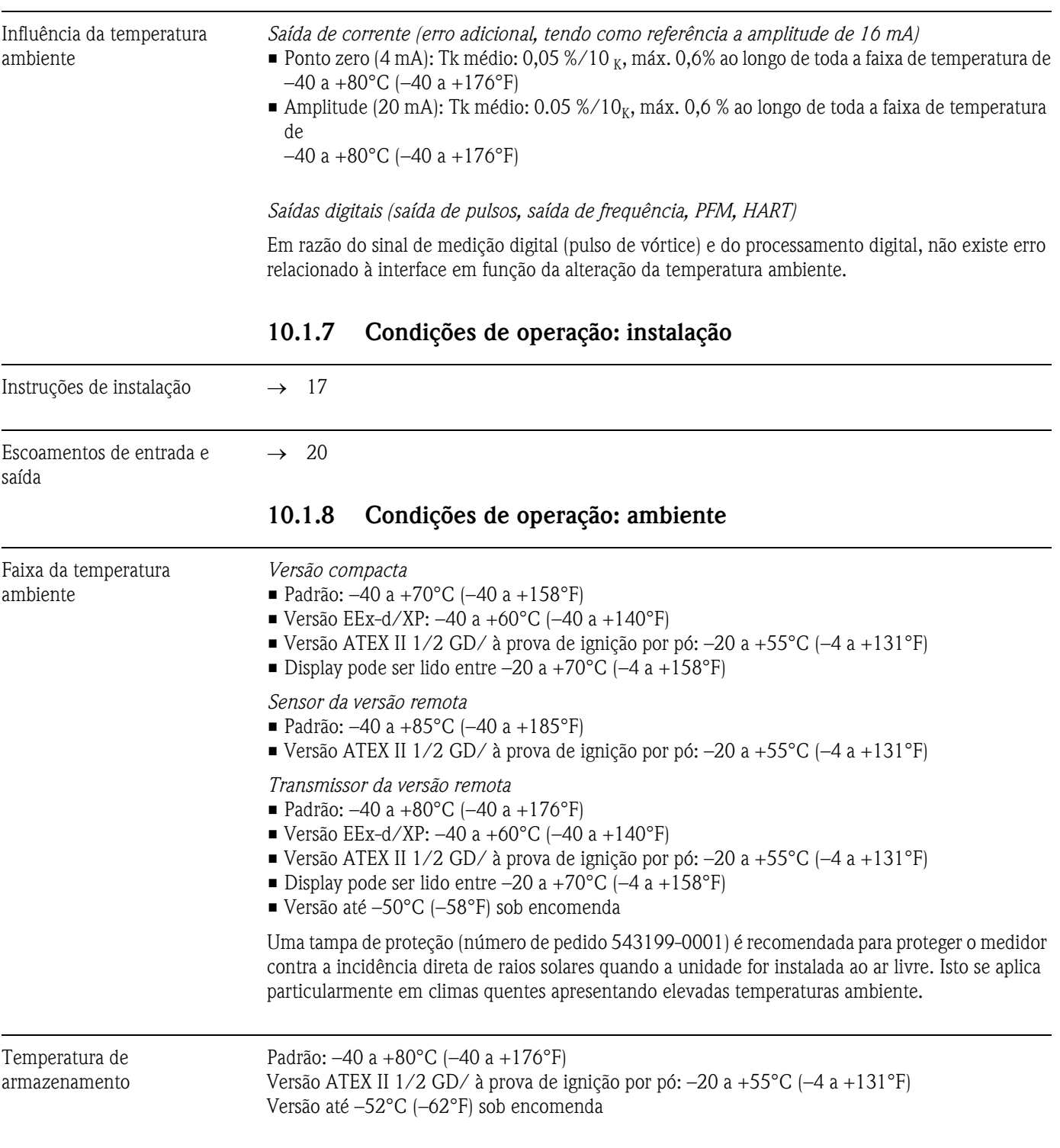

- Grau de proteção IP 67 (NEMA 4X) em conformidade com a EN 60529
- Resistência à vibração Aceleração de até 1 g (com ajuste de fábrica para amplificação), 10 a 500 Hz, segundo a IEC 60068-2-6

Compatibilidade

Conforme a IEC/EN 61326 e Recomendação NAMUR NE 21

## **10.1.9 Condições de operação: processo**

### Faixa de temperatura média

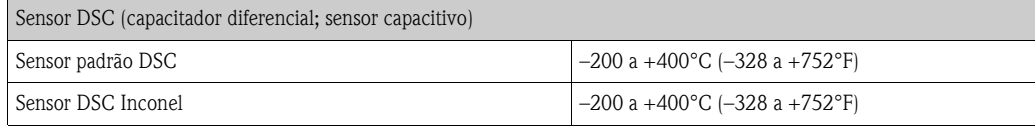

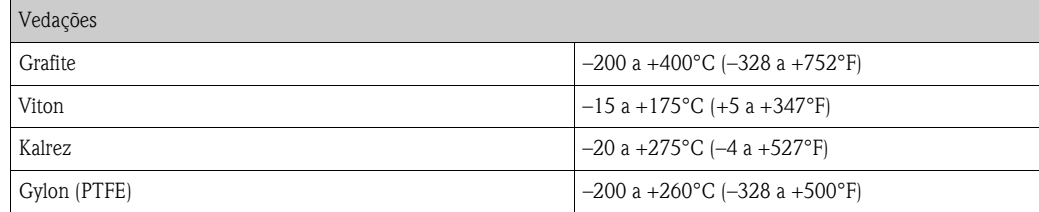

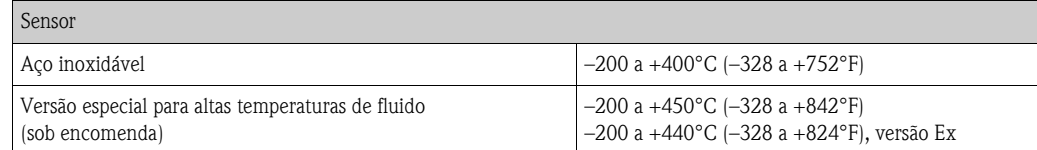

Pressão média *Curva pressão-temperatura para EN (DIN), aço inoxidável* PN 10 a 40 → Prowirl 73W e 73F PN 63 a  $160 \rightarrow$  Prowirl 73F

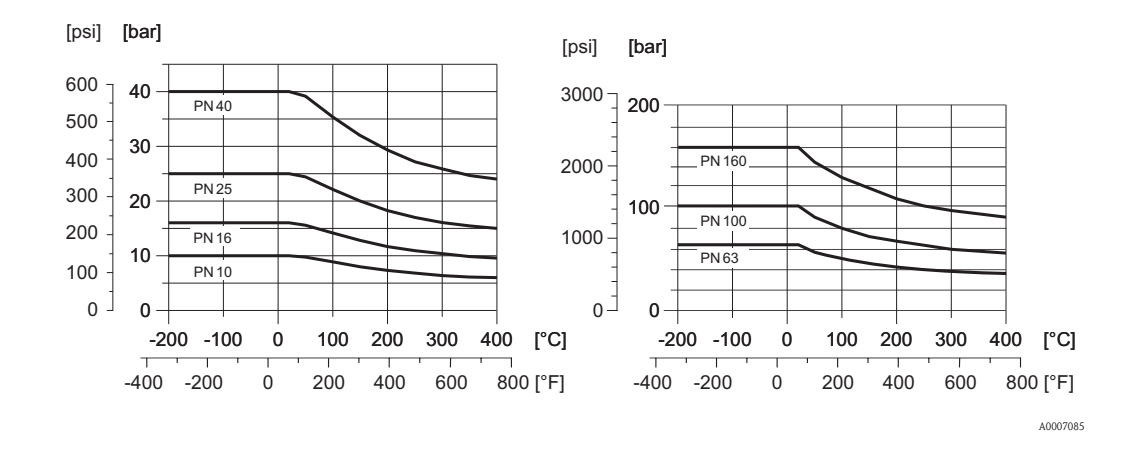

*Curva pressão-temperatura para ANSI B16.5 e JIS B2220, aço inoxidável*

ANSI B16.5: Classe 150 a 300  $\rightarrow$  Prowirl 73W e 73F Classe  $600 \rightarrow$  Prowirl 73F

JIS B2220: 10 a 20K → Prowirl 73W e 73F  $40K \rightarrow$  Prowirl 73F

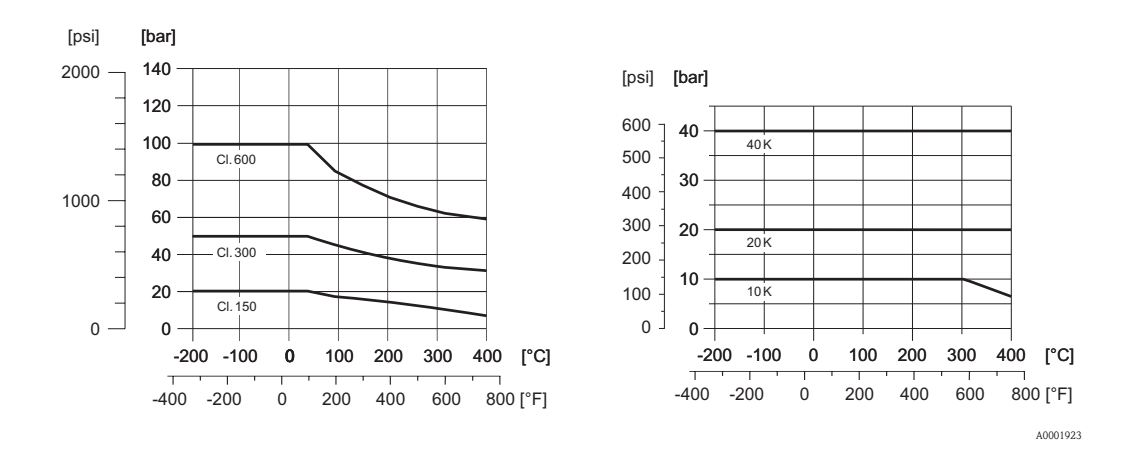

Limite de vazão Consulte as informações em [→](#page-77-0) 78 ("[Faixa de medição"](#page-77-0)).

Perda de pressão A perda de pressão pode ser determinada com o auxílio do "Applicator". O "Applicator" é um software para seleção e planejamento dos medidores de vazão. O software está disponível tanto por intermédio da Internet (www.applicator.com) como em um CD-ROM para instalação local em PC.

# **10.1.10 Faixas de frequência para ar e água**

Para outros fluidos, por exemplo, vapor, as informações poderão ser encontradas no "Applicator".

*Prowirl 73W (unidades SI)*

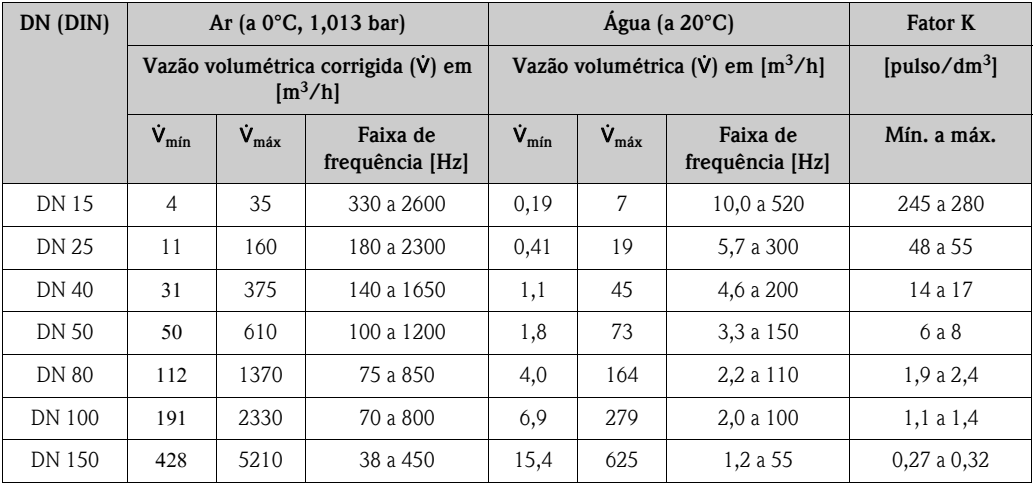

*Prowirl 73W (unidades EUA)*

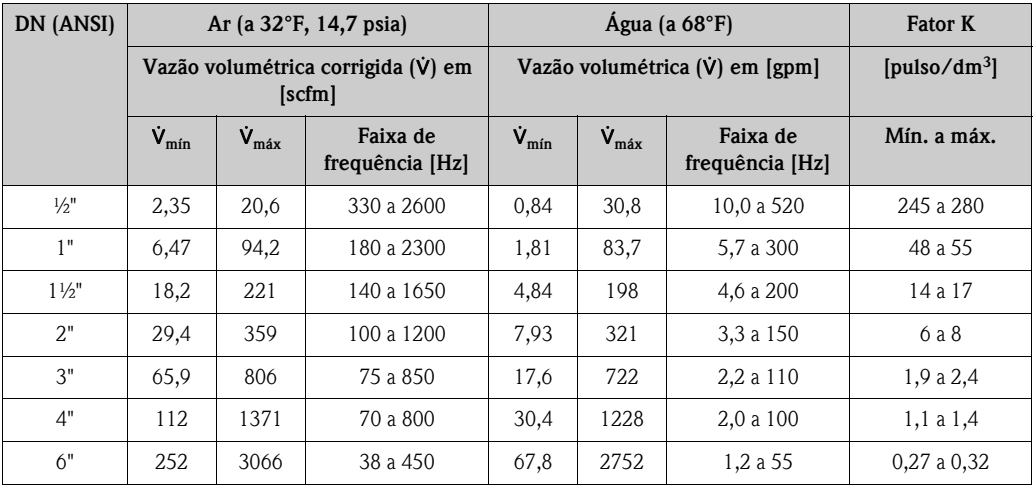

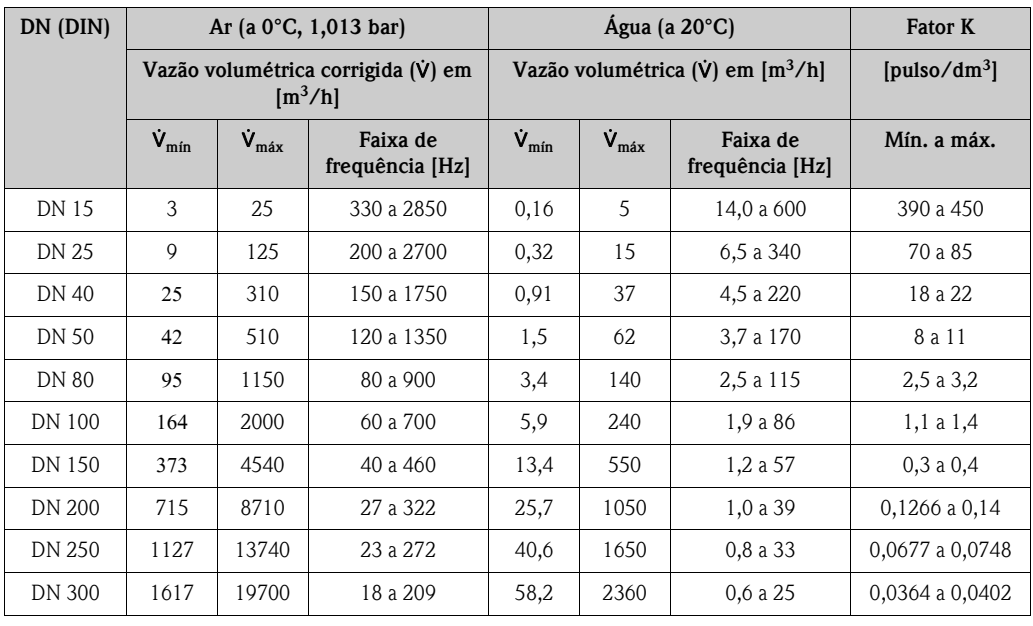

### *Prowirl 73F (unidades SI)*

### *Prowirl 73F (unidades EUA)*

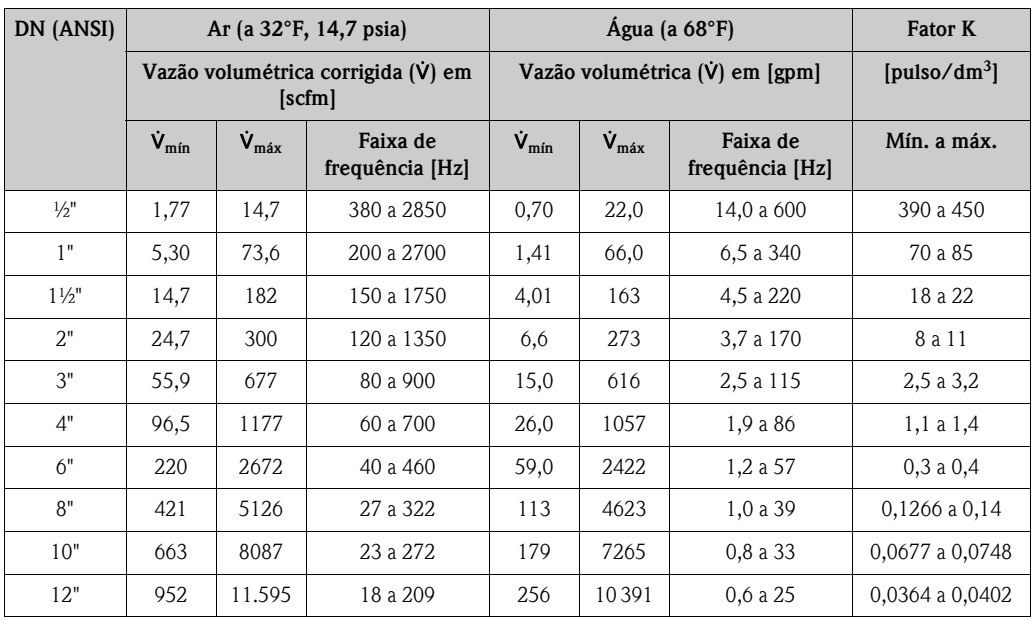

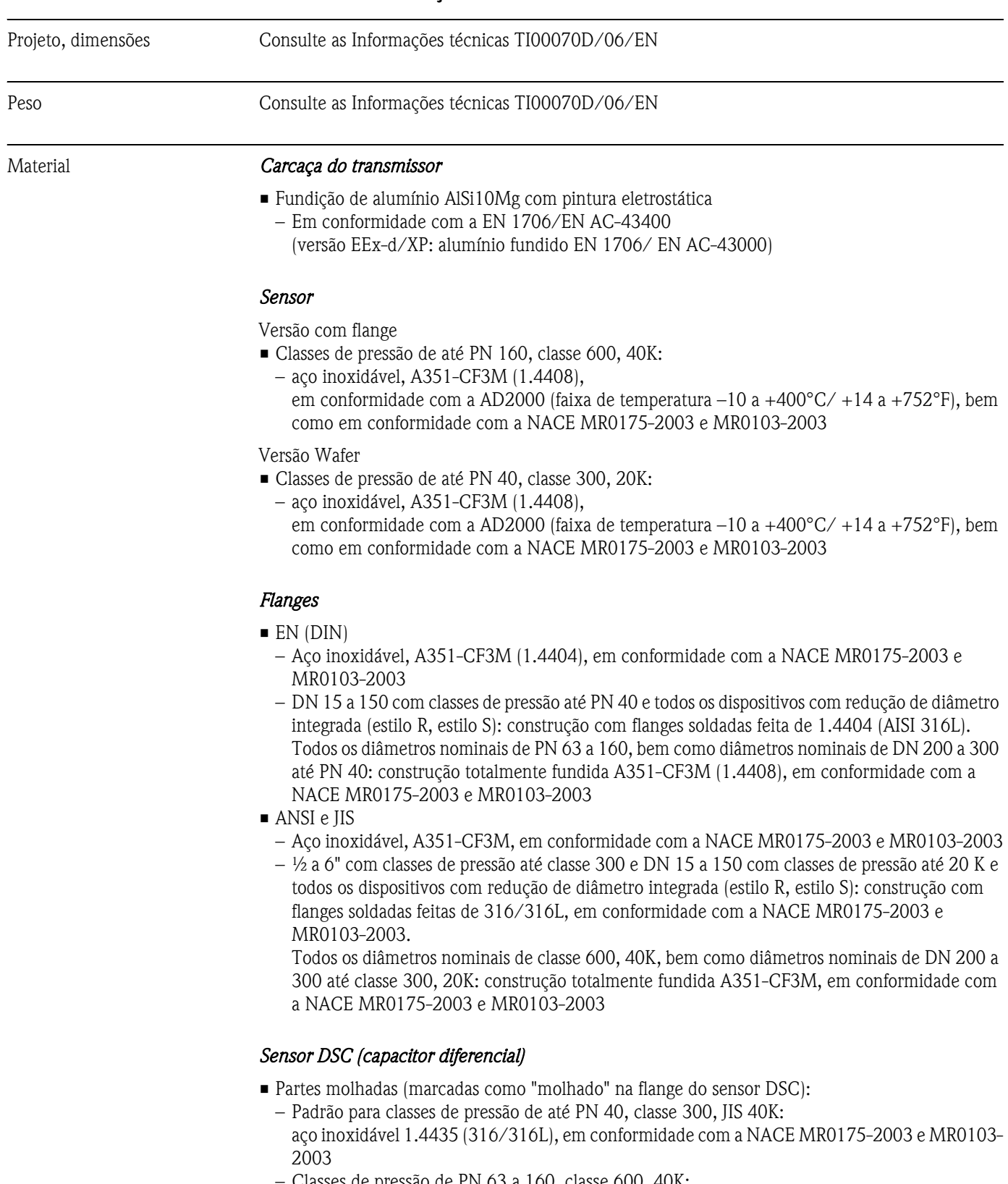

## **10.1.11 Construção mecânica**

- Classes de pressão de PN 63 a 160, classe 600, 40K:
- Inconel 718 (2.4668/N07718, conforme a B637), em conformidade com a NACE MR0175- 2003 e MR0103-2003

### *Partes não molhadas*

• Aço inoxidável 1.4301 (304)

### *Suporte*

• Aço inoxidável, 1.4308 (CF8)

### *Vedações*

- Grafite
	- Classe de pressão PN 10 a 40, classe 150 a 300, JIS 10 a 20K: Sigraflex, filme Z (testado em BAM para aplicações de oxigênio)
	- Classe de pressão PN 63 a 160, classe 600, JIS 40K: Sigraflex HochdruckΜΤ com reforço de chapa de aço inoxidável fabricado de 316(L) (testado em BAM para aplicações de oxigênio, "alta qualidade em termos da TA Luft (German Clean Air Act)"
- Viton
- $\blacksquare$  Kalrez 6375
- Gylon (PTFE) 3504 (testado em BAM para aplicações de oxigênio, "alta qualidade em termos da TA Luft (Lei Clean Air Act Alemã)"

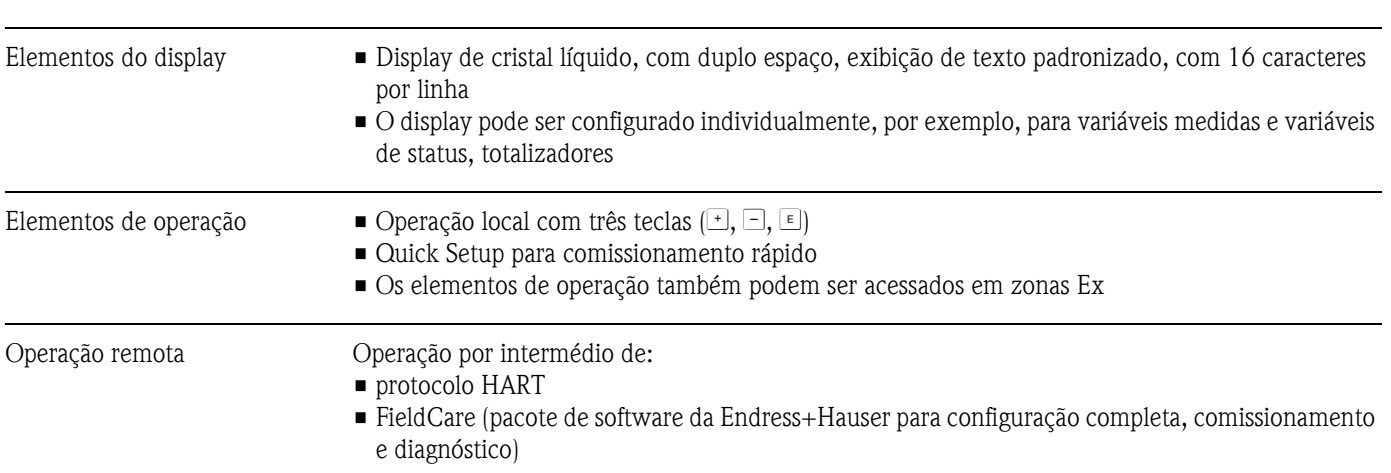

### **10.1.12 Interface humana**

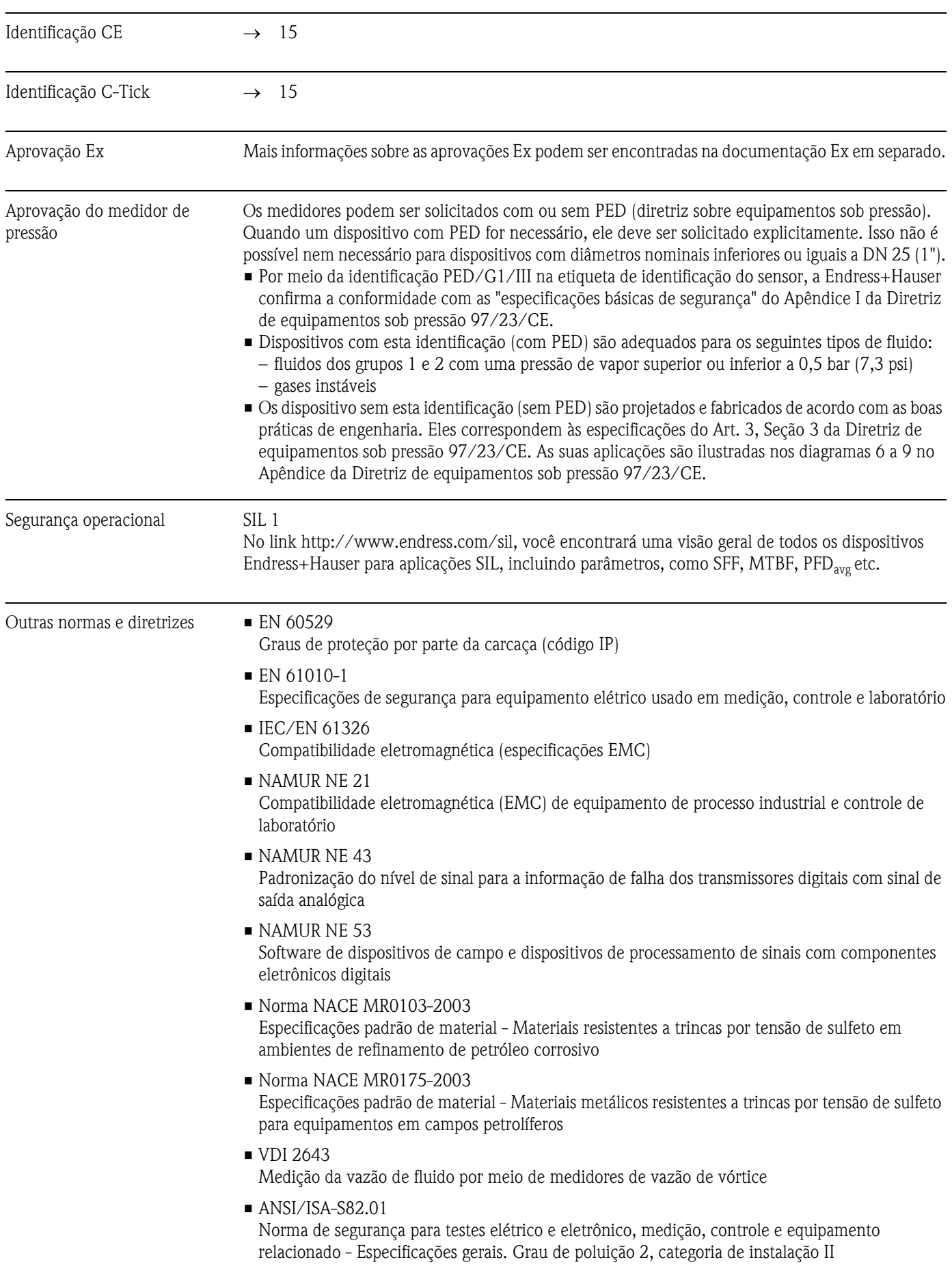

## **10.1.13 Certificados e aprovações**

- $\blacksquare$  CAN/CSA-C22.2 n° 1010.1-92 Norma de segurança para equipamento elétrico utilizado em medição, controle e laboratório. Grau de poluição 2, categoria de instalação II
- The International Association for the Properties of Water and Steam (associação internacional para as propriedades da água e do vapor) - publicado na Formulação industrial IAPWS 1997 referente às propriedades termodinâmicas da água e do vapor
- Tabelas internacionais de vapor ASME para uso industrial (2000)
- American Gas Association (associação americana de gás) (1962) A.G.A. Manual para a determinação dos fatores de supercompressibilidade para gás natural - Projeto de pesquisa PAR NX-19.
- American Gas Association, Comitê de medição da transmissão, Relatório nº 8 (AGA8), novembro de 1992. American Petroleum Institute (instituto americano do petróleo) MPMS, capítulo 14.2: *Compressibilidade e supercompressibilidade para gás natural e outros gases de hidrocarbono*.
- ISO 12213, Gás natural (2006) Cálculo do fator de compressão
	- Parte 2: Cálculo utilizando a análise da composição molar (ISO 12213-2)
	- Parte 3: Cálculo utilizando as propriedades físicas (ISO 12213-2)
- GERG Groupe Européen des Recherches Gazières (1991): Monografia técnica TM 5 Equação do virial GERG padrão para uso de campo. Simplificação das especificações dos dados de entrada para a equação do virial GERG - uma maneira alternativa de cálculo do fator de compressibilidade para gases naturais e misturas similares. Editora do Verein Deutscher Ingenieure (Associação dos engenheiros alemães), Düsseldorf
- ISO 6976-1995: Gás natural Cálculo dos valores caloríficos, densidade, densidade relativa e índice Wobbe da composição
- Gas Processors Association (associação dos processadores de gás)GPA, Norma 2172-96
- American Petroleum Institute (instituto americano do petróleo) API MPMS 14.5 (1996). Cálculo do valor de aquecimento bruto, densidade relativa e fator de compressibilidade para misturas de gás natural da análise composicional

### **10.1.14 Códigos para especificação**

A sua organização de serviços Endress+Hauser poderá fornecer códigos para especificação e informações detalhadas com relação aos códigos de pedido sob solicitação.

### **10.1.15 Acessórios**

Diversos acessórios, que poderão ser solicitados separadamente à Endress+Hauser, estão disponíveis para o transmissor e para o sensor ([→](#page-58-0) 59). A sua organização de serviços Endress+Hauser poderá fornecer as informações detalhadas com relação aos códigos de pedido de sua escolha .

### **10.1.16 Documentação**

- Medição de vazão (FA005D/06)
- Informações técnicas do Proline Prowirl 72F, 72W, 73F, 73W (TI00070/06/EN)
- Documentação Ex associada: ATEX, FM, CSA etc.
- Documentação relacionada à Diretriz de equipamentos sob pressão Proline Prowirl 72/73 (SD072D/06/en)
- Manual de segurança operacional (nível de integridade de segurança)

A0001941

## **10.2 Dimensões do condicionador de vazão**

Dimensões conforme a:

- EN 1092-1 (DIN 2501)
- $\blacksquare$  ANSI B16.5
- **IIS B2220**

Material 1.4404 (316/316L), em conformidade com a NACE MR0175-2003 e MR0103-2003

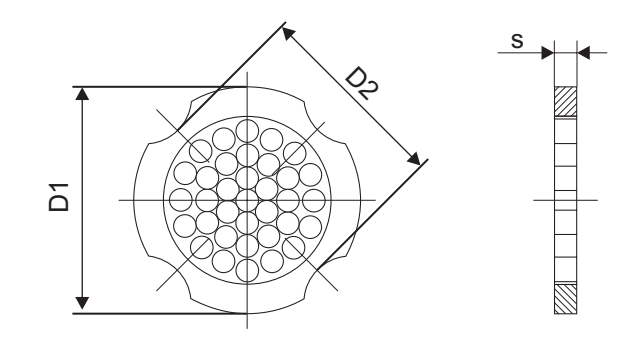

*D1: O condicionador de vazão é instalado no diâmetro externo entre os parafusos.*

*D2: O condicionador de vazão é instalado nos entalhes entre os parafusos.*

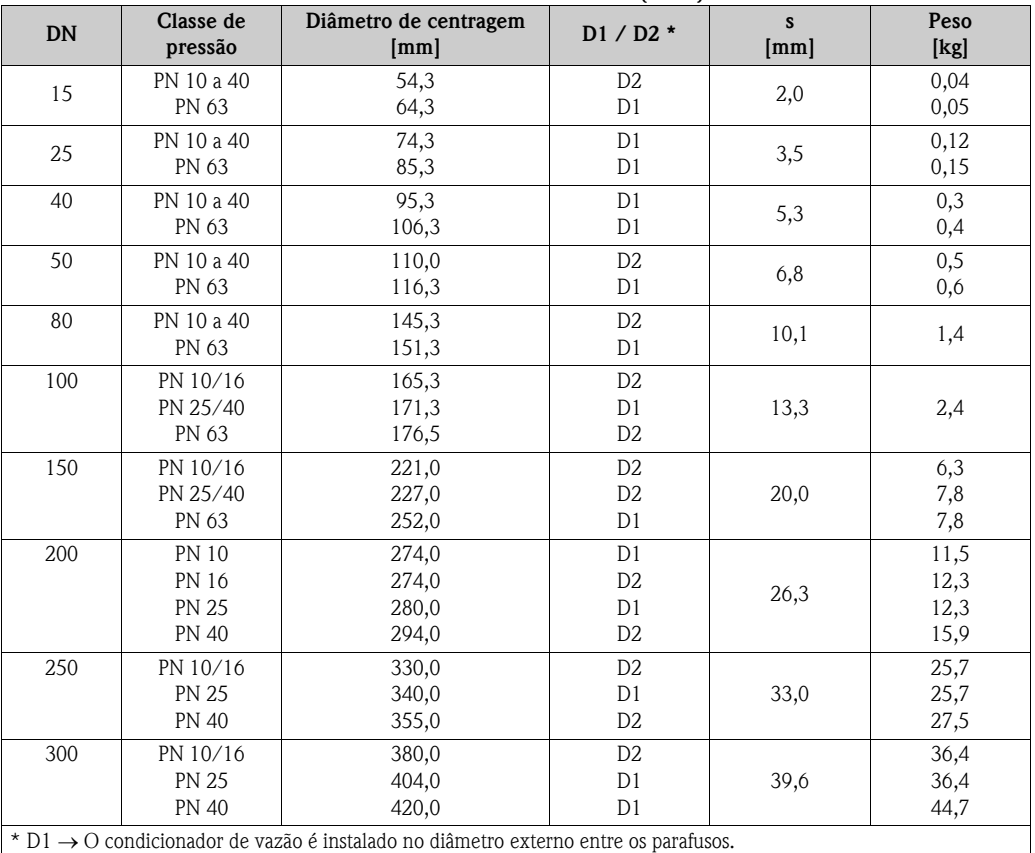

### **Dimensões do condicionador de vazão conforme a EN (DIN)**

D2 → O condicionador de vazão é instalado nos entalhes entre os parafusos.

| <b>DN</b> |                  | Classe de<br>pressão | Diâmetro de centragem<br>mm (polegadas) | D1 / D2 *                        | s<br>mm (polegada) | Peso<br>$kg$ (lbs)       |
|-----------|------------------|----------------------|-----------------------------------------|----------------------------------|--------------------|--------------------------|
| 15        | $\frac{1}{2}$ "  | Cl. 150<br>Cl. 300   | 50,1 (1.97)<br>56,5 (2.22)              | D1<br>D1                         | 2,0(0,08)          | 0,03(0,07)<br>0,04(0,09) |
| 25        | 1"               | Cl. 150<br>Cl. 300   | 69,2 (2,72)<br>74,3 (2,93)              | D <sub>2</sub><br>D1             | 3,5(0,14)          | 0,12(0,26)               |
| 40        | $1\frac{1}{2}$ " | Cl. 150<br>Cl. 300   | 88,2 (3,47)<br>97,7 (3,85)              | D <sub>2</sub><br>D <sub>2</sub> | 5,3(0,21)          | 0,3(0,66)                |
| 50        | 2"               | Cl. 150<br>Cl. 300   | 106,6 (4,20)<br>113,0 (4,45)            | D <sub>2</sub><br>D1             | 6,8(0,27)          | 0,5(1,1)                 |
| 80        | 3"               | Cl. 150<br>Cl. 300   | 138,4 (5,45)<br>151,3 (5,96)            | D1<br>D1                         | 10,1(0,40)         | 1,2(2,6)<br>1,4(3,1)     |
| 100       | 4"               | Cl. 150<br>Cl. 300   | 176,5 (6,95)<br>182,6 (7,19)            | D <sub>2</sub><br>D <sub>1</sub> | 13,3(0,52)         | 2,7(6,0)                 |
| 150       | 6"               | Cl. 150<br>Cl. 300   | 223,9 (8,81)<br>252,0 (9,92)            | D1<br>D1                         | 20,0 (0,79)        | 6,3(14)<br>7,8 (17)      |
| 200       | 8"               | Cl. 150<br>Cl. 300   | 274,0 (10,8)<br>309,0 (12,2)            | D <sub>2</sub><br>D1             | 26,3(1,04)         | 12,3(27)<br>15,8 (35)    |
| 250       | 10"              | Cl. 150<br>Cl. 300   | 340,0 (13,4)<br>363,0(14,3)             | D1<br>D1                         | 33,0(1,30)         | 25,7 (57)<br>27,5(61)    |
| 300       | 12"              | Cl. 150<br>Cl. 300   | 404,0 (15,9)<br>402,0 (16,5)            | D1<br>D1                         | 39,6 (1,56)        | 36,4(80)<br>44,6 (98)    |

**Dimensões do condicionador de vazão conforme a ANSI**

zão é instalado no diâmetro externo entre os parafusos.

D2 → O condicionador de vazão é instalado nos entalhes entre os parafusos.

### **Dimensões do condicionador de vazão conforme a JIS**

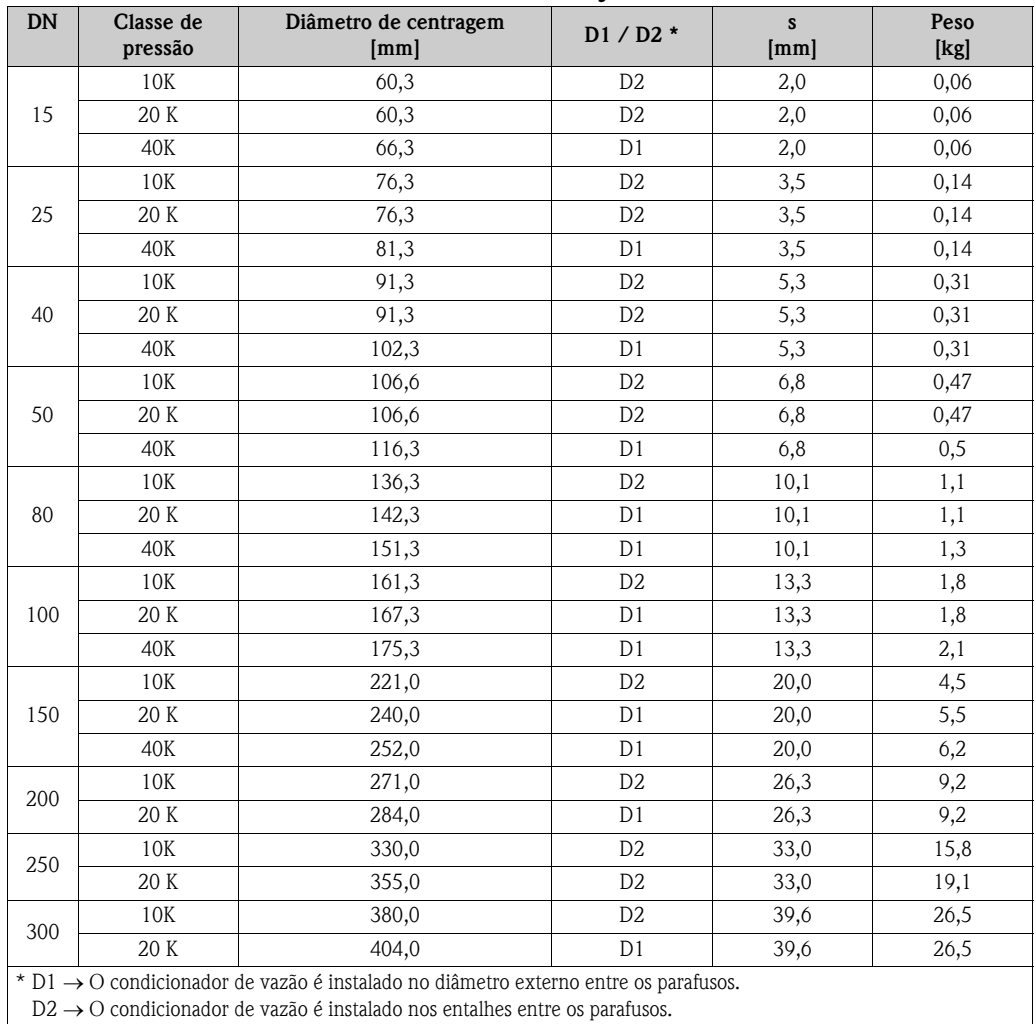

D2 → O condicionador de vazão é instalado nos entalhes entre os parafusos.

# **11 Descrição das funções do dispositivo**

# **11.1 Ilustração da matriz de funções**

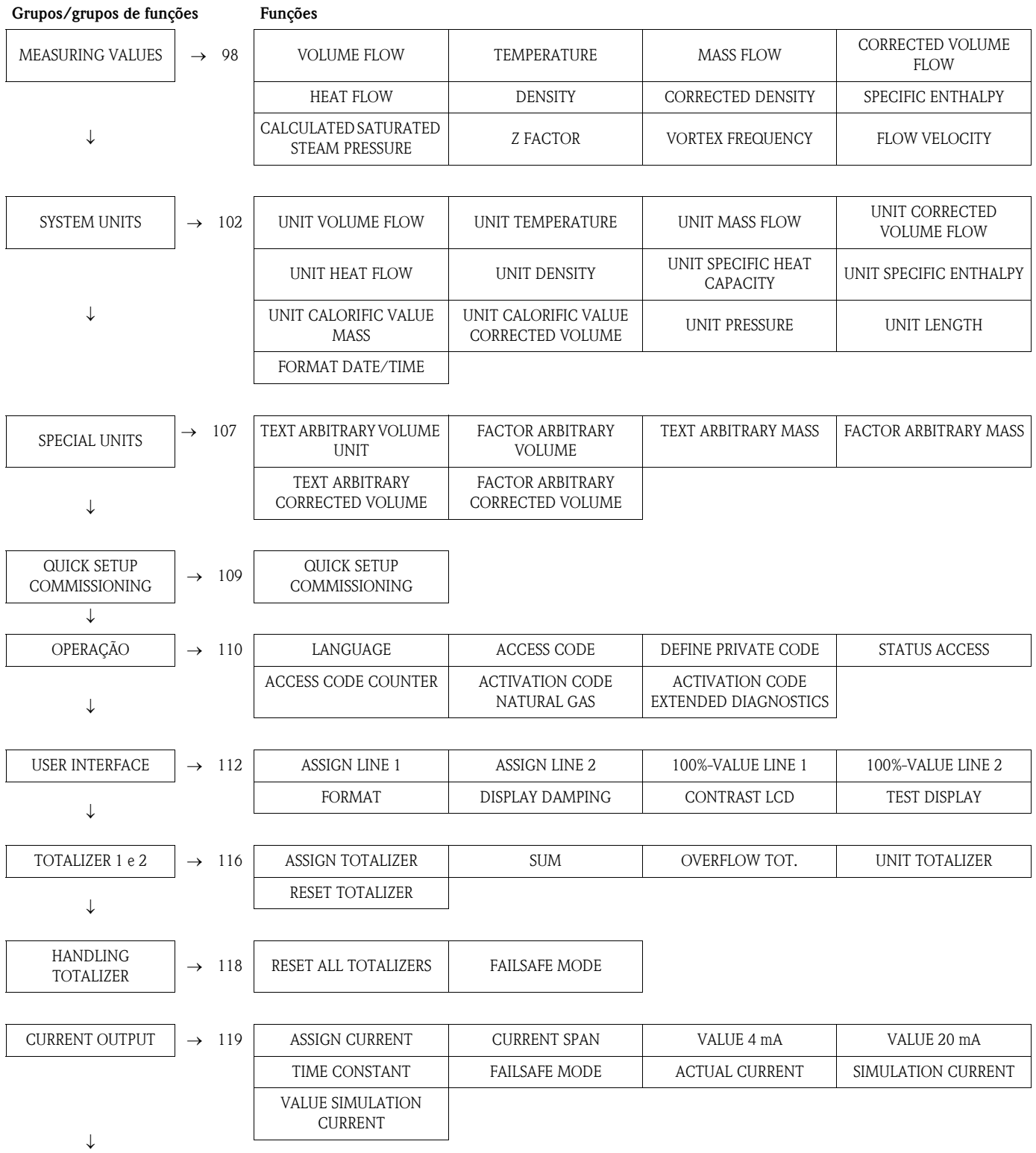

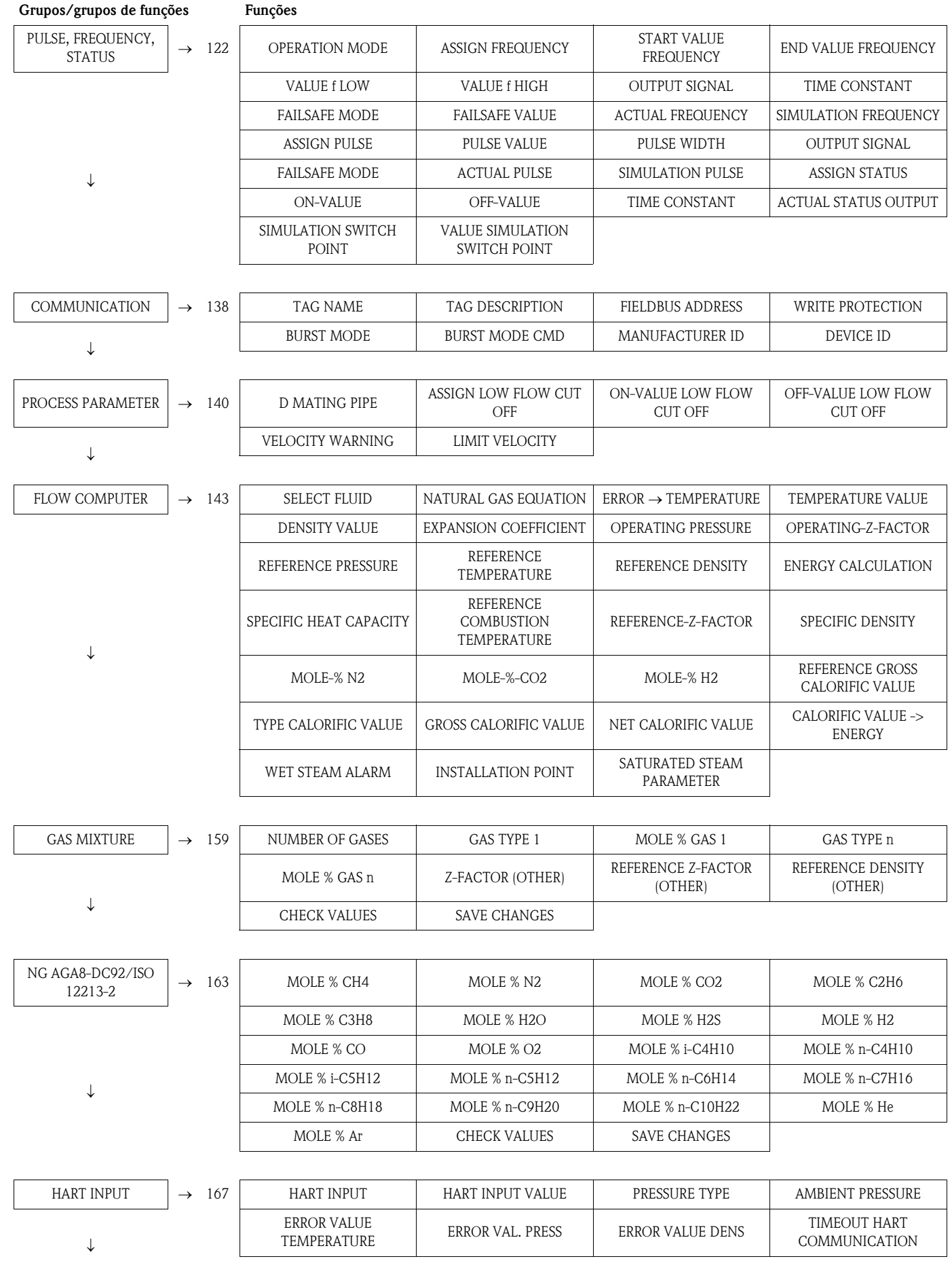

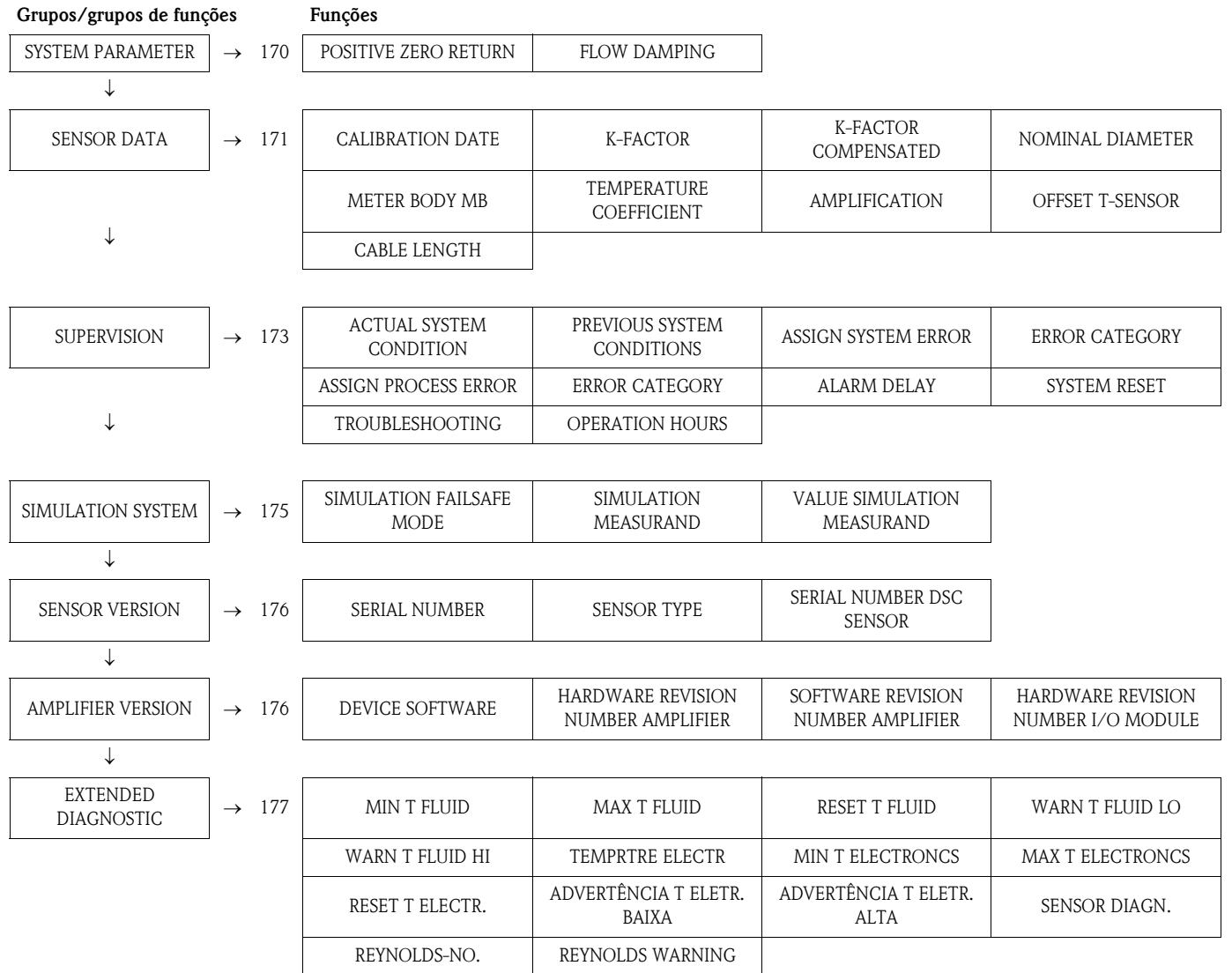

# <span id="page-97-0"></span>**11.2 VALORES DE MEDIÇÃO**

<span id="page-97-4"></span><span id="page-97-3"></span><span id="page-97-2"></span><span id="page-97-1"></span>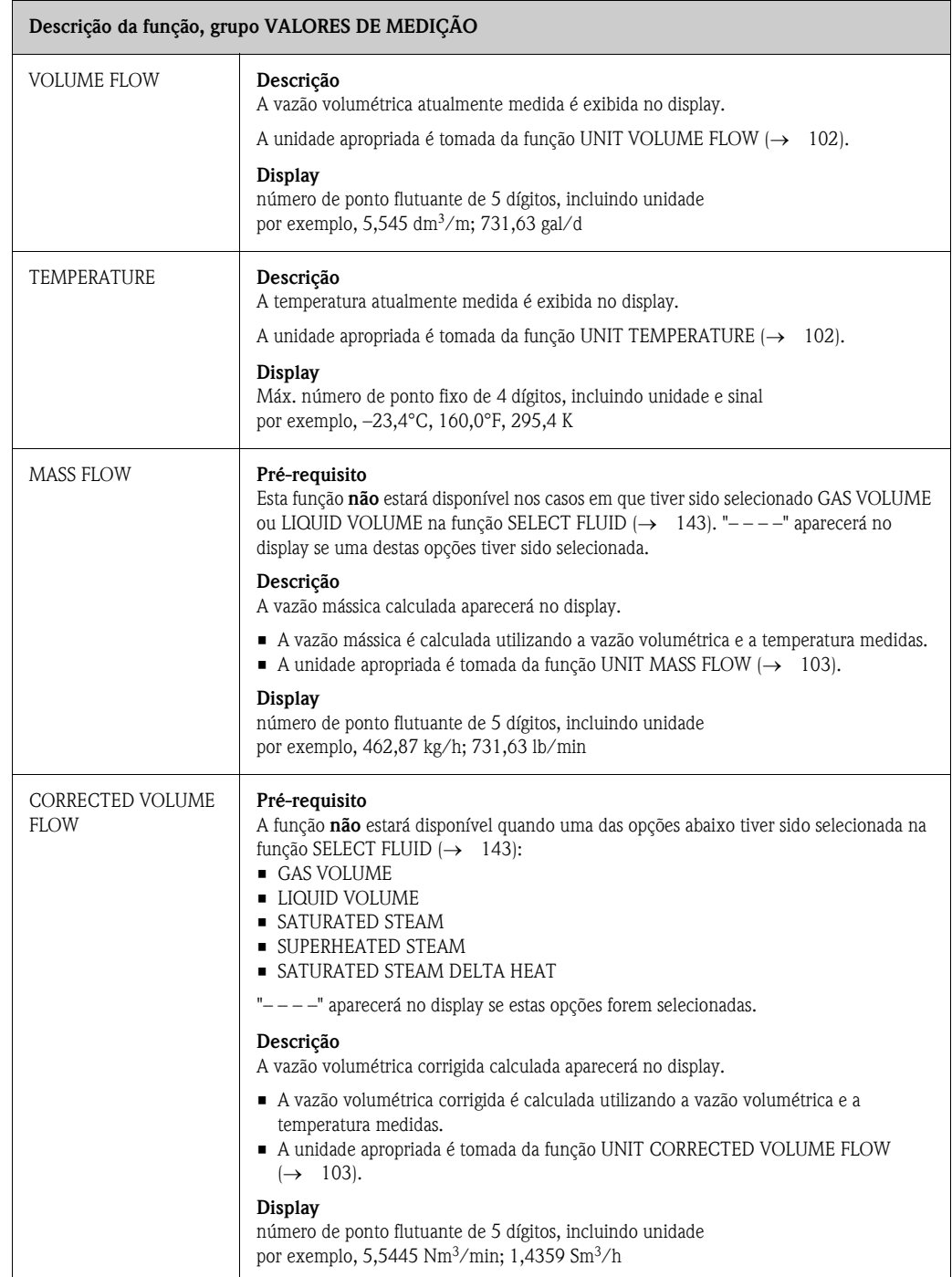

<span id="page-98-2"></span><span id="page-98-1"></span><span id="page-98-0"></span>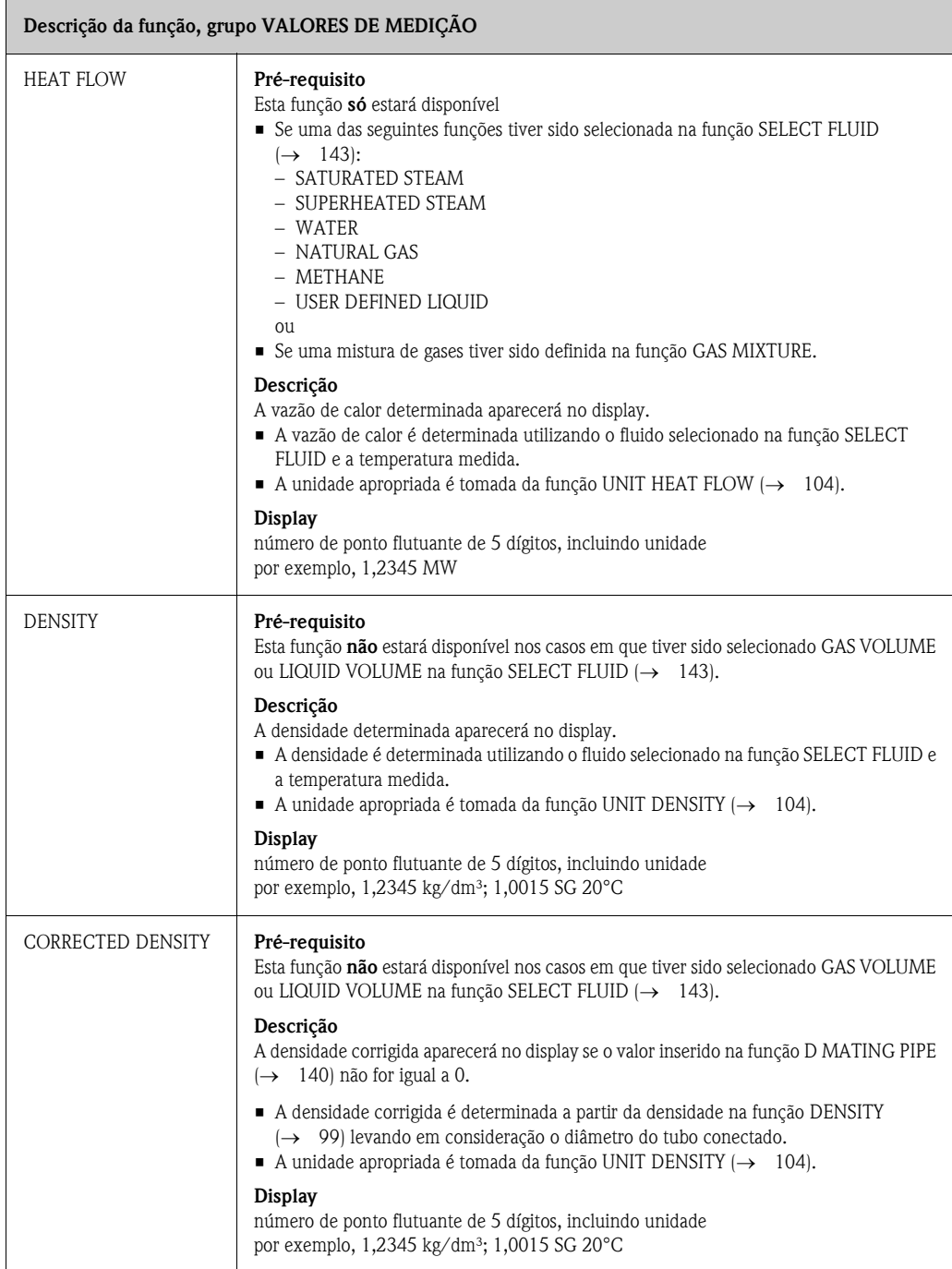

<span id="page-99-2"></span><span id="page-99-1"></span><span id="page-99-0"></span>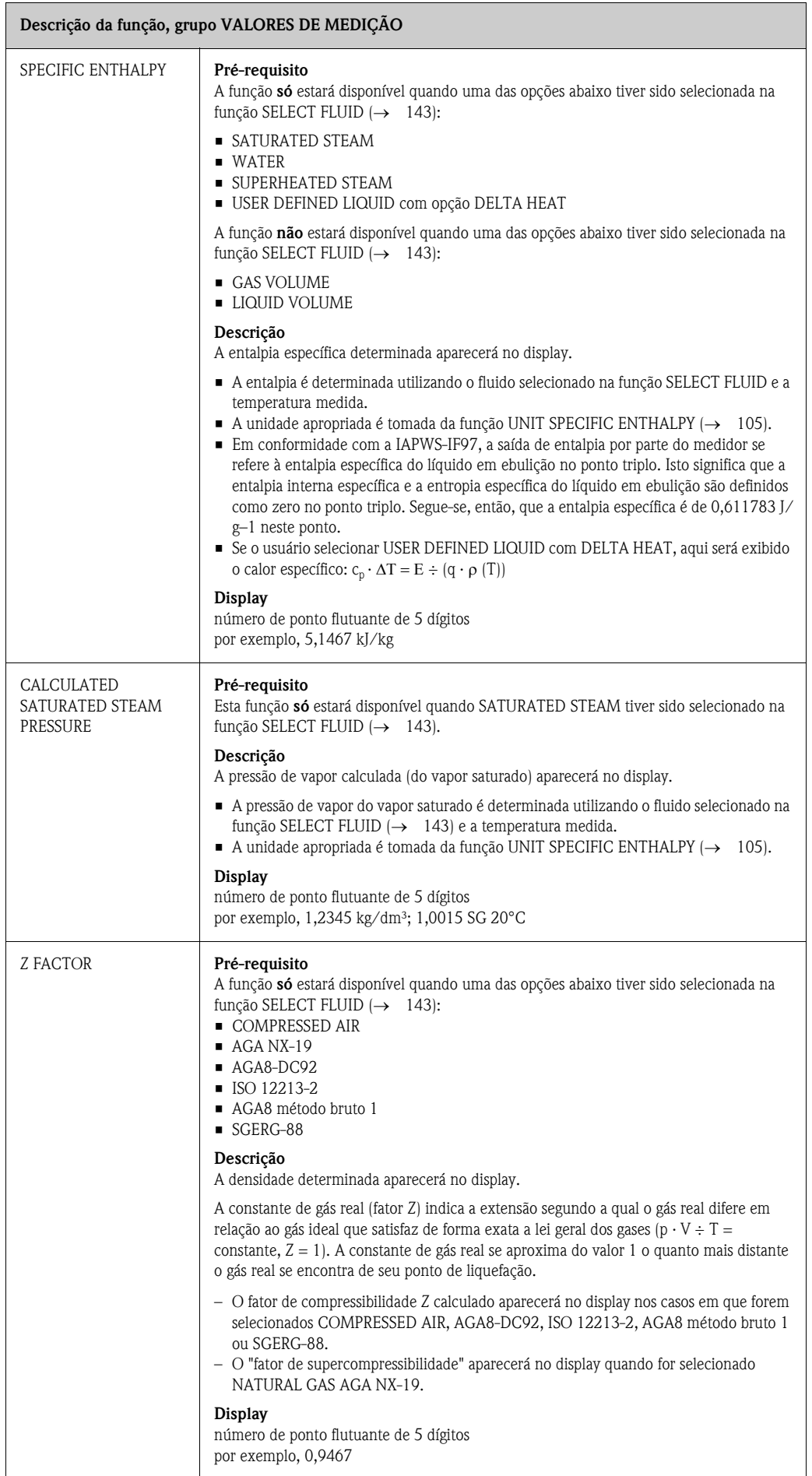

<span id="page-100-1"></span><span id="page-100-0"></span>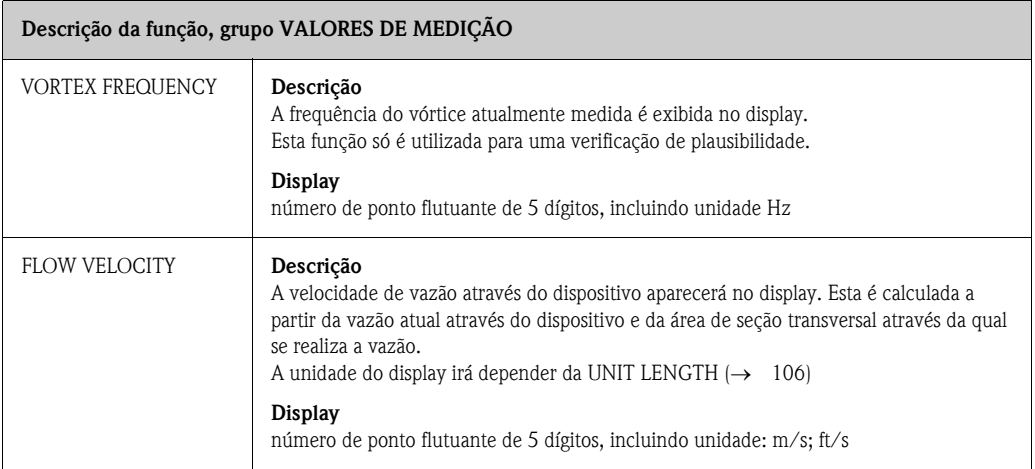

# <span id="page-101-0"></span>**11.3 UNIDADES DO SISTEMA**

<span id="page-101-2"></span><span id="page-101-1"></span>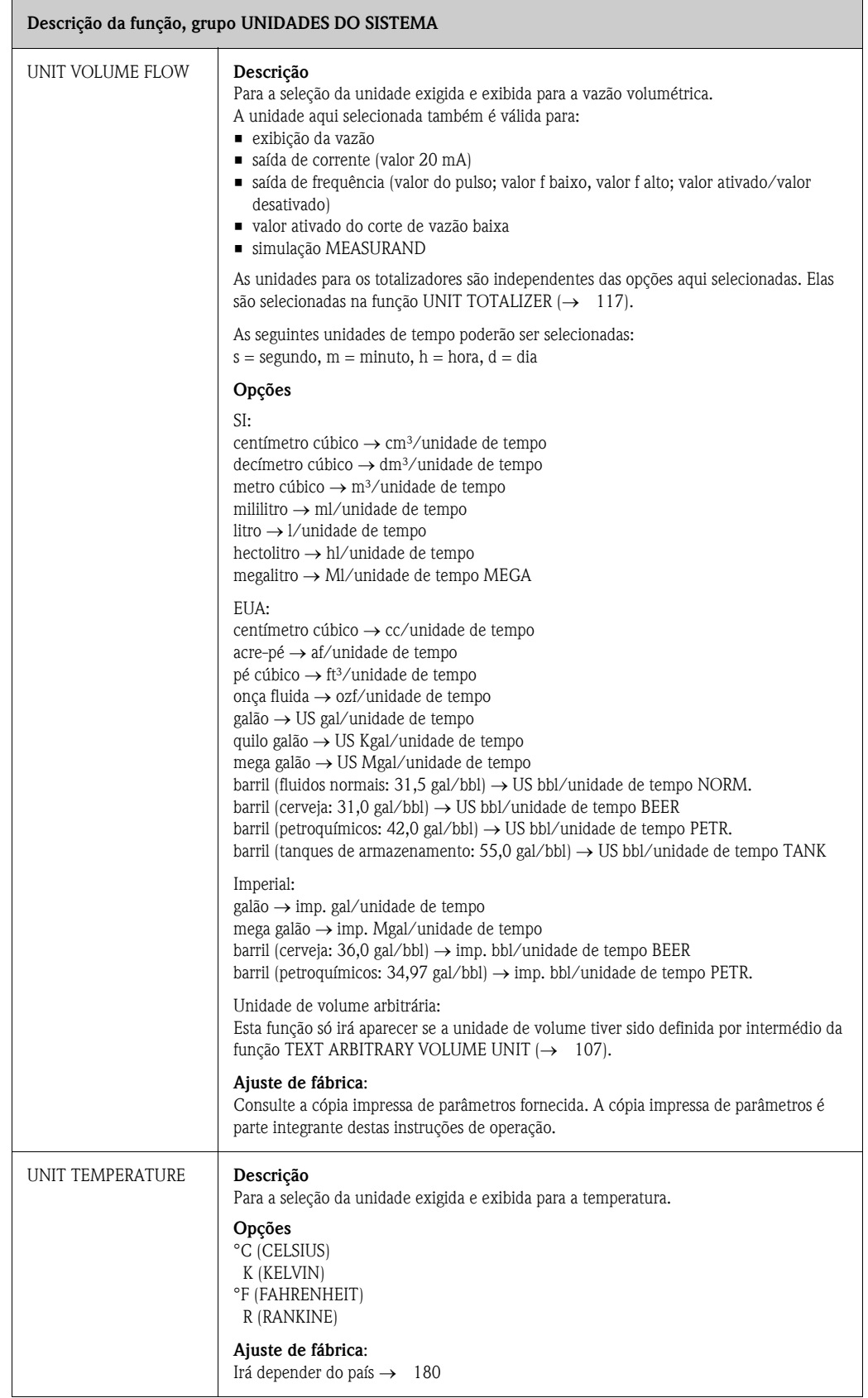

<span id="page-102-1"></span><span id="page-102-0"></span>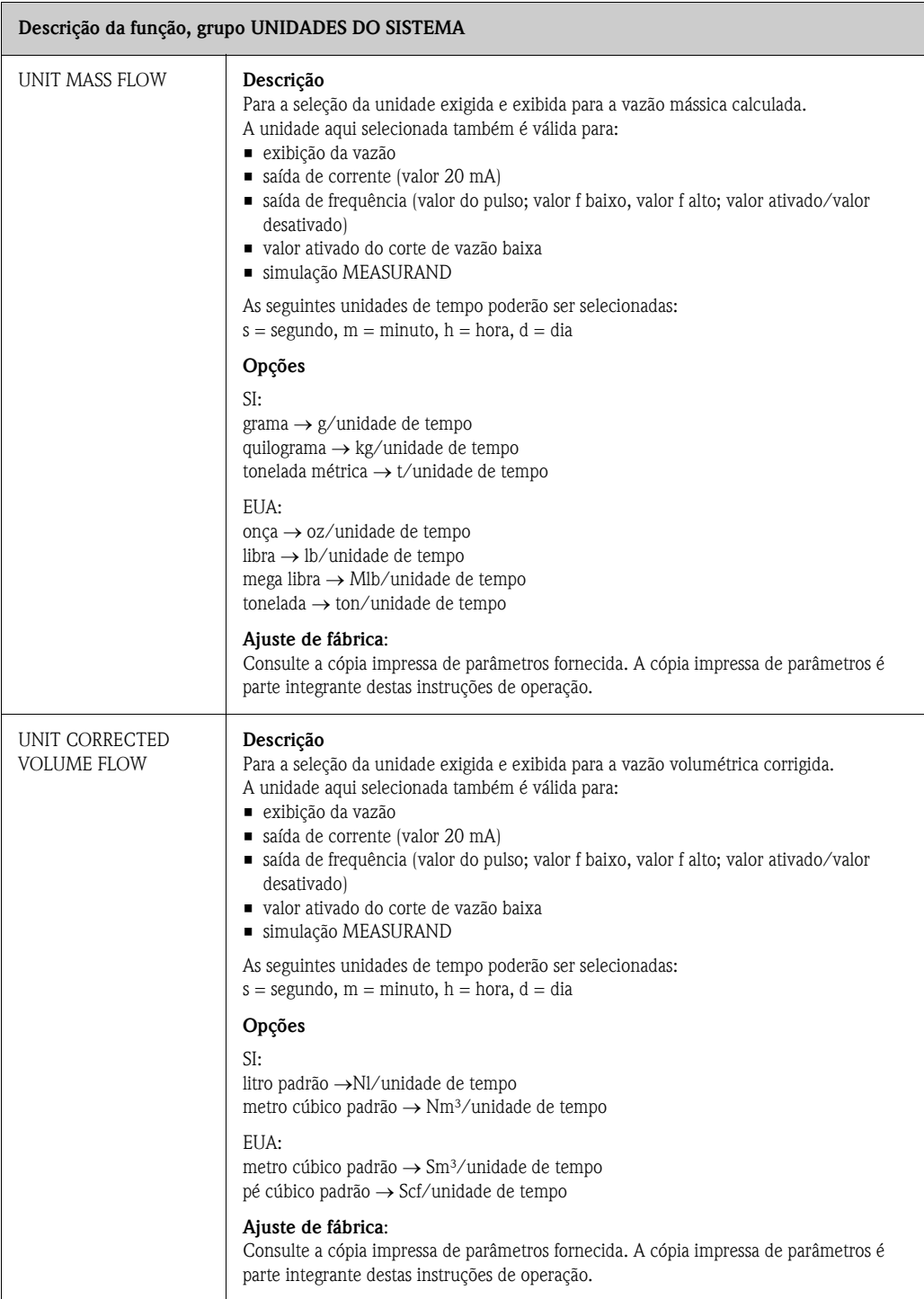

<span id="page-103-1"></span><span id="page-103-0"></span>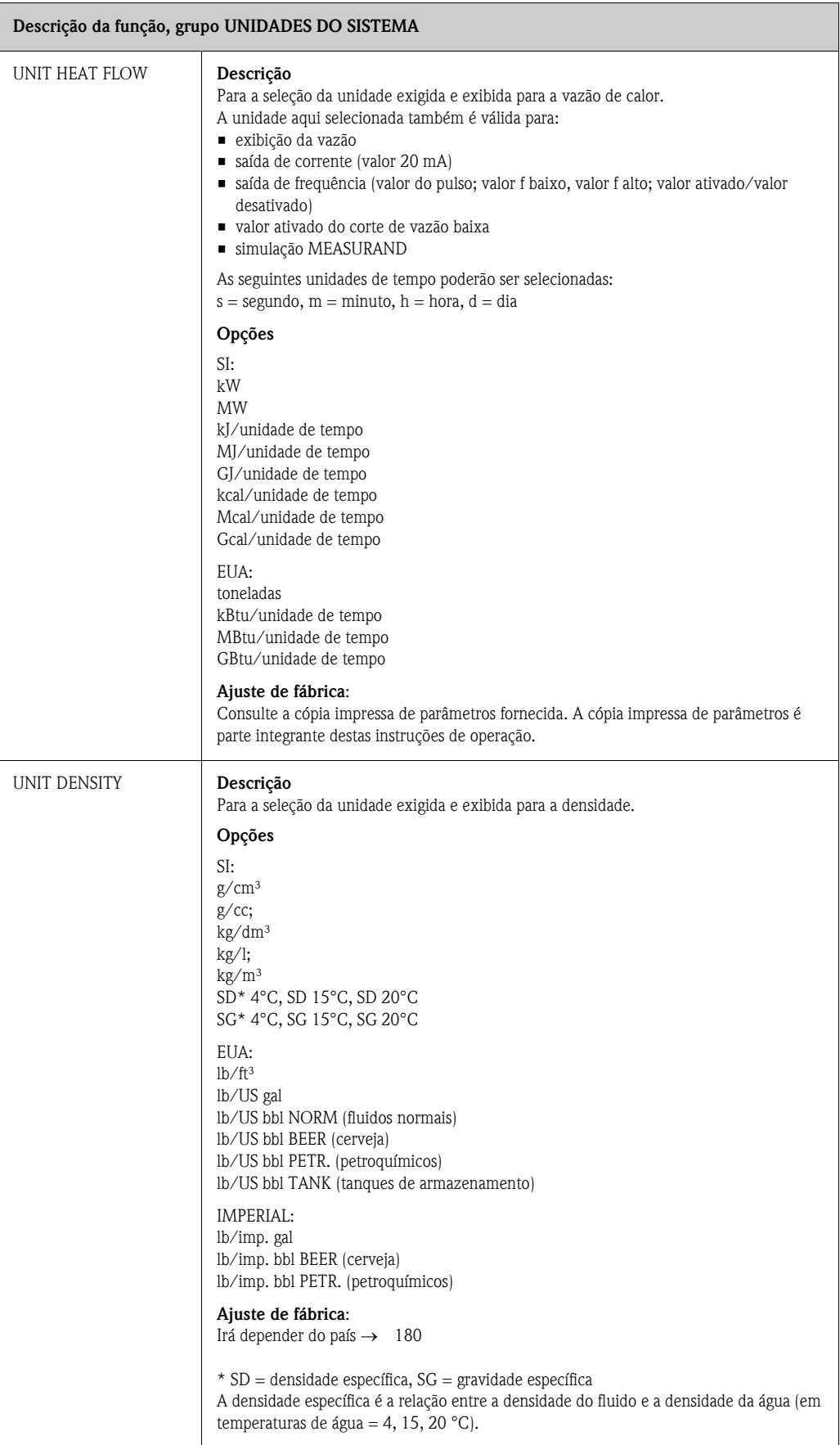

<span id="page-104-2"></span><span id="page-104-1"></span><span id="page-104-0"></span>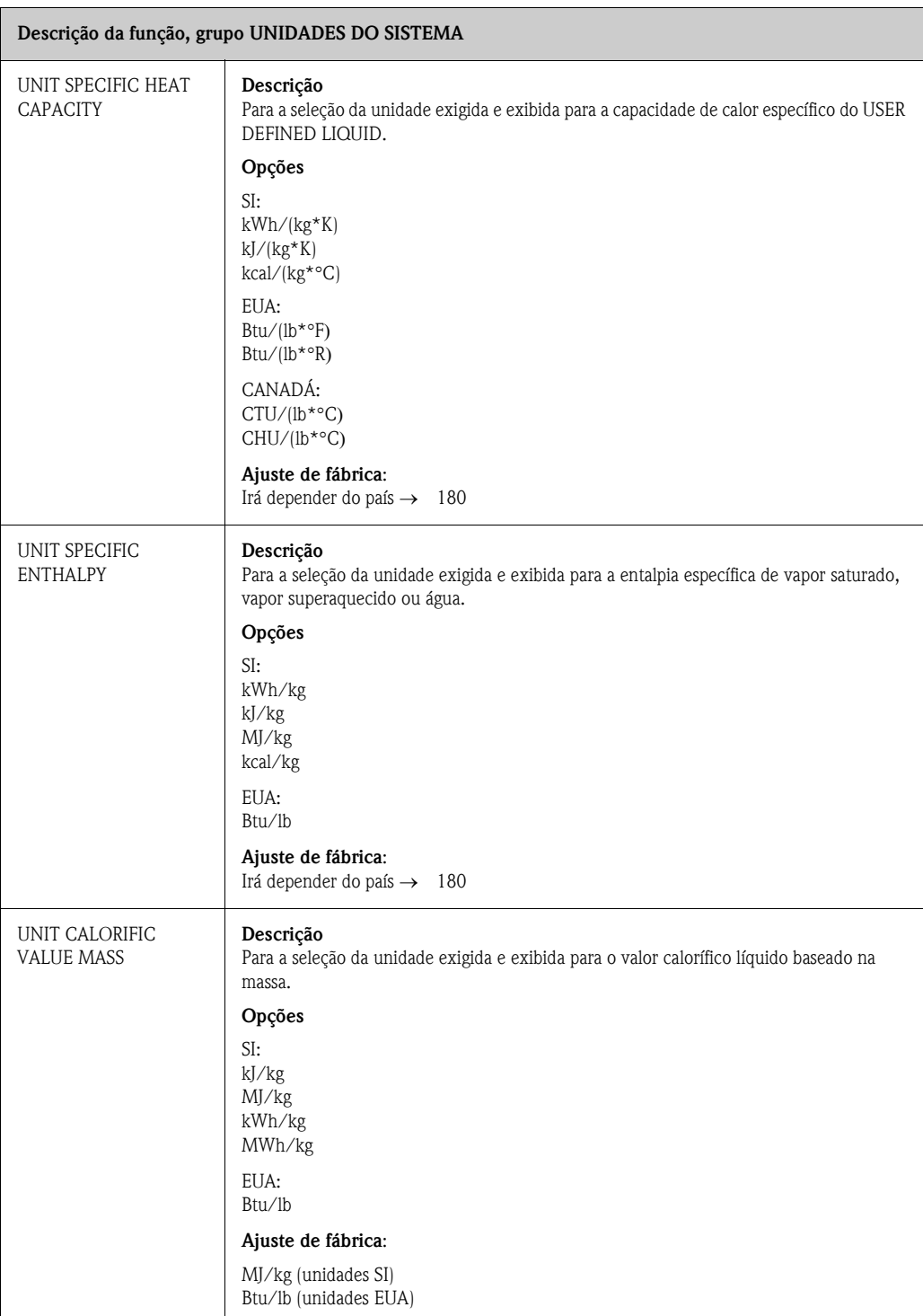

<span id="page-105-3"></span><span id="page-105-2"></span><span id="page-105-1"></span><span id="page-105-0"></span>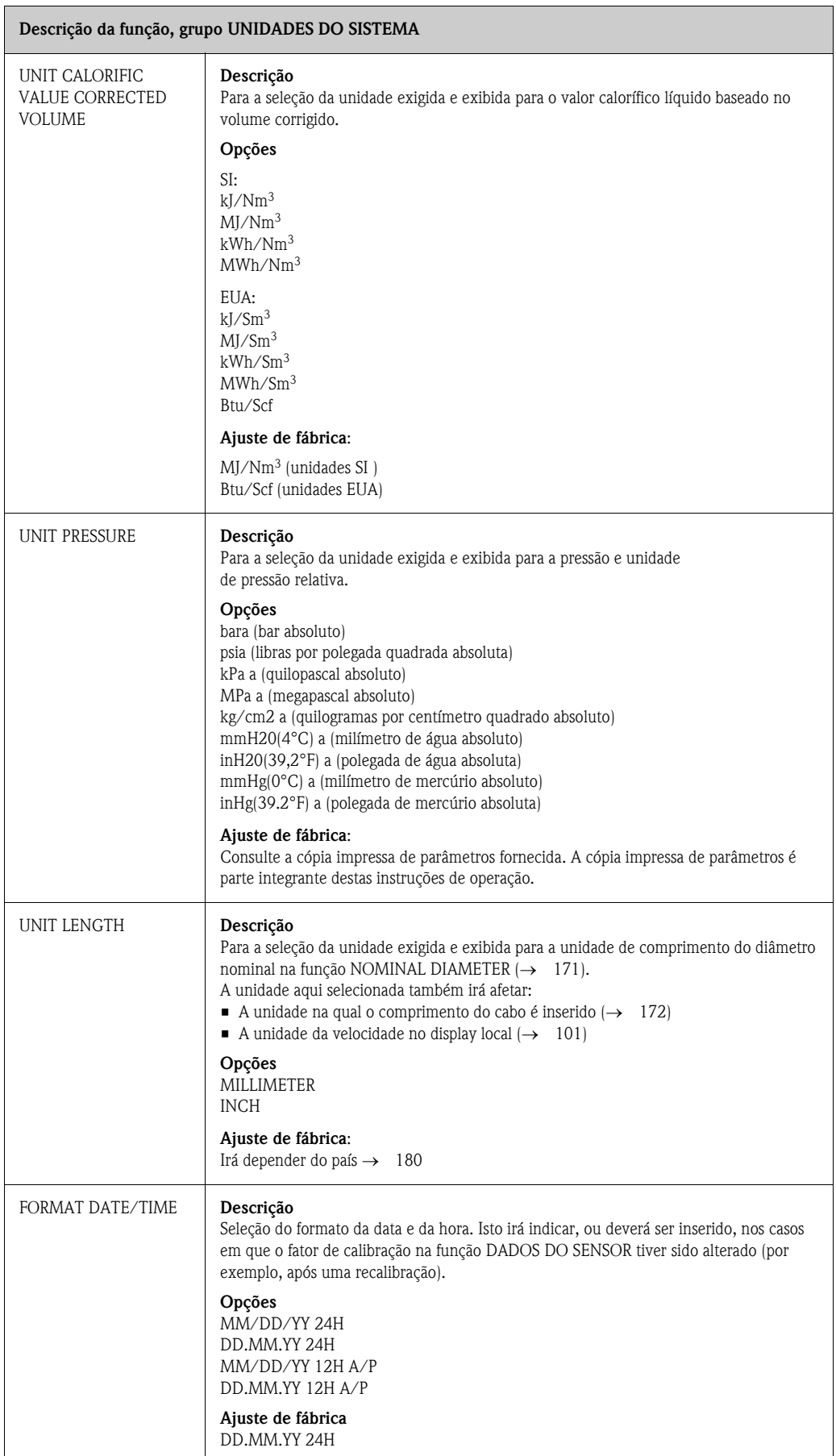

# <span id="page-106-0"></span>**11.4 UNIDADES ESPECIAIS**

<span id="page-106-5"></span><span id="page-106-4"></span><span id="page-106-3"></span><span id="page-106-2"></span><span id="page-106-1"></span>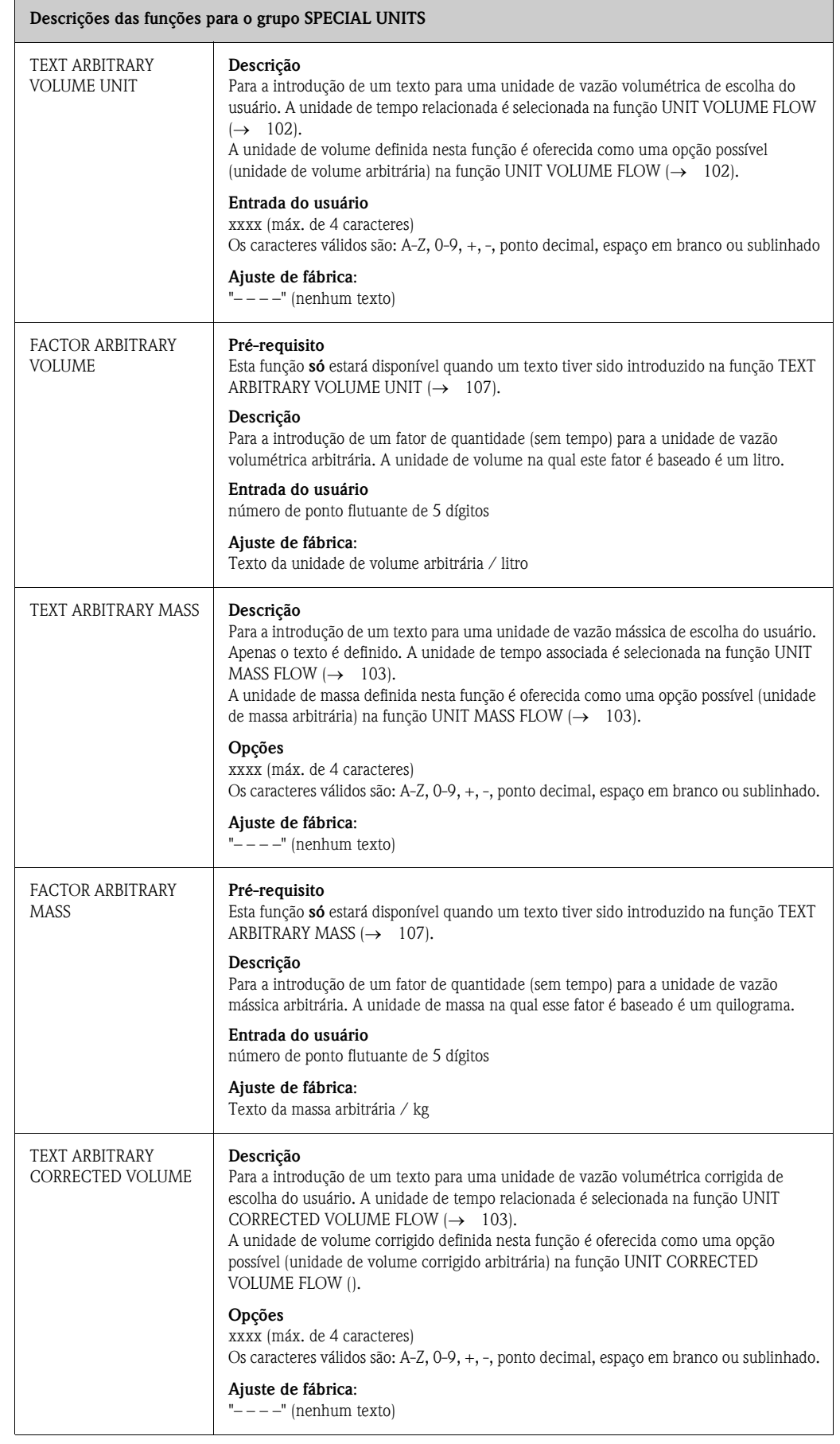

<span id="page-107-0"></span>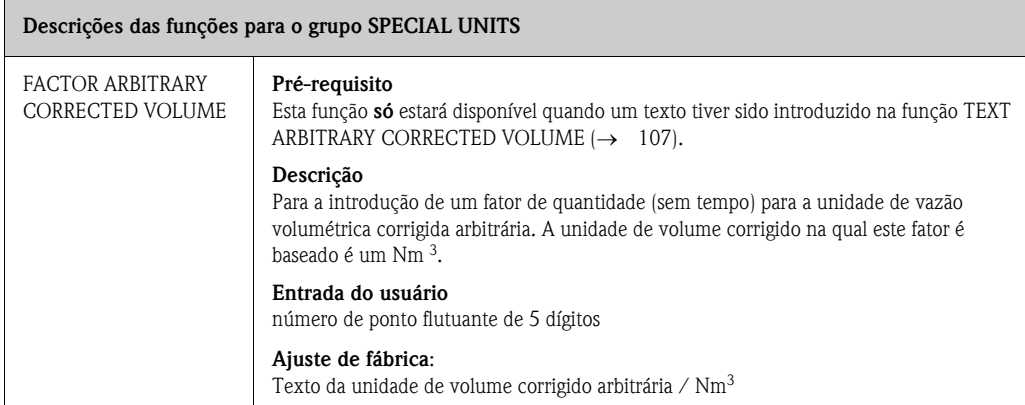
## <span id="page-108-0"></span>**11.5 QUICK SETUP COMMISSIONING**

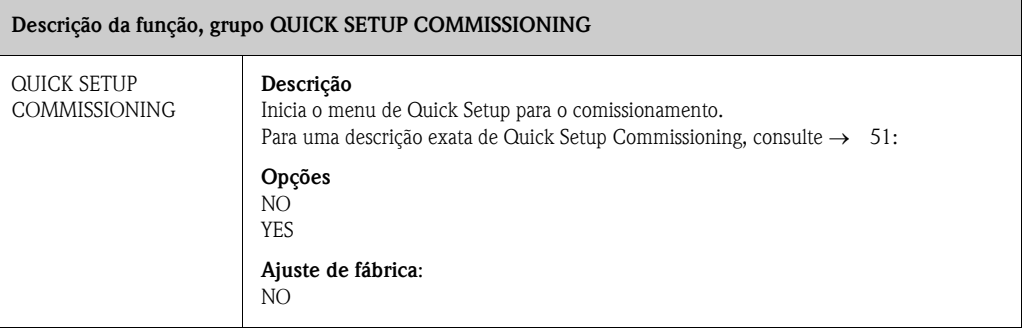

# <span id="page-109-0"></span>**11.6 OPERAÇÃO**

## **Descrição da função, grupo [OPERAÇÃO](#page-109-0)**

<span id="page-109-1"></span>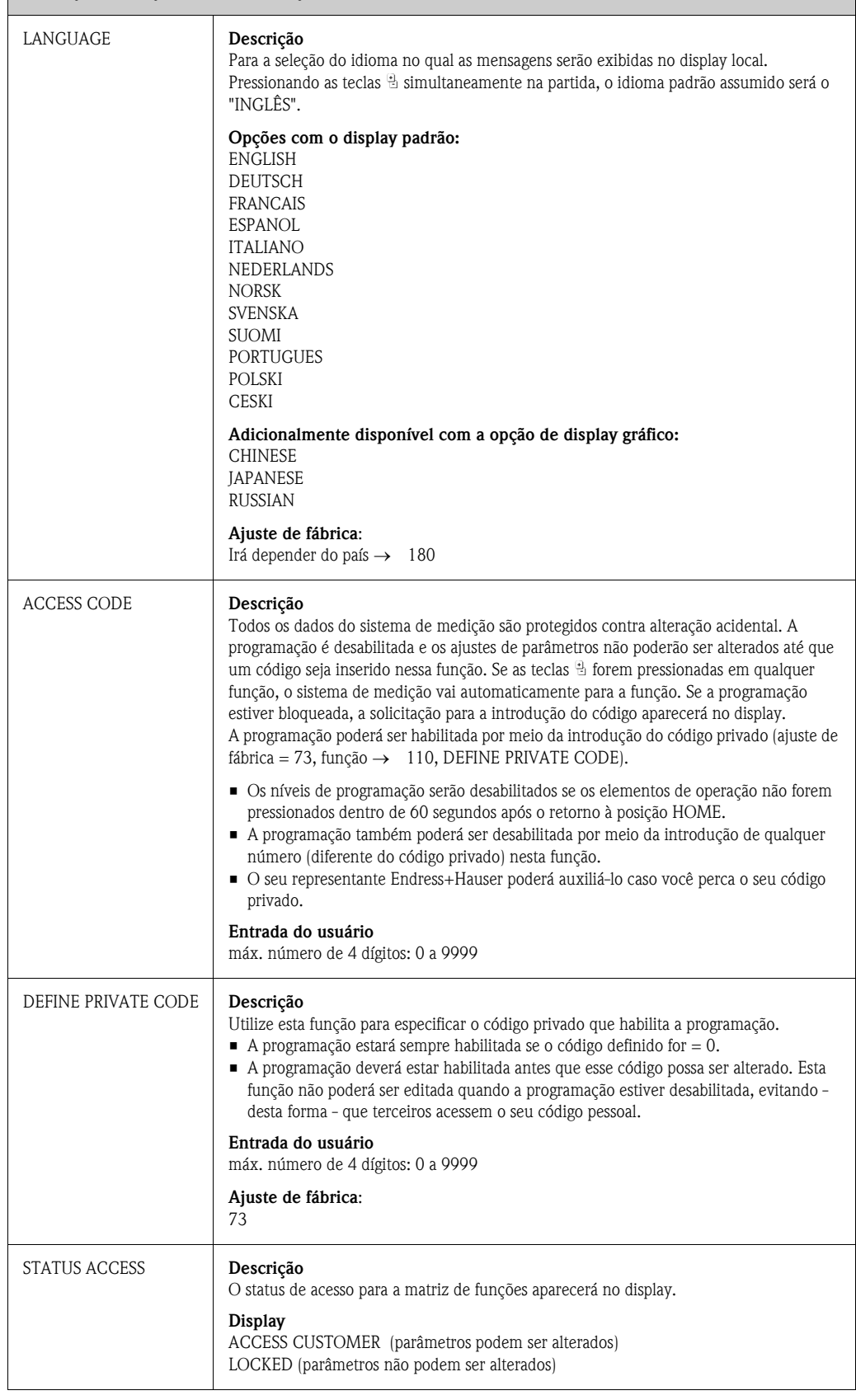

<span id="page-110-0"></span>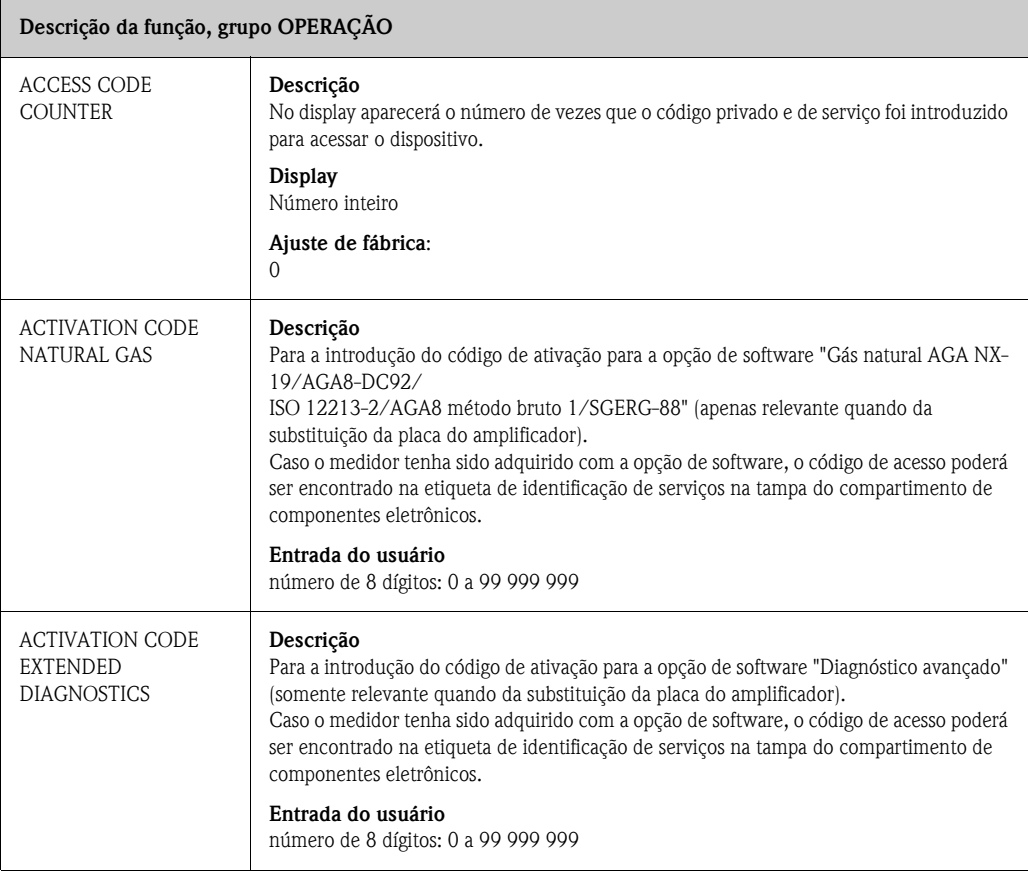

# <span id="page-111-0"></span>**11.7 INTERFACE DO USUÁRIO**

<span id="page-111-1"></span>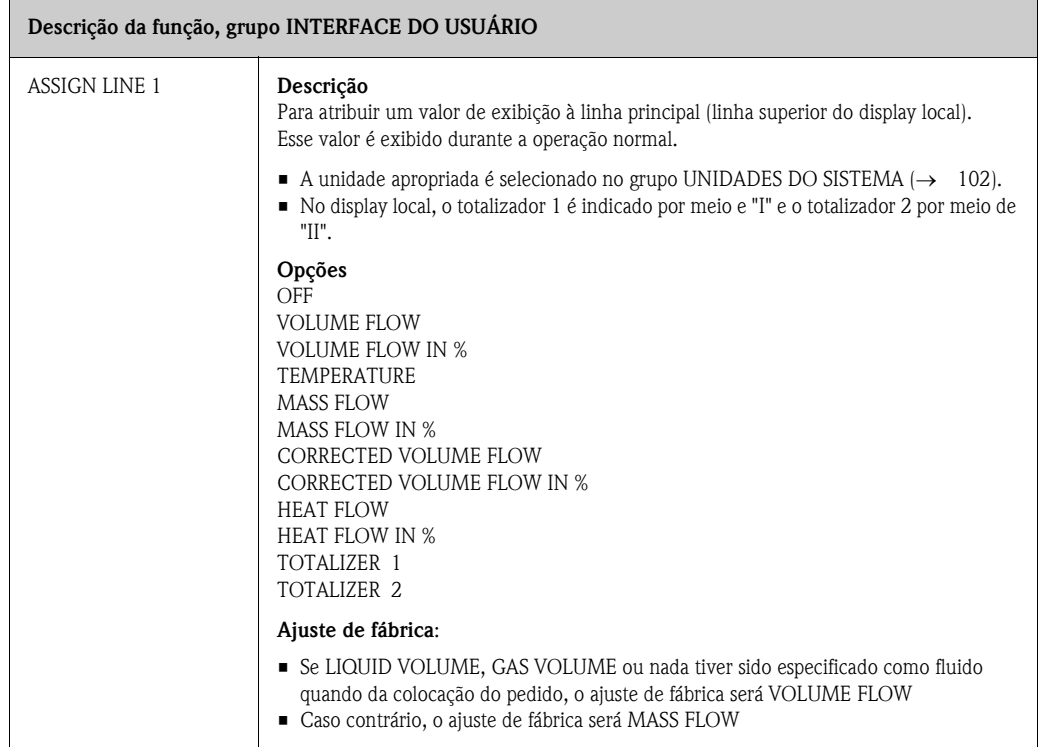

<span id="page-112-0"></span>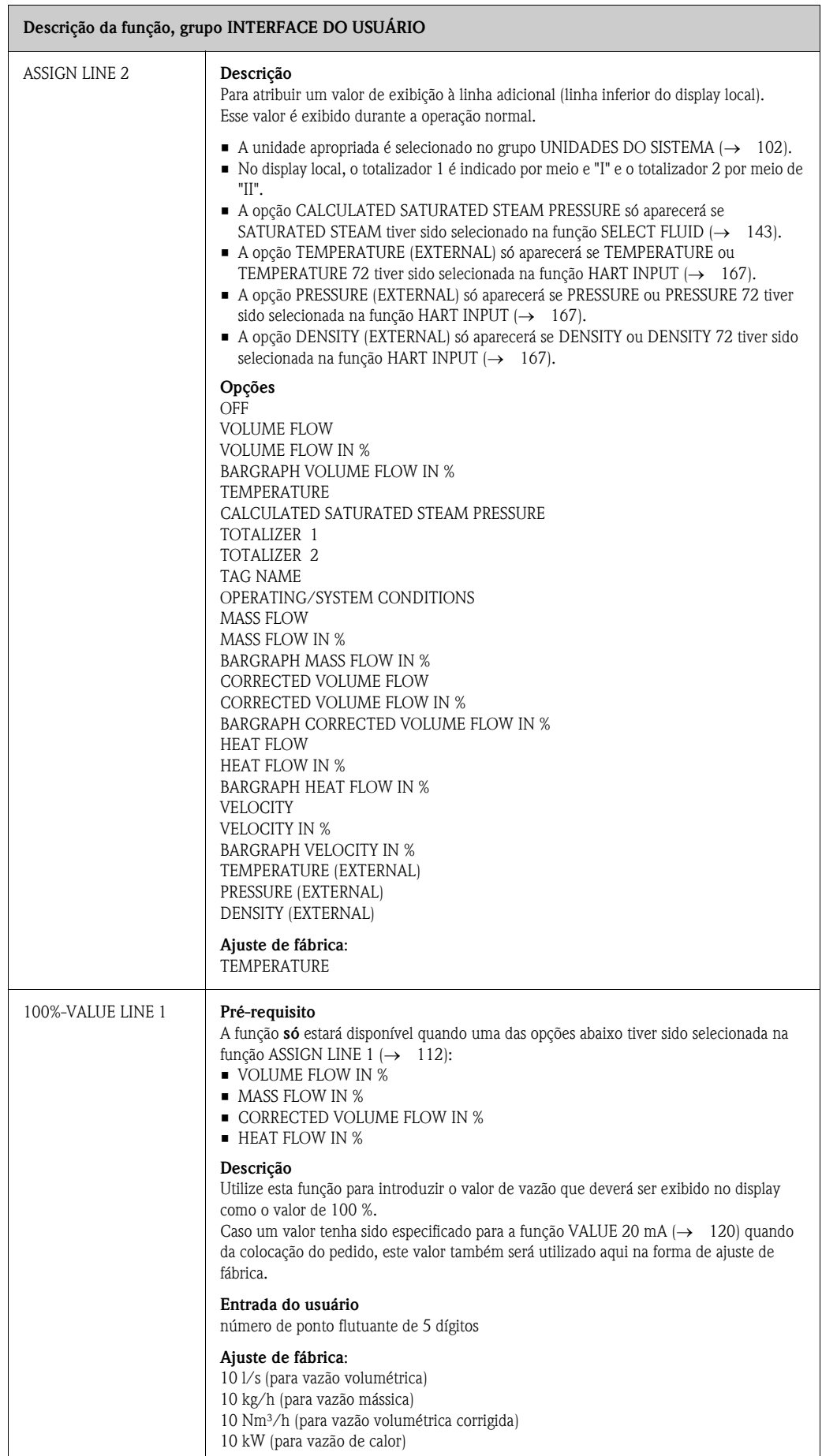

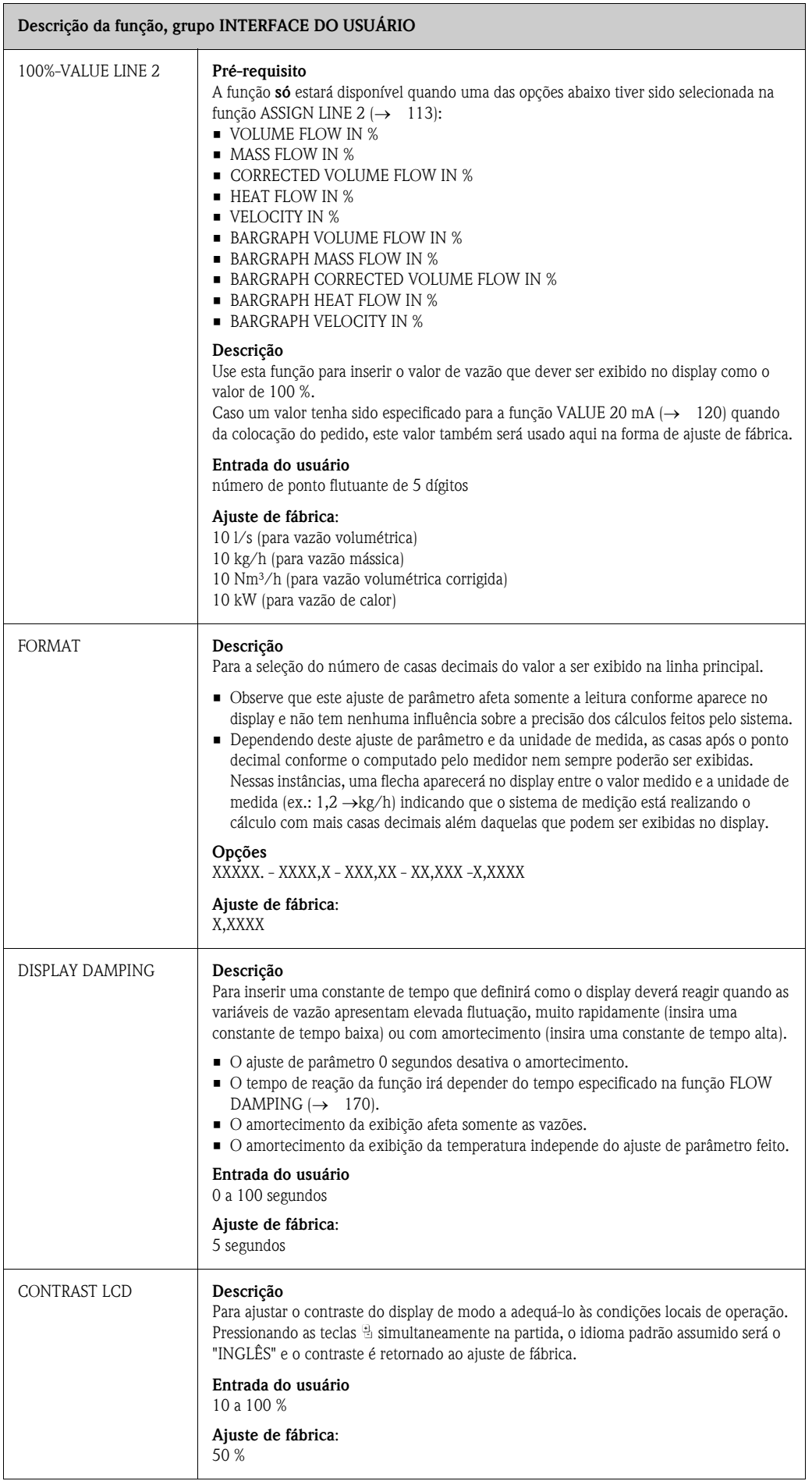

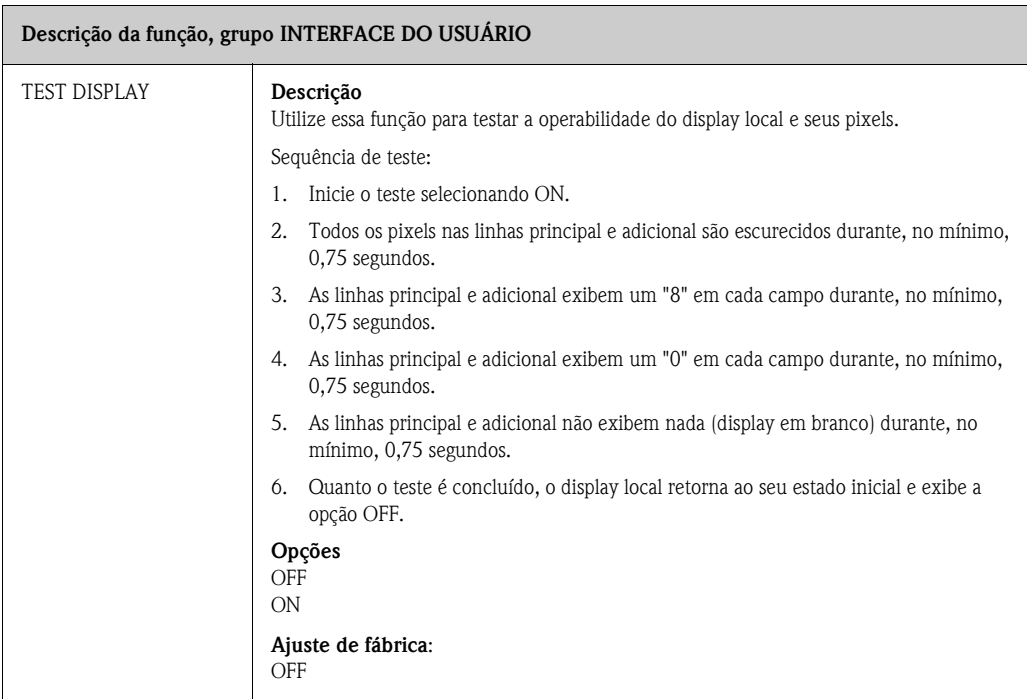

# <span id="page-115-0"></span>**11.8 TOTALIZADORES 1 e 2**

<span id="page-115-2"></span><span id="page-115-1"></span>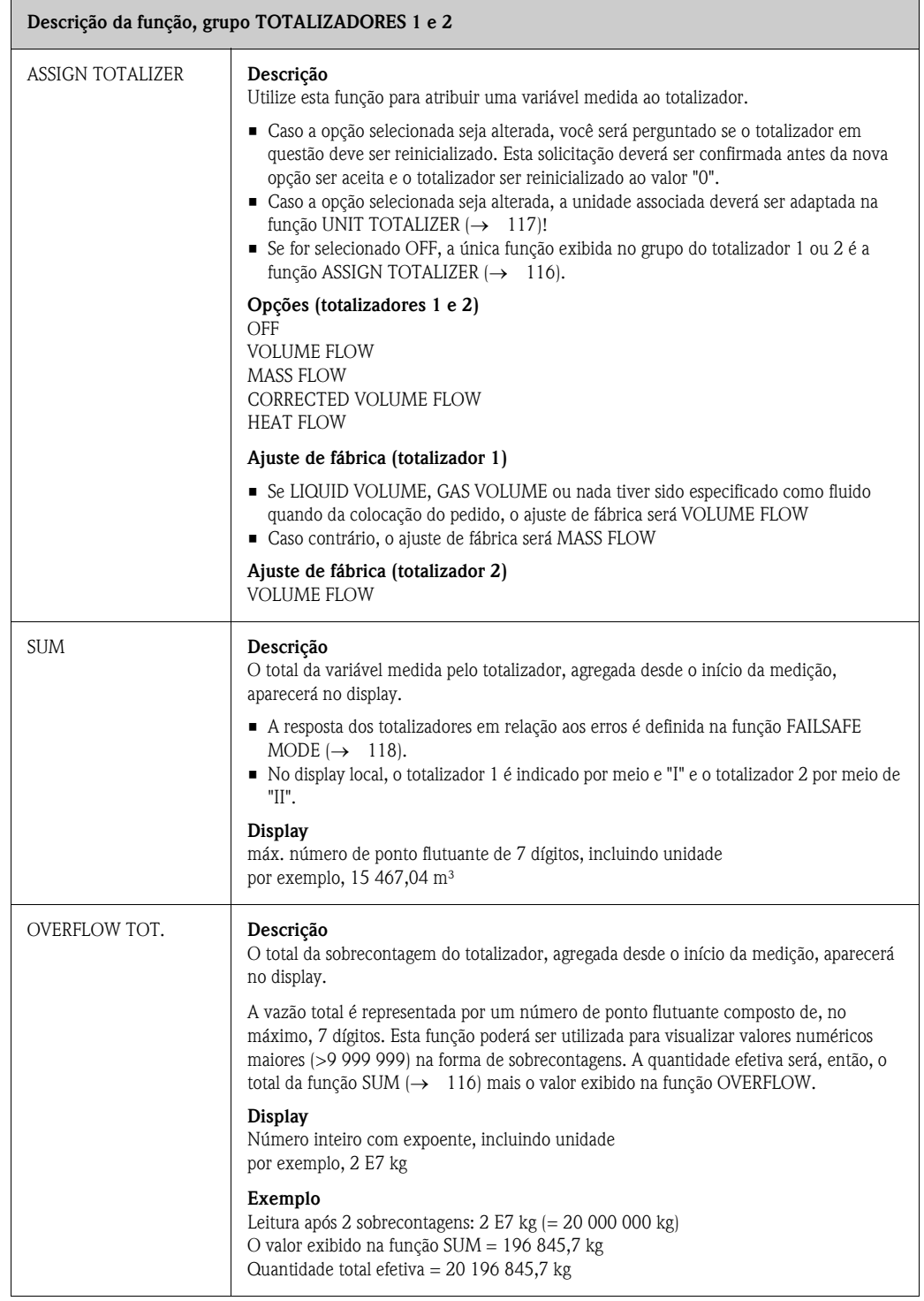

<span id="page-116-0"></span>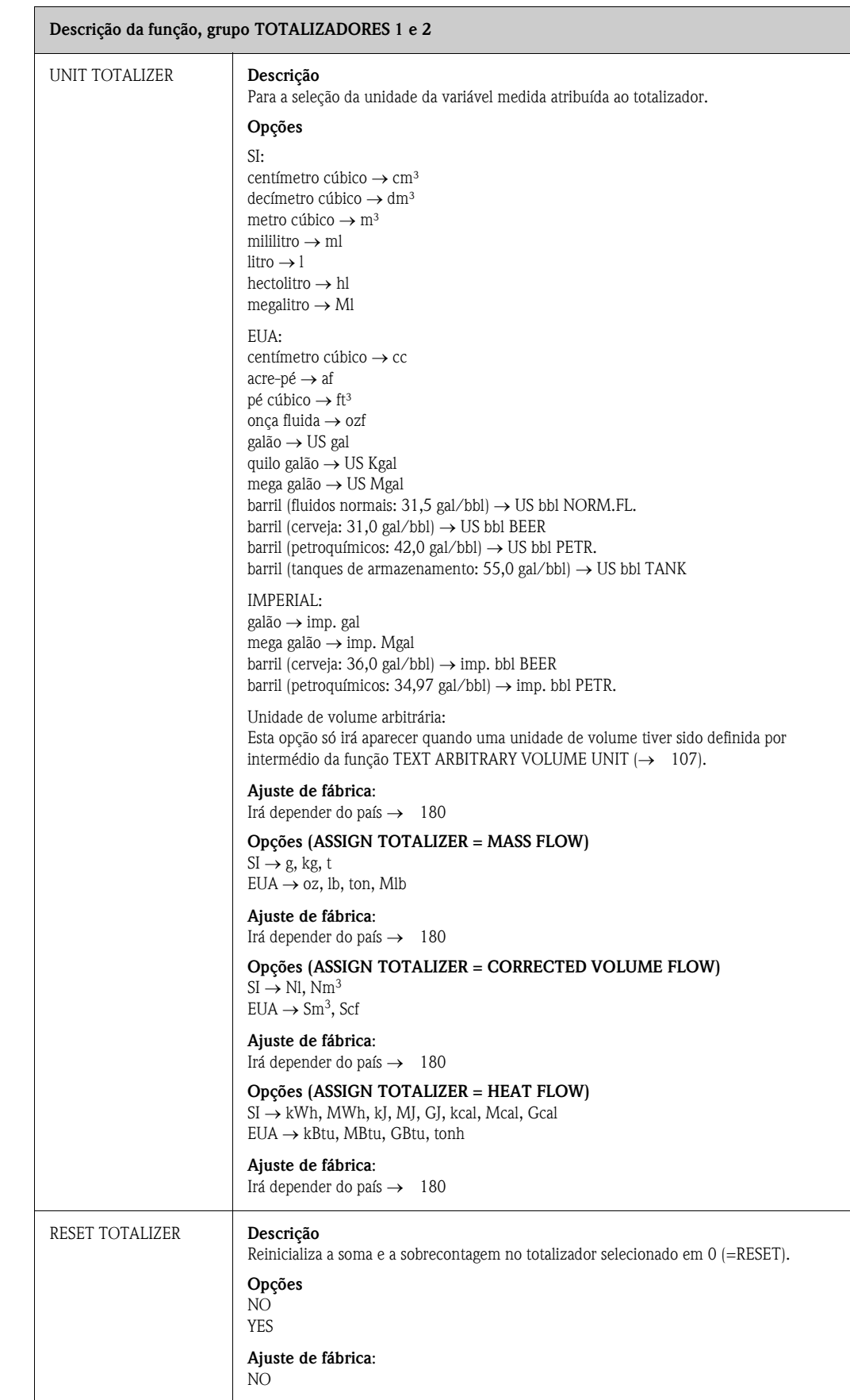

# <span id="page-117-1"></span>**11.9 MANUSEIO DO TOTALIZADOR**

<span id="page-117-0"></span>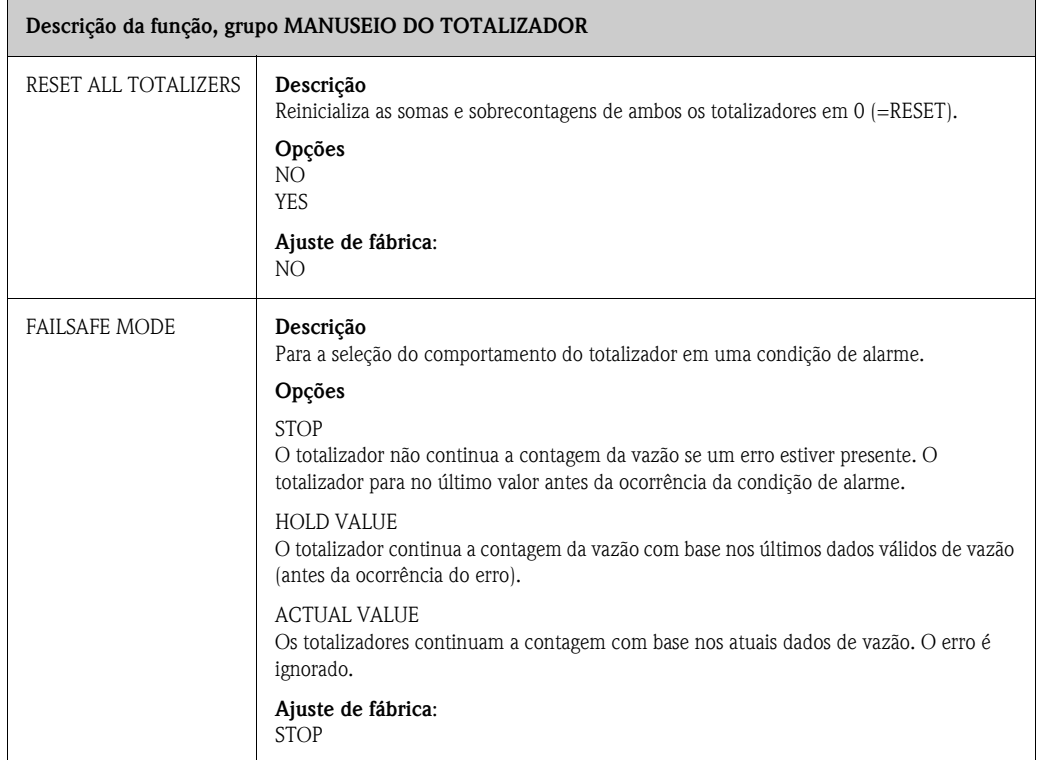

# <span id="page-118-0"></span>**11.10 SAÍDA DE CORRENTE**

<span id="page-118-1"></span>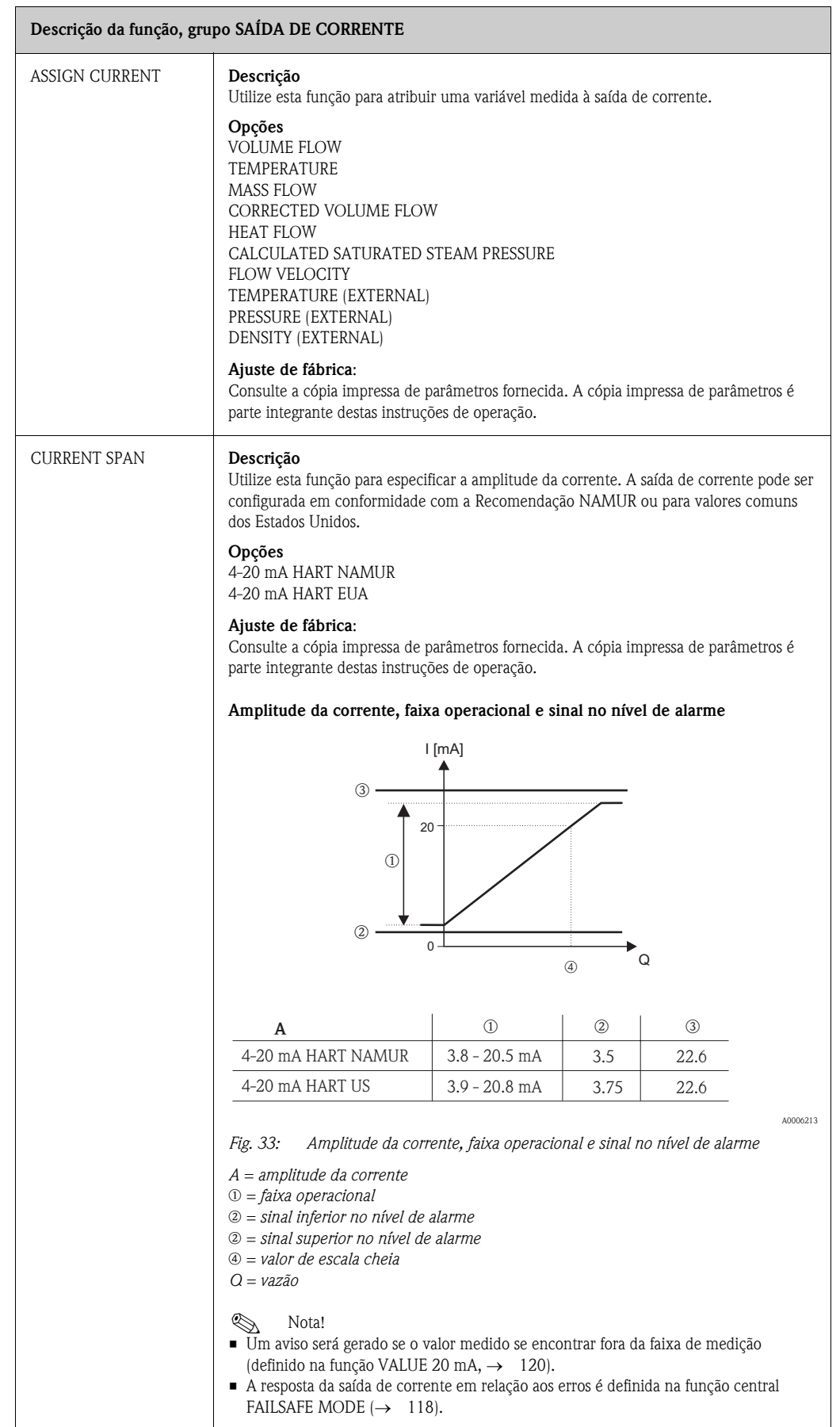

<span id="page-119-0"></span>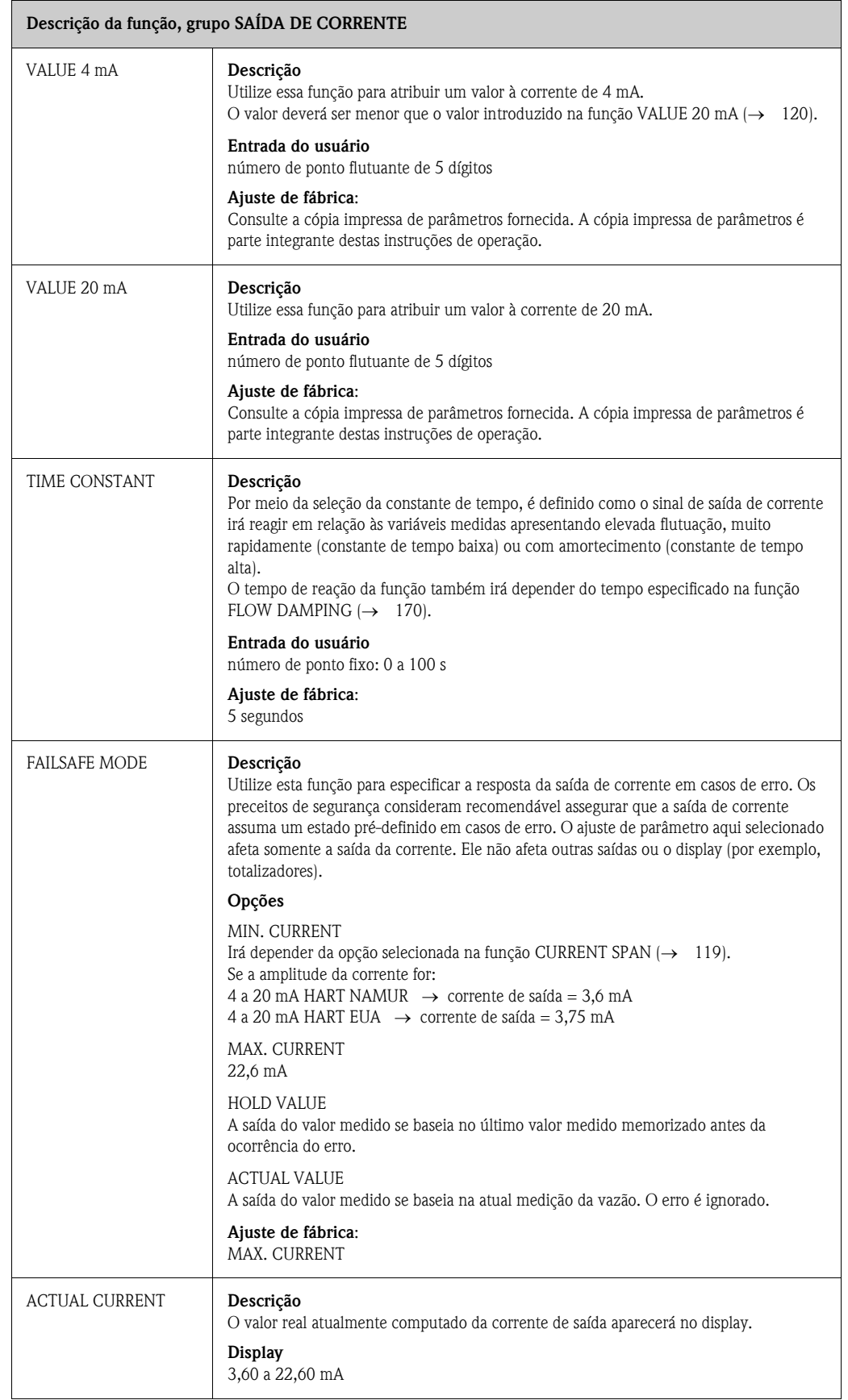

<span id="page-120-1"></span><span id="page-120-0"></span>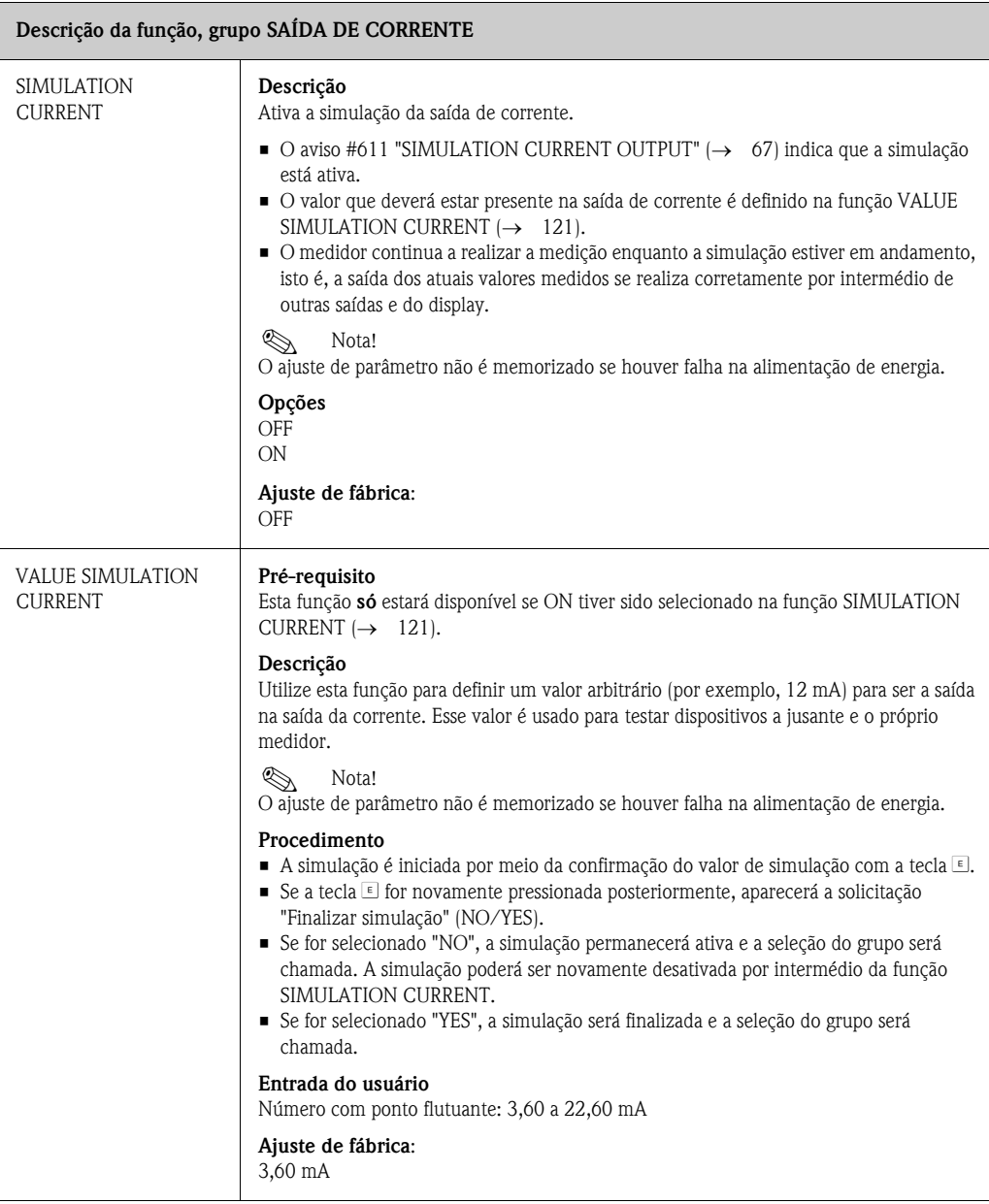

# <span id="page-121-0"></span>**11.11 PULSO, FREQUÊNCIA, STATUS**

<span id="page-121-2"></span><span id="page-121-1"></span>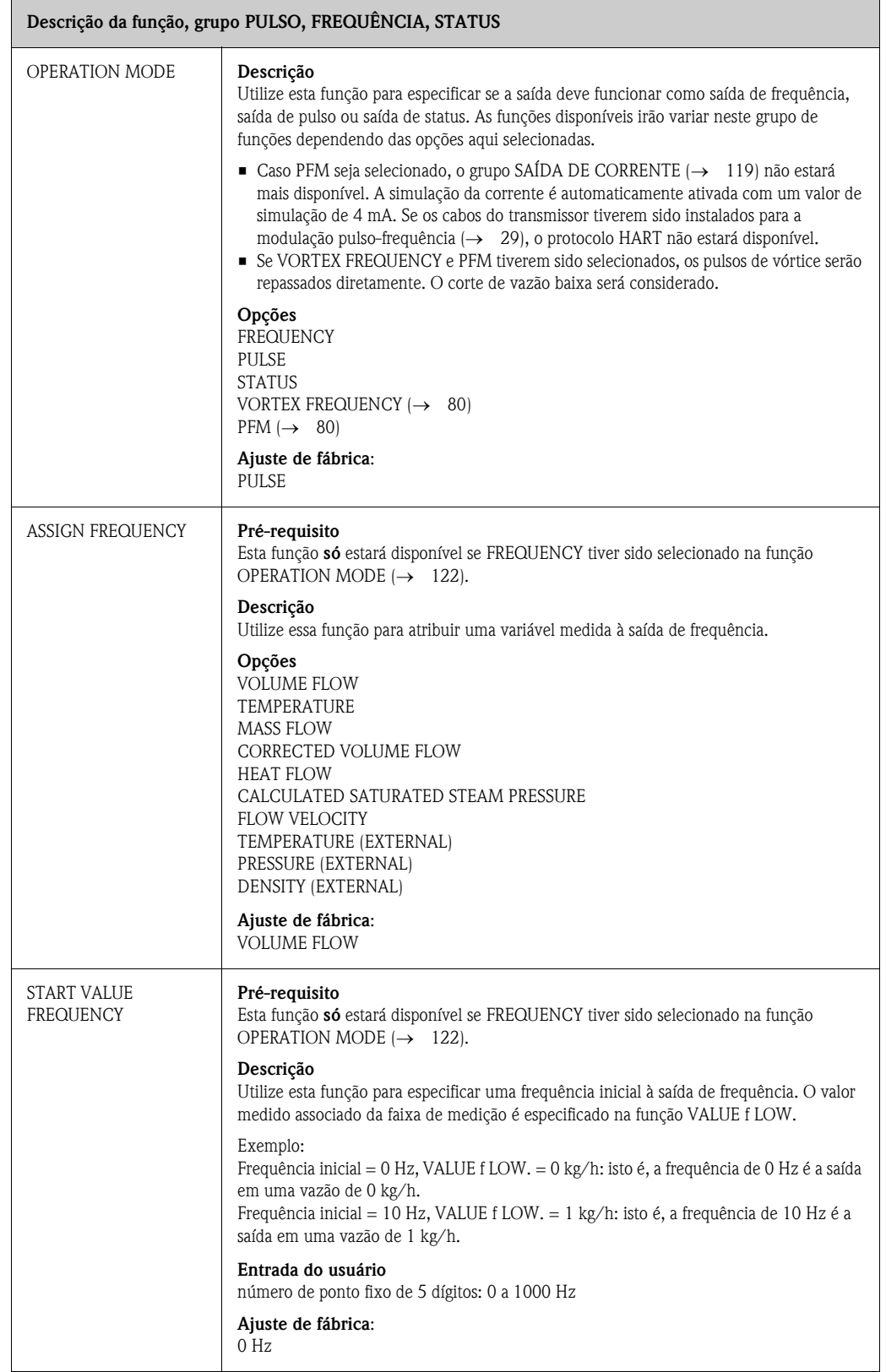

<span id="page-122-1"></span><span id="page-122-0"></span>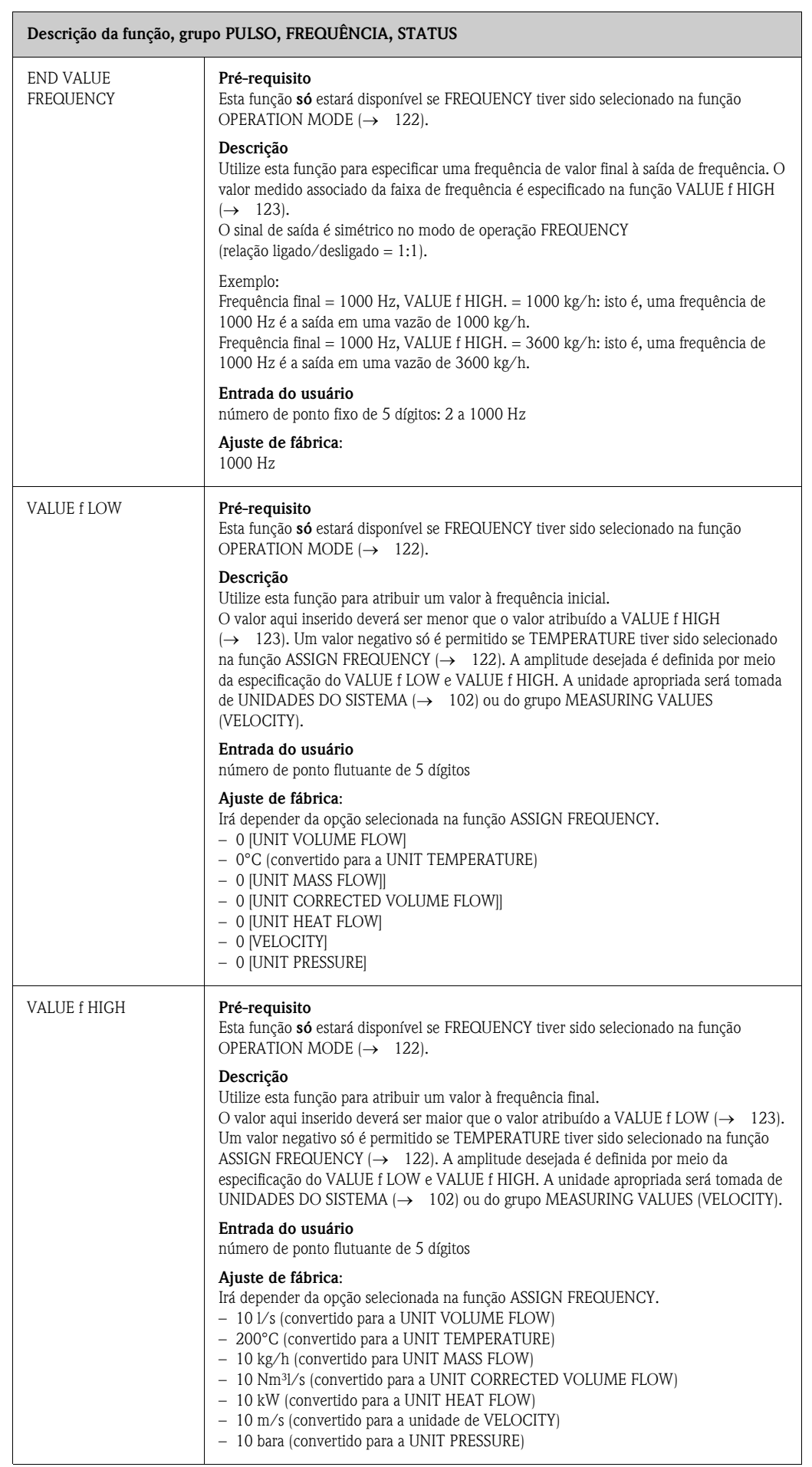

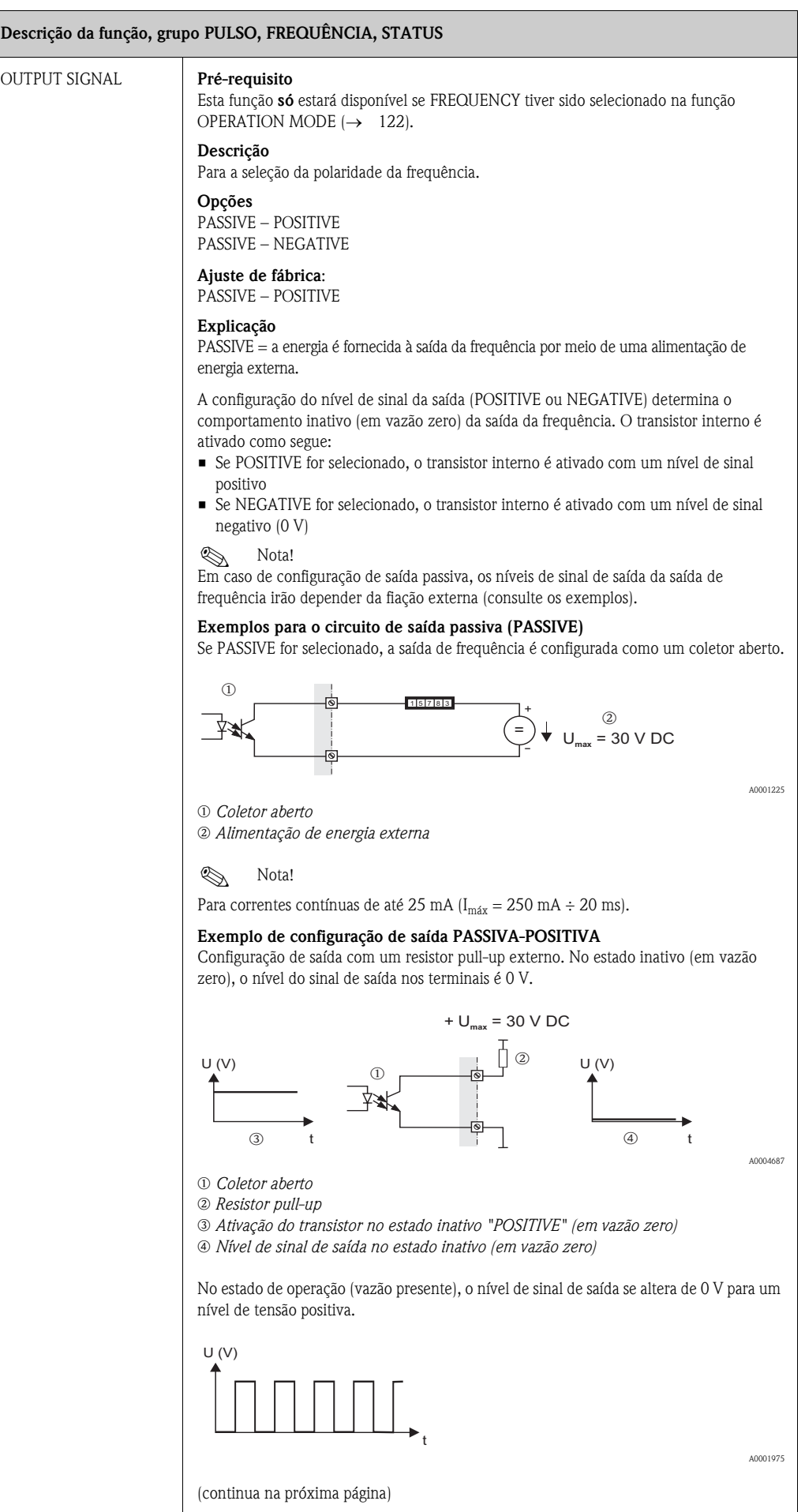

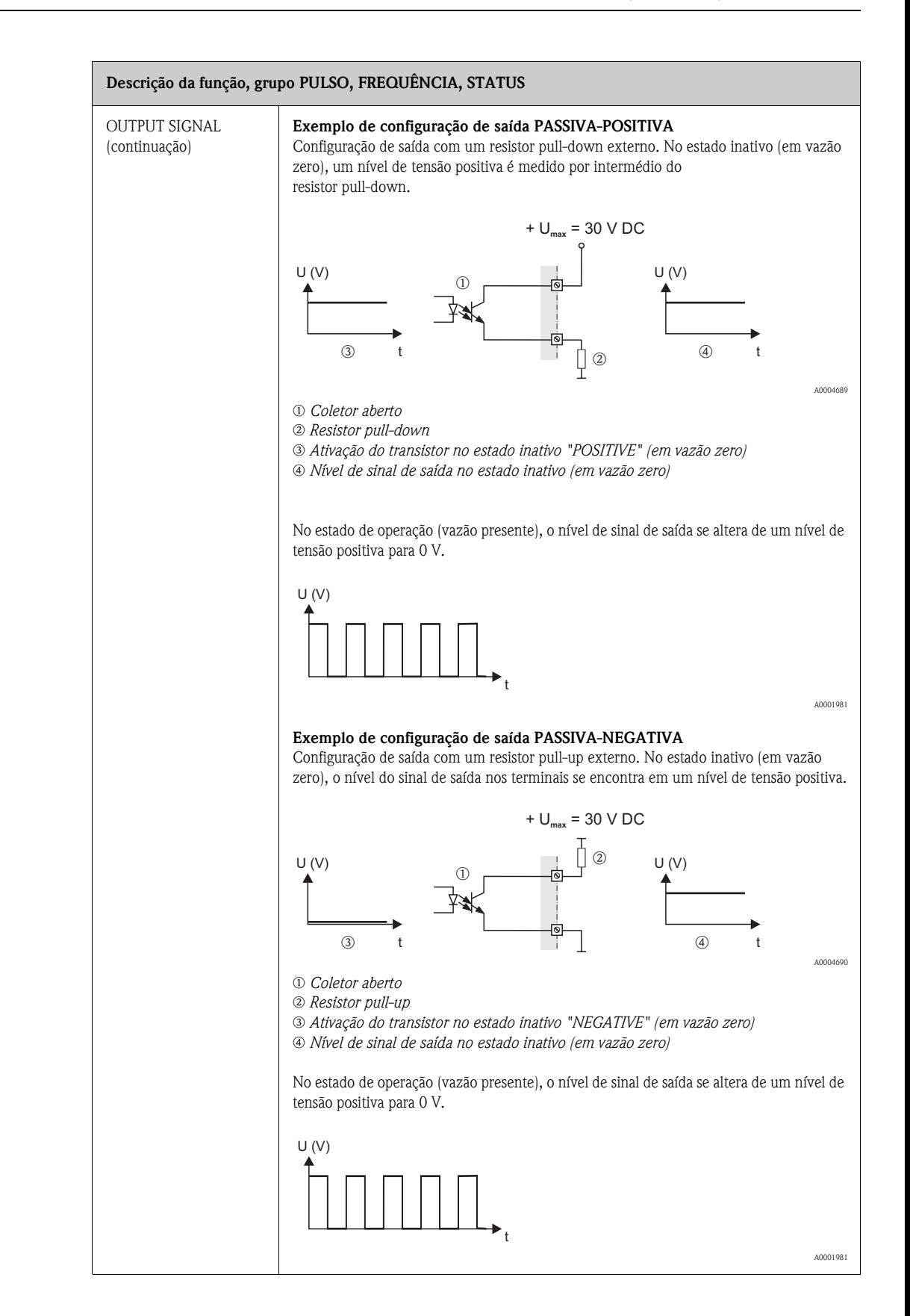

<span id="page-125-1"></span><span id="page-125-0"></span>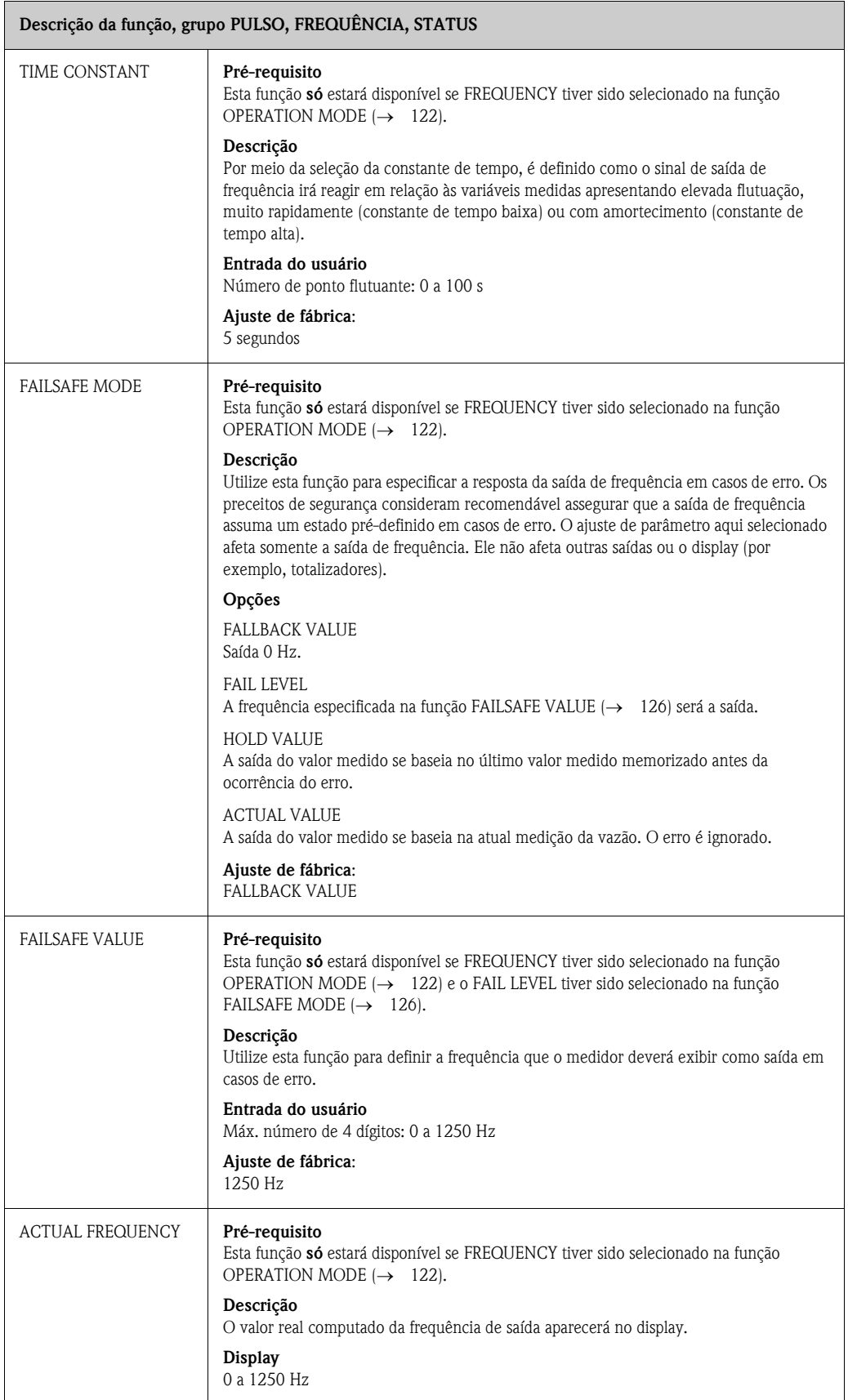

<span id="page-126-0"></span>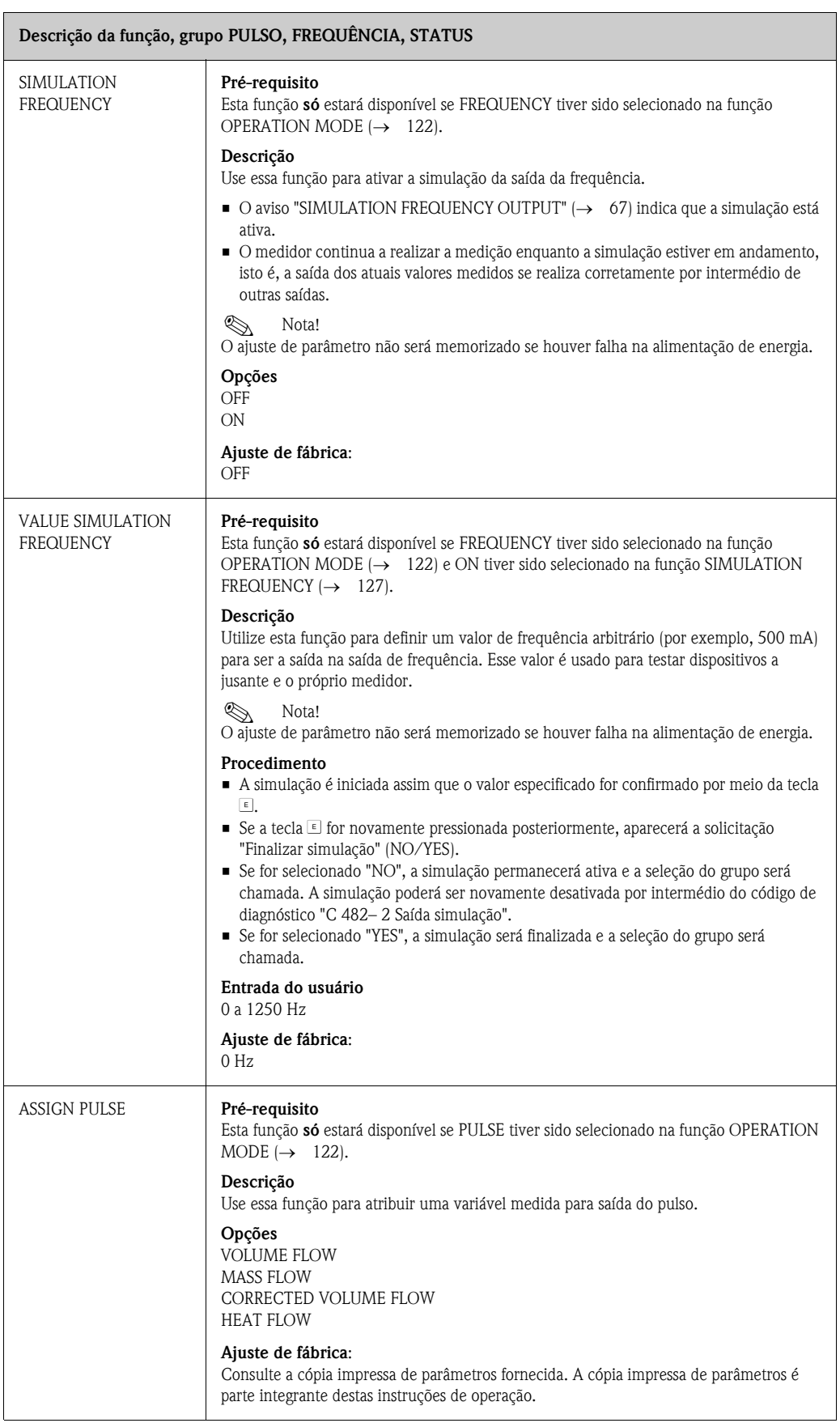

<span id="page-127-1"></span><span id="page-127-0"></span>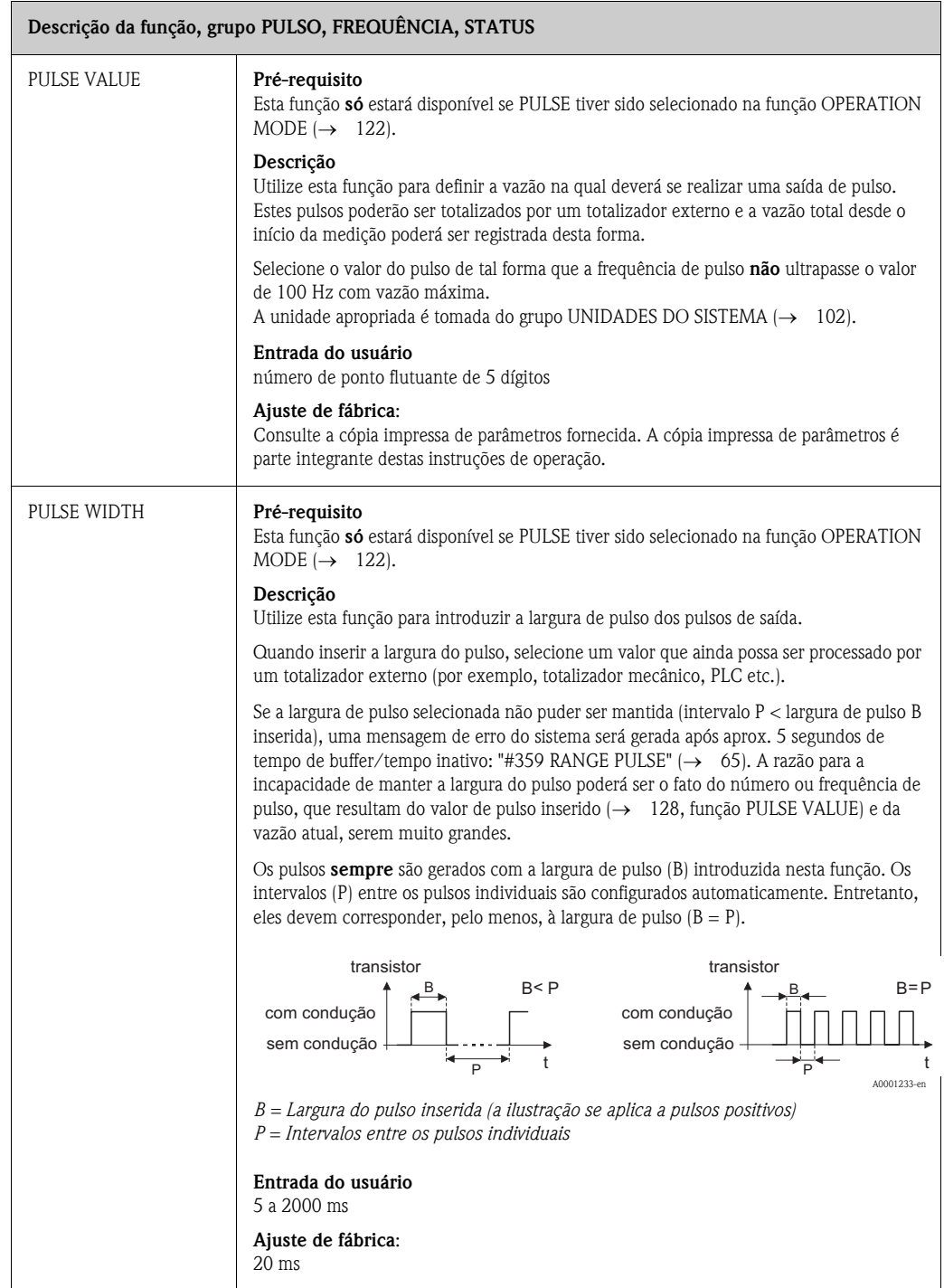

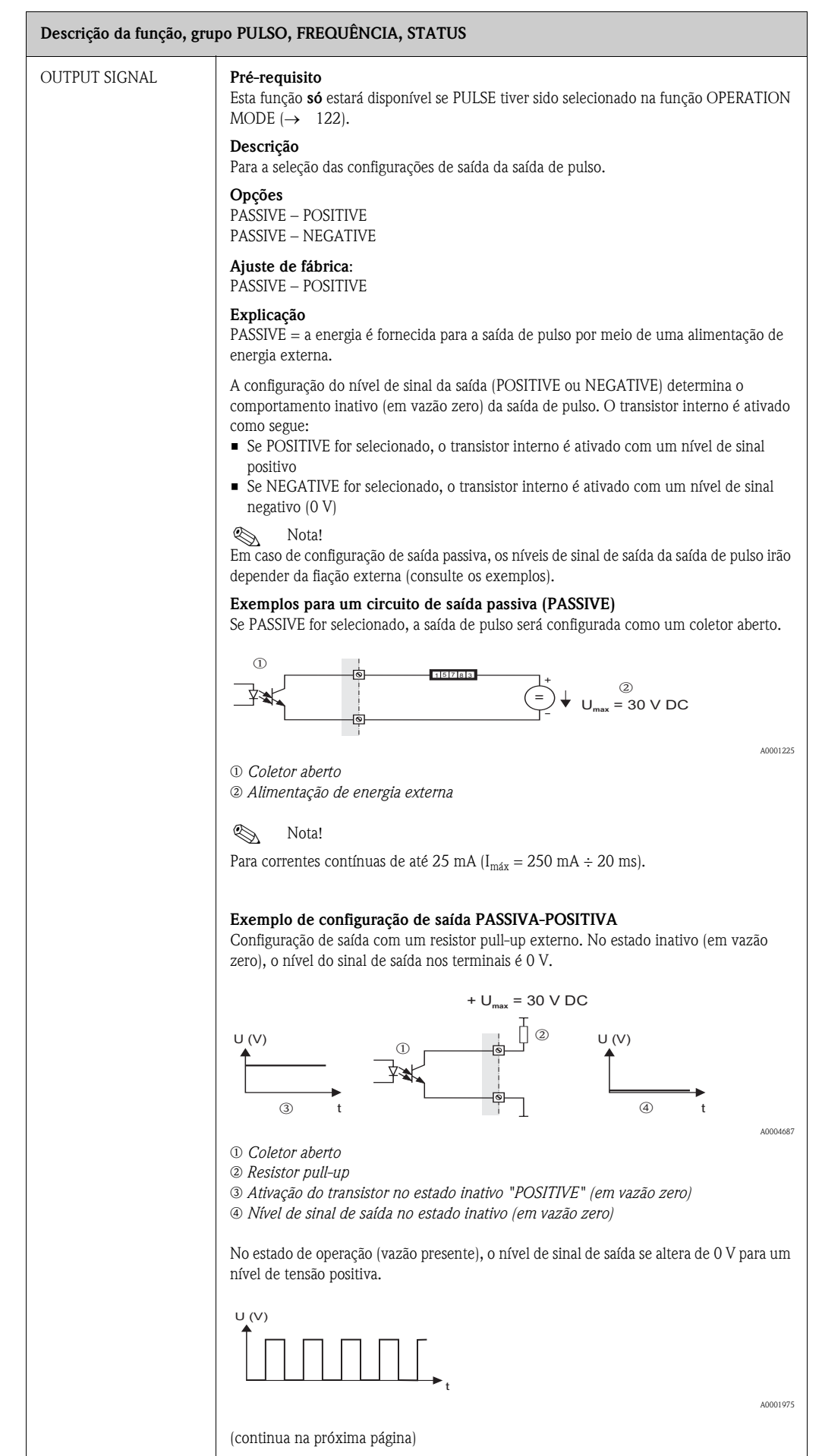

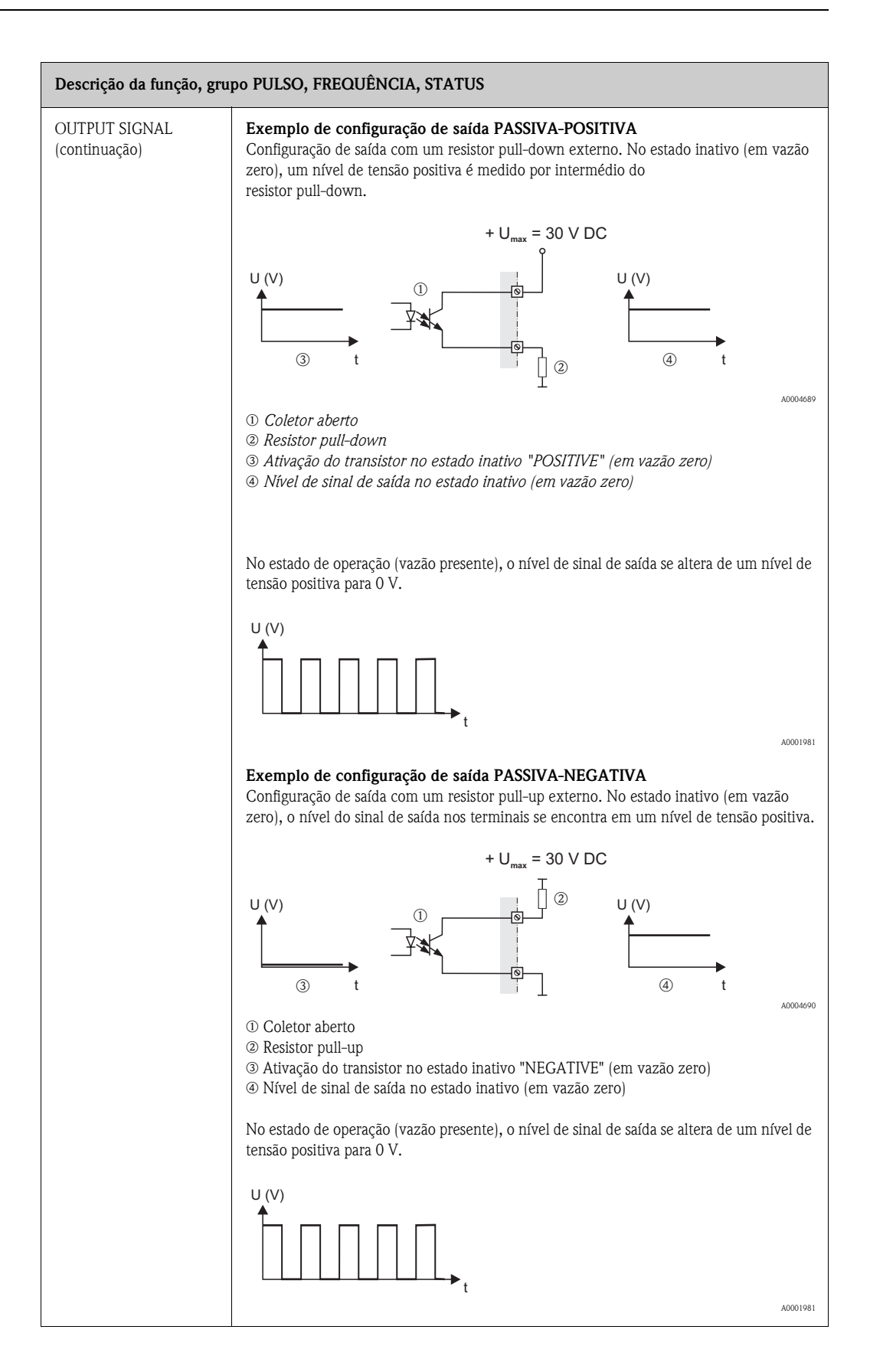

<span id="page-130-0"></span>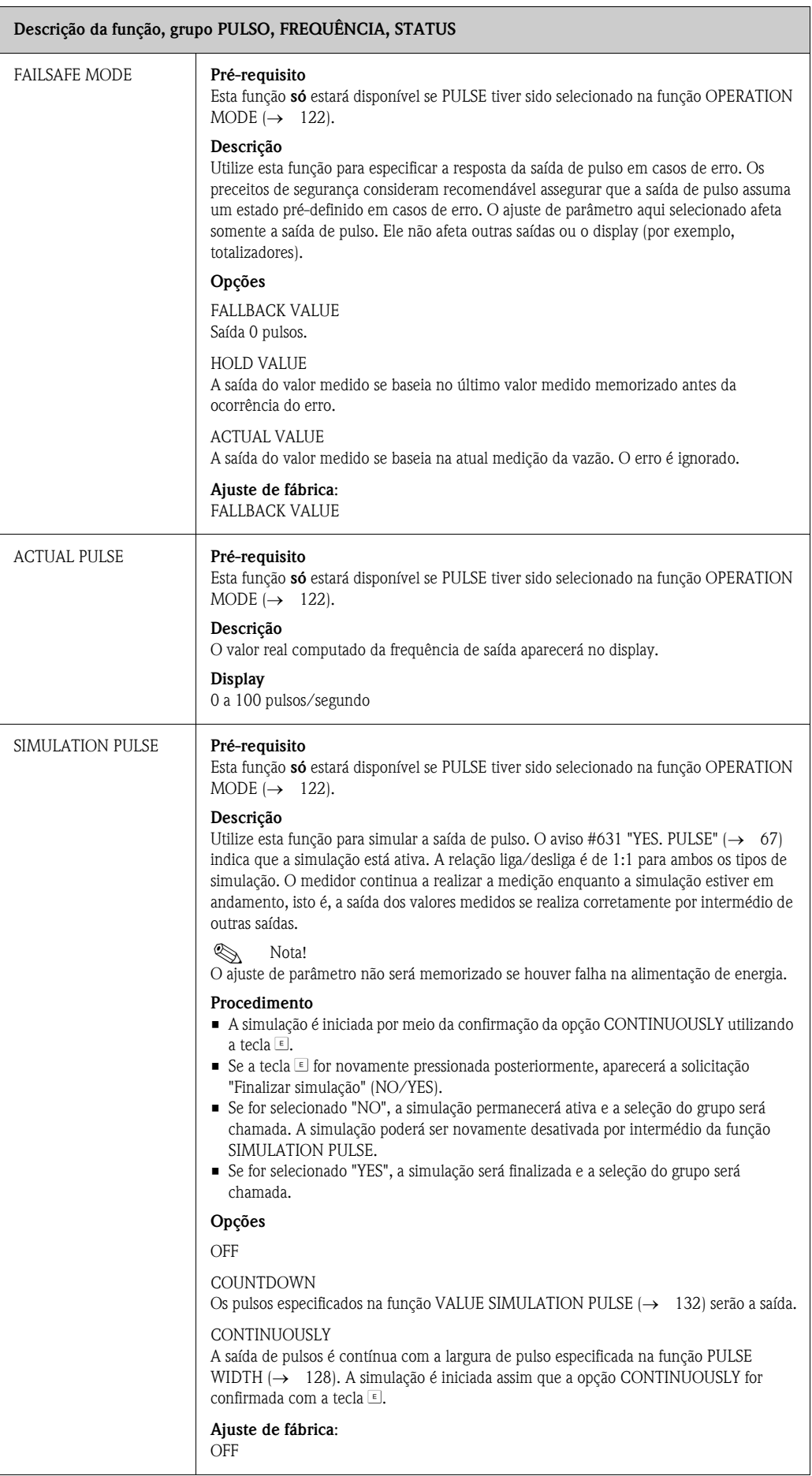

<span id="page-131-1"></span><span id="page-131-0"></span>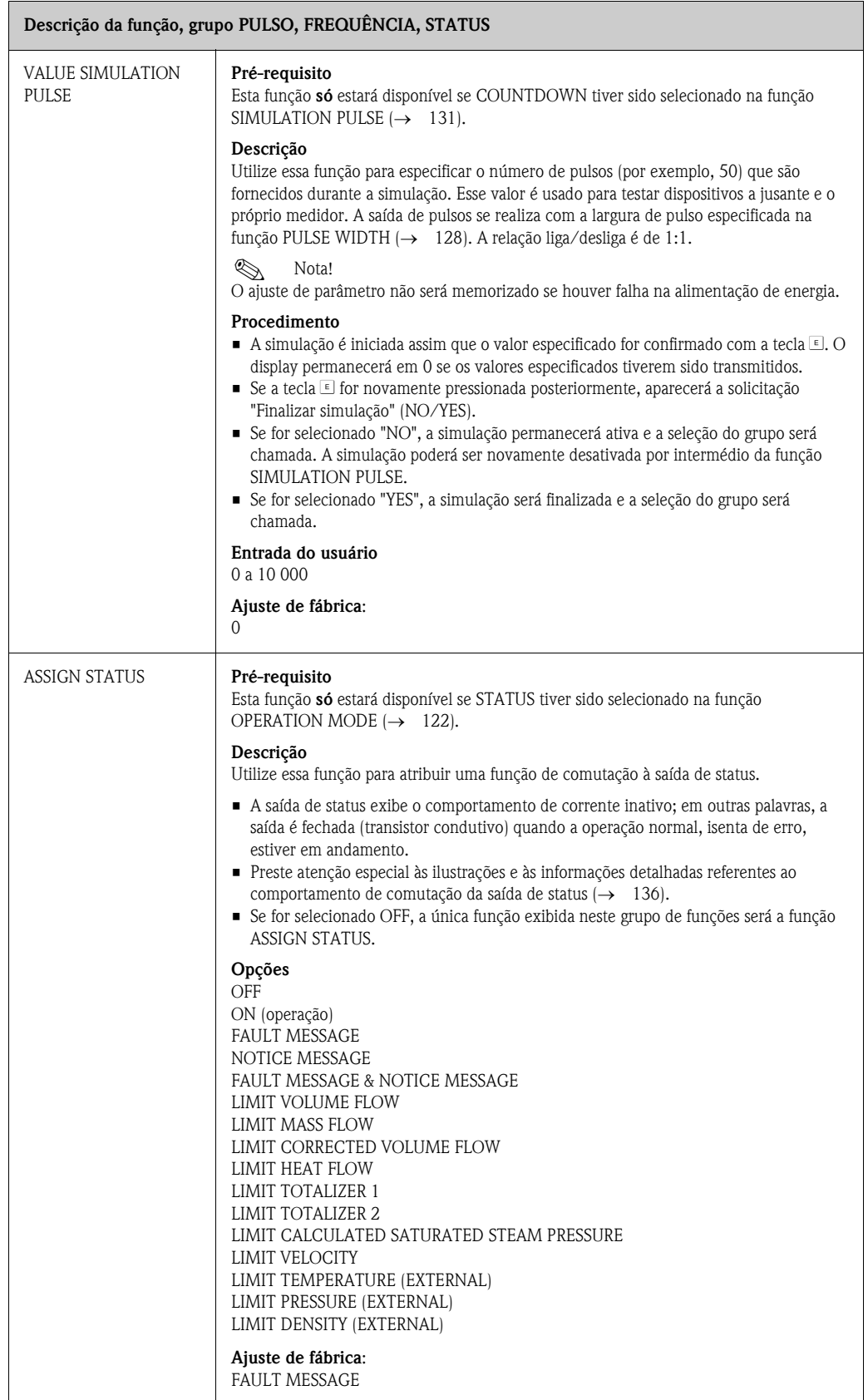

<span id="page-132-0"></span>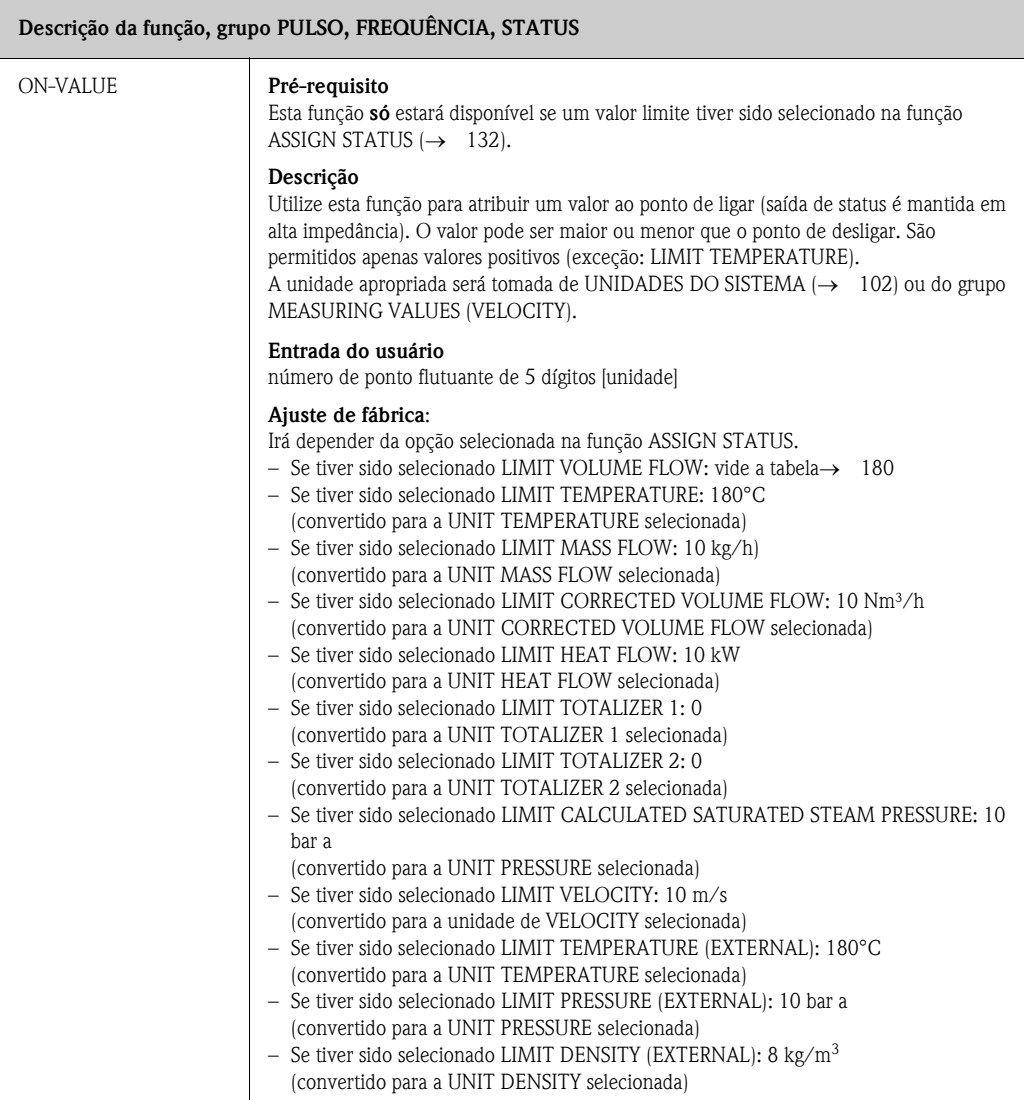

<span id="page-133-0"></span>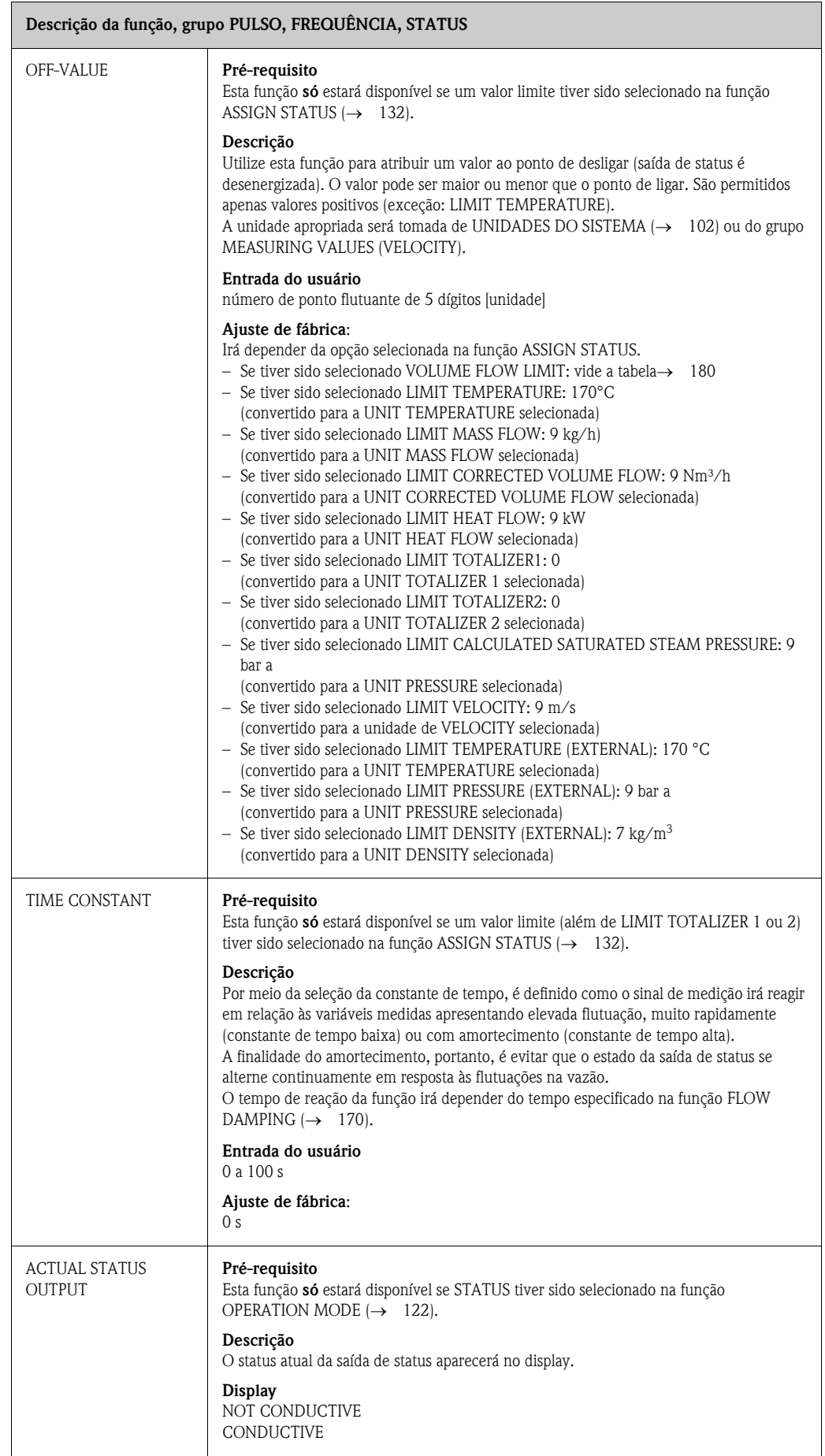

<span id="page-134-0"></span>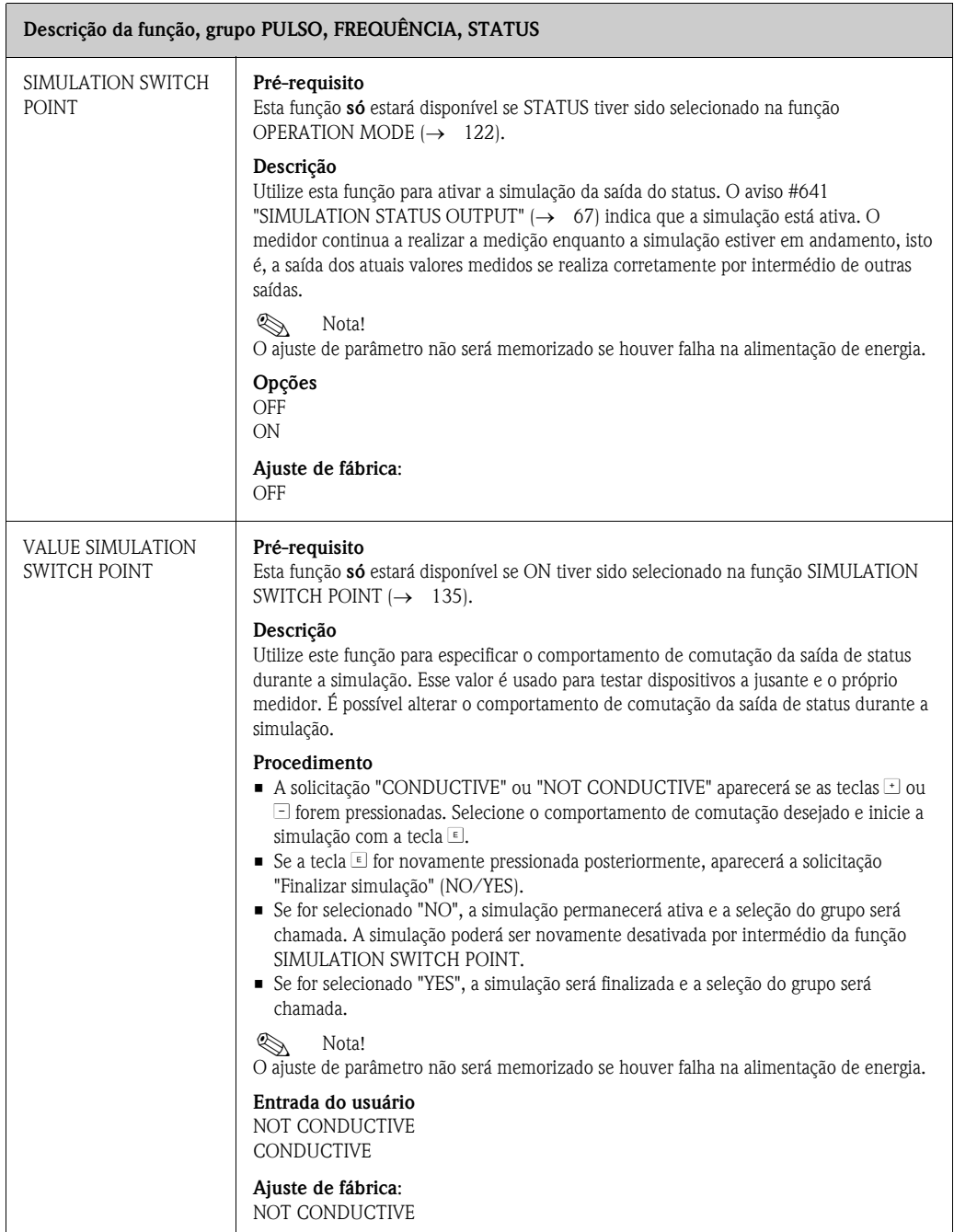

A0001235

## <span id="page-135-0"></span>**11.12 Informação sobre a resposta da saída do status**

### **Informações gerais**

Se a saída de status tiver sido configurada para "LIMIT VALUE" (→ [132,](#page-131-1) função [ASSIGN](#page-131-1)  [STATUS](#page-131-1)), os pontos de comutação necessários poderão ser especificados nas funções [ON-VALUE](#page-132-0)  $\rightarrow$  [133](#page-132-0)) e [OFF-VALUE](#page-133-0) ( $\rightarrow$  [134](#page-133-0)).

Quando a variável medida em questão atingir estes valores pré-definidos, a comutação da saída de status se realiza conforme mostrado nas ilustrações abaixo.

#### **Saída de status configurada para valor limite**

A comutação da saída de status se realiza assim que a atual variável medida se apresentar abaixo ou acima de um ponto de comutação definido.

Aplicação: monitoração da vazão ou das condições limite relacionadas ao processo.

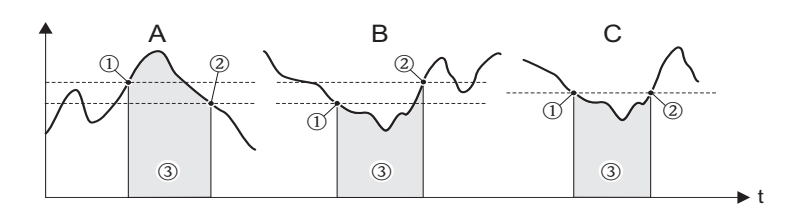

m *ON* ≤ *SWITCH-OFF POINT (segurança máxima)*

n *ON > SWITCH-OFF POINT (segurança mínima)*

o *Saída de status desligada (não condutiva)*

#### **Comportamento de comutação da saída de status**

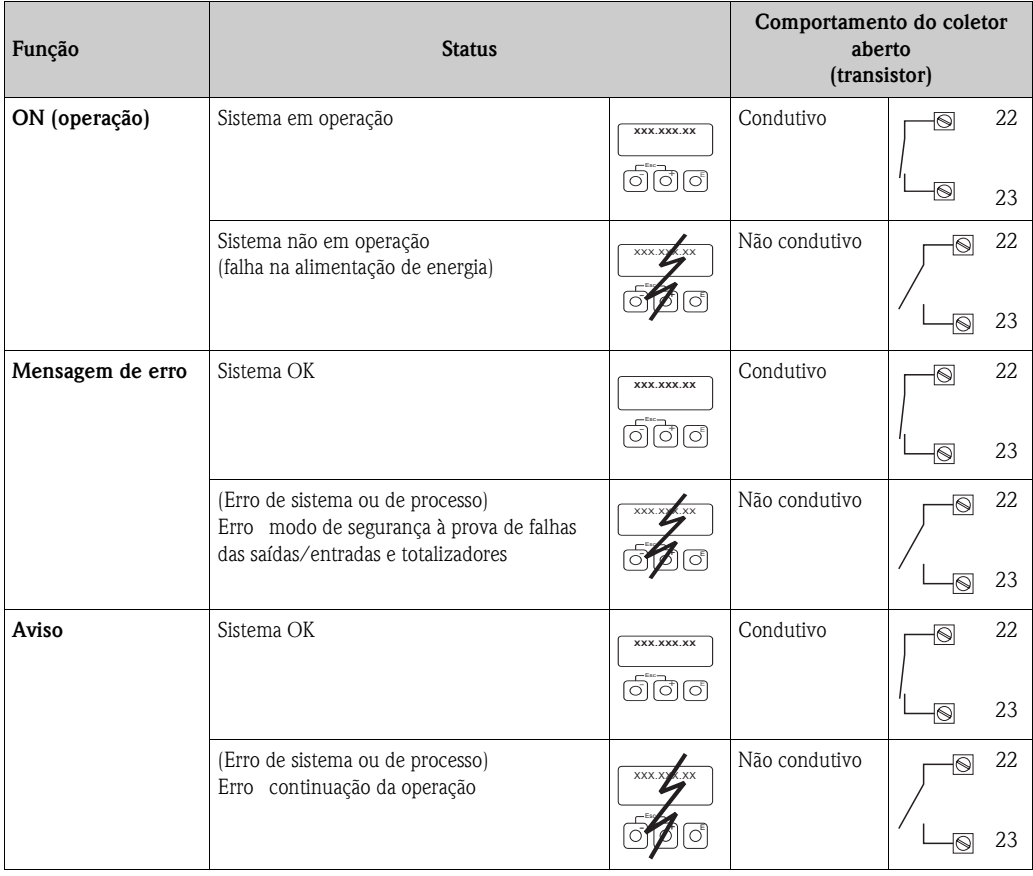

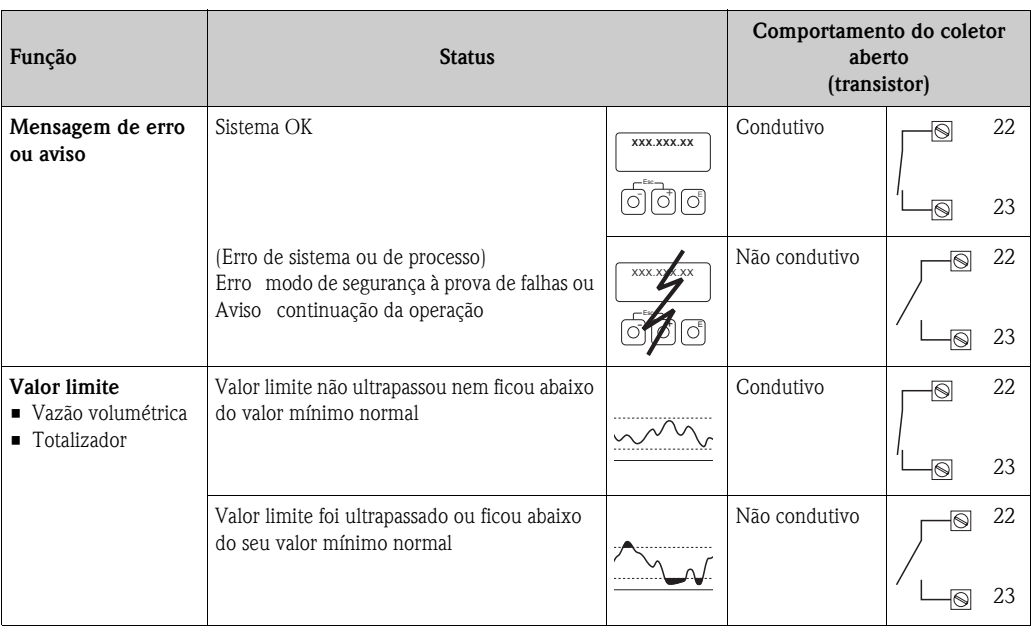

# <span id="page-137-0"></span>**11.13 COMUNICAÇÃO**

<span id="page-137-1"></span>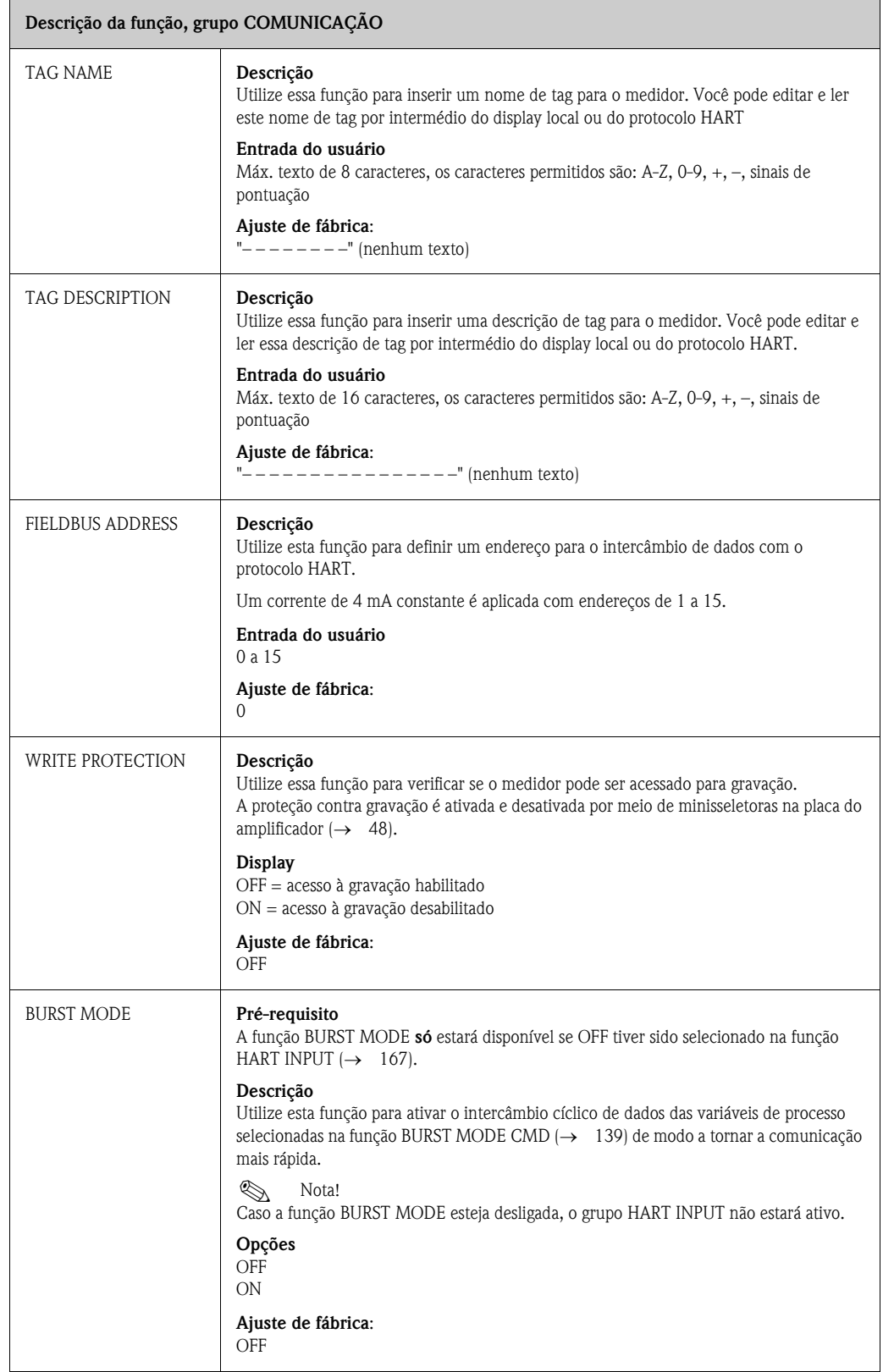

<span id="page-138-0"></span>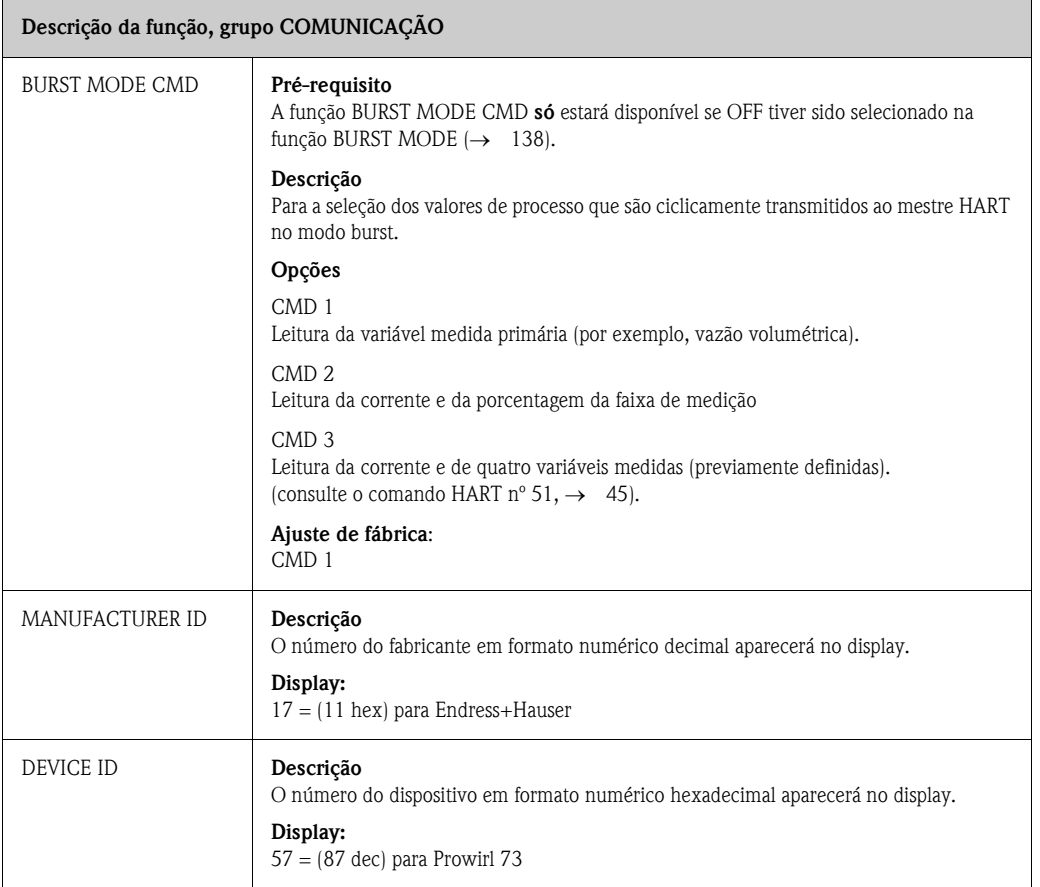

# <span id="page-139-0"></span>**11.14 PARÂMETROS DE PROCESSO**

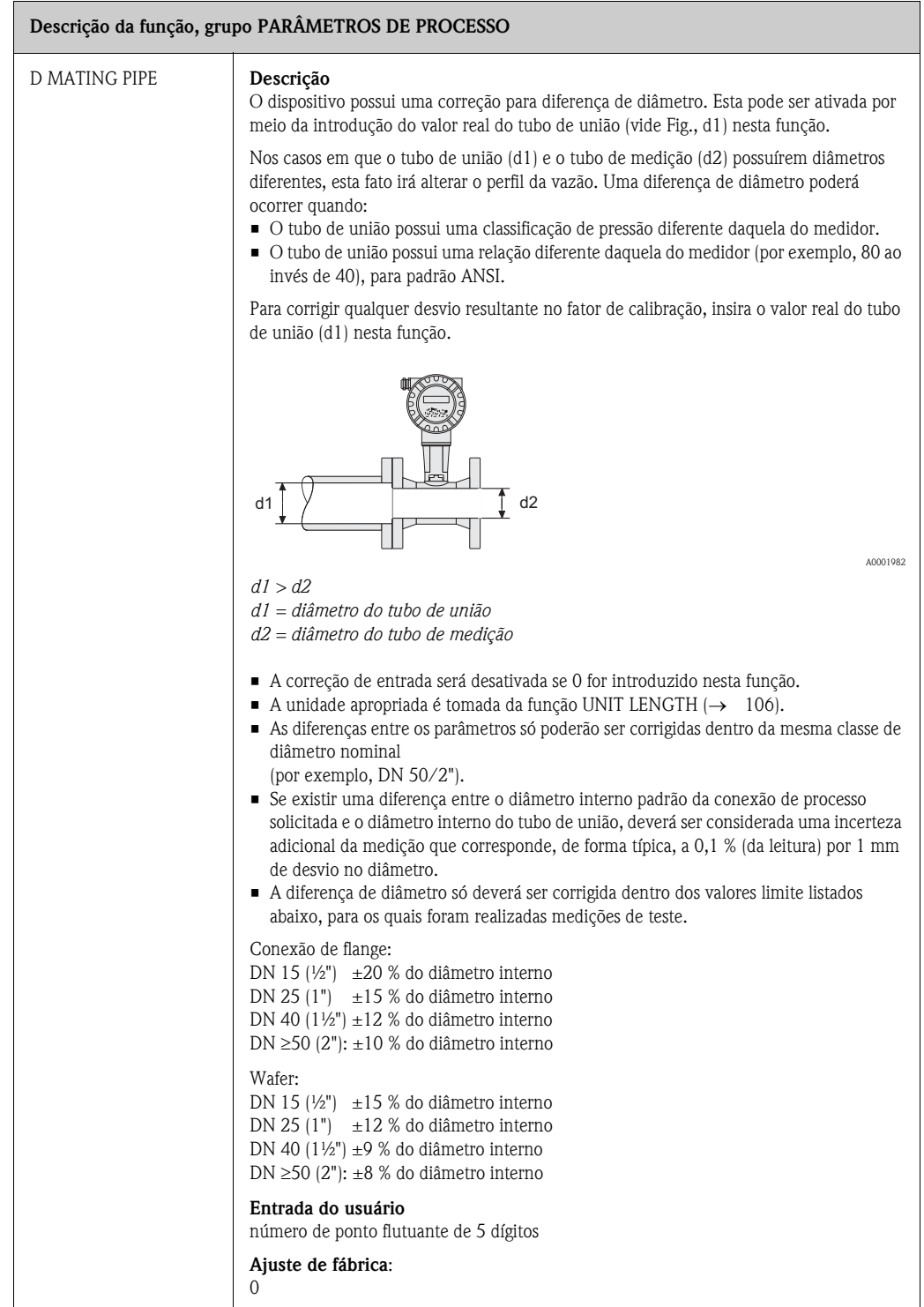

<span id="page-140-0"></span>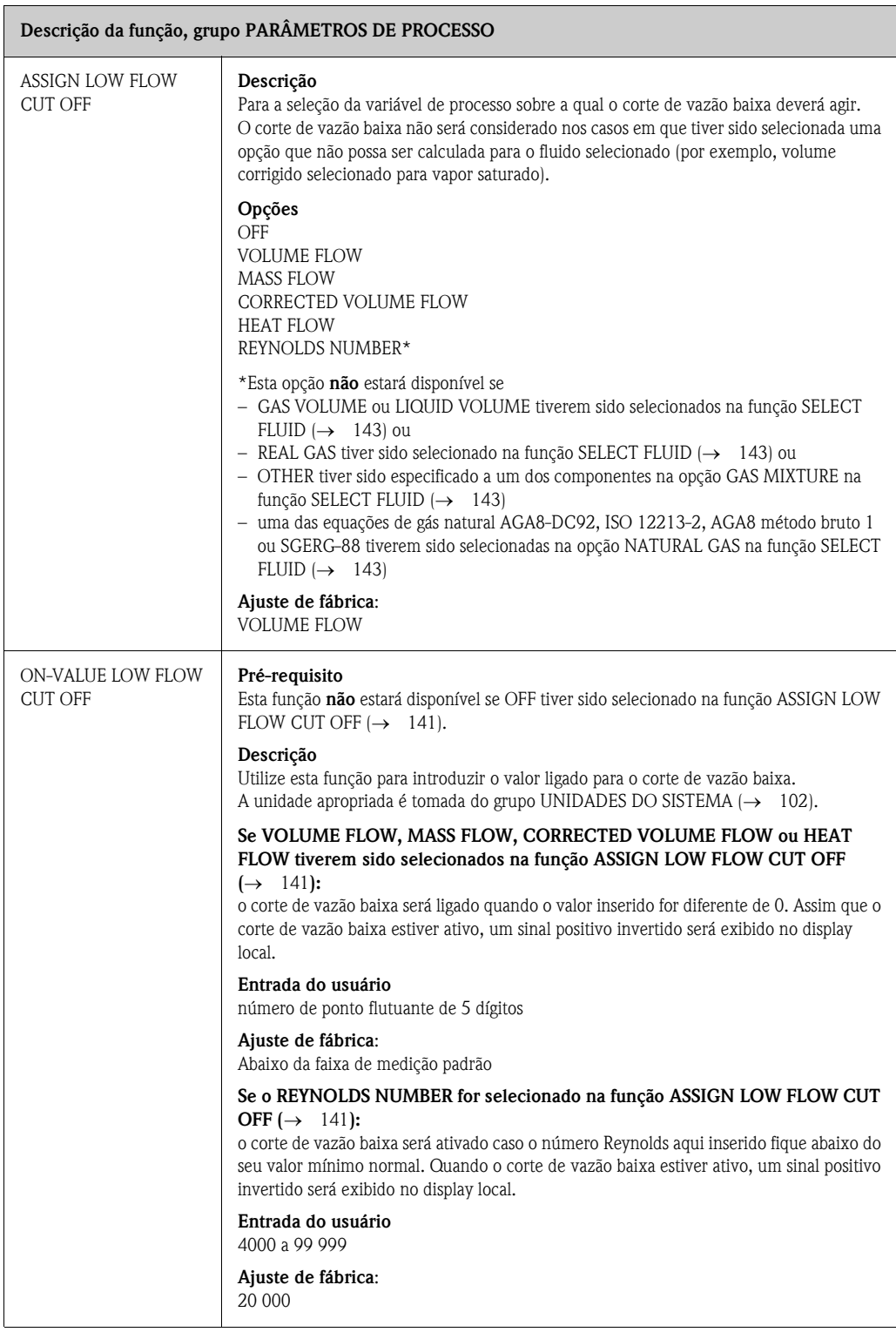

<span id="page-141-1"></span><span id="page-141-0"></span>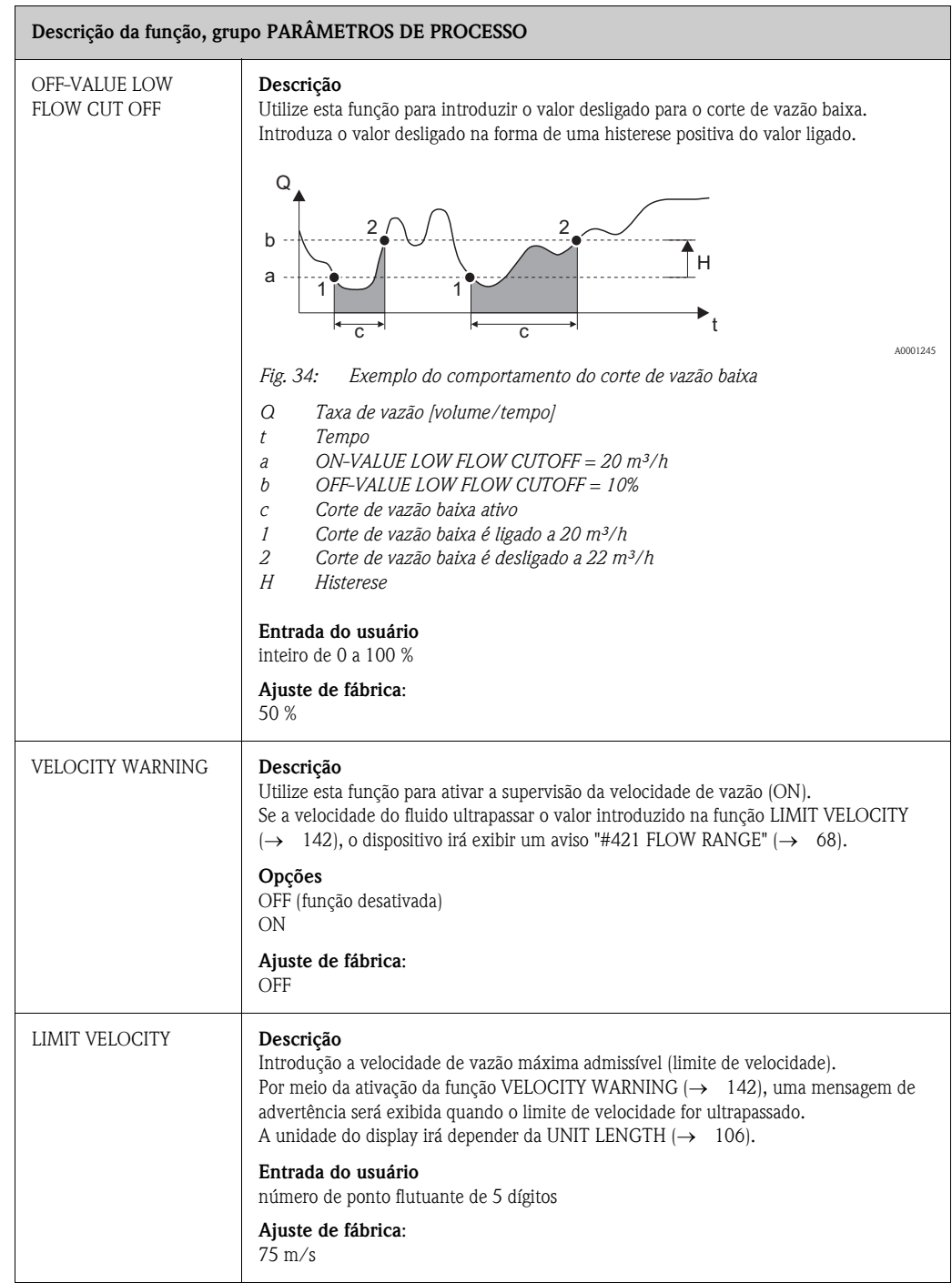

# <span id="page-142-1"></span>**11.15 COMPUTADOR DE VAZÃO**

<span id="page-142-0"></span>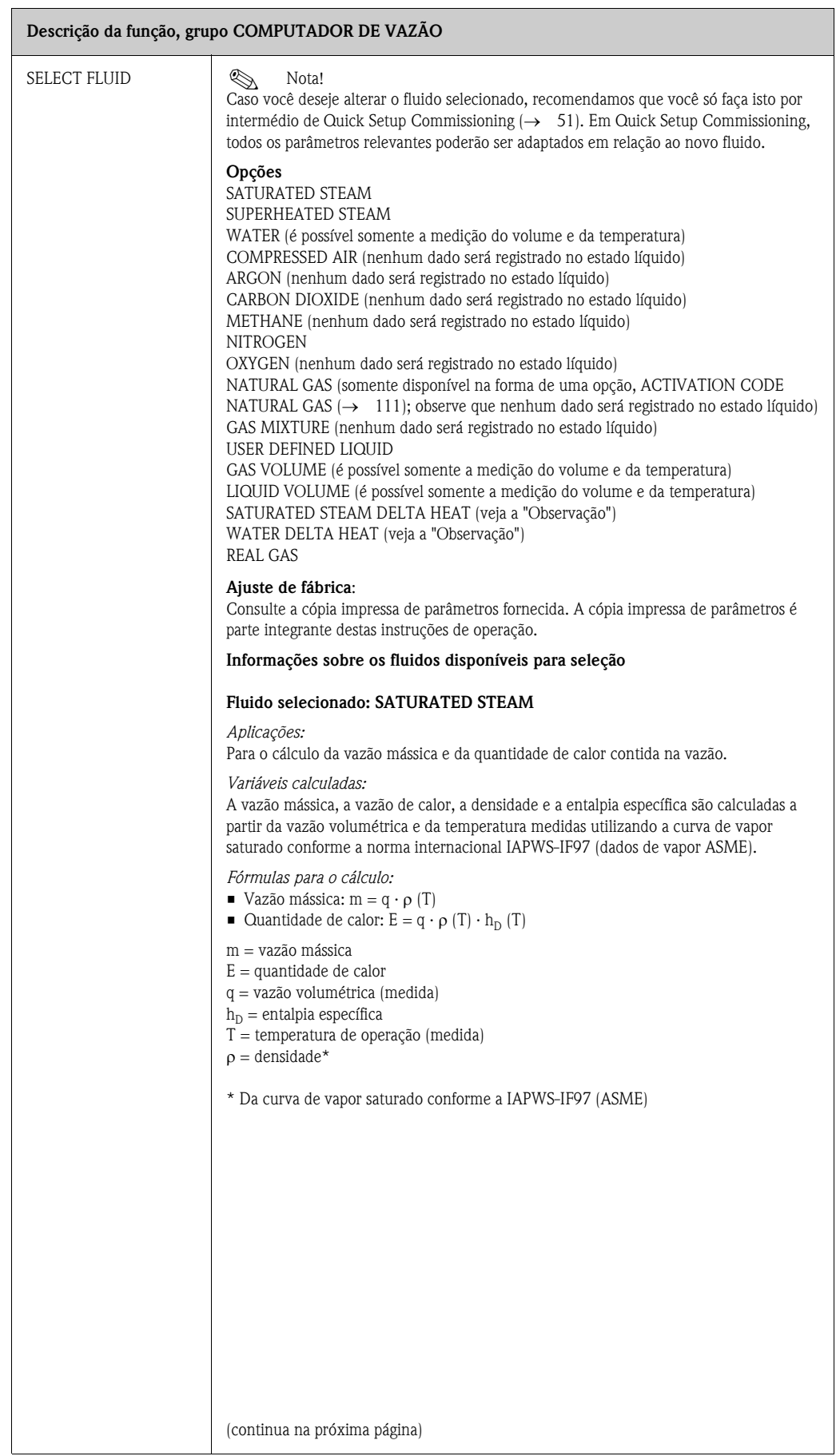

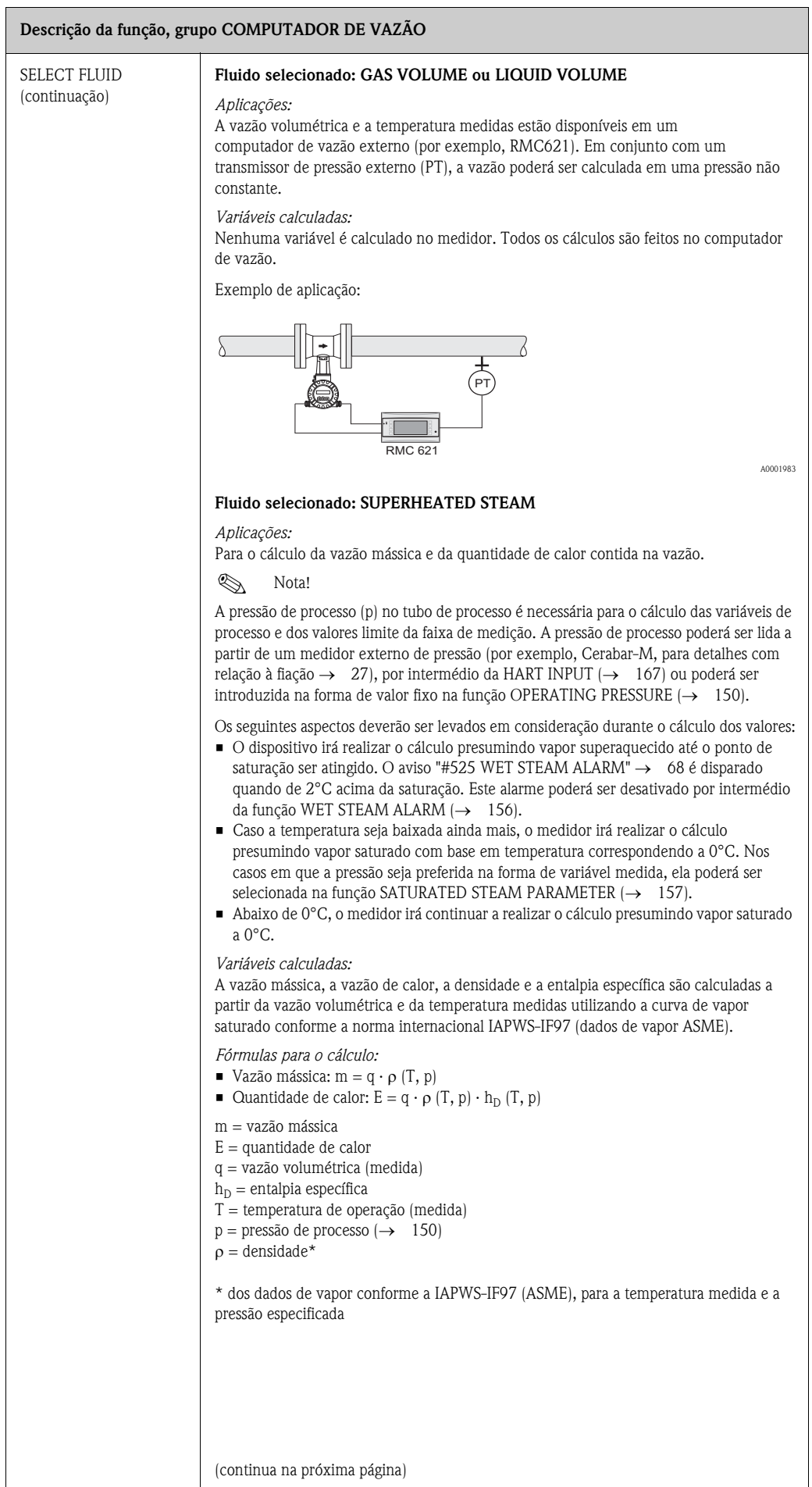
<span id="page-144-0"></span>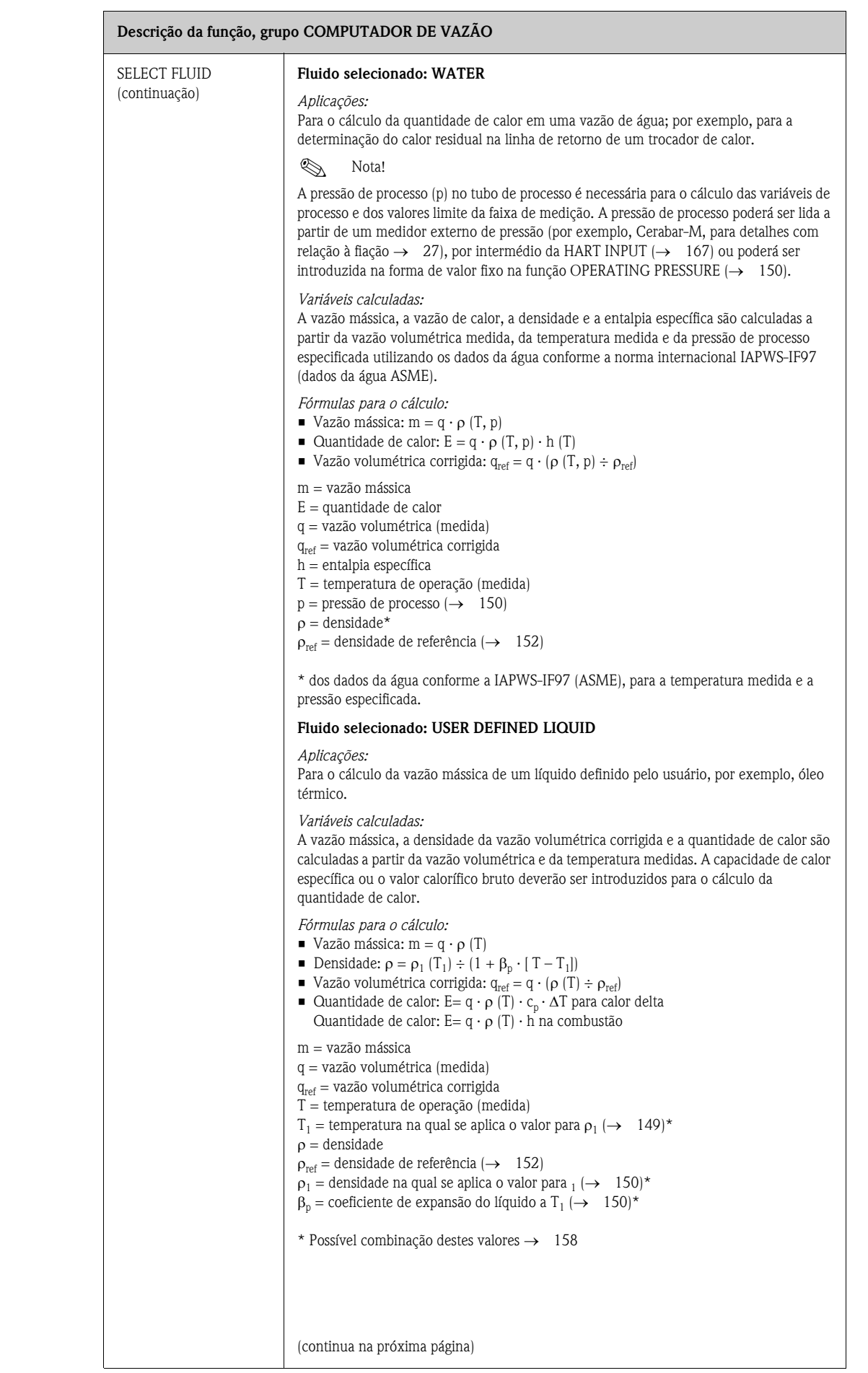

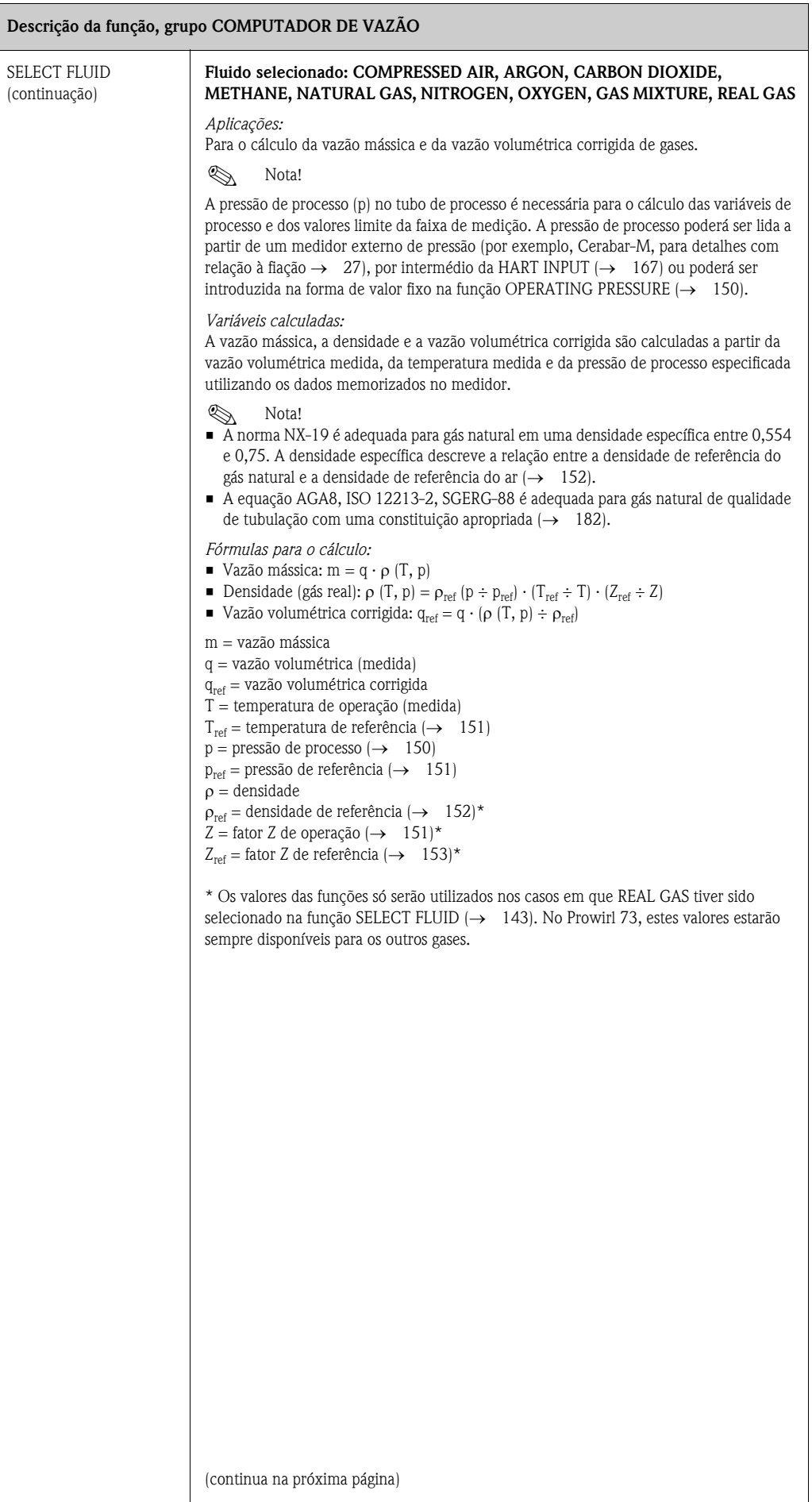

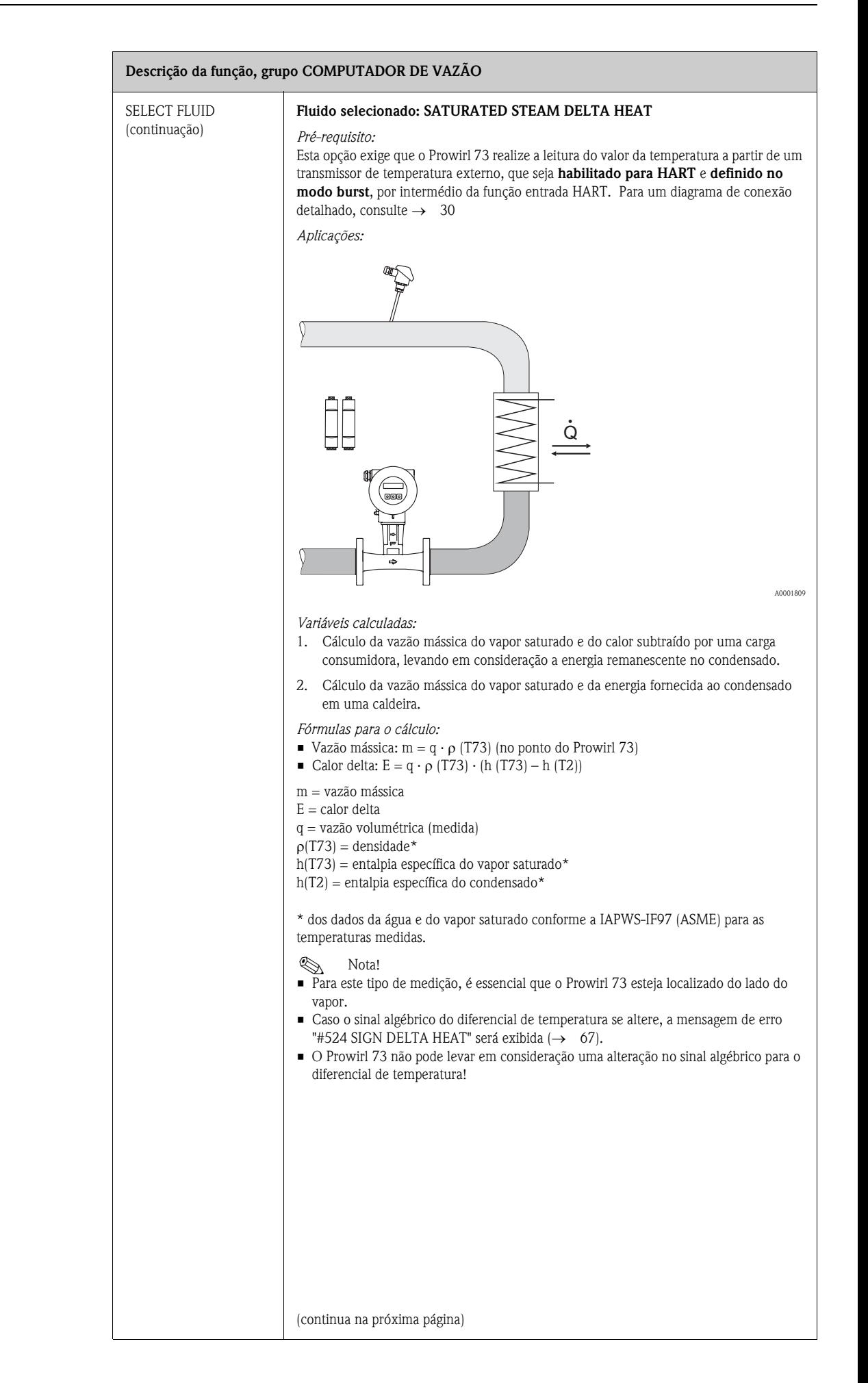

<span id="page-147-0"></span>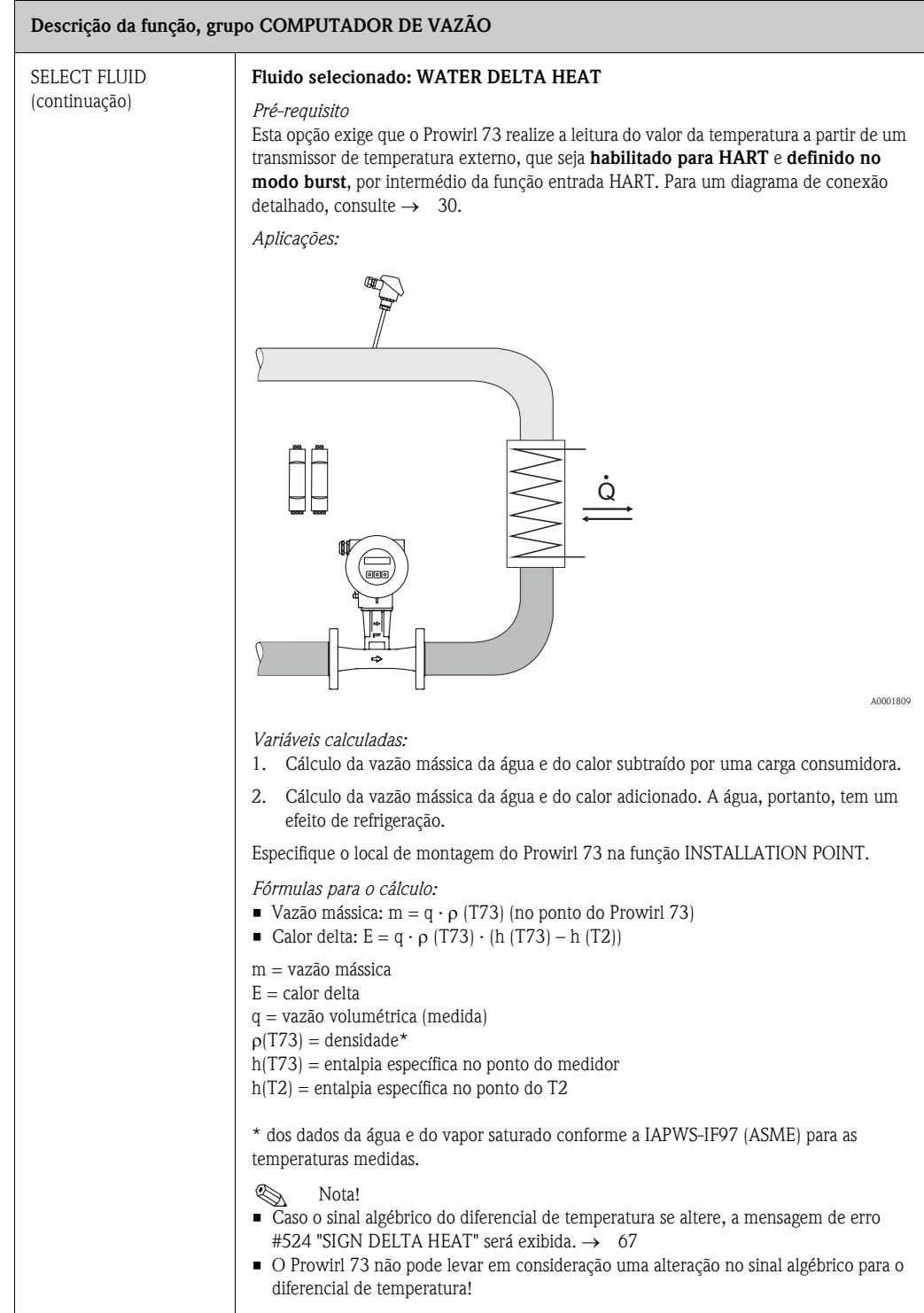

<span id="page-148-1"></span><span id="page-148-0"></span>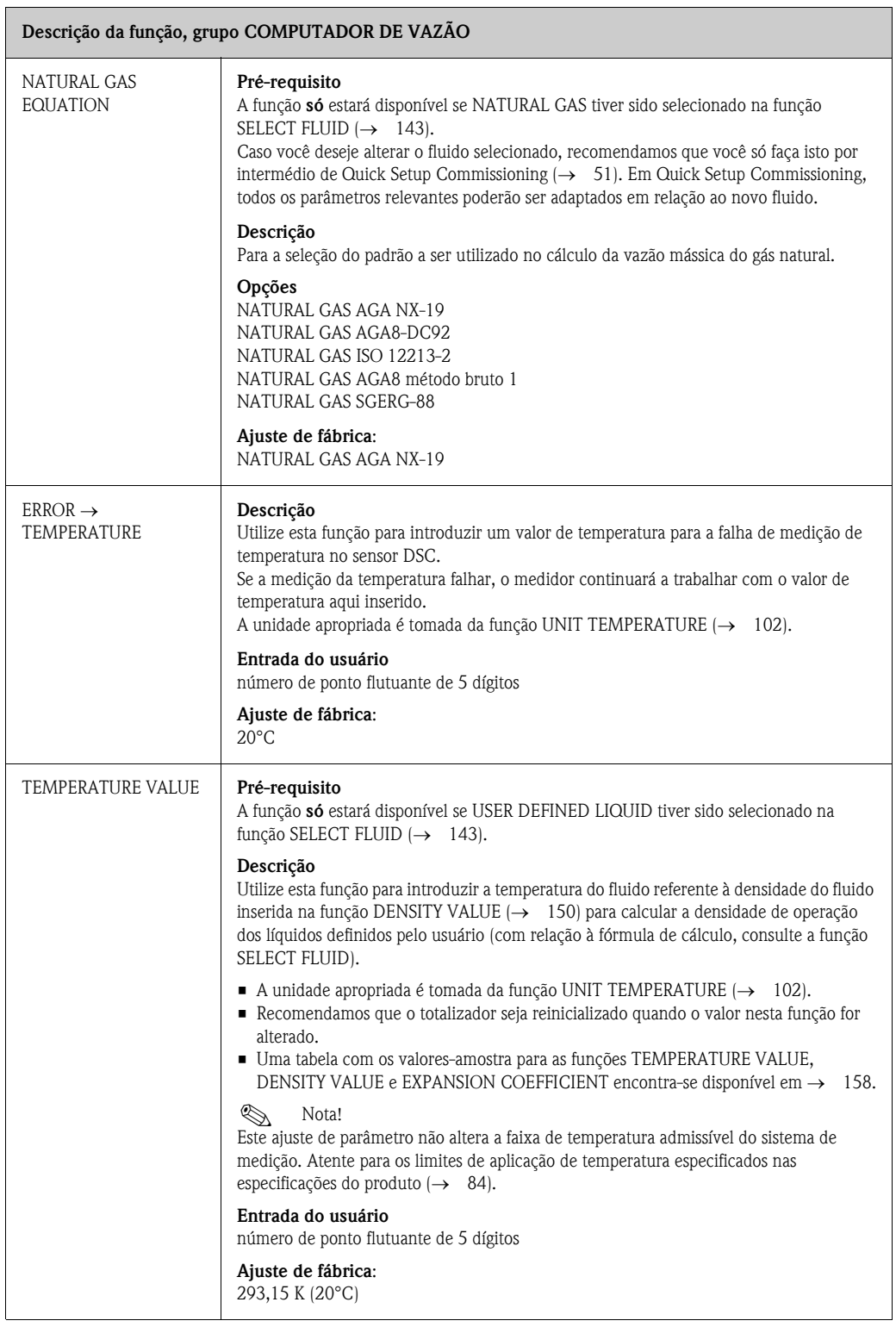

<span id="page-149-2"></span><span id="page-149-1"></span><span id="page-149-0"></span>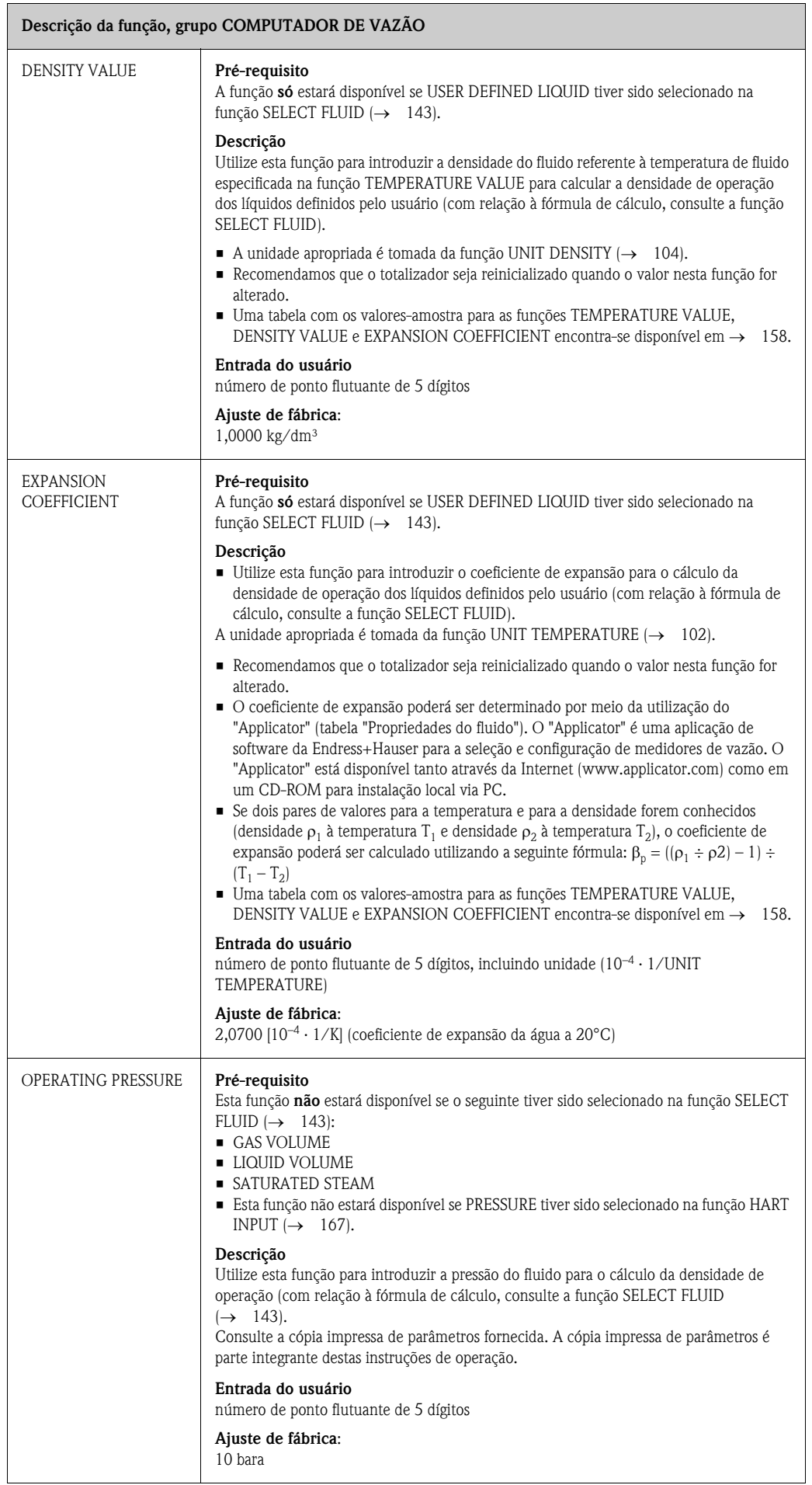

<span id="page-150-2"></span><span id="page-150-1"></span><span id="page-150-0"></span>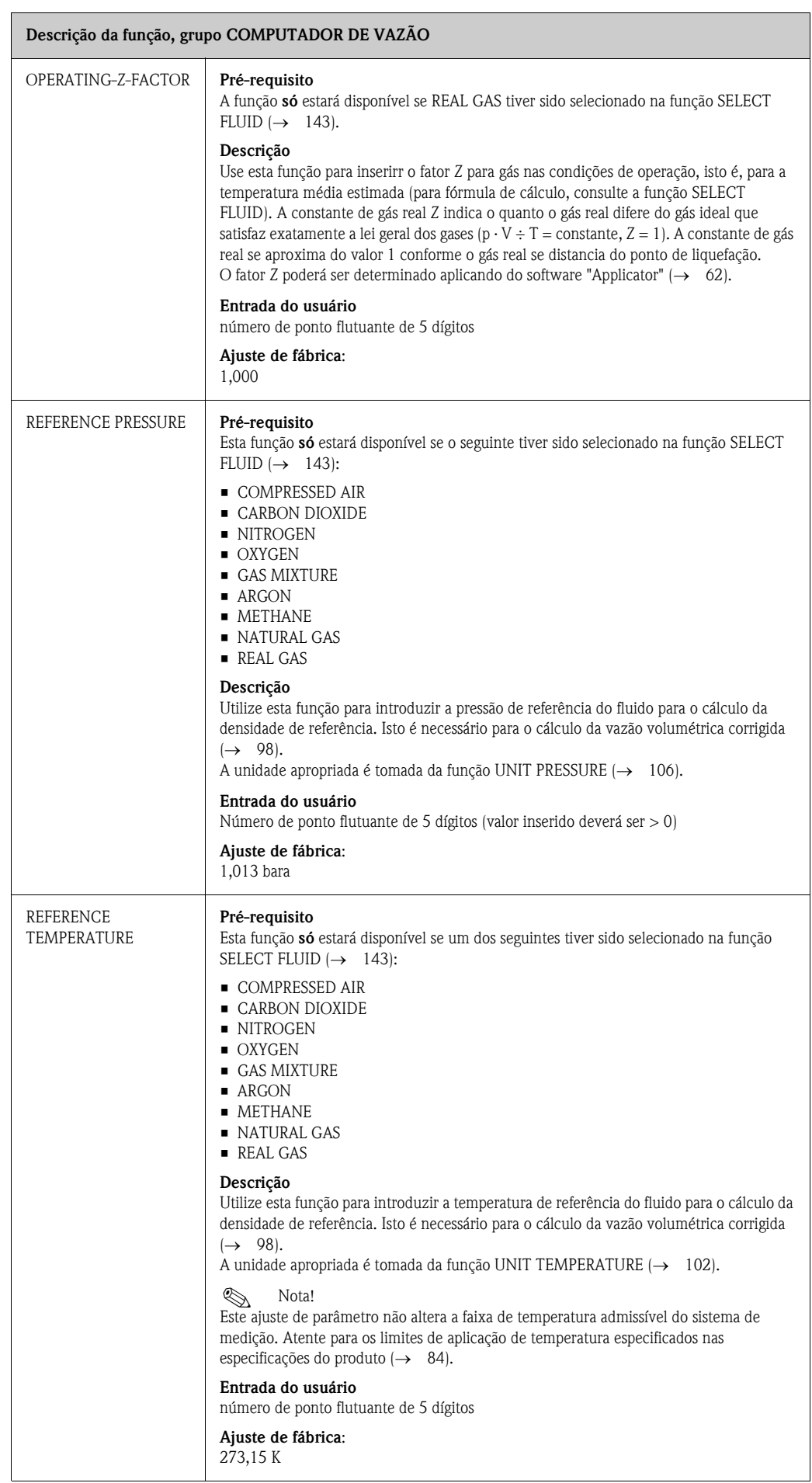

<span id="page-151-1"></span><span id="page-151-0"></span>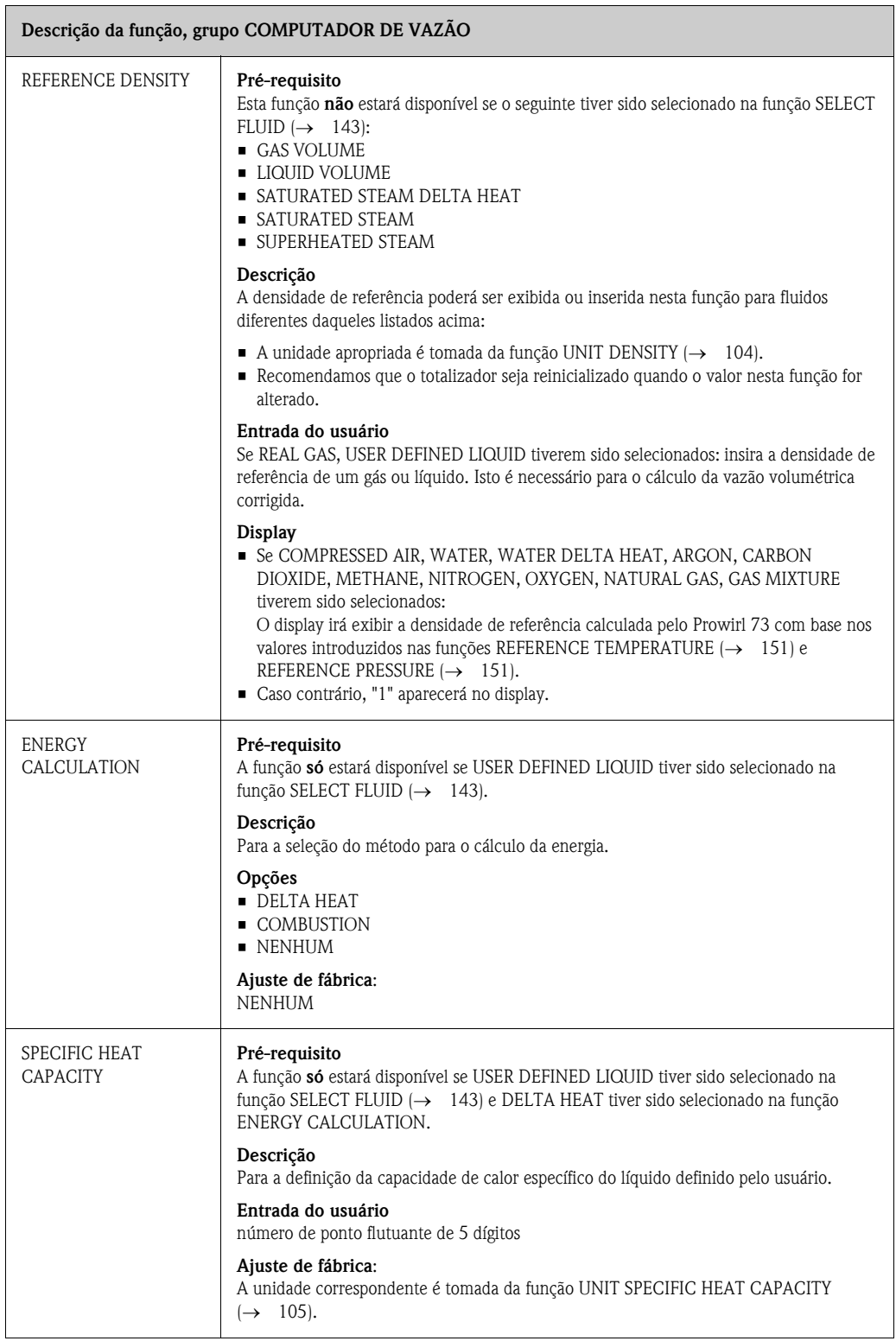

<span id="page-152-2"></span><span id="page-152-1"></span><span id="page-152-0"></span>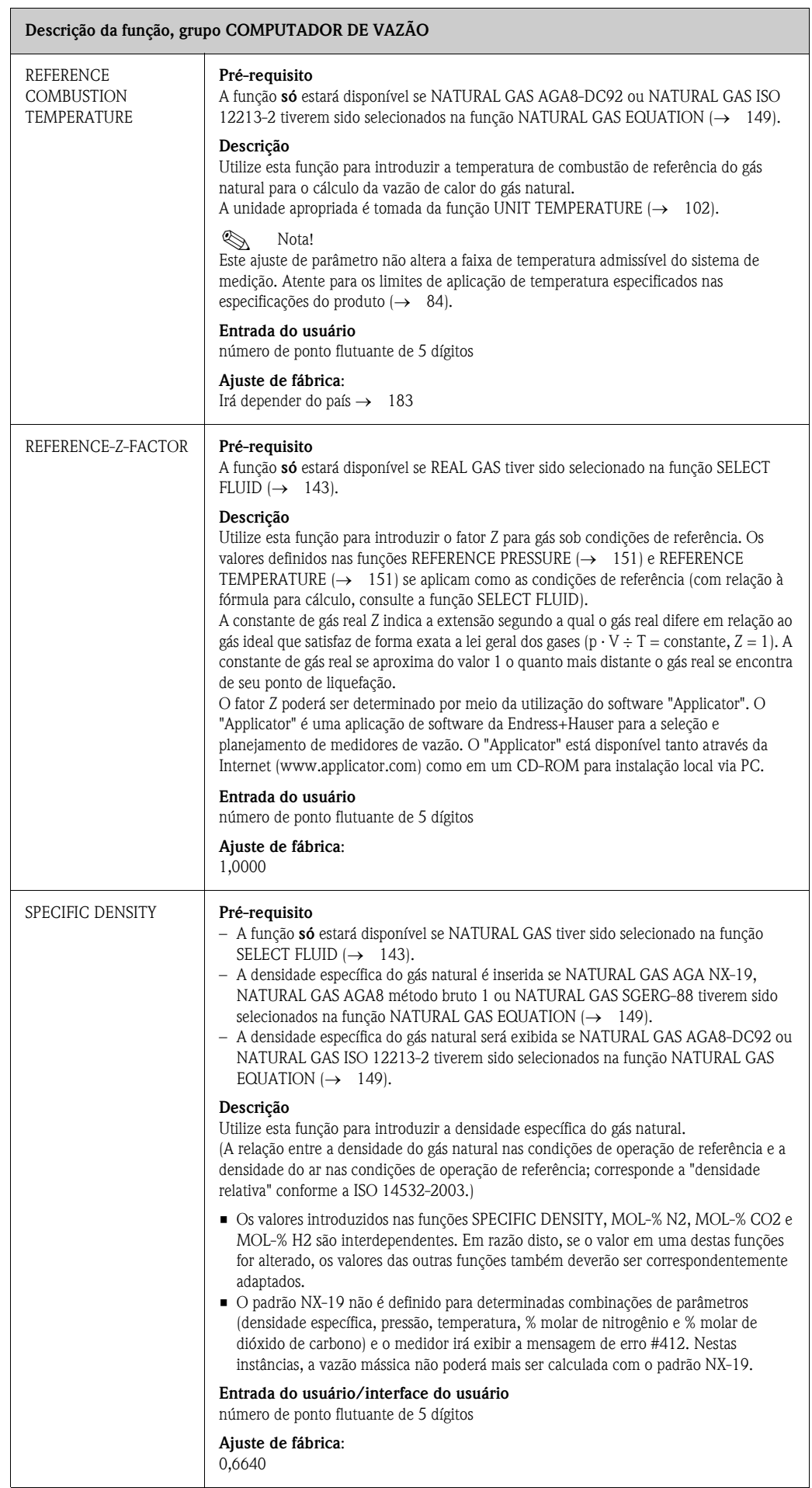

<span id="page-153-2"></span><span id="page-153-1"></span><span id="page-153-0"></span>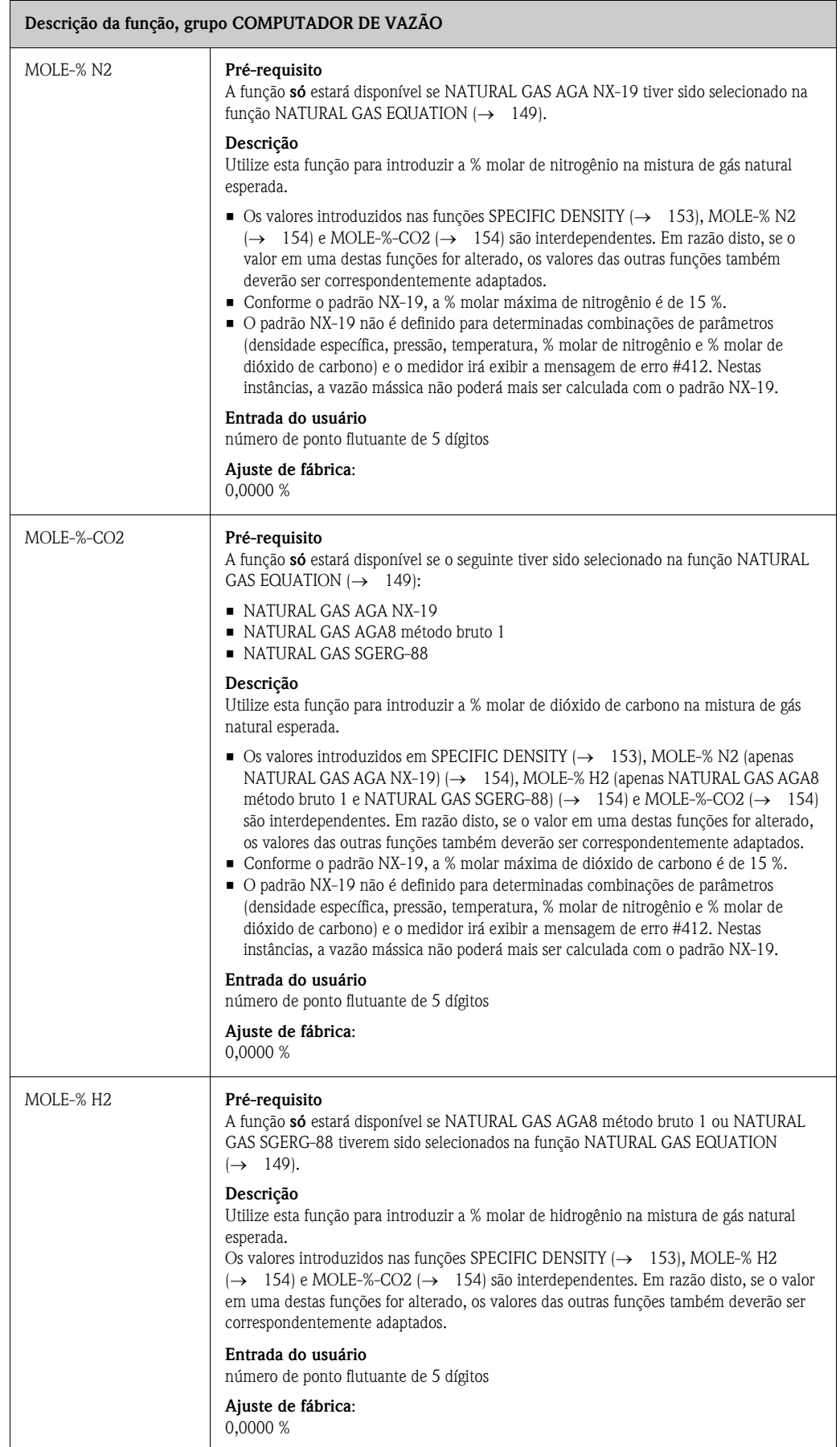

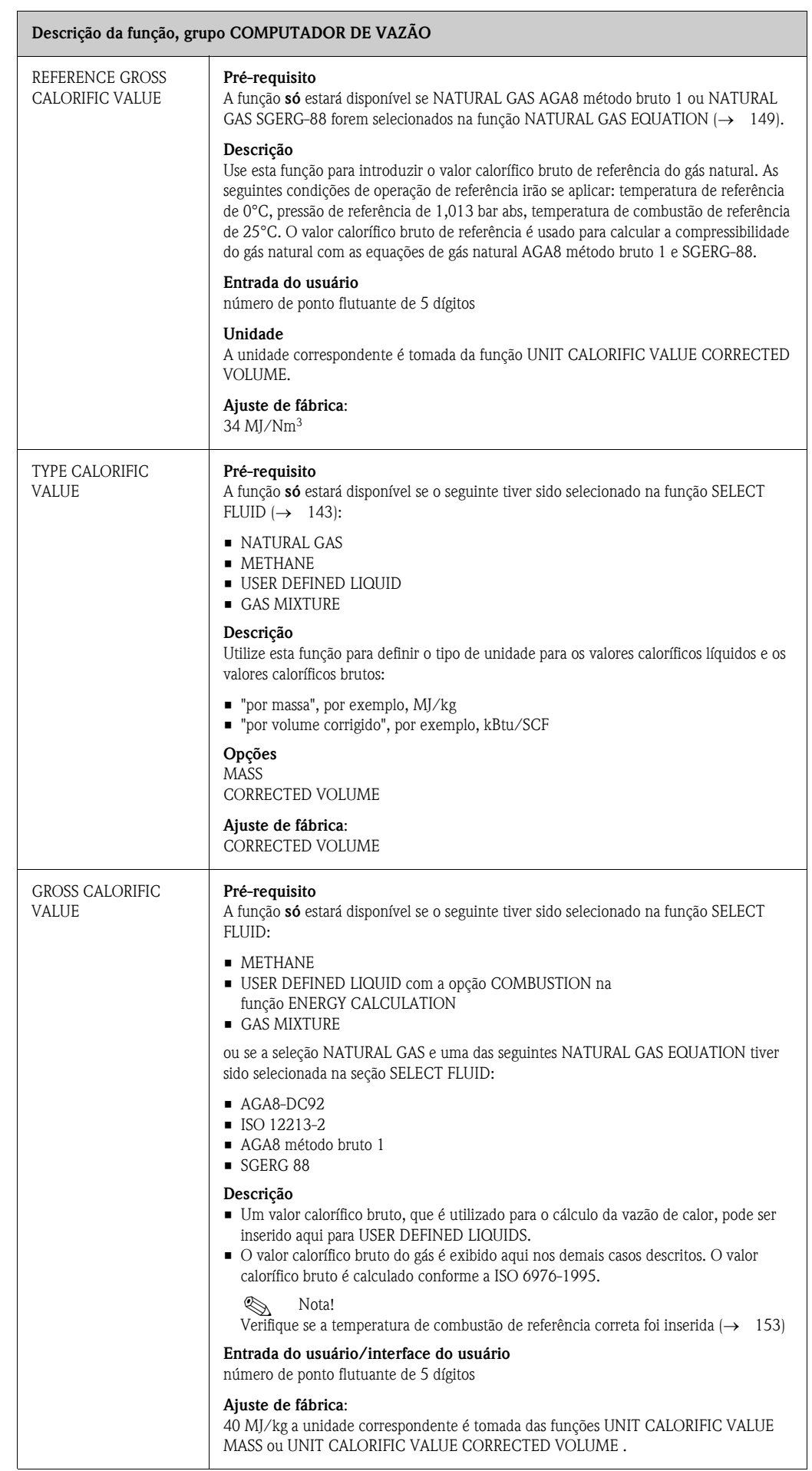

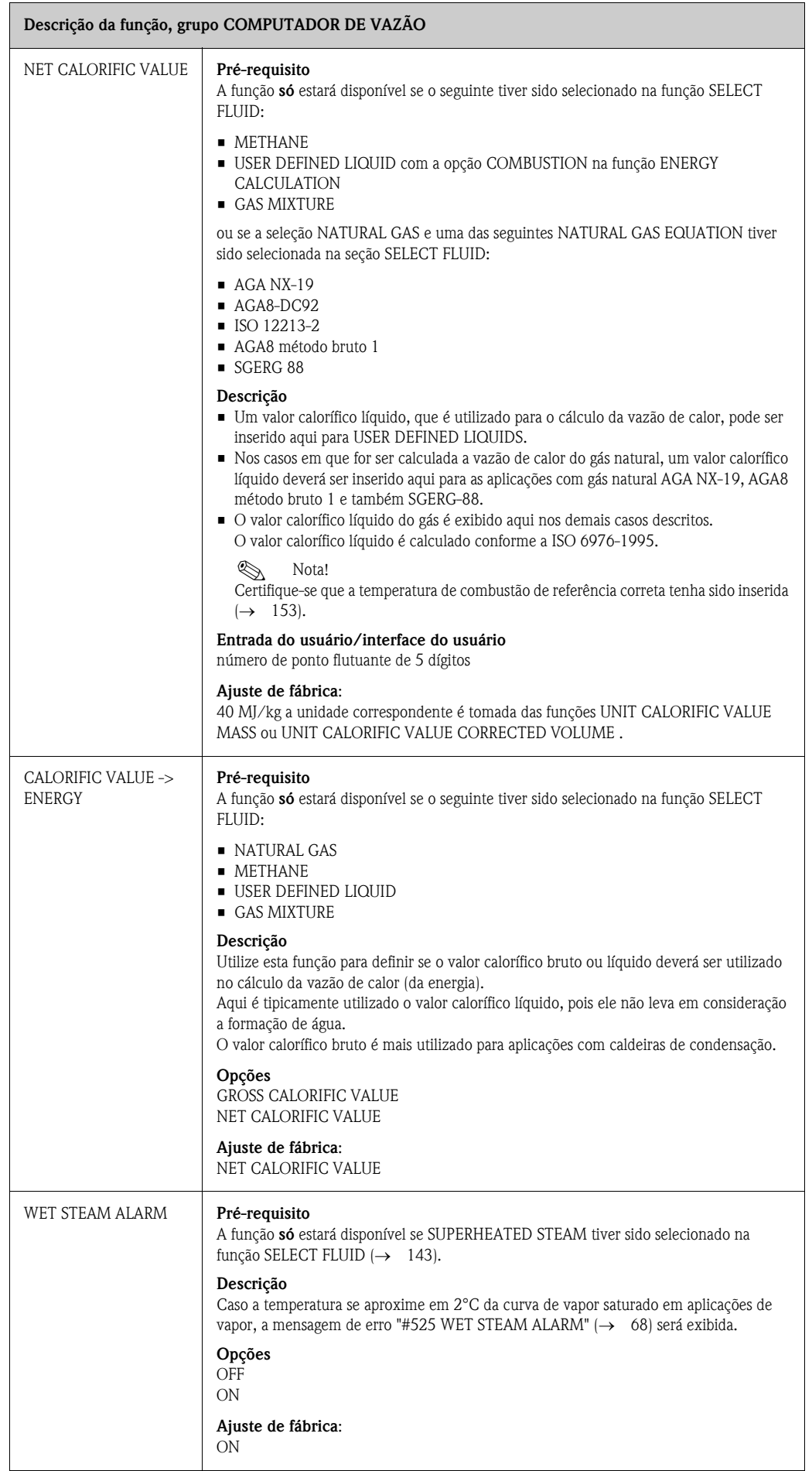

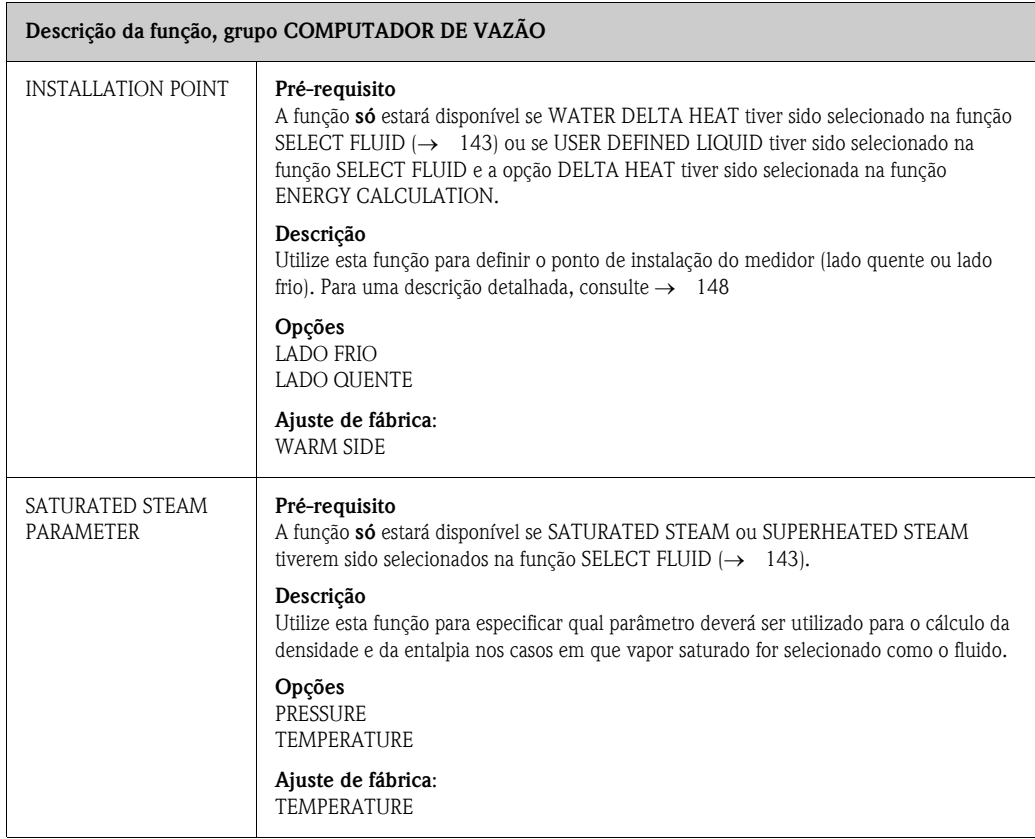

## <span id="page-157-0"></span>**11.16 Valores amostra para as funções: TEMPERATURE VALUE, DENSITY VALUE e EXPANSION COEFFICIENT**

O cálculo da densidade dos líquidos definidos pelo usuário ( $\rightarrow$  [145\)](#page-144-0) se torna melhor na medida em que a temperatura de operação se aproxima do valor em particular contido na coluna "Valor de temperatura". Se a temperatura de operação apresentar grande desvio em relação ao valor contido na coluna "Valor de temperatura", o coeficiente de expansão deverá ser calculado conforme a fórmula em  $\rightarrow$  [150.](#page-149-2)

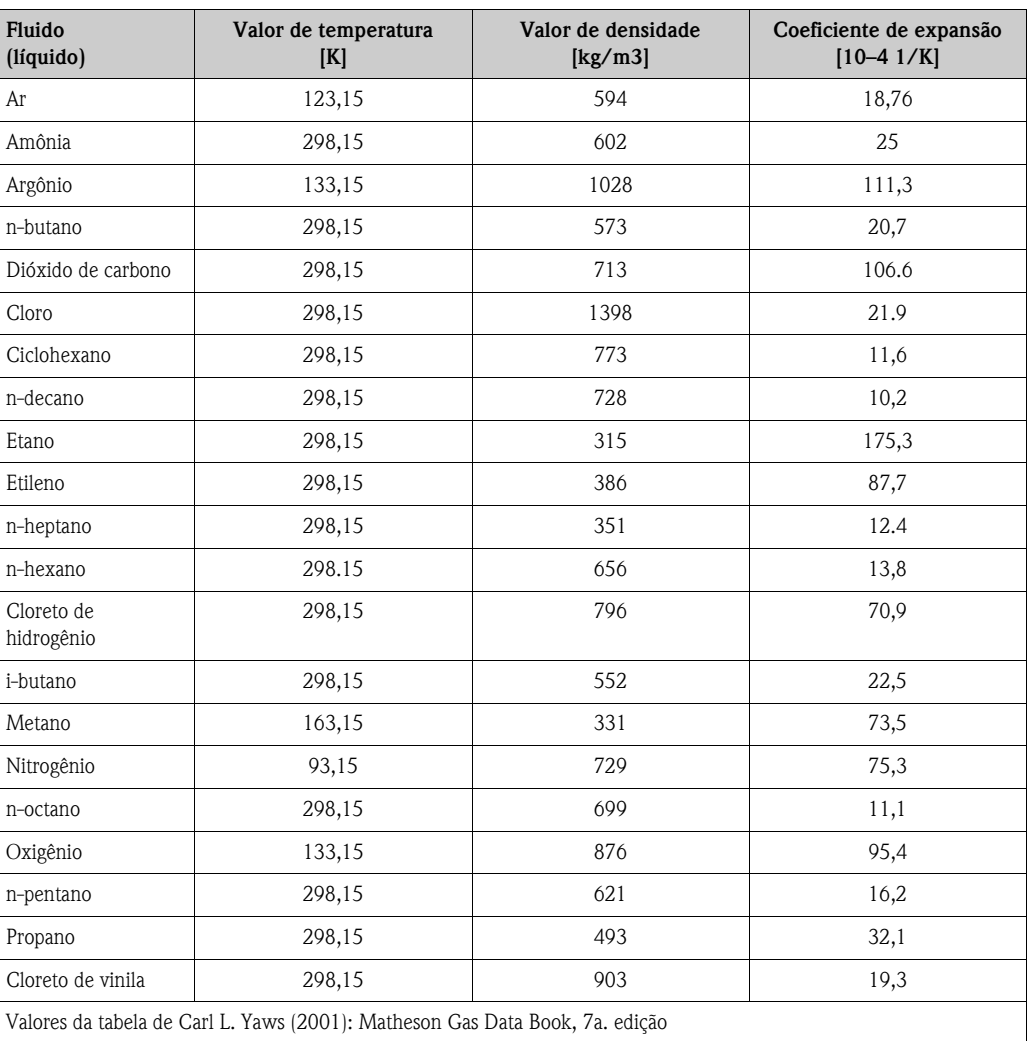

## <span id="page-158-0"></span>**11.17 GAS MIXTURE**

#### **Descrição da função, grupo [GAS MIXTURE](#page-158-0)**

#### **Pré-requisito**

A função **só** estará disponível se GAS MIXTURE tiver sido selecionado na função [SELECT FLUID](#page-142-0) (→ [143\)](#page-142-0).

#### **Descrição**

• Utilize esta função para programar a mistura de gases composta de um máximo de 8 gases constituintes individuais.

- Regras gerais:
- Inicialmente, selecione o número de constituintes.
- Os constituintes introduzidos para a mistura de gases deverão possuir, juntos, 100,00 de % molar (= % de volume).
- Os gases e seus valores de % de volume correspondentes poderão ser inseridos em qualquer ordem.
- Caso um determinado gás não esteja listado, você poderá realizar um dos procedimentos descritos abaixo: – Programe o gás utilizando a equação de gás real
- Insira a parte % de volume com o tipo de gás OTHER e também as seguintes funções: [OPERATING-Z-FACTOR](#page-150-2) (OTHER) (→ [151](#page-150-2)), [REFERENCE-Z-FACTOR](#page-152-0) (OTHER) (→ [153](#page-152-0)) e [REFERENCE](#page-151-0)  [DENSITY](#page-151-0) (OTHER) (→ [152](#page-151-0)). Desta forma, o calculador de gás com os gases pré-definidos e a equação de gás real poderão ser combinados.
- A atual mistura de gases poderá ser verificada por meio da função GAS MIXTURE.
- Exemplos de programação
	- a. Número de constituintes do gás: 1 Tipo de gás 1: AIR % molar do gás 1: 100,00 %
	- b. Número de constituintes do gás: 3 Tipo de gás 1: ARGON % molar do gás 1: 004,00 % Tipo de gás 2: OXYGEN % molar do gás 2: 093,00 % Tipo de gás 3: NITROGEN % molar do gás 3: 003,00,%
	- c. Número de constituintes do gás: 5 Tipo de gás 1: CARBON DIOXIDE % molar do gás 1: 036,00 % Tipo de gás 2: METHANE % molar do gás 2: 060,00 % Tipo de gás 3: NITROGEN % molar do gás 3: 002,00 % Tipo de gás 4: CARBON MONOXIDE % molar do gás 4: 001,00 % Tipo de gás 5: OTHER % molar do gás 5: 001,00 % [OPERATING-Z-FACTOR](#page-150-2) 1,0000 [REFERENCE-Z-FACTOR](#page-152-0) 1,0000 [REFERENCE DENSITY](#page-151-0) 1,293 kg/m3
- <span id="page-158-1"></span>NUMBER OF GASES **Descrição** Utilize esta função para introduzir o número de gases que são utilizados na mistura de gases. **Entrada do usuário** 1 a 8 **Ajuste de fábrica**: • Conforme a cópia impressa de parâmetros fornecida com o dispositivo nos casos em que o Prowirl 73 tiver sido solicitado com uma mistura pré-programada. • Caso contrário, o ajuste de fábrica será "1".

<span id="page-159-1"></span><span id="page-159-0"></span>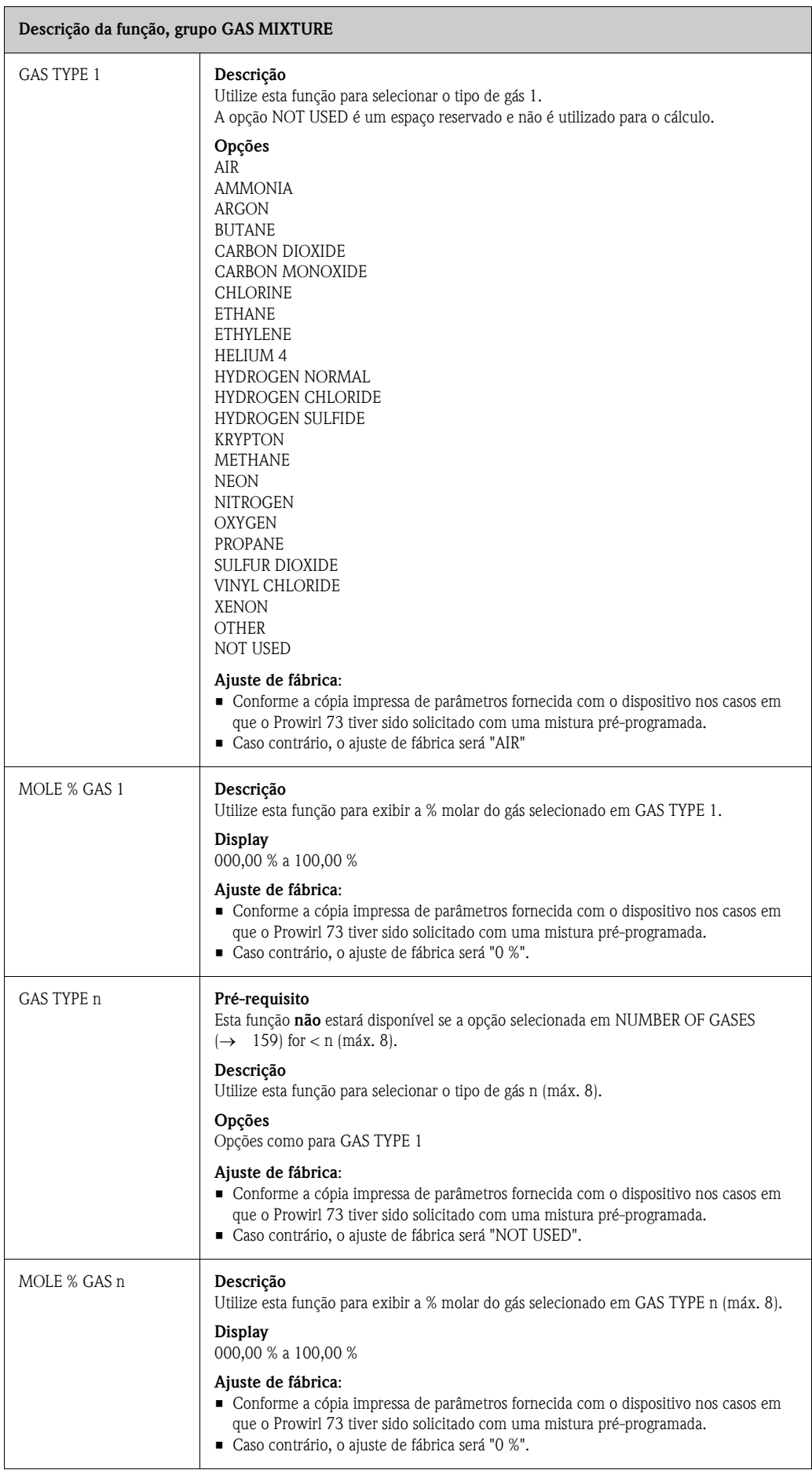

<span id="page-160-0"></span>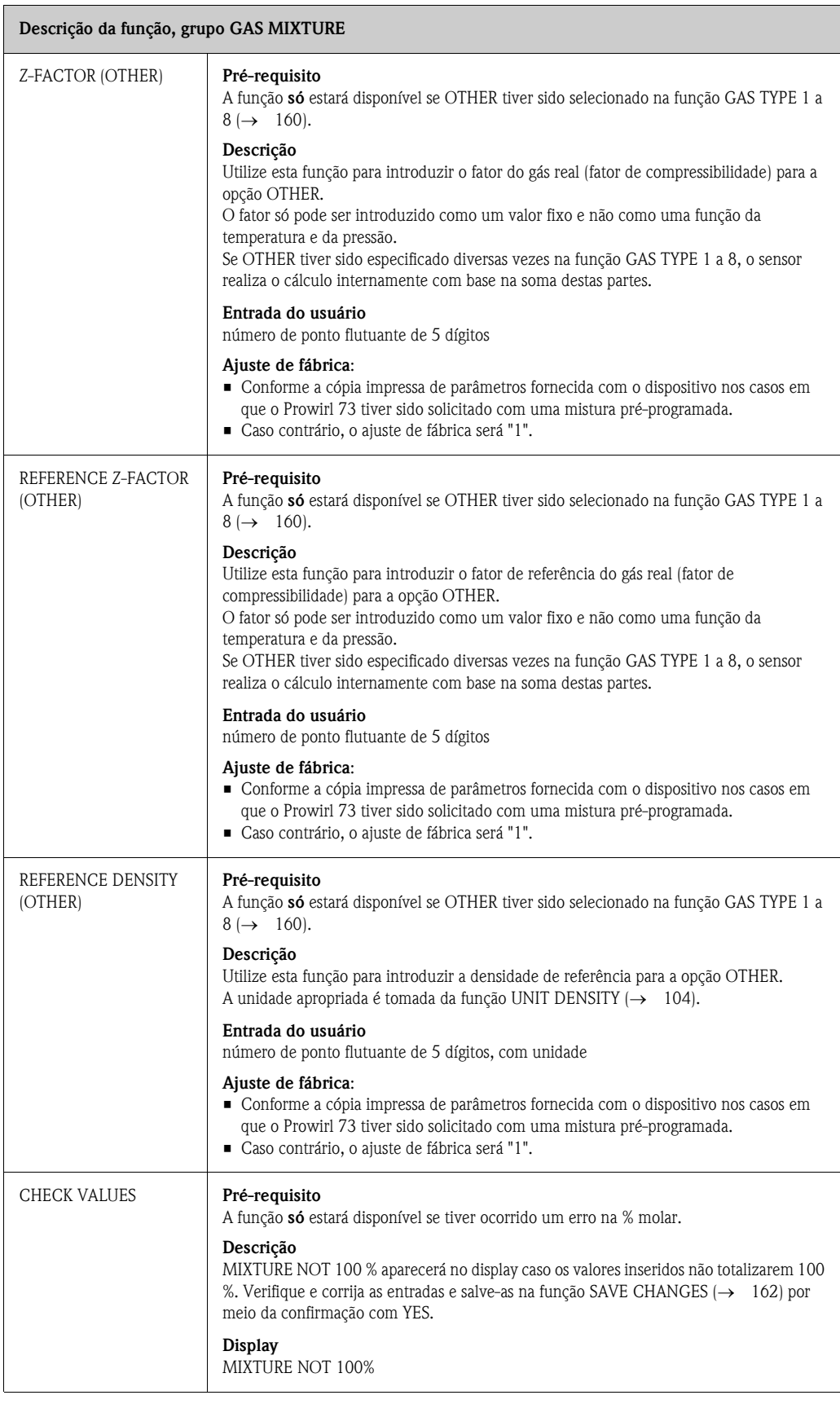

<span id="page-161-0"></span>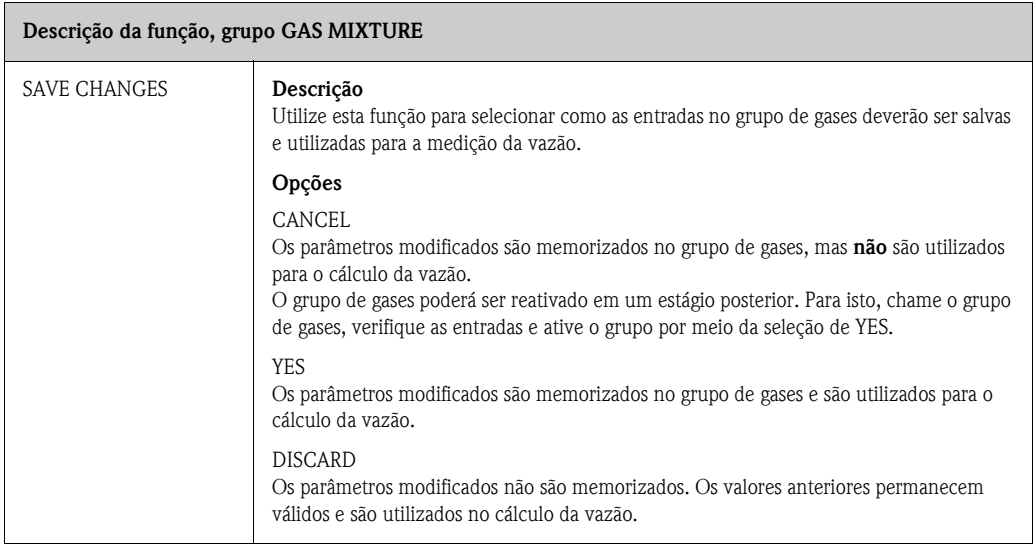

# <span id="page-162-0"></span>**11.18 NG AGA8-DC92/ISO 12213-2**

A % molar dos seguintes constituintes secundários e elementos de traço são especificados aos constituintes no lado direito da tabela:

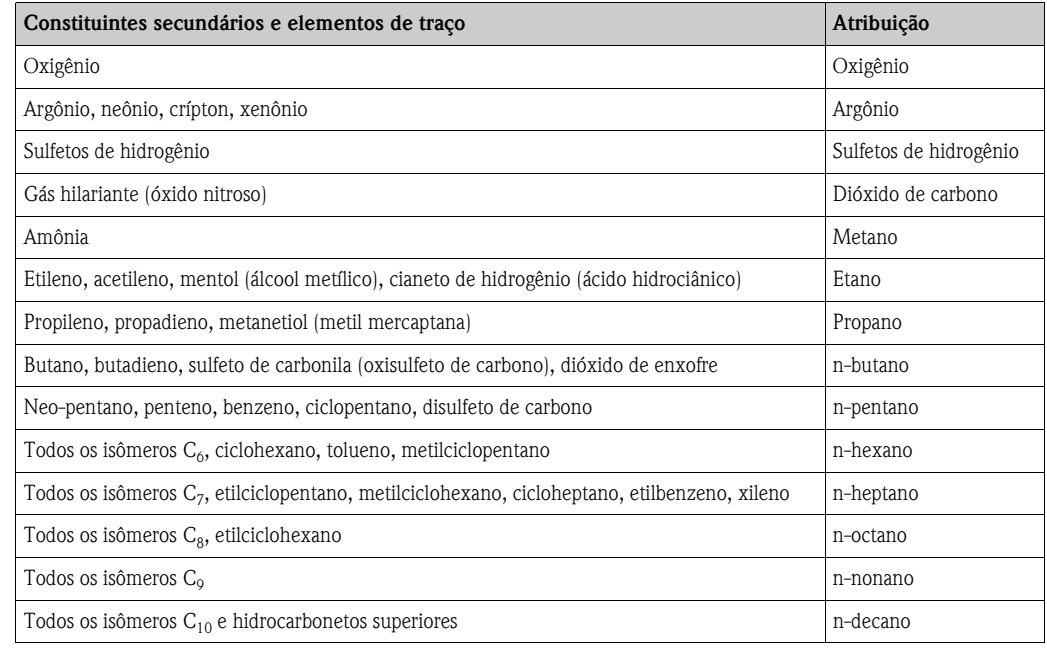

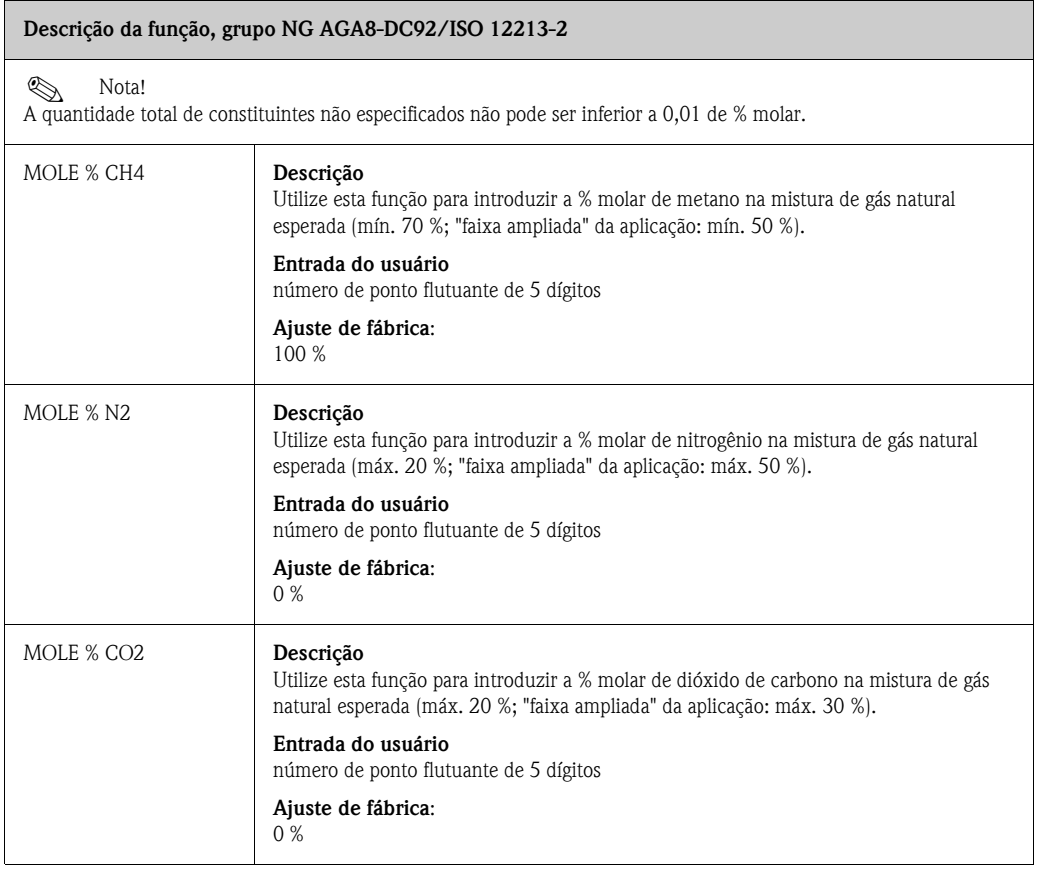

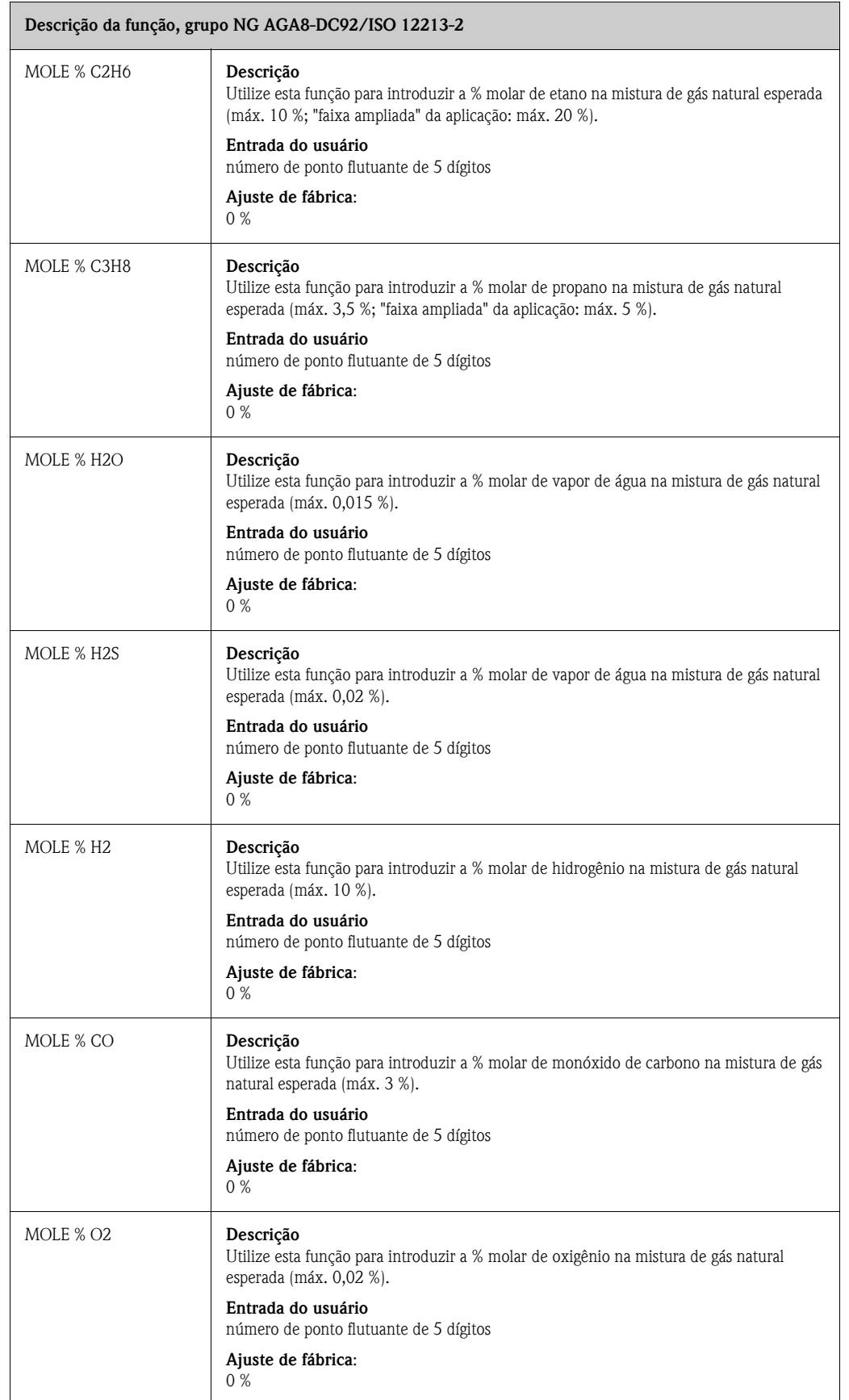

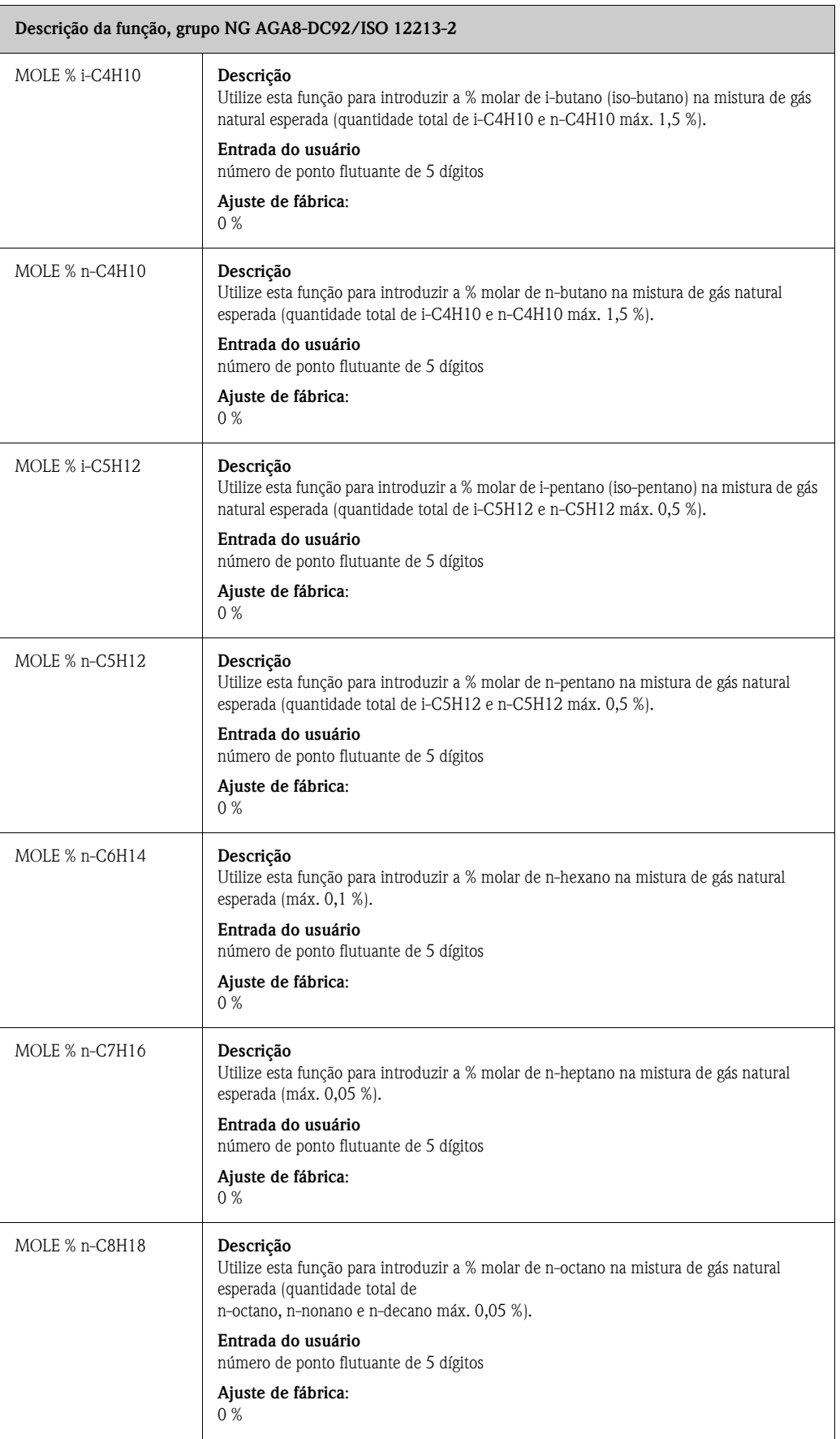

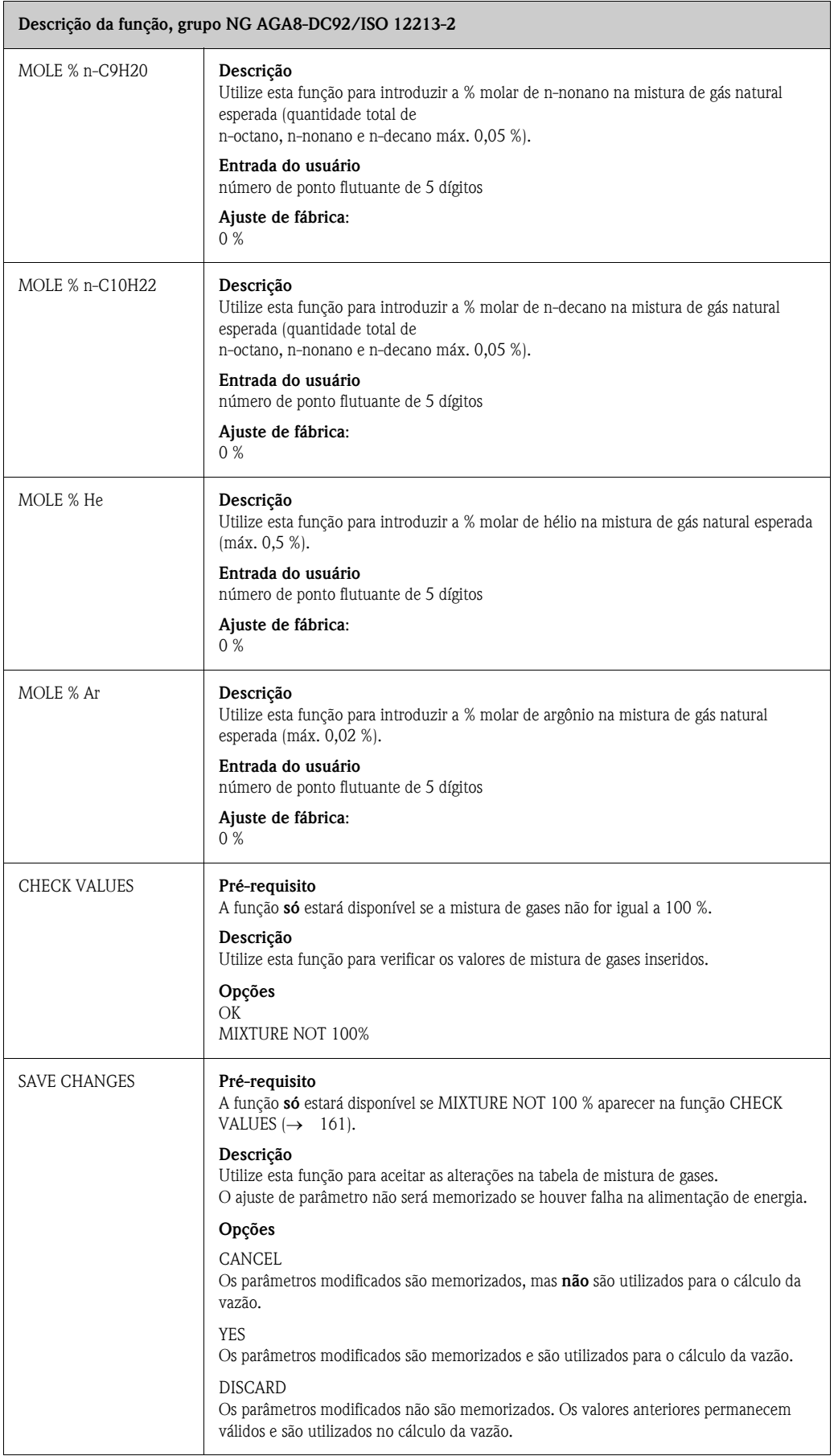

## <span id="page-166-1"></span>**11.19 ENTRADA HART**

#### **Descrição da função, grupo [ENTRADA HART](#page-166-1)**

O Prowirl pode ler um valor de pressão externa, temperatura ou densidade com a função HART INPUT. O valor externo pode ser lido a uma taxa de até três valores por segundo. Para um diagrama de conexão detalhado, veja [→](#page-29-0) 30

### **Pré-requisito**

- Este modo não é possível para transmissores habilitados para HART, mas NÃO habilitados para Burst (ex.: iTemp 162).
- O grupo HART INPUT só estará disponível se OFF tiver sido selecionado na função [BURST MODE](#page-137-0) (→ [138\)](#page-137-0).

<span id="page-166-0"></span>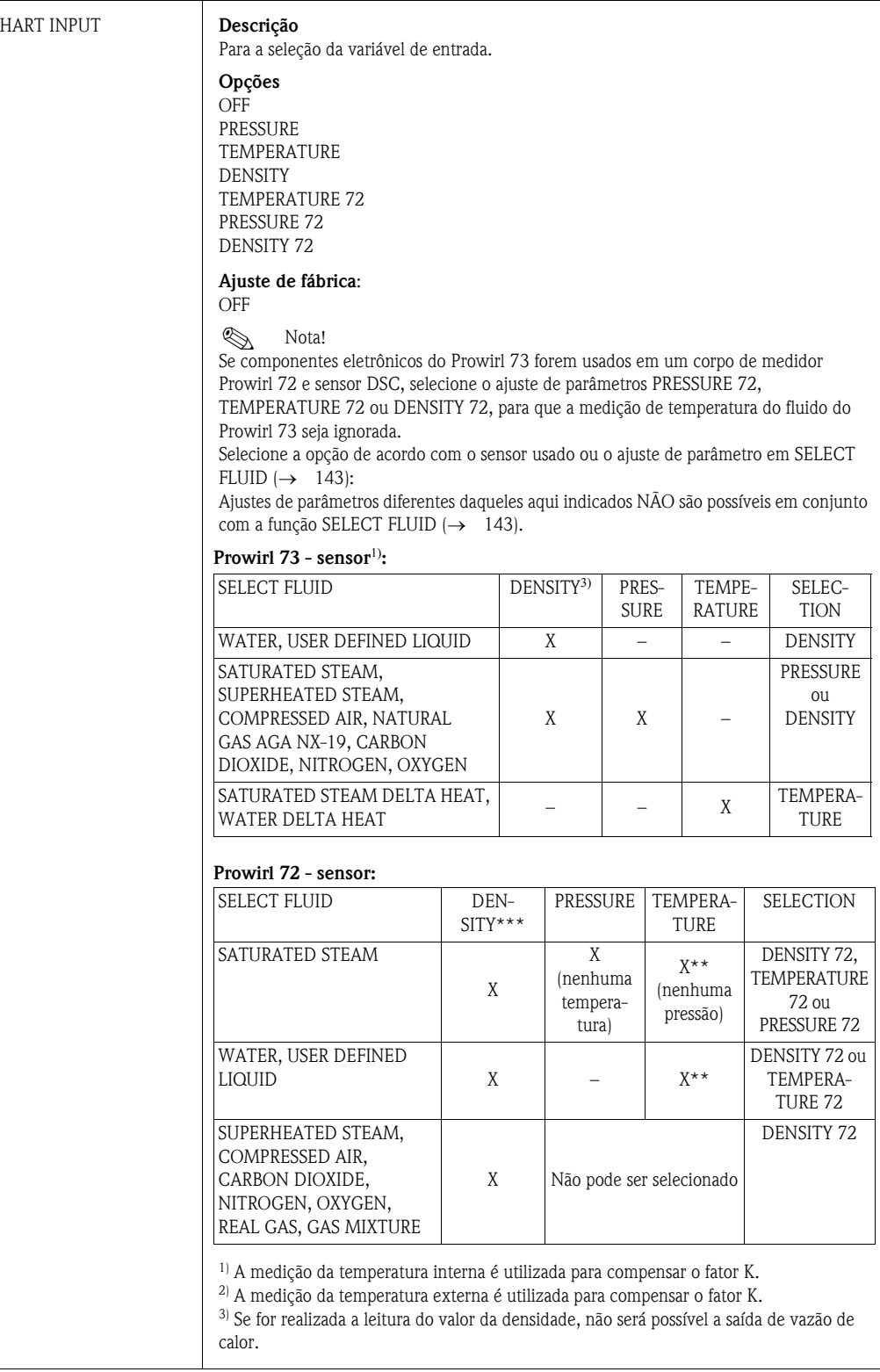

<span id="page-167-1"></span><span id="page-167-0"></span>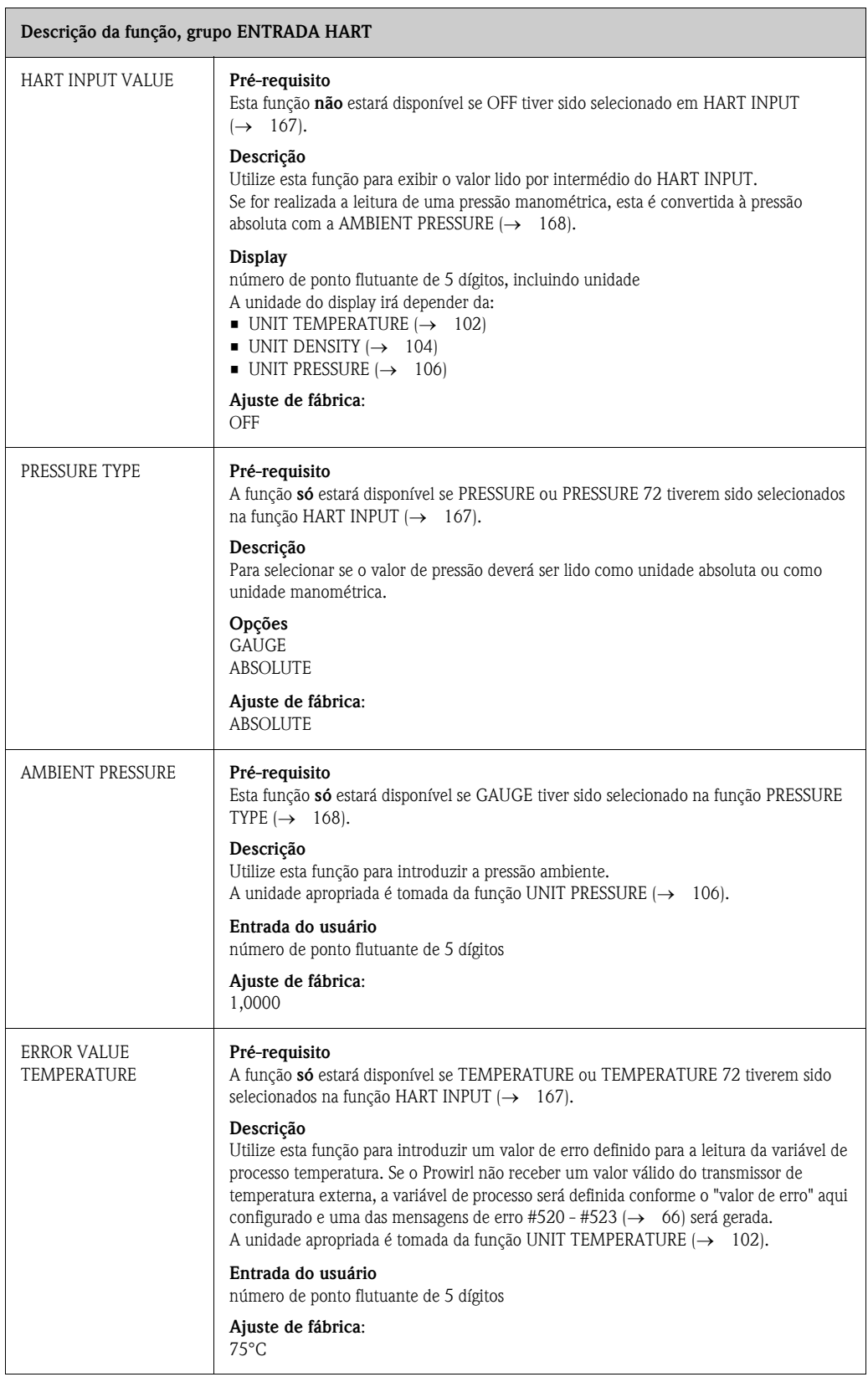

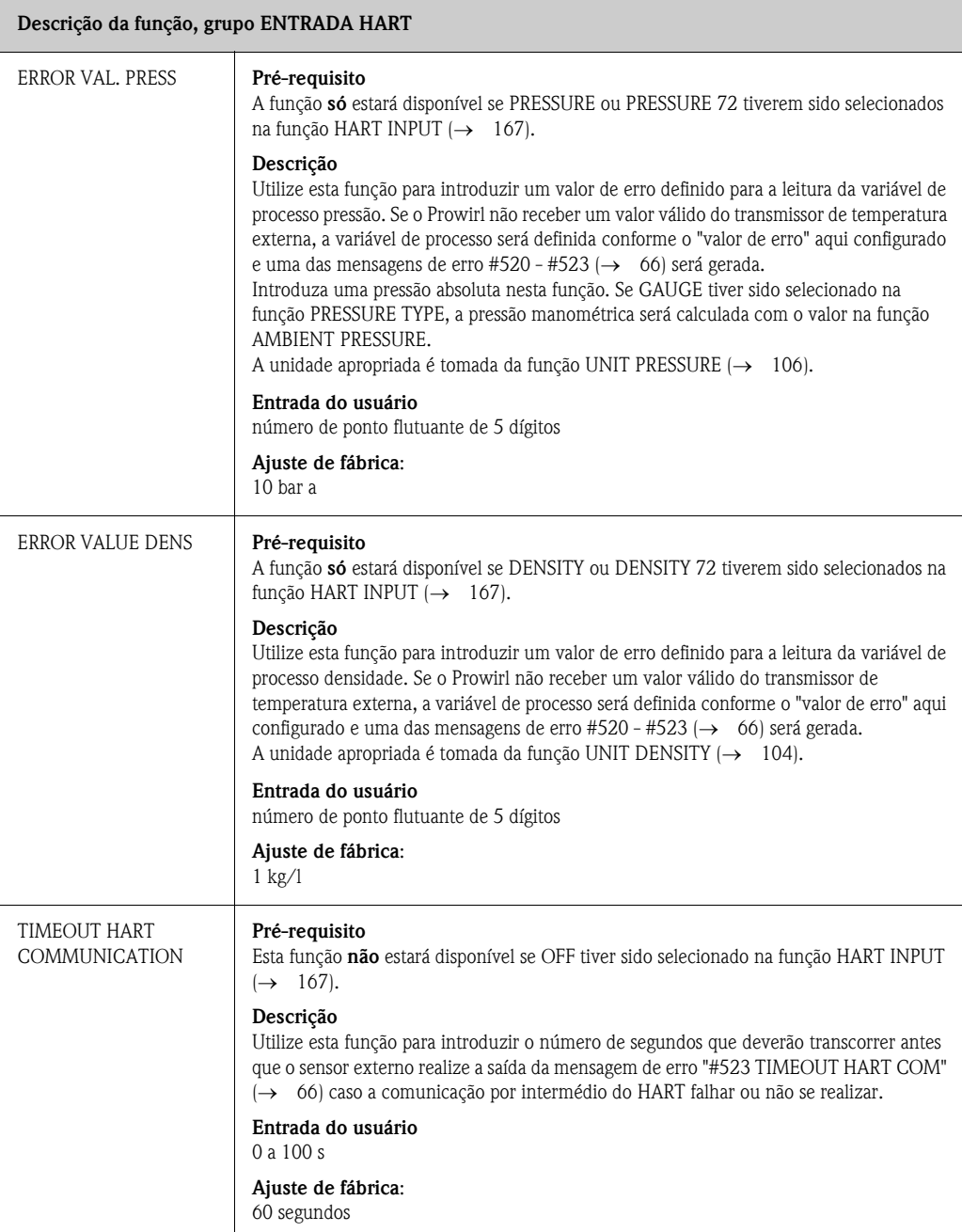

# <span id="page-169-0"></span>**11.20 PARÂMETROS DO SISTEMA**

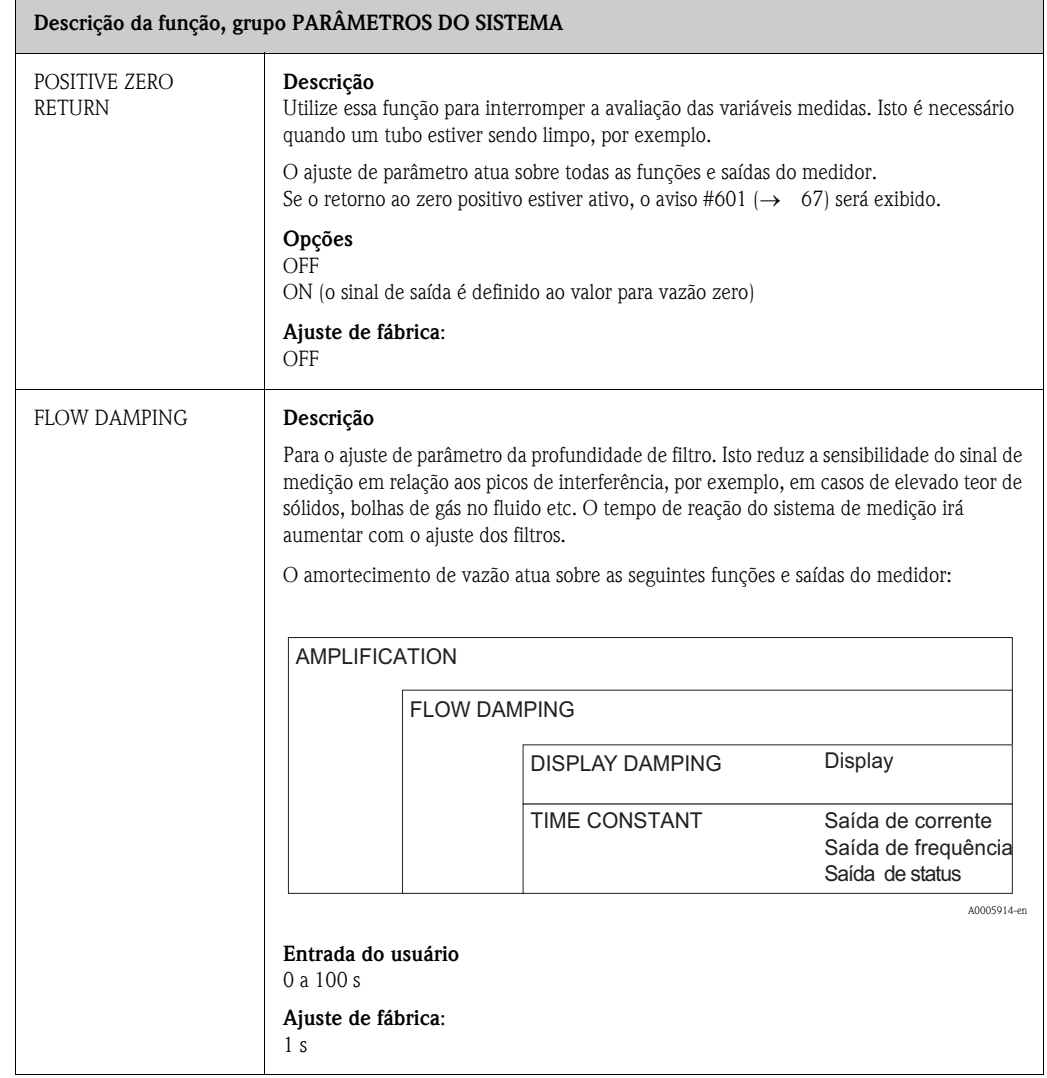

## <span id="page-170-0"></span>**11.21 DADOS DO SENSOR**

#### **Descrição da função, grupo [DADOS DO SENSOR](#page-170-0)**

Todos os dados do sensor, tais como fator de calibração ou diâmetro nominal, são definidos na fábrica.

" Cuidado! Sob circunstâncias normais, estes ajustes de parâmetros não poderão ser alterados, pois as alterações irão afetar diversas funções de todo o sistema de medição e, em particular, a precisão deste último.

Em caso de qualquer dúvida com relação a estas funções, entre em contato com a sua organização de serviços da Endress+Hauser.

<span id="page-170-1"></span>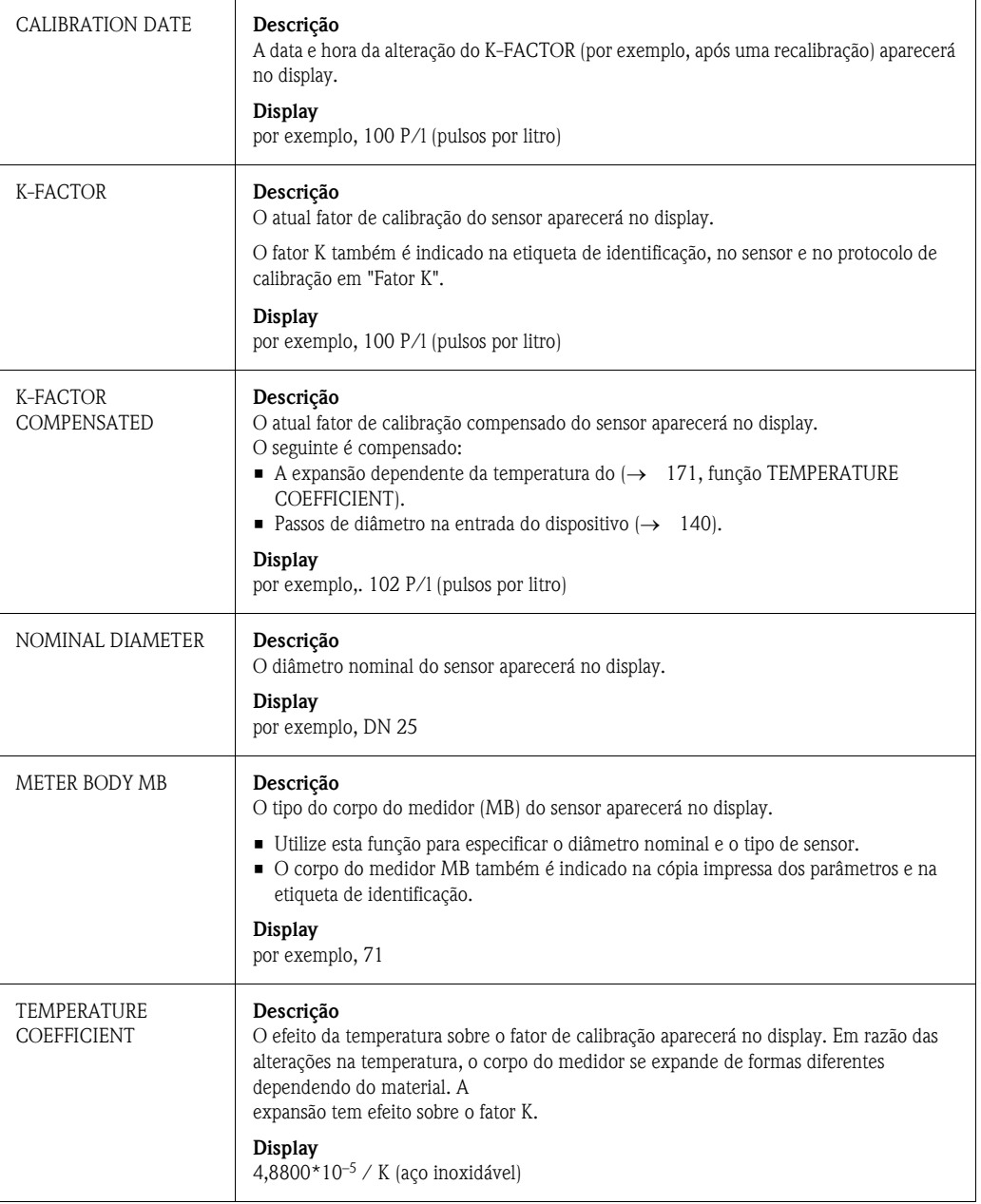

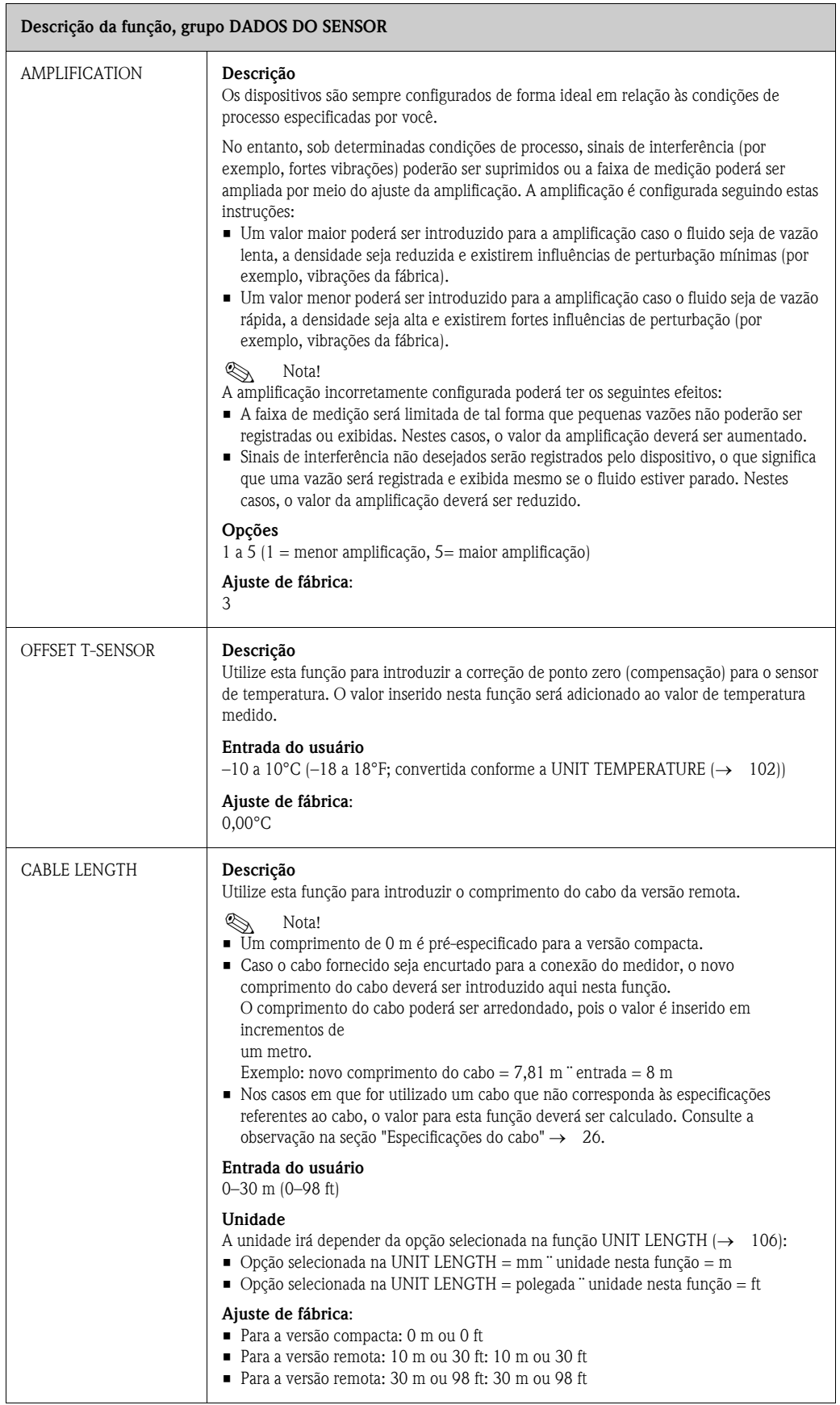

# <span id="page-172-0"></span>**11.22 SUPERVISÃO**

<span id="page-172-2"></span><span id="page-172-1"></span>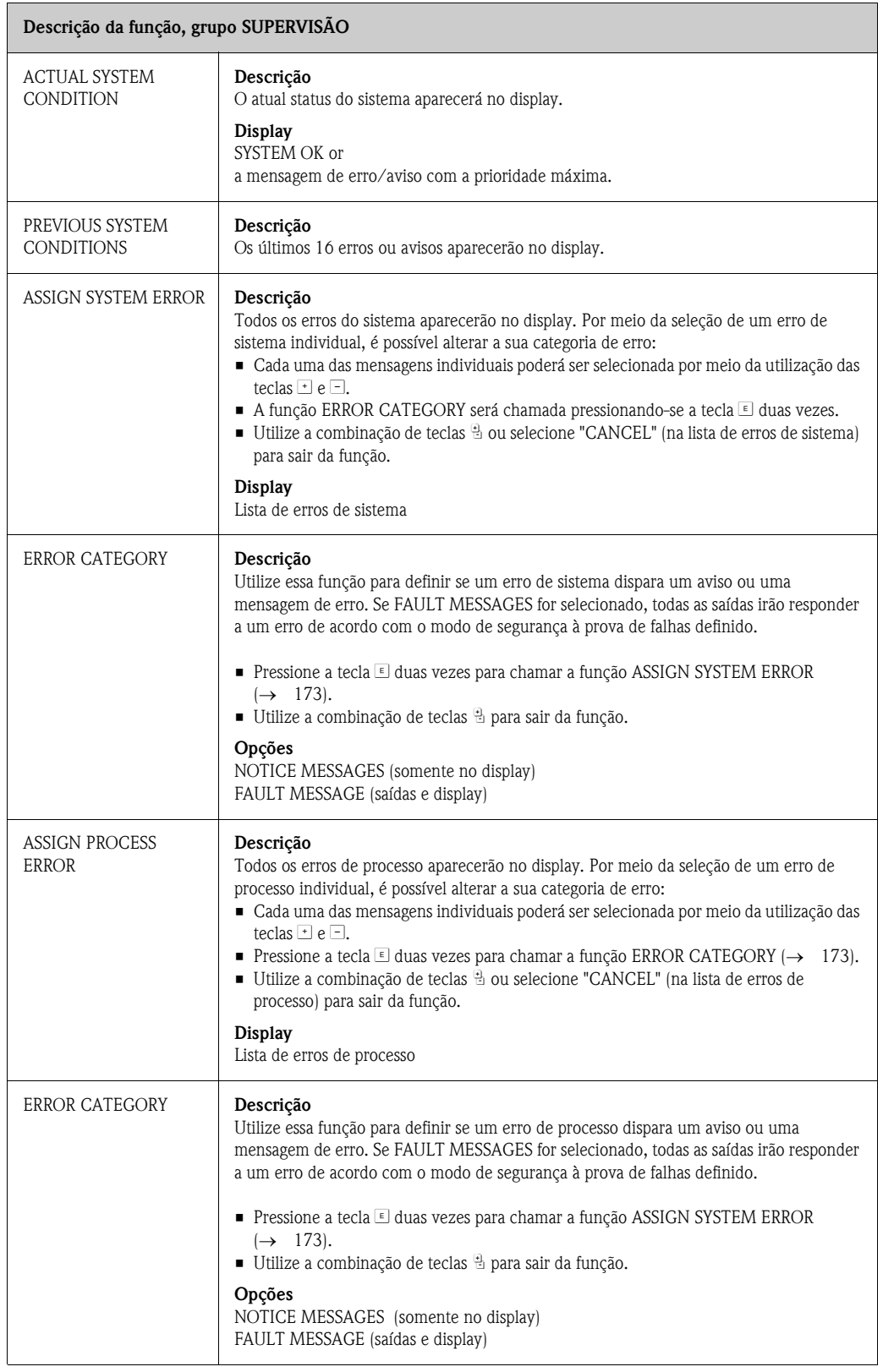

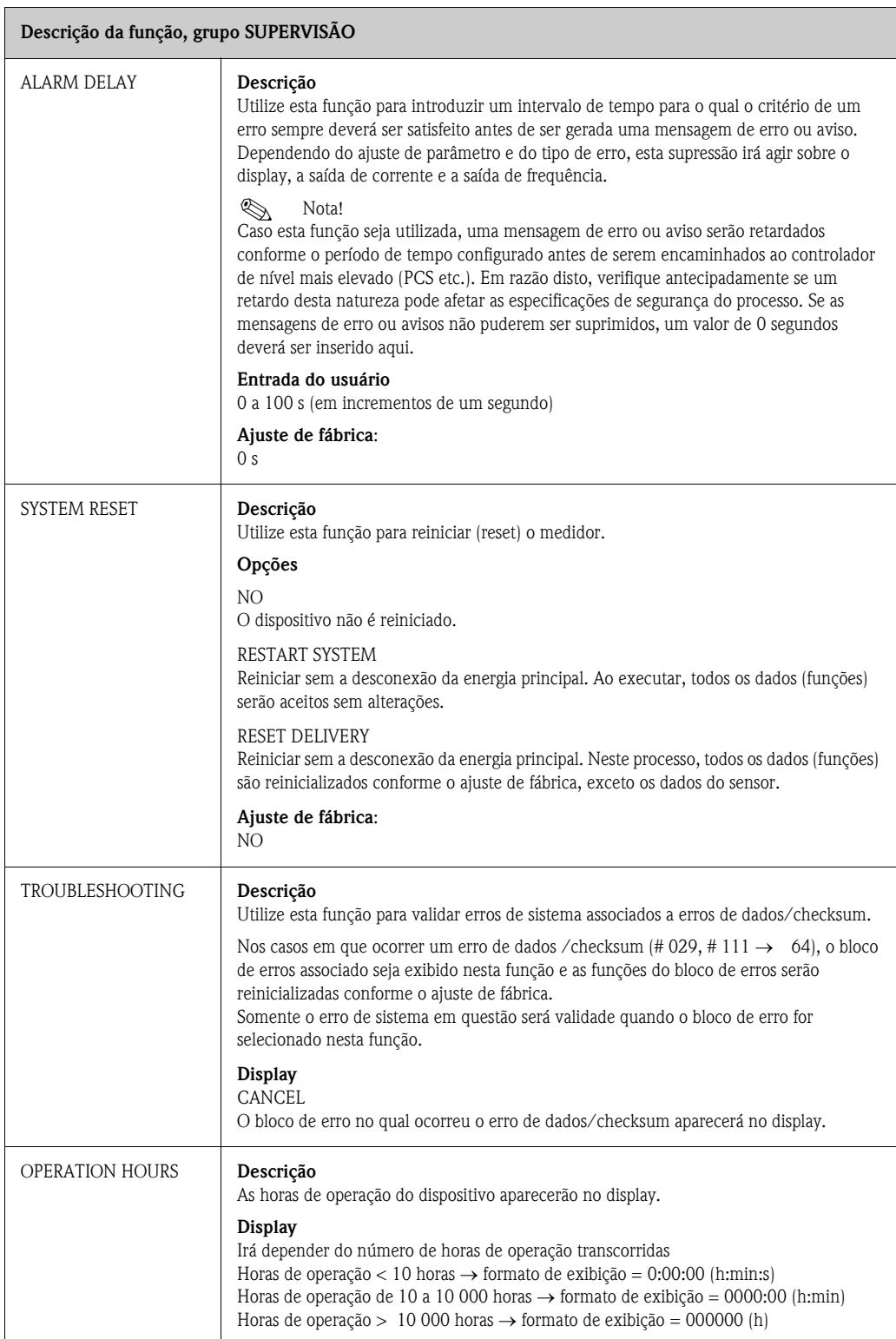

 $\blacksquare$ 

# <span id="page-174-0"></span>**11.23 SISTEMA DE SIMULAÇÃO**

<span id="page-174-1"></span>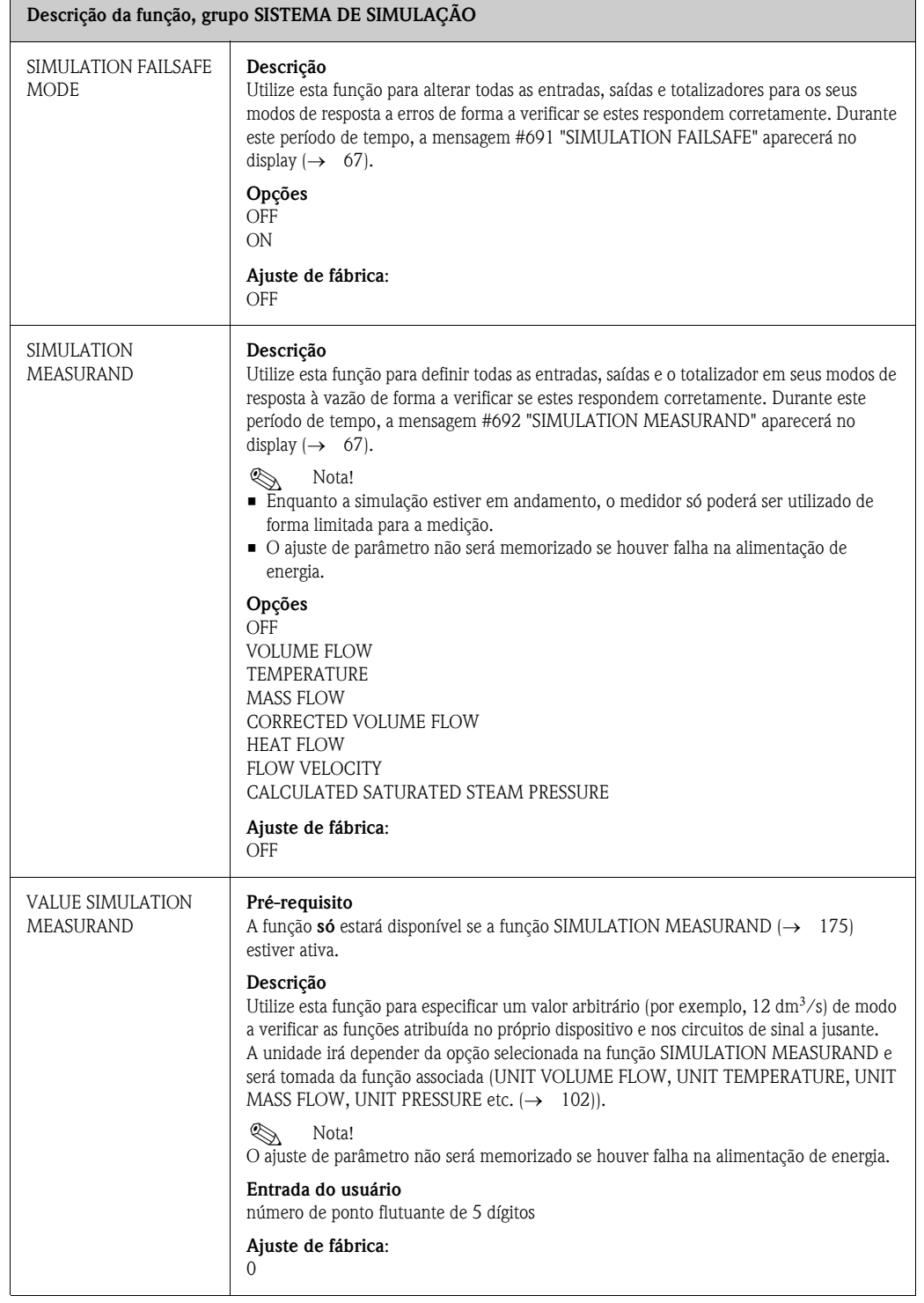

# <span id="page-175-0"></span>**11.24 VERSÃO DO SENSOR**

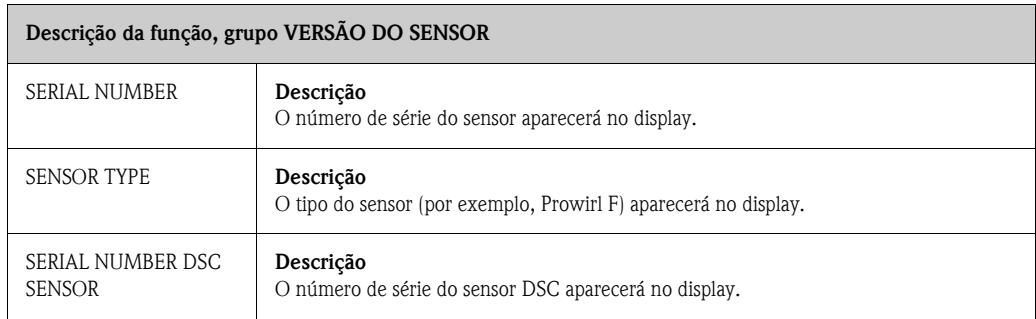

# <span id="page-175-1"></span>**11.25 VERSÃO DO AMPLIFICADOR**

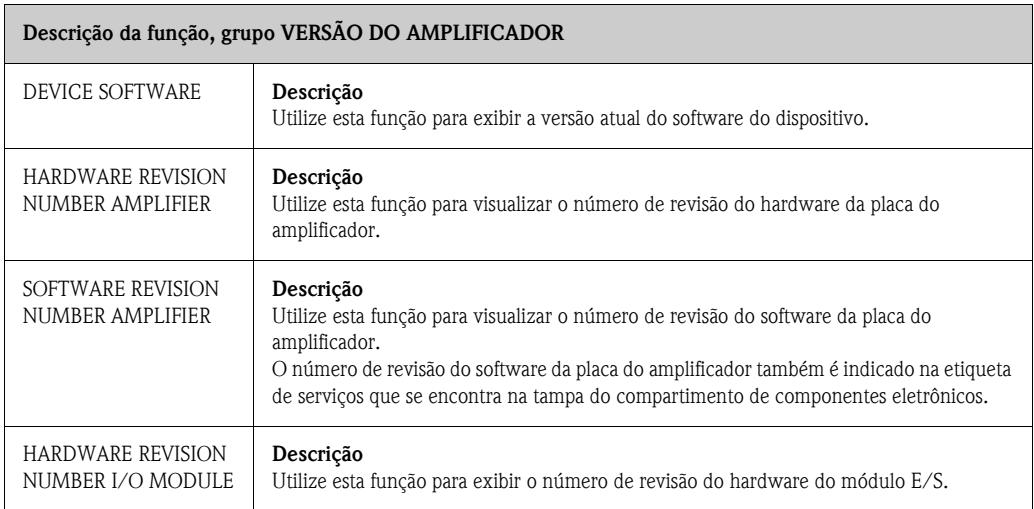

# <span id="page-176-0"></span>**11.26 DIAGNÓSTICO AMPLIADO**

<span id="page-176-4"></span><span id="page-176-3"></span><span id="page-176-2"></span><span id="page-176-1"></span>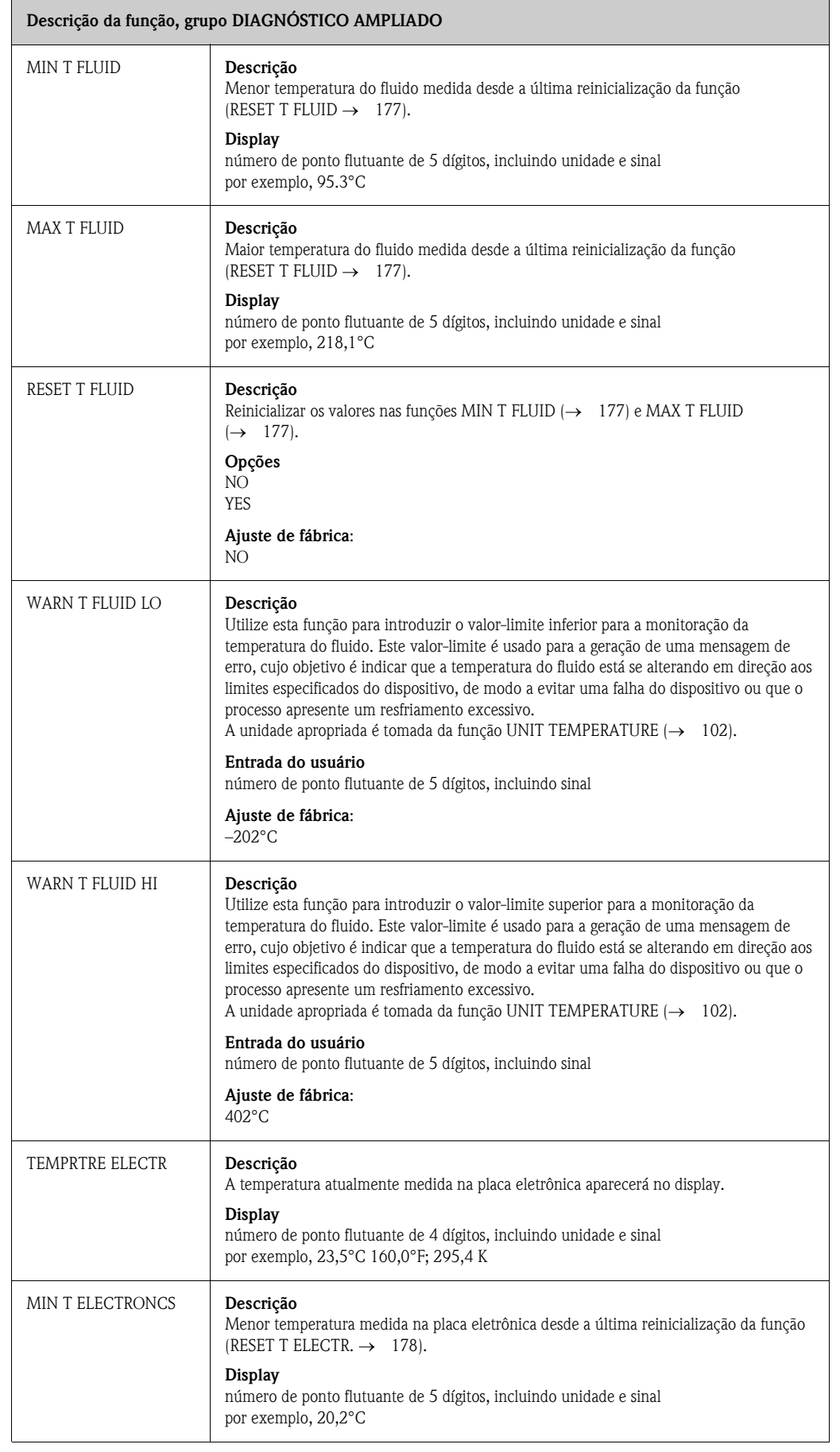

<span id="page-177-1"></span><span id="page-177-0"></span>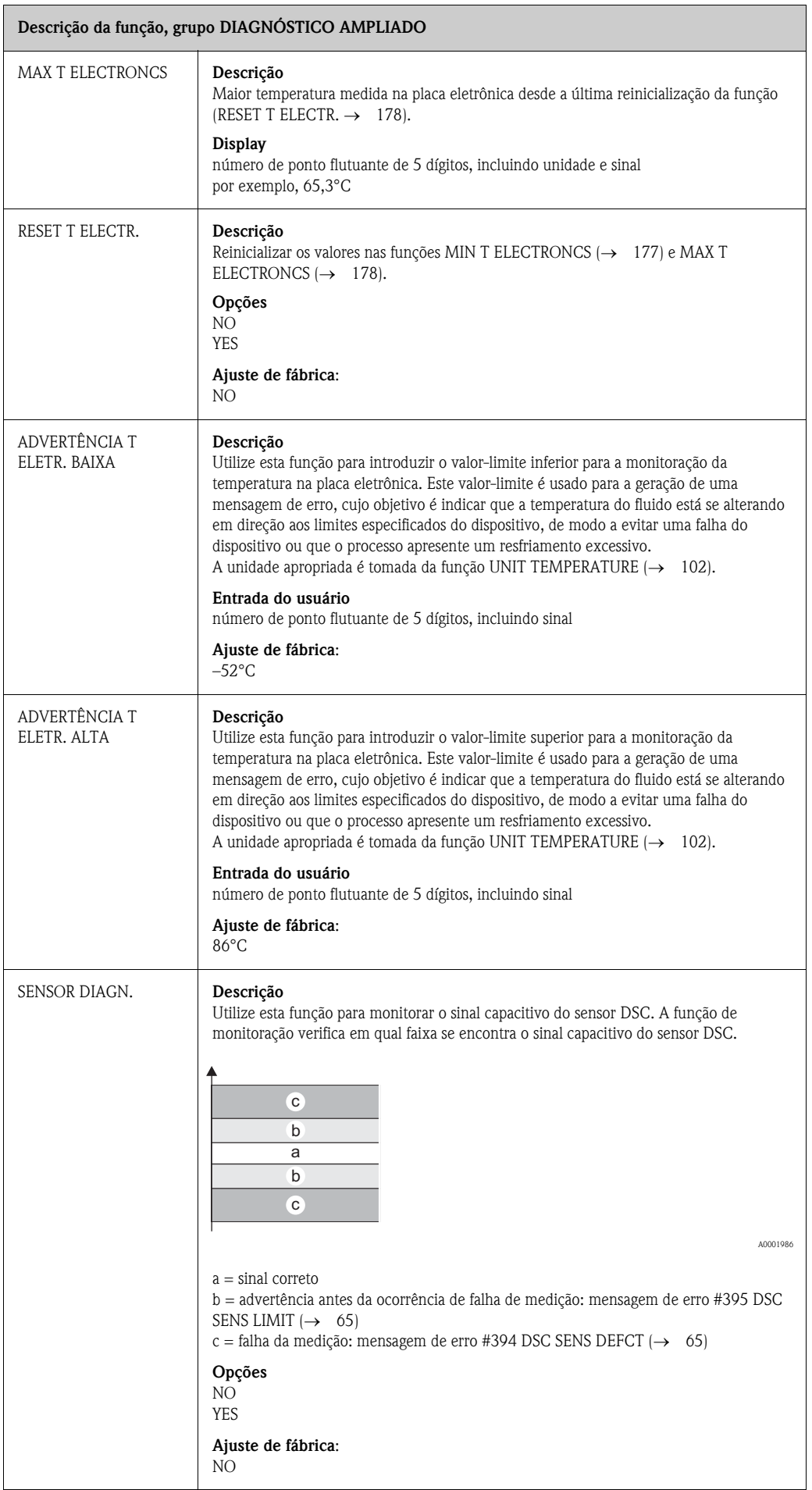

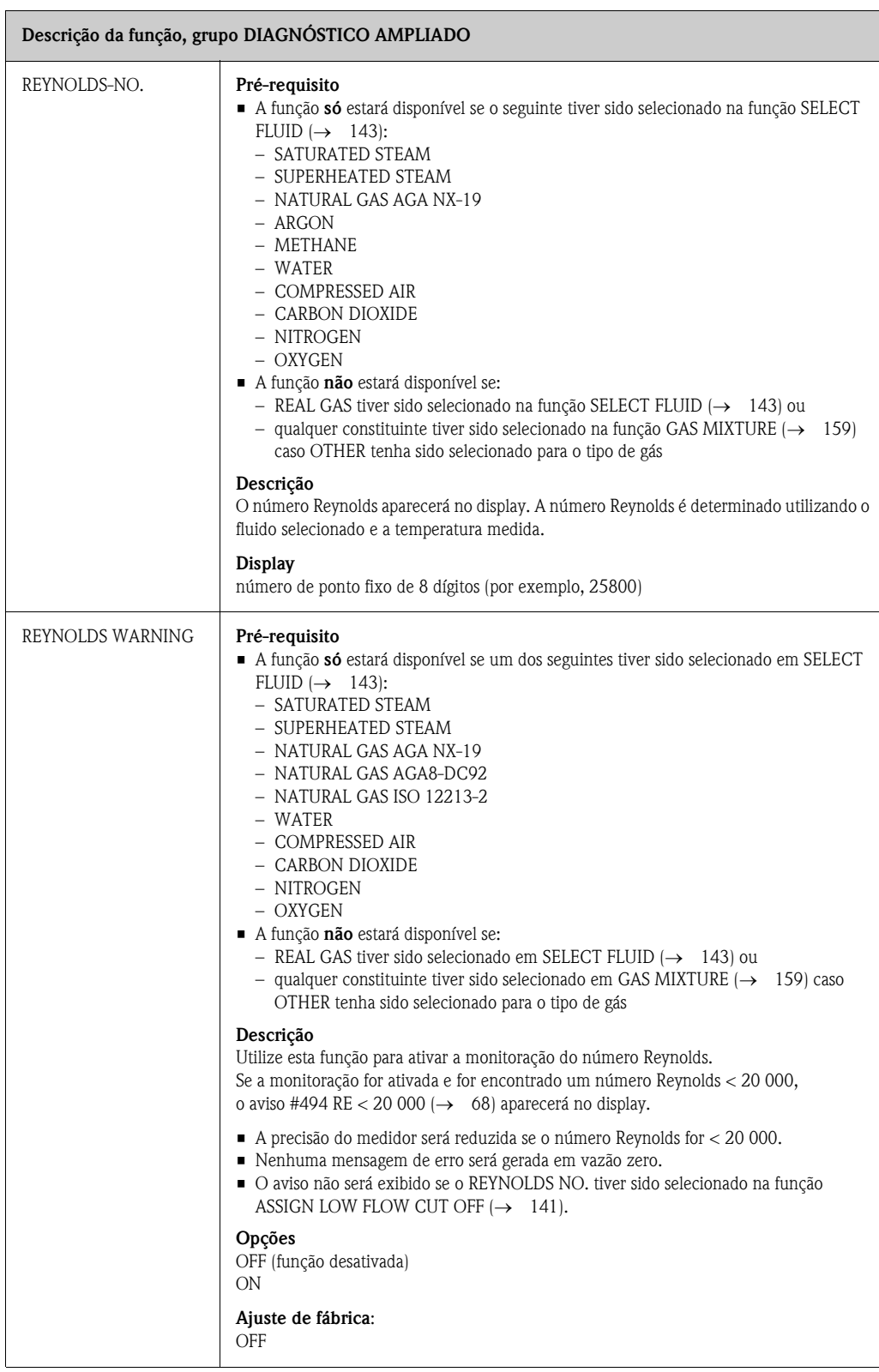

# **12 Ajustes de fábrica**

### **12.1 Unidades SI (não válidas para EUA e Canadá)**

### **12.1.1 Unidades de temperatura, densidade, comprimento, entalpia específica**

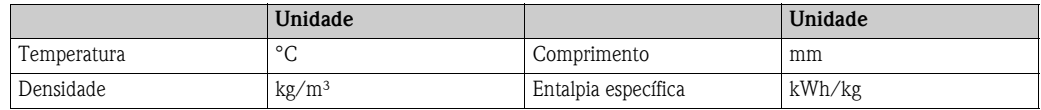

### **12.1.2 Idioma**

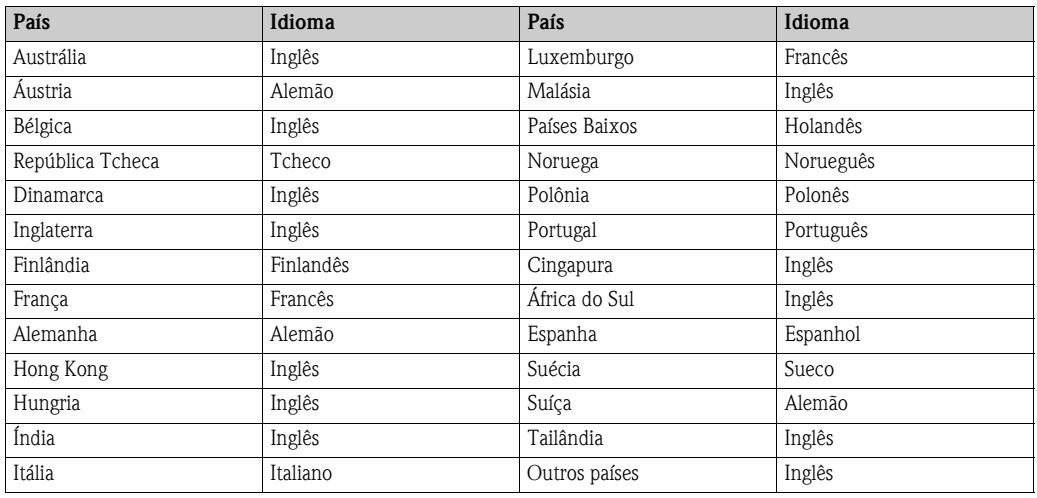

### **12.1.3 Unidade totalizadores 1 + 2**

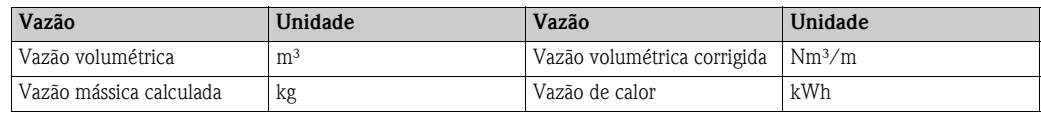

### **12.1.4 Ponto de ligar e ponto de desligar**

Os ajustes de fábrica na tabela são indicados na unidade dm<sup>3</sup>/s. Se selecionar outra unidade em [UNIT VOLUME FLOW](#page-101-2) (→ [102\)](#page-101-2), é nela que o valor correspondente será convertido e exibido.

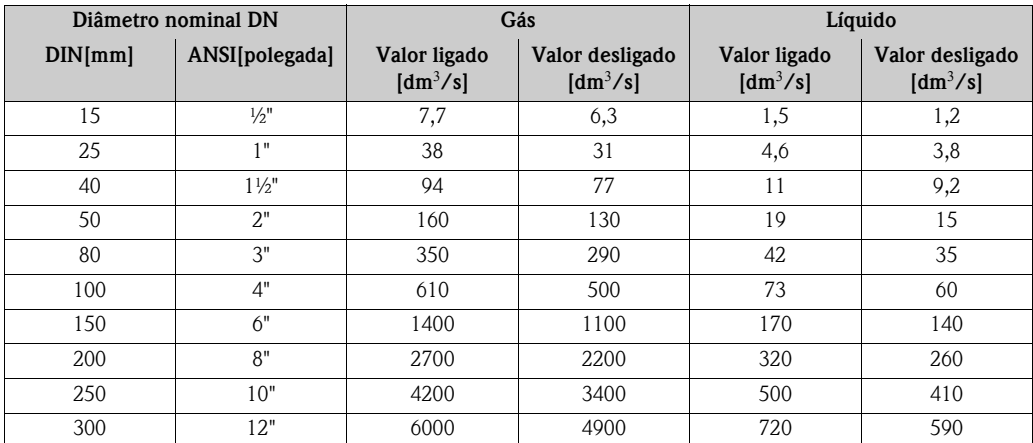
## <span id="page-180-0"></span>**12.2 Unidades EUA (válidas apenas nos EUA e Canadá)**

### **12.2.1 Unidades de temperatura, densidade, comprimento, entalpia específica**

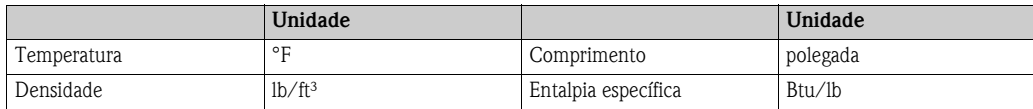

### **12.2.2 Unidade totalizadores 1 + 2**

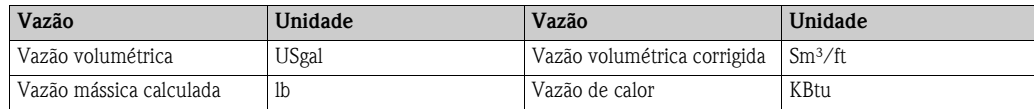

#### **12.2.3 Idioma**

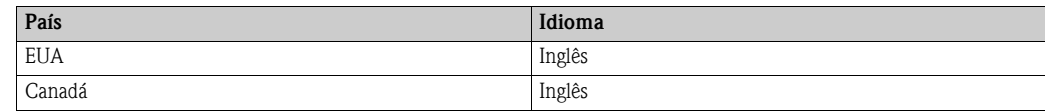

### **12.2.4 Ponto de ligar e ponto de desligar**

Os ajustes de fábrica contidos na tabela são indicados na unidade dm<sup>3</sup>/s. Caso outra unidade seja selecionada na função [UNIT VOLUME FLOW](#page-101-0) (→ [102](#page-101-0)), o valor correspondente será convertido e exibido na unidade selecionada.

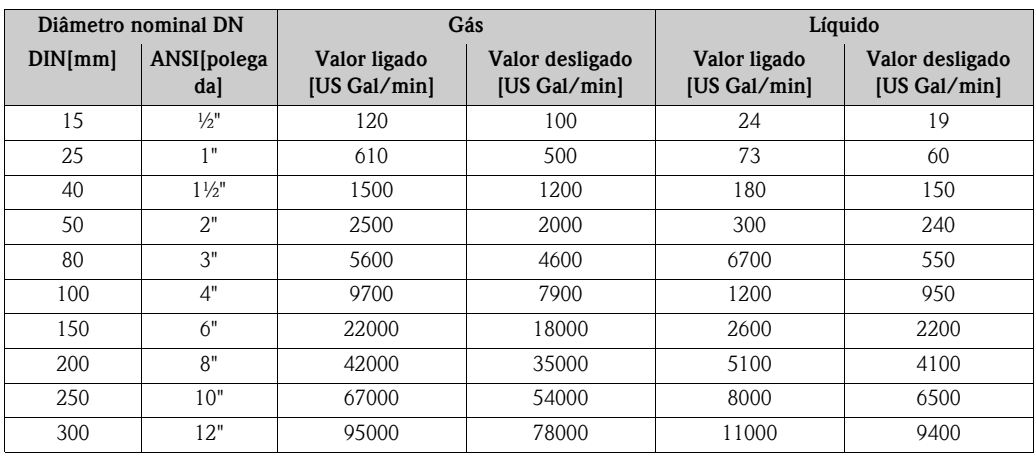

# **13 Apêndice**

# **13.1 Valores limite admissíveis para frações molares de partes integrantes individuais**

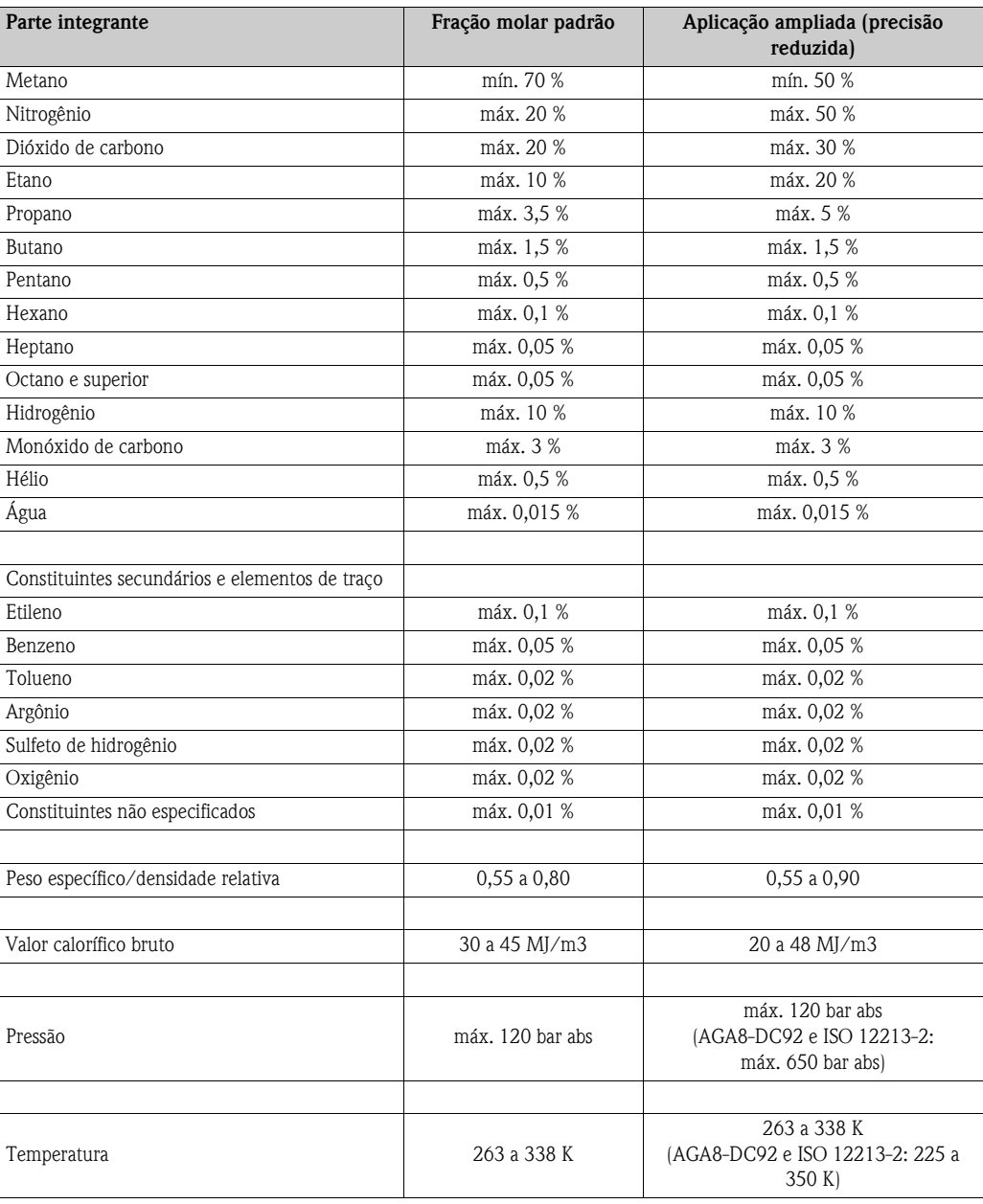

# **13.2 Aplicabilidade das normas**

Em conformidade com a ISO 15112, as seguintes normas são utilizadas nos diferentes países para converter o volume do gás natural em massa do gás natural:

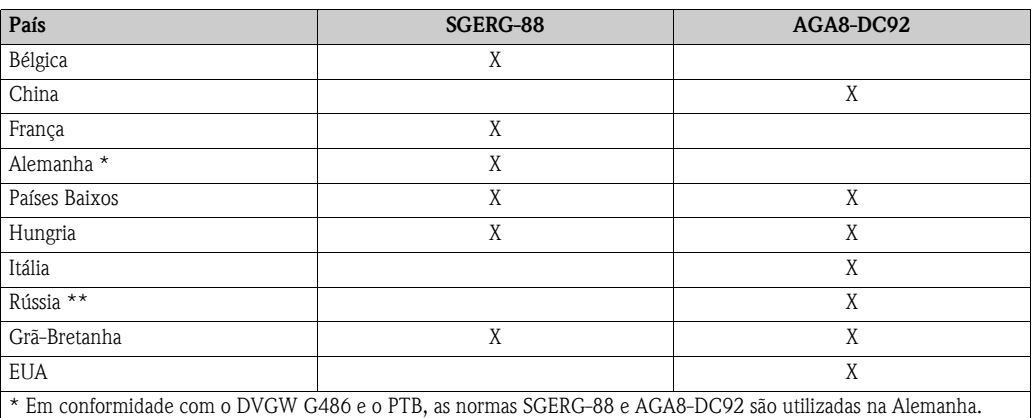

\*\* Em conformidade com o GOST 30319-2, as normas SGERG e AGA8-DC92 são utilizadas na Rússia.

As seguintes temperaturas de referência são utilizadas:

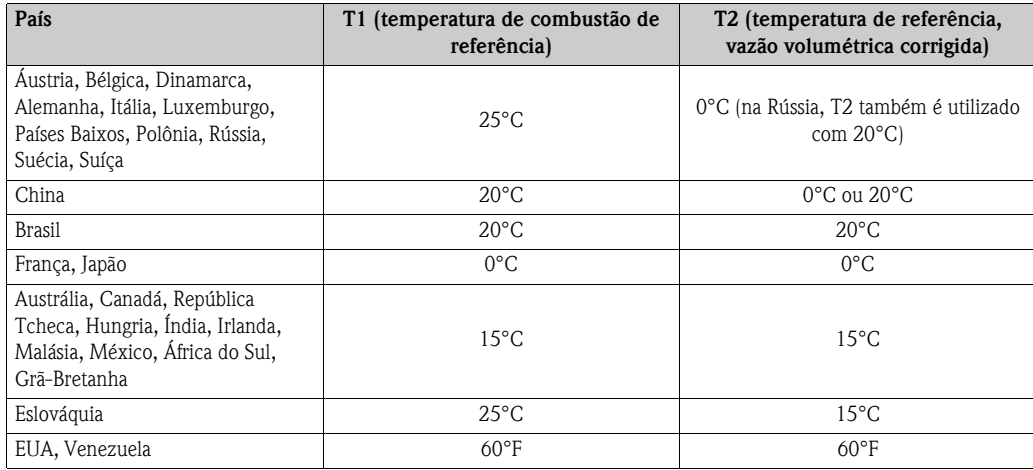

# **Índice**

#### **Symbols**

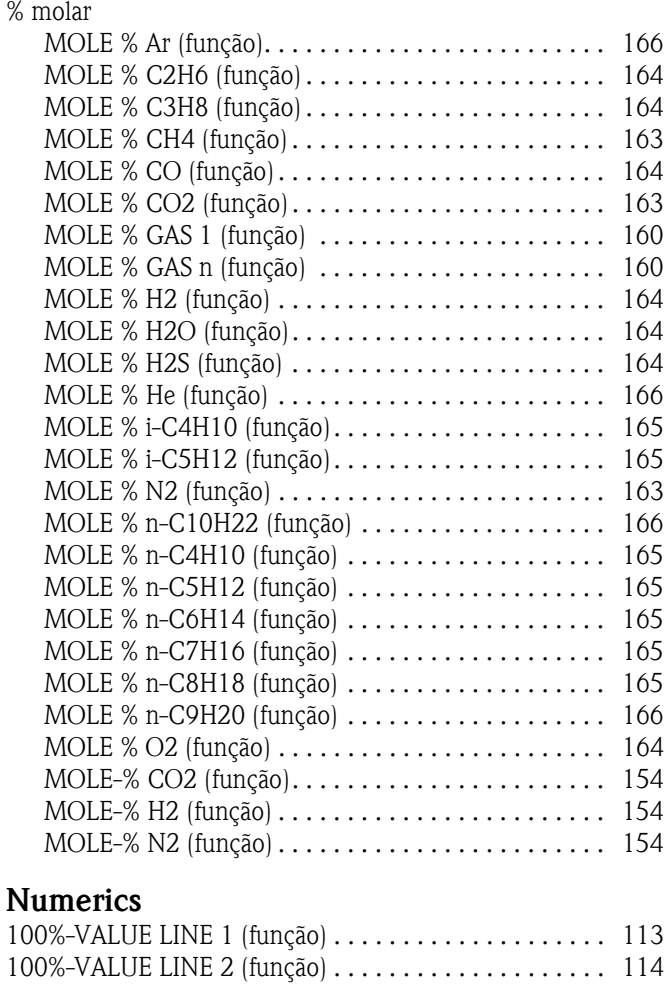

## **A**

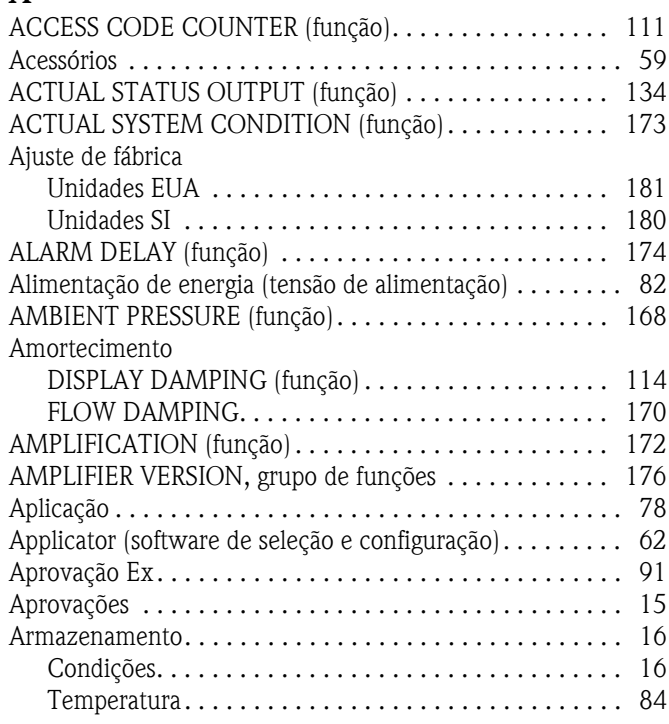

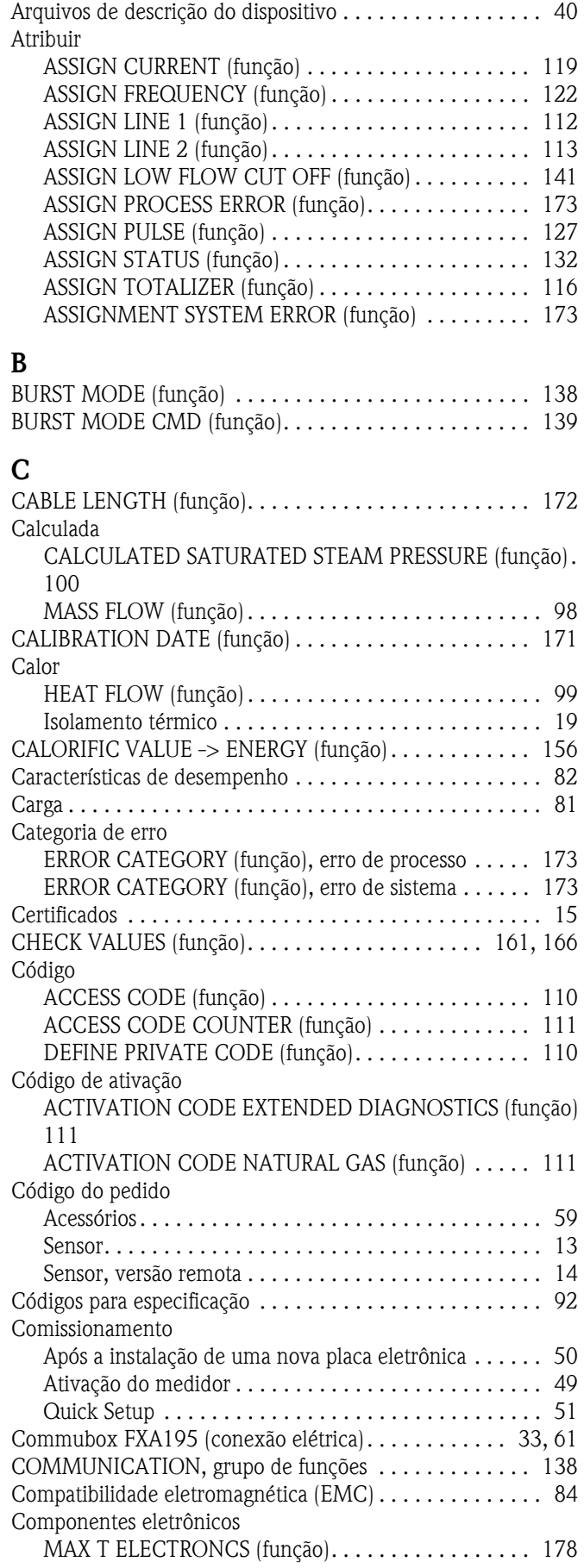

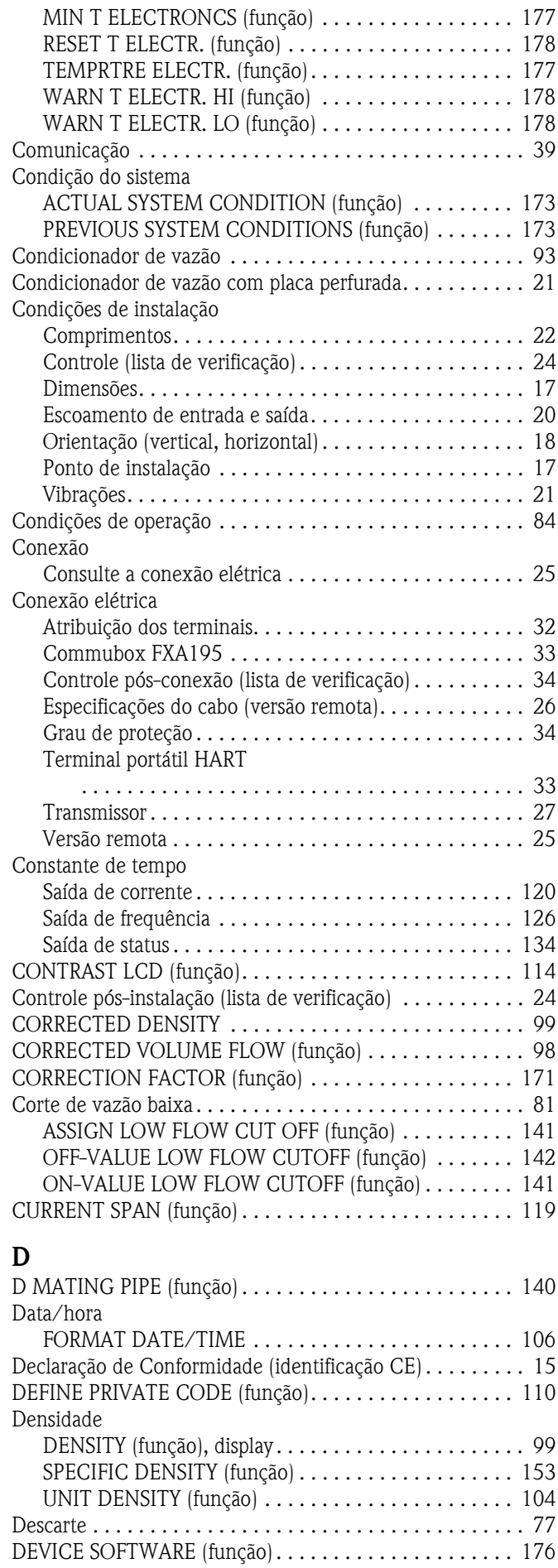

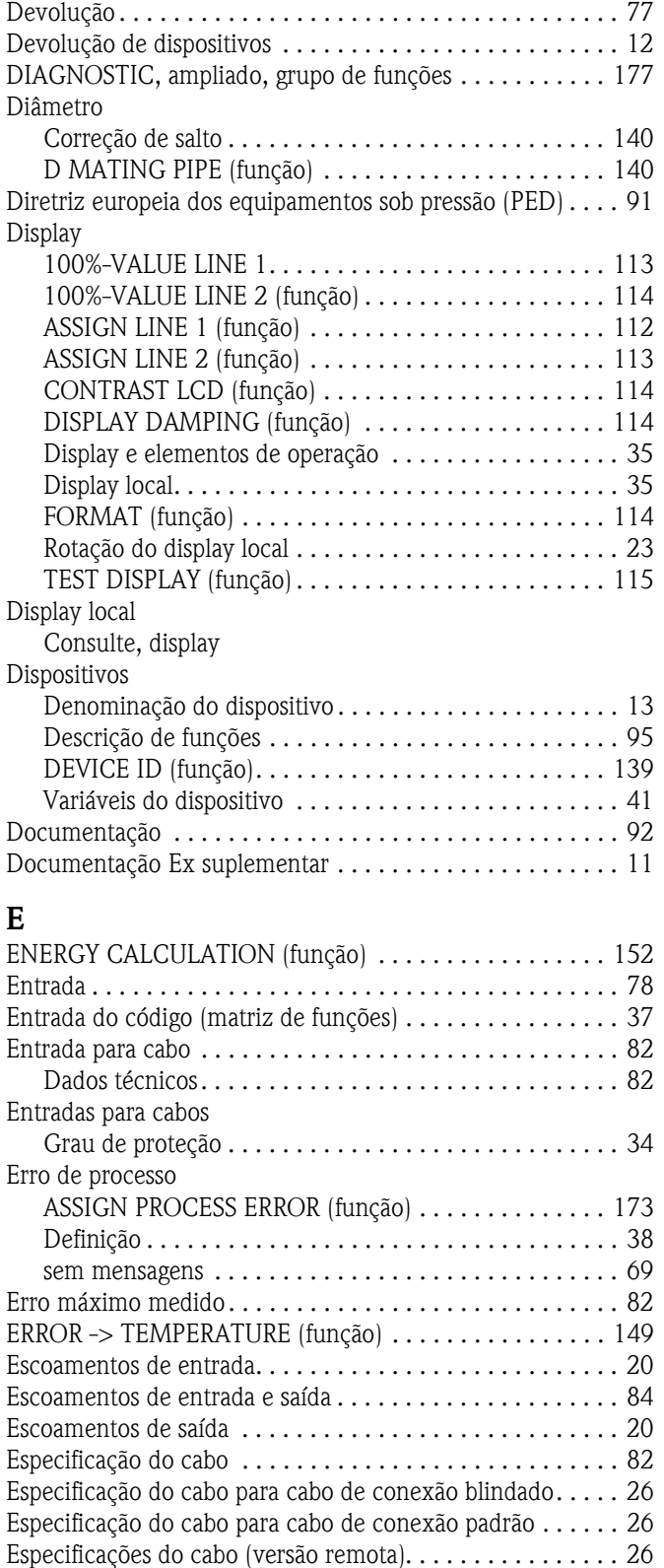

Etiqueta de identificação de serviço . . . . . . . . . . . . . . . . . 14 EXPANSION COEFFICIENT (função) ................ 150 [EXPANSION COEFFICIENT, valores amostra . . . . . . . . . 158](#page-157-0) [EXTENDED DIAGNOSTIC, grupo de funções . . . . . . . . . 177](#page-176-2)

[FACTOR ARBITRARY CORRECTED VOLUME \(função\). . 108](#page-107-0) [FACTOR ARBITRARY MASS \(função\) . . . . . . . . . . . . . . . 107](#page-106-0) [FACTOR ARBITRARY VOLUME UNIT \(função\). . . . . . . . 107](#page-106-1)

**F**

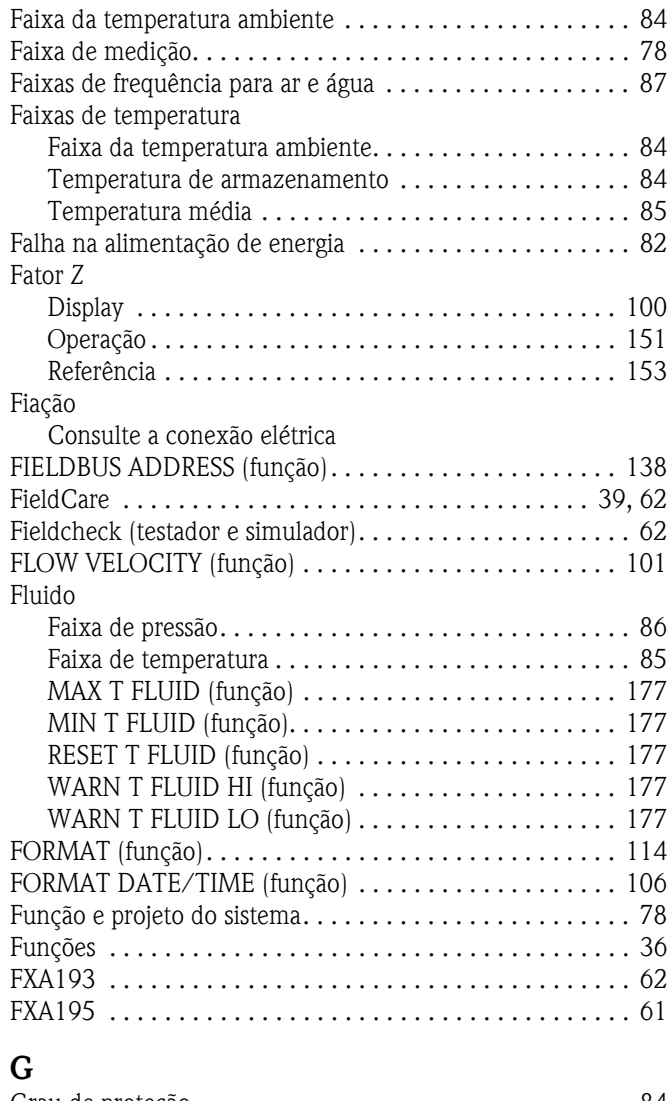

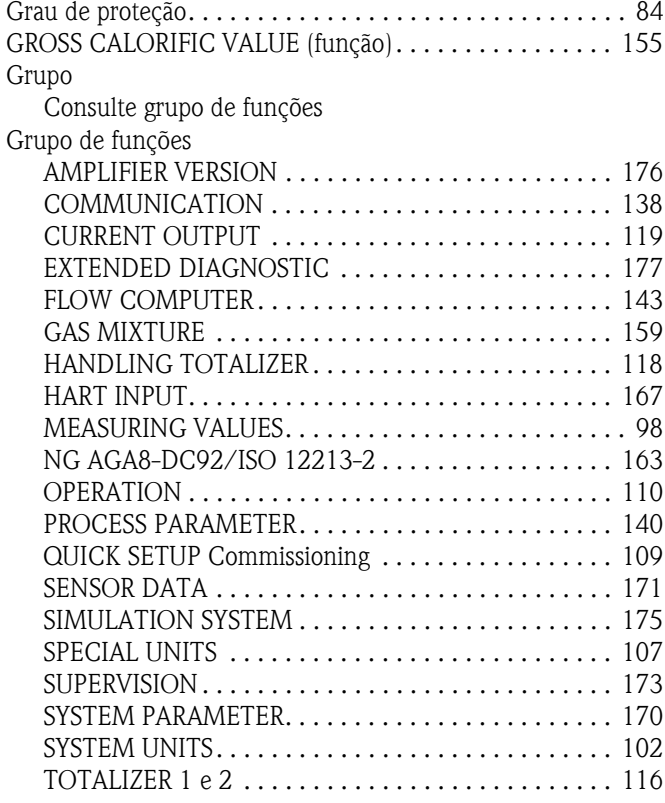

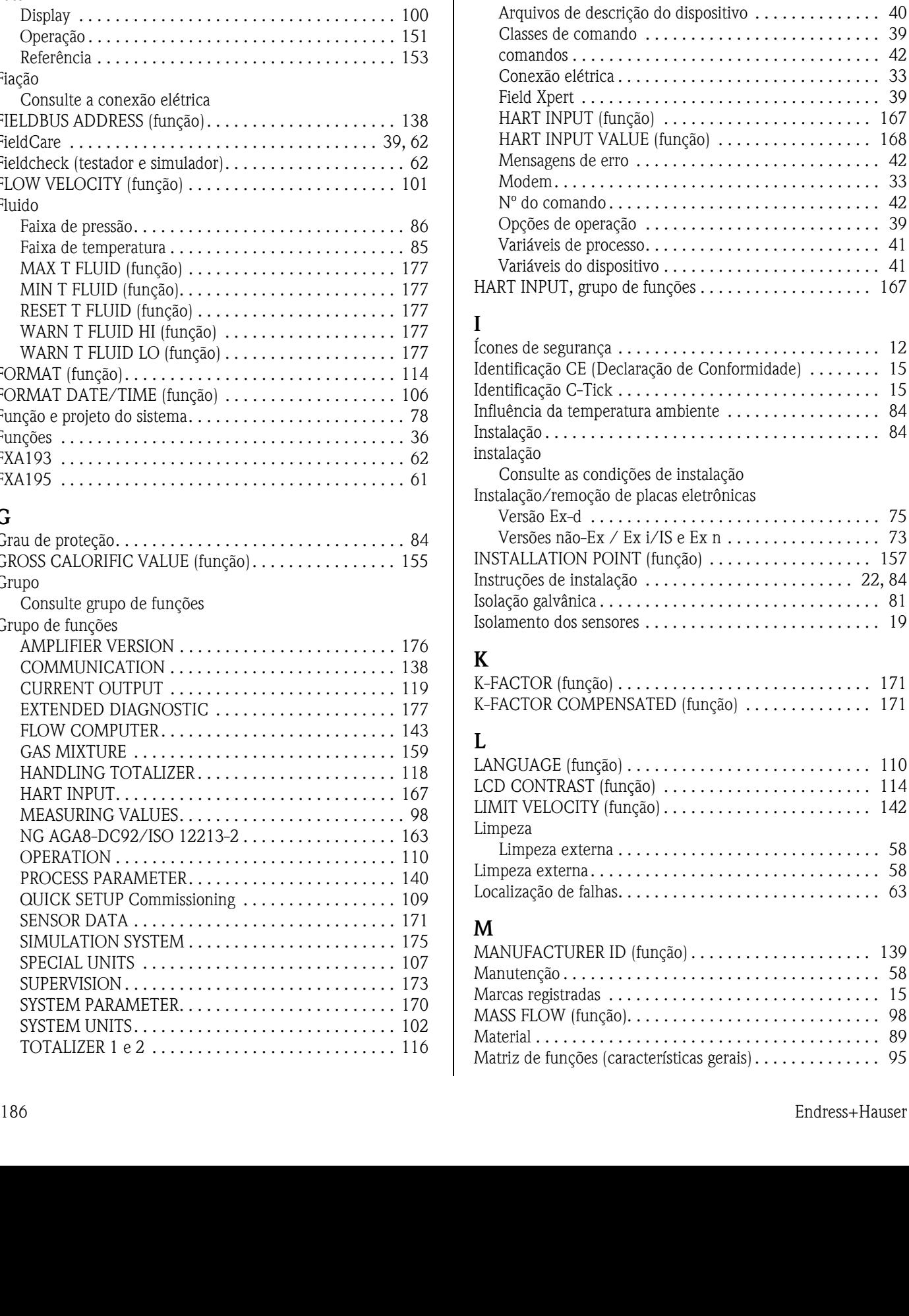

USER INTERFACE ............................. 112 [VERSÃO DO SENSOR. . . . . . . . . . . . . . . . . . . . . . . . 176](#page-175-2)

[HANDLING TOTALIZER, grupo de funções . . . . . . . . . . 118](#page-117-0) [HARDWARE REVISION NUMBER AMPLIFIER \(função\) . 176](#page-175-3) [HARDWARE REVISION NUMBER I/O-MODULE \(função\). . .](#page-175-4) 

**H**

176 HART

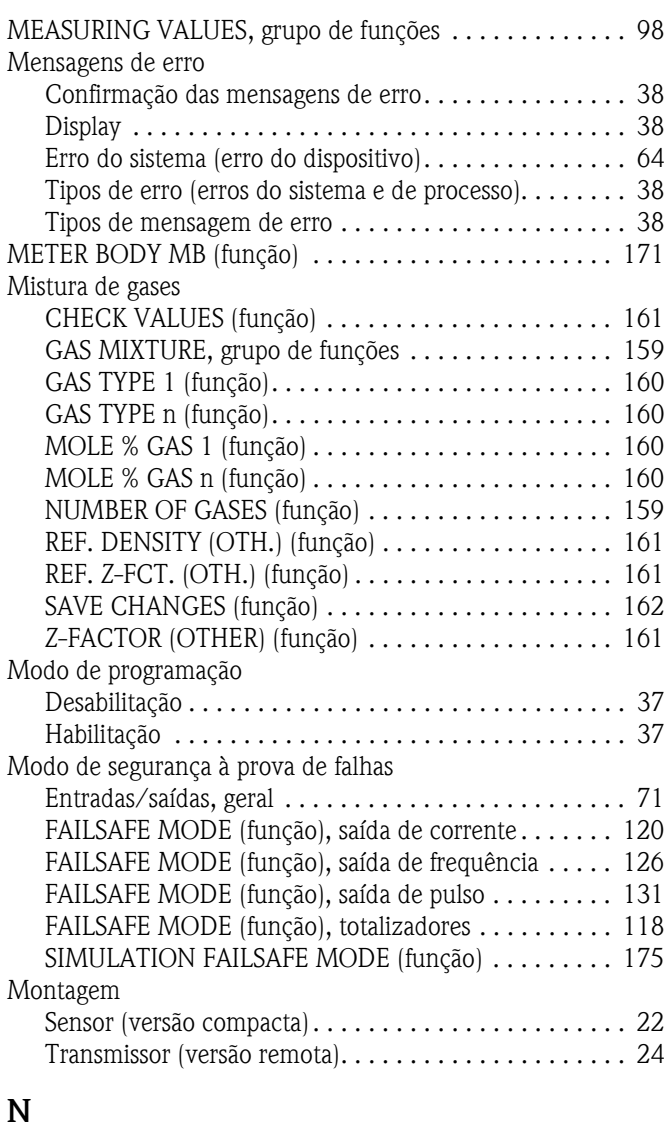

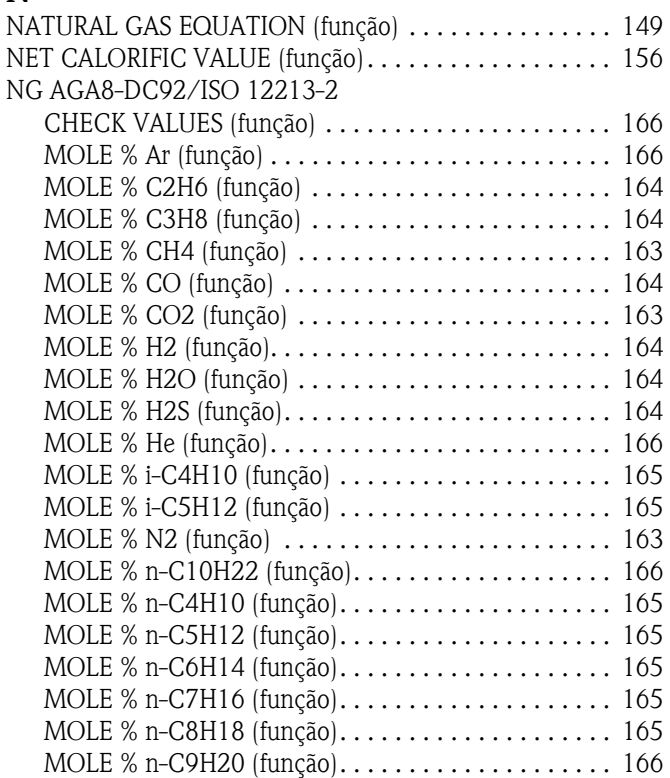

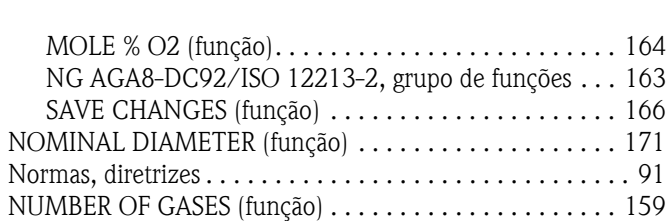

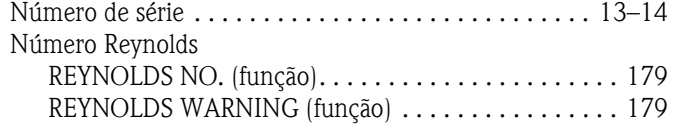

### **O**

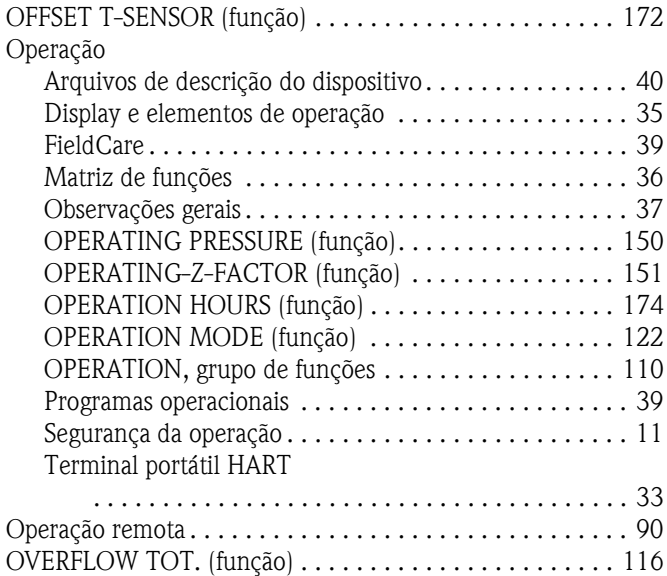

# **P**

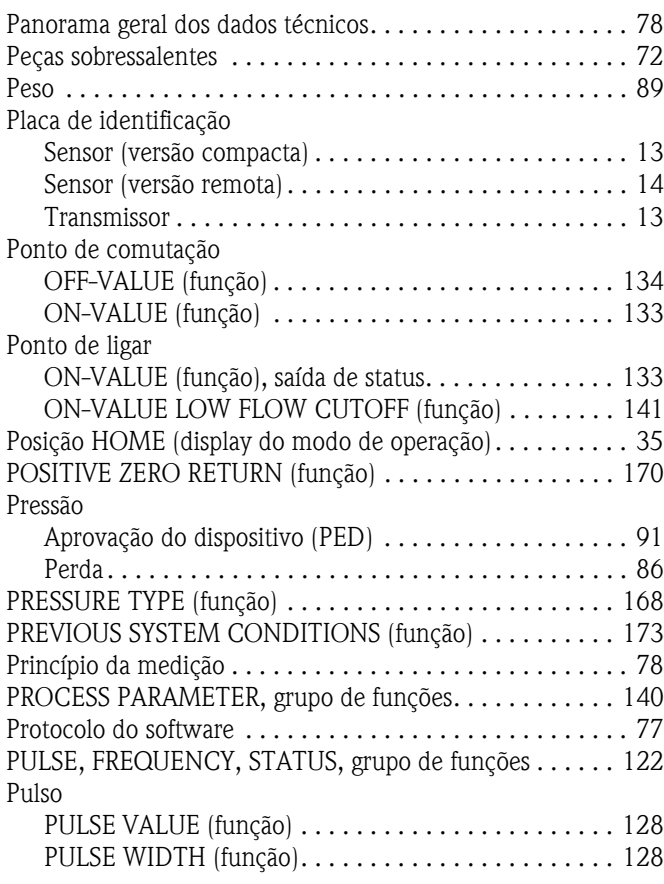

## **Q**

Quick Setup Commissioning

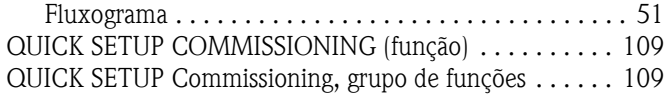

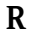

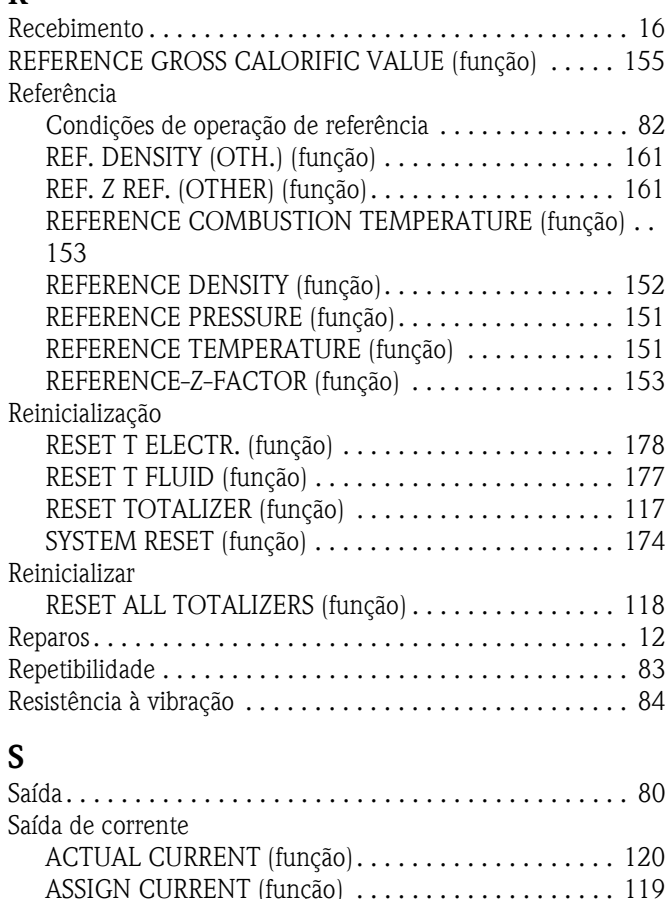

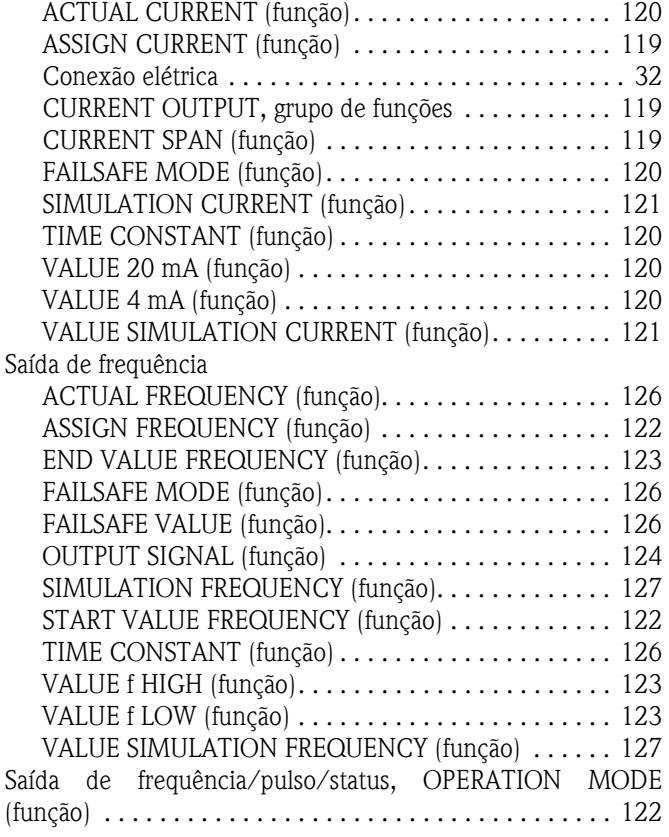

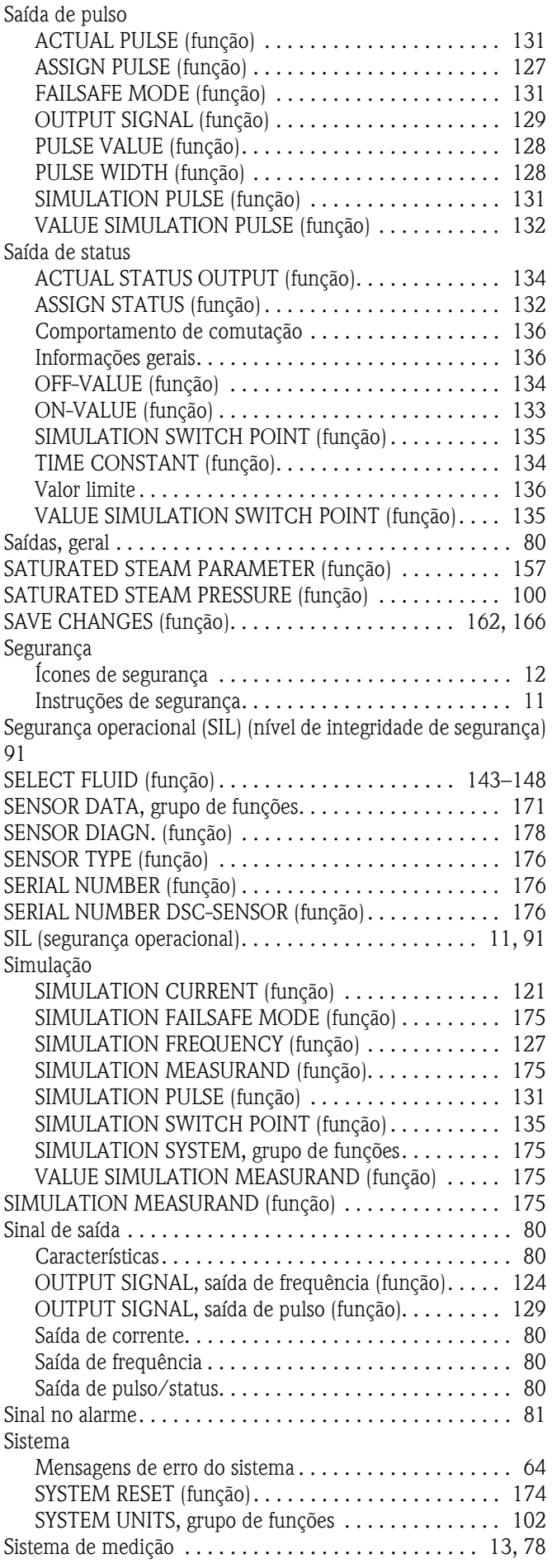

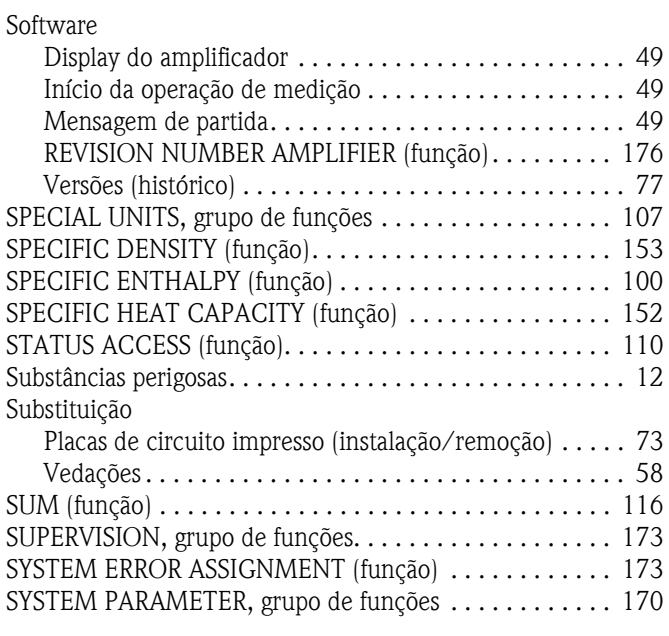

# **T**

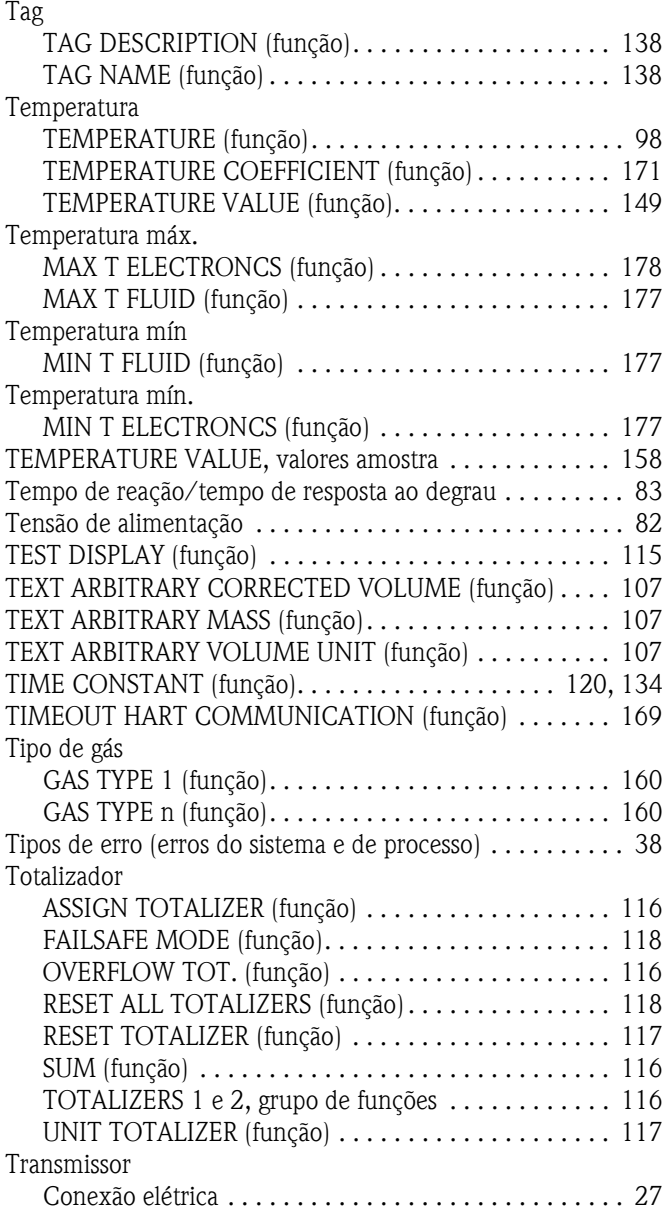

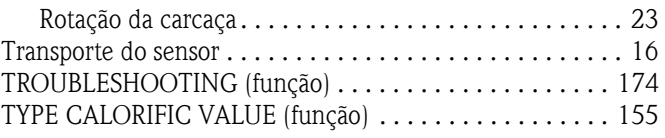

### **U**

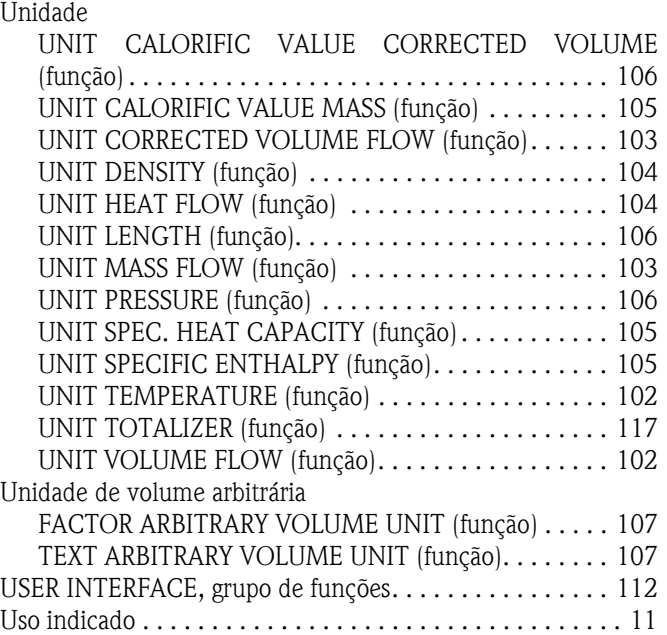

#### **V** Valor

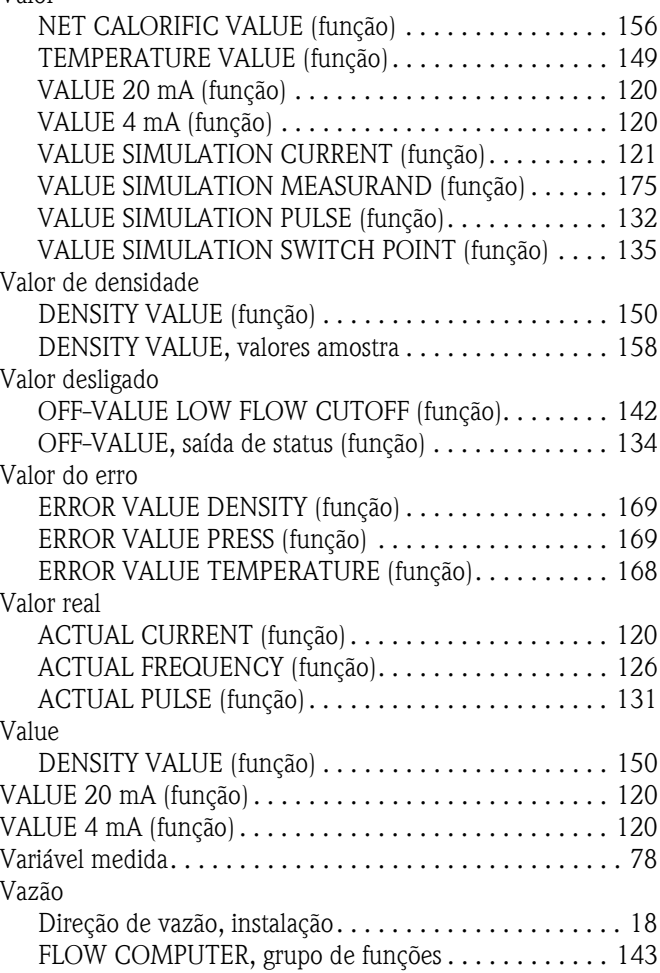

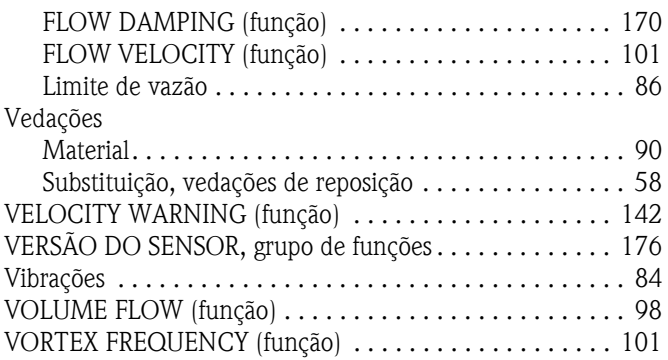

### **W**

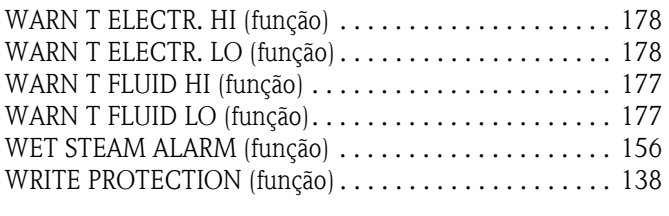

# **Z**

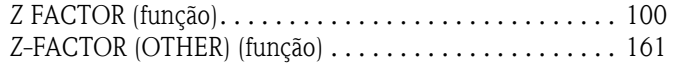

# *Declaração de Contaminação* **Declaration of Contamination**

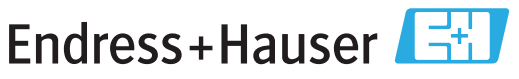

People for Process Automation

Because ofl egal regulations and for the safety of our employees and operating equipment, we need the "declaration of contamination", with your signature, before your order can be handled. Please make absolutely sure to include it with the shipping documents, or - even better - attach it to the outside of the packaging.

*Em decorrência de regulamentações legais e visando a segurança de nossos funcionários e equipamentos operacionais, precisamos da "Declaração de Contaminação" com sua assinatura, antes que o seu pedido possa ser trabalhado. Assegure-se, de forma absoluta, de inclui-la nos documentos de embarque ou, se possível, anexá-la à parte externa da embalagem.*

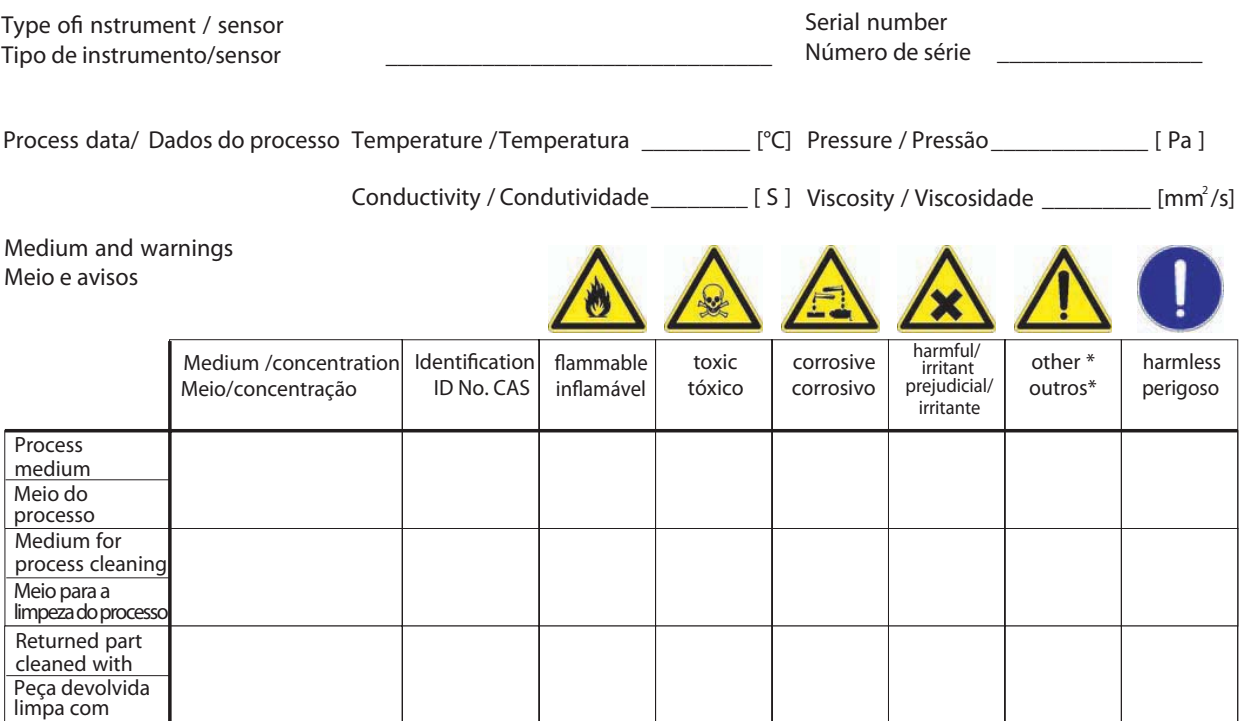

\* explosive; oxidising; dangerous for the environment; biological risk; radioactive *\*explosivo, oxidante, perigoso para o meio ambiente; risco biológico; radioativo*

Please tick should one of the above be applicable, include security sheet and, if necessary, special handling instructions. *Assinalar a opção acima correspondente, caso seja aplicável, incluindo a folha de segurança e, se necessário, as instruções especiais de manuseio.*

 $\Box$  $\Box$ 

Reason for return / Motivo da devolução

**Company data /** *Dados da empresa*

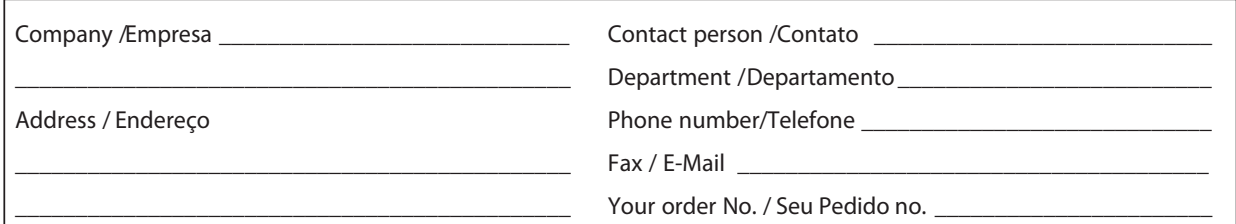

We hereby certify that the returned parts have been carefully cleaned. To the best of our knowledge they are free from any residues in dangerous quantities.

*Certificamos, por meio desta declaração, que as peças devolvidas foram cuidadosamente limpas. No nosso melhor conhecimento, as peças estão livres de quaisquer resíduos em quantidades perigosas.*

Endress+Hauser Controle e Automação Av. Ibirapuera, 2033 – 3º andar 04029-100 - São Paulo Brasil Tel +55 11 5033 4333 Fax +55 11 5033 4334 info@br.endress.com www.br.endress.com

Endress+Hauser Portugal Av. do Forte, 8 2790-072 - Carnaxide Portugal Tel +351 214 253 070 Fax +351 214 253 079 info@pt.endress.com www.endress.com

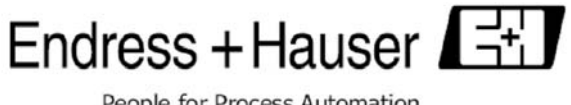

People for Process Automation